# UNIVERSIDAD AUTÓNOMA METROPOLITANA

# Unidad Azcapotzalco

División de Ciencias Básicas e Ingeniería

Proyecto Terminal de Ingeniería en Computación

# Sistema embebido para monitorear el tráfico de una **red basada en un FPGA y RTLinux**

Proyecto que presenta: **Pedro Nicanor Duque**

Para obtener el Título de: **Ingeniero en Computación** 

> Con perfil en: **Sistemas Embebidos**

Asesor en el Proyecto: **M. en C. Oscar Alvarado Nava**

México, D.F. Diciembre de 2013

# **Resumen**

Los sistemas de computo embebido se han extendido de manera exponencial debido a la capacidad que tienen de integrarse con un sistema operativo, en la actualidad lo sistemas embebidos se encuentran en gran cantidad de aparatos electronicos, televisores, telefonos inteligentes, sistemas de control, etc. Al ser parte importante en la vida cotidiana del ser humano, se desperto el interes sobre este tipo de sistemas, pues al realizarse se adquirieron conocimientos y técnicas necesarias para poder administrar los recursos disponibles del Sistema Embebido, dando como ventaja su bajo consumo de enrgía, gran portabilidad y una gran capacidad para rehacer una aplicación diferente con los mismos recursos.

El objetivo final alcanzado fue la implementación de un sistema de cómputo embebido basado en un FPGA optimizado para la ejecución de aplicaciones de tiempo real, utilizando la tarjeta de desarrollo XUPV2P de la compañía Xilinx con uno de los dos procesadores incrustados PowerPC 405 sin unidad de punto flotante. Para la configuración del Kernel de Linux se aplica un parche de baja latencia para lograr obtener un Kernel totalmente preventivo dise˜nado para aplicaciones de tiempo real. Como alternativa se prueba también en el sistema una versió del Kernel de Linux distribuido por Xilinx, seleccionando también la opción de Kernel preventivo, para equipos de escritorio.

A través de este proyecto se podrá conocer la manera en la que se construirá un sistema operativo, con la capacidad de ejecutar procesos en tiempo real dentro de la tarjeta de desarrollo, permitiendo que se ejecuten las aplicaciones que realizan el monitoreo, recoleccin y almacenamiento de la información de tráfico de red y poder gráficar el ancho de banda de cada una de ellas.

# **Agradecimientos**

- $\blacksquare$ <br> A la División de Ciencias Básicas e Ingeniería de la Universidad Autónoma Metropolitana, Unidad Azcapotzalco.
- Al Departamento de Sistemas.
- $\bullet$  Al Departamento de Electrónica.
- A M. en C. Oscar Alvarado Nava por su asesoria.
- A mi familia y amigos por su apoyo incondicional.

# **Dedicatoria**

Le dedico este trabajo a todas la personas que siempre me han apoyado y siempre han estado en todos los momentos de mi vida y quienes han hecho esto posible.

- A mi madre que siempre me ha apoyado y siempre ha estado conmigo y siempre es un gran ejemplo para mi.
- A mis hermanas que siempre me han sabido entender y aunque no estemos juntos siempre compartimos un sentimiento mutuo de amor y cariño.
- A mis abuelos que son un ejemplo de vida para mi.
- A mi tío Juan, quien desde el principio me ofreció su apoyo sin esperar nada a cambio. Y quien es un ejemplo de lucha, trabajo y constancia.

Gracias por el apoyo a todos he podido finalizar una etapa mas en vida esperando que sea cada vez mejor continuando con trabajo, constancia y esfuerzo.

# **´ Indice general**

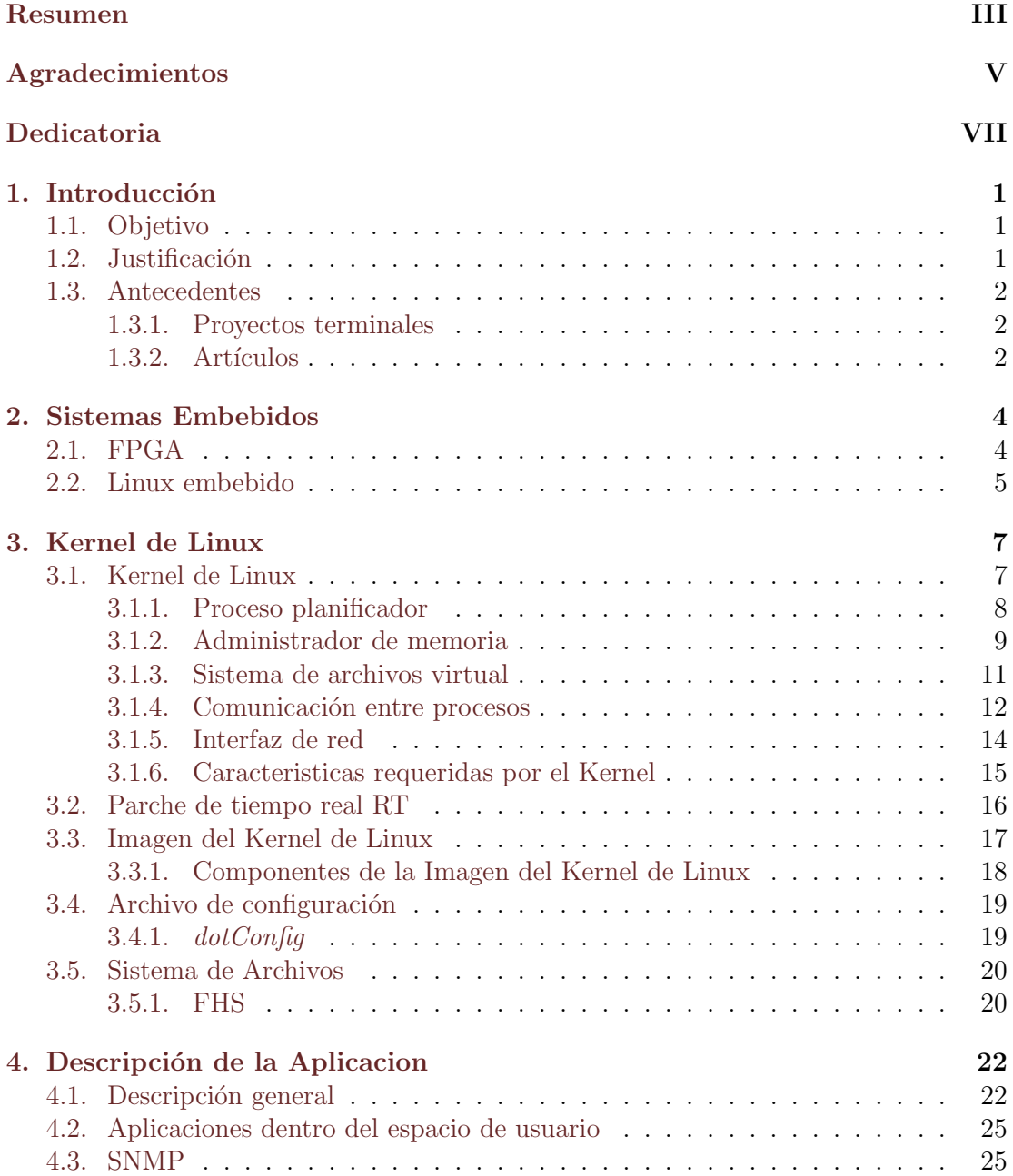

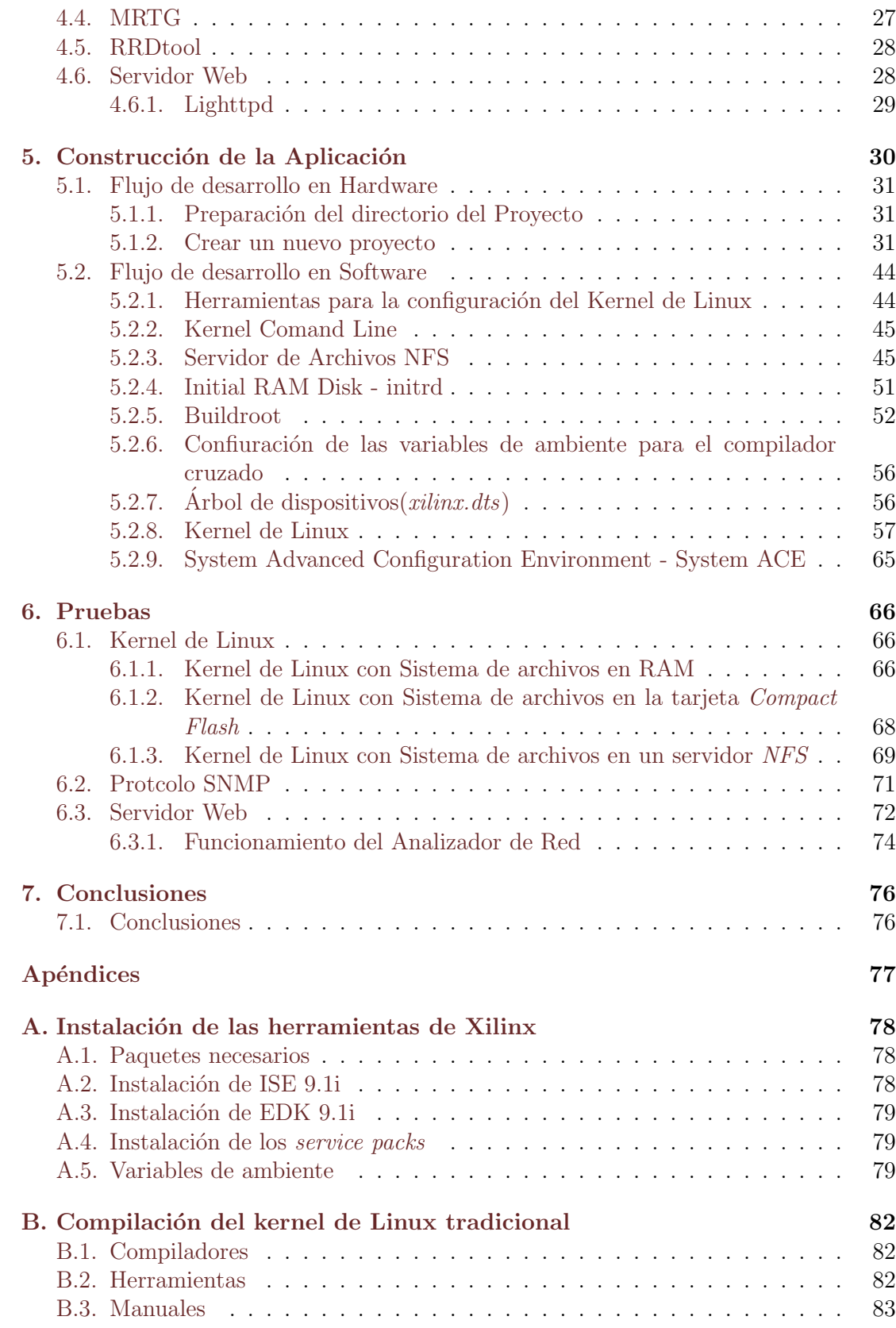

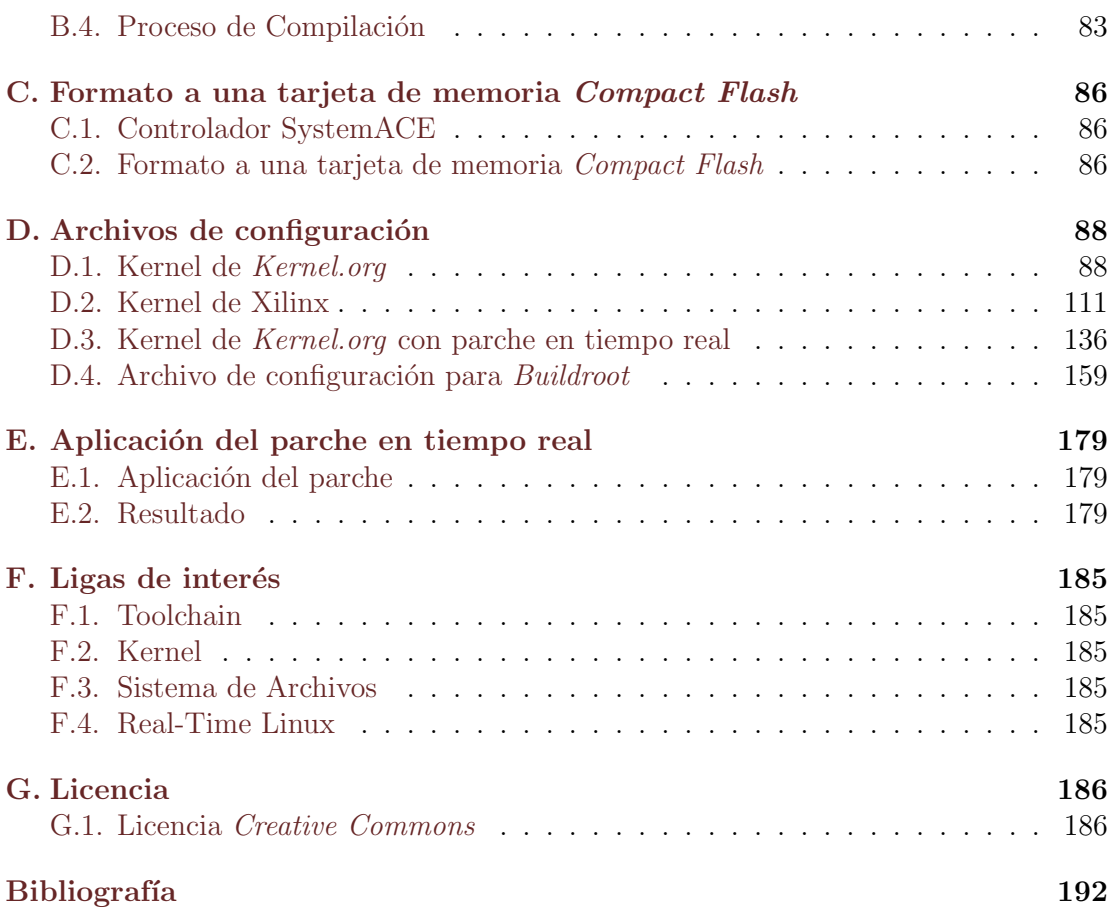

# **´ Indice de figuras**

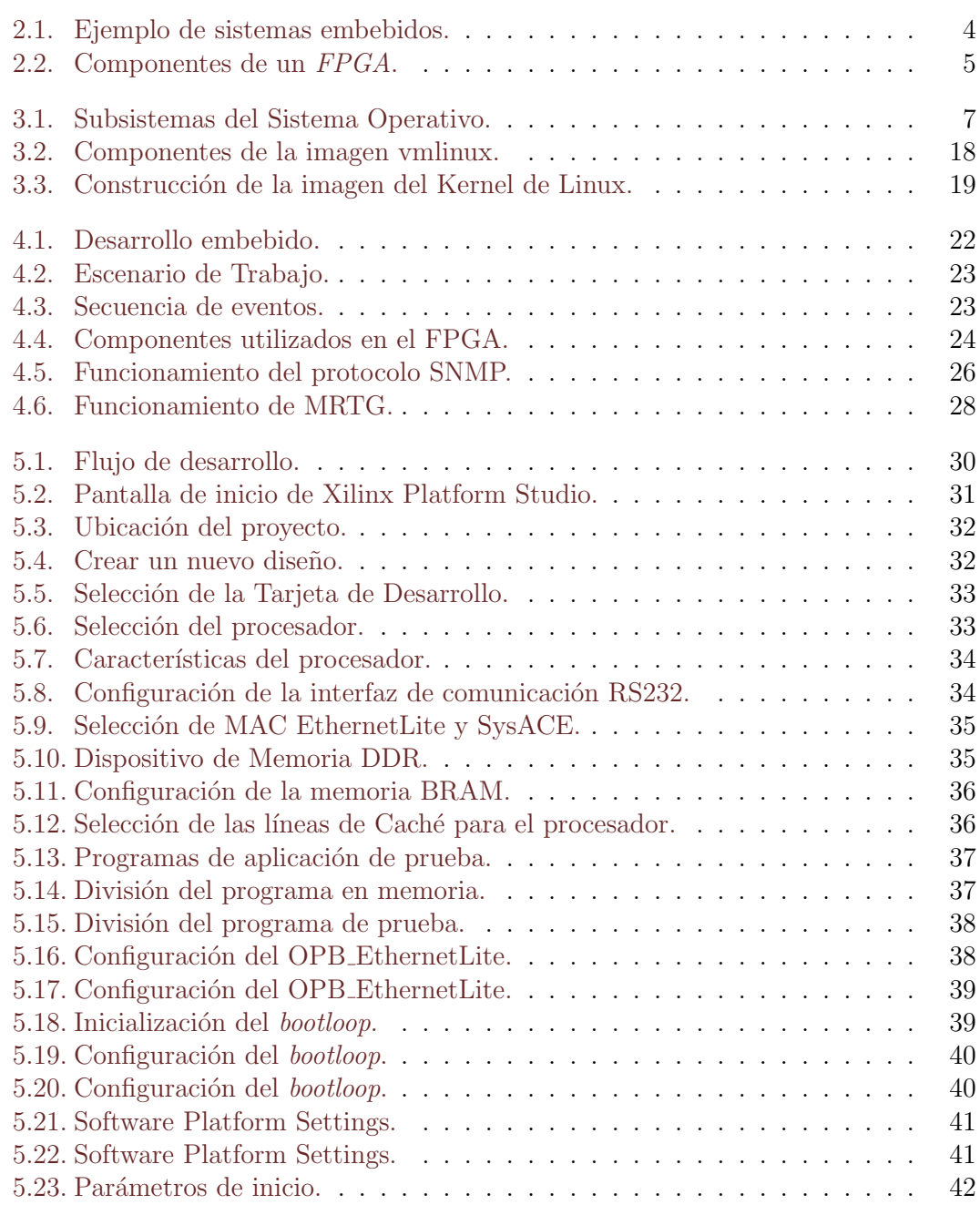

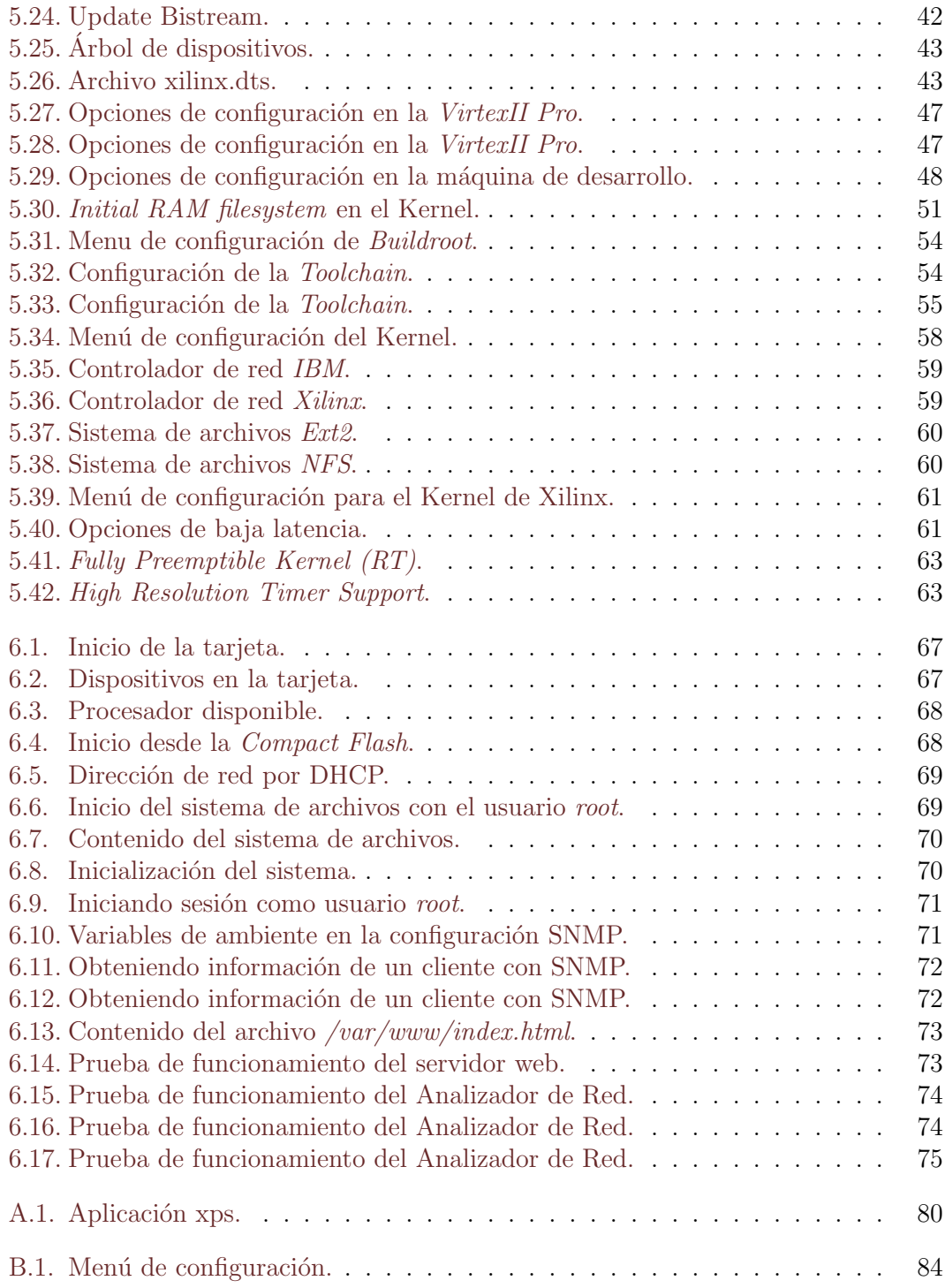

# Capítulo 1 **Introducción**

Existe una gran variedad de aplicaciones que requieren un tiempo de respuesta definido para la ejecución de procesos específicos, esto ha llevado al desarrollo de Sistemas Operativos que sean capaces de cumplir con especificaciones que aseguren la ejecución de procesos en tiempos determinados; algunas de la aplicaciones cotidianas que requieren estas características son aquellas utilizadas en la producción de audio y video, además de aquellas aplicaciones críticas como los sistemas de control de la industria entre los cuales se encuentra el control de reactores nucleares, sistemas de navegación y aplicaciones aeroespaciales.

El sistema a desarrollar será capaz de monitorear el tráfico que existe al interior de una red de área local basándose en el protocolo de comunicación SNMP y almacenando la información obtenida dentro de la base de datos( $RRDtool$ ); para mostrar los resultados se utilizo la aplicación  $MRTG$  para crear graficas de tráfico con la información almacenada dentro de la base de datos y poder ser publicadas por medio del servidor web, todo lo anterior dentro de un sistema embebido compuesto por un FPGA con una versión del kernel de Linux modificado para ejecutar procesos en tiempo real.

# **1.1. Objetivo**

Diseñar y construir un sistema embebido para monitorear el tráfico que hay dentro de una red  $\text{LAN}^1$  de computadoras a través de graficas que seran visibles por medio de un servidor web, basado en un FPGA<sup>2</sup> ejecutando un Sistema Operativo en tiempo real RTLinux<sup>3</sup> como sistema base.

## 1.2. Justificación

La relevancia del proyecto radica en crear un sistema embebido uniendo las características de un FPGA con un sistema operativo en tiempo real para administrar los

 $1$ Local Area Network. Red de área local.

<sup>&</sup>lt;sup>2</sup>Dispositivo semiconductor que contiene bloques de lógica cuya interconexión y funcionalidad puede ser configuradas in situ mediante un lenguaje de descripción especializado.

<sup>&</sup>lt;sup>3</sup>Sistema Operativo basado en el estándar Linux para ejecutar tareas en tiempo real.

recursos y ponerlos a disposición de las aplicaciones que lo requieran, obteniendo un mejor tiempo de ejecución de los procesos al reducir las latencias por medio del parche en tiempo real que es aplicado al Kernel de Linux.

El sistema embebido se comportar´a de manera que pueda realizar una tarea especifica, teniendo un único propósito y combinando aplicaciones específicas (SNMP, RRDtool, Lighttpd y MRTG) para realizarla; la importancia del proyecto está en demostrar que un sistema con pocos recursos es capaz de ejecutar un sistema operativo con capacidades en tiempo real, siendo esta una caracteristica muy importante dentro de la industria así como para proyectos de investigación relacionados con Sistemas Operativos en Tiempo real. Una motivación adicional es el amplio uso de los sistemas embebidos dentro de diversos sectores de la industria y su reciente uso dentro del mercado de los telefonos celulares.

## **1.3. Antecedentes**

#### **1.3.1. Proyectos terminales**

*Implementación de un firewall<sup>4</sup> utilizando un FPGA*[1]. La relación que se encuentra en este proyecto es que se utiliza un FPGA para crear el firewall, lo cual muestra una de las utilidades que se puede dar, además, este dispositivo está programado utilizando un lenguaje de descripción de hardware que disminuye la latencia del dispositivo haciendo que su respuesta sea más rápida a diferencia del analizador de red que se crea utilizando un compilador cruzado para después cargarlo al FPGA.

*Implementación de un árbol cuádruple en FPGAs*<sup>[2]</sup>. El proyecto muestra otra utilidad para un FPGA, que es el poder realizar un árbol cuádruple para codificación de imágenes, la implementación del árbol está directamente realizado por medio de un lenguaje de descripción de hardware para acelerar la creación del árbol con el objetivo de mejorar su desempeño; la unica relación con este proyecto es que se hace uso de un FPGA.

*Plataforma para la ejecuci´on paralela en un sistema embebido basado en FPGA*[3]. Para este proyecto se utilizó un FPGA para crear un sistema embebido, utilizado para ejecutar una aplicación de manera paralela mediante los recursos que le ofrece y así hacer que la aplicación que se ejecute sea más rápida; por ello la única relación con este proyecto es la utilización de un FPGA, pues no se utiliza un sistema operativo que es lo que se requiere para el proyecto que pretendo realizar.

#### 1.3.2. Artículos

*Network Monitoring System Based on an FPGA with Linux*[4]. En este trabajo se realizo el sistema de red basado en un FPGA con una variante del kernel de Linux estándar, el cual fue modificado para trabajar directamente con el FPGA;

 ${}^{4}$ Es un dispositivo que se utiliza para permitir, limitar, cifrar, descifrar, el tráfico entre los diferentes ámbitos sobre la base de un conjunto de normas y otros criterios.

la diferencia fundamental radica en que este proyecto hace uso de un kernel de Linux estandar y para el analizador de red se utilizará una versión del kernel de Linux en tiempo real.

*Real-Time Reconfigurable Embedded System for Remote Monitoring* **and Controlling**<sup>[5]</sup>. En este artículo de investigación se hace uso de un FPGA el cual tiene instalado un sistema operativo en tiempo real, la diferencia es que en este trabajo se realiza el control de los actuadores y el monitoreo de los sensores mientras que el trabajo a desarrollar va a realizar un analizador de red, adem´as los actuadores están directamente conectados al FPGA para transferir la información a través de una tarea en tiempo real ejecutándose en el kernel de Linux, la única diferencia encontrada es el tipo de aplicación que se pretende desarrollar y la cantidad de recursos que se utilizan.

*Brushless DC Motor Controller for Tele-Operation Using Embedded Realtime Linux*[6]. En este artículo se presenta una Tele-Operación para controlar un motor DC de manera remota usando un sistema embebido con un sistema operativo en tiempo real y un FPGA, lo cual mejora el tiempo de respuesta del motor DC; la principal diferencia es el tipo de aplicación que se pretende desarrollar, pues este trabajo se utiliza para controlar un motor, mientras que en el proyecto a realizar se pretende monitorear el tráfico en una red de área local.

# Capítulo 2 **Sistemas Embebidos**

Los sistemas embebidos reconfigurables proporcionan una plataforma flexible para la implementación de circuitos en hardware, pues a menudo existe la necesidad de proporcionar un dise˜no que pueda ser utilizado en conjunto con un Sistema Operativo capaz de administraar los recursos de un dispositivo. Un sistema embebido es un sistema de cómputo especial centrado en la aplicación, personalizando el hardware y el software que se ejecutar´a dentro del sistema; los sitemas embebidos a menudo se encuentran en situaciones con recursos limitados, alta confiabilidad, bajo costo, tamaño reducido y un bajo consumo de energia. Ejemplos de sistemas embebidos de uso cotidiano se pueden observar en la Figura 2.1, donde se muestran los aparatos electronicos de la vida cotidiana que constan de un sistema embebido como PDAs, sistemas de control en automoviles, robots, telefonos celulares y mas.

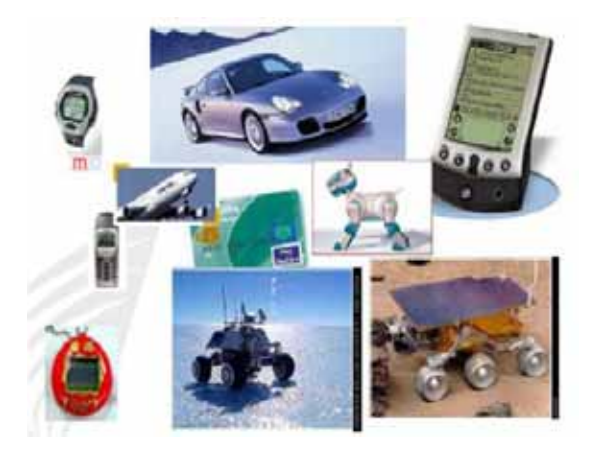

Figura 2.1: Ejemplo de sistemas embebidos.

# **2.1. FPGA**

Las siglas FPGA corresponden a las las iniciales de Field-Programmable Gate Array haciendo referencia a un dispositivo clasificado como PLD, contando con un gran auge en la industria y la investigación, dado que facilitan el desarrollo de hardware sin la necesidad de equipos muy costosos aunque su tecnología es la misma, las tarjetas que las incorporan suelen ser diseñadas para un área particular. El desarrollo de hardware de propósito específico permite velocidades de cómputo superiores a las que se podrían alcanzar con un software sobre una computadora de propósito general; los costos accesibles y los programas universitarios de empresas como Xilinx (líder en el sector de FPGAs) han acelerado el desarrollo de nuevo hardware basado en esta tecnología.

Cada dispositivo FPGA está realizado con un número limitado de recursos predefinidos, con interconexiones programables para implementar un circuito digital reconfigurable, bloques de E/S que le permite recibir datos desde el ambiente externo y un conjunto de bloques lógicos como se muestra en la Figura 2.2 donde se pueden observar los componentes de un FPGA.

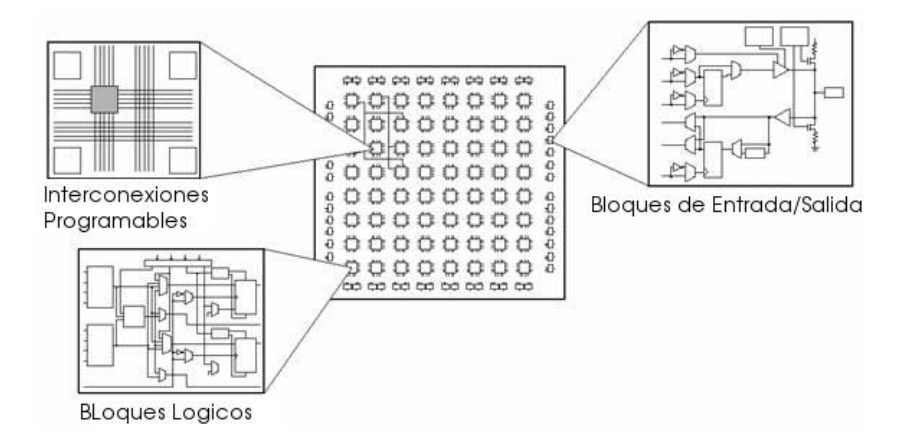

Figura 2.2: Componentes de un FPGA.

### **2.2. Linux embebido**

Se refiere a un sistema completo, que es utilizado para realizar una tarea especifica en conjunto con el Kernel de Linux, logrado obtener gran auge dentro de un amplio rango de aplicaciones aero espaciales, autromotrices, productos de consumo, telecomuicaciones, PDAs, juegos, impresoras, switches, routers y actualmente incremento su uso en el mercado de los telefonos inteligentes, donde su utilización va en aumento. A continuación se muestran algunas razones del por qué utilizar Linux embebido:

- Soporta una amplia variedad de de dispositivos hardware.
- Soporta una gran variedad de aplicaciones y protocolos de red.
- Es escalable, desde pequeños dispositivos orientados al consumo hasta los grandes servidores.
- Puede instalarse sin los derechos exigidos por un propietario de sistemas operativos embebidos.

Atrae a un gran número de desarrolladores, lo que permite un apoyo y un rápido soporte para las nuevas arquitecturas en hardware, plataformas y dispositivos.

En este proyecto se aprovechan las ventajas de los Sistemas Operativos de Tiempo Real (RTOS) sumándolas al alto desempeño de los sistemas embebidos basados en FPGA que ofrecen soluciones adecuadas para este tipo de aplicaciones con una gran fexibilidad, muy buenos tiempos de respuesta y bajo consumo de energía.

El desarrollo de este proyecto será utilizado para crear un sistema embedido con capacidades en tiempo real. Las caracteristicas desarrolladas se pueden aplicar en diferentes áreas como son:

- Control de procesos industriales.
- $\blacksquare$  Instrumentación y control de navegación.
- Dispositivos de seguridad en redes.
- $\blacksquare$  Sistemas de distribución de energía eléctrica.
- Sistemas embebidos para la industria automotriz.

Con lo anterior se puede observar la amplia gama que se ofrece al utilizar Linux embebido, pues puede aplicarse en elementos comunes de la casa, que van desde televisores de alta definición hasta telefonos celulares, siendo esto una motivación para continuar con el proceso de creación de sistemas embebidos más eficientes y con más capacidades.

# Capítulo 3 **Kernel de Linux**

En este capítulo se abordara el Sistema Opertativo Linux así como su funcionamiento como un conjunto de componentes principales, tomando como referencia la Figura 3.1 se observan los cinco mayores subsistemas y las dependencias encontradas; esta información es una buenda fuente de referencia pues nos brinda un muy buen punto de partida para comprender el funcionamiento del Kernel de Linux desde una perspectiva interna.

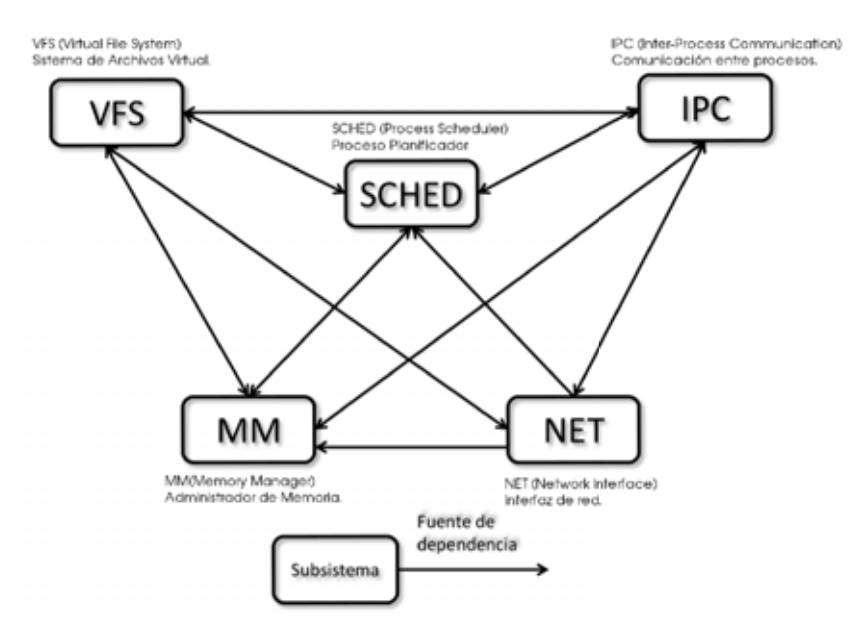

Figura 3.1: Subsistemas del Sistema Operativo.

# **3.1. Kernel de Linux**

Es el nombre del n´ucleo del sistema operativo originalmente escrito por Linus Tolvards en 1991, cuando era estudiante de la Universidad de Helsinki en Finlandia, actuálmente el núcleo de Linux ha evolucionado aumentando una gran cantidad de caracter´ısticas como son la alta disponibilidad, rendimiento, escalabilidad y seguridad; soportando gran cantidad de dispositivos de hardware incluidos teléfonos celulares, hardware de red y clusters. Actualmente domina el terreno de las supercomputadoras y va en aumentando su uso en el mercado de las Notebooks y telefonos celulares, debido a su gran desarrollo y el amplio interés para la industría la educación y la investigación. Su acceso está regulado por la licencia de software  $GPL$  que permite su uso, modificación y redistribución bajo los términos legales expresados en dicha licencia. La p´agina del proyecto principal es www.kernel.org.

Como se menciono anteriormente el Kernel de Linux está compuesto por cinco grandes subsistemas que trabajan en conjunto para tener un sistema completo de gran complejidad; en las siguientes secciones analizaremos el funcionamiento de cada una de las partes que lo integran as´ı como el funcionamiento que tienen dentro del Sistema Opertativo.

#### **3.1.1. Proceso planificador**

Es el coraz´on del Sistema Operativo Linux y tiene las siguientes responsabilidades:

- Permite a los procesos crear nuevas copias de ellos mismos por medio de la llamada el sistema fork().
- Determina cuáles procesos tendran acceso a la  $CPU$  y realiza la transferencia entre los procesos que estan en ejecución.
- Recibe las interrupciones y las direcciona hacia el subsistema apropiado del kernel.
- Envía señales a los procesos del usuario.
- Administra el temporizador del hardware.
- Limpia los recursos utilizados de los procesos cuando terminan su ejecución.

También proporciona apoyo para cargar dinámicamente módulos que le agregan funcionalidades extra al Sistema Opertativo, estos m´odulos pueden ser cargados despues de que el Kernel a iniciado su ejecución misma que es utilizada por el sistema de archivos virtual y las interfaces de red.

#### **Interfaz externa**

Para comunicarse con el planificador existen dos interfaces de comunicación, la primera es una limitada interfaz de llamadas al sistema que los procesos del usuario pueden utilizar, mientras que la segunda porporciona una amplia interfaz para comunicarse con el resto del núcleo.

Los procesos en ejecución solo pueden crear nuevos procesos copiando uno existente; durante el inicio el sistema solo existe un proceso en ejecución denominado *init*, este proceso crea otros los cuales son copias del proceso *init* a través de la llamada al sistema fork() donde se crea un nuevo proceso hijo que es una copia del padre; para la terminación implícita o explícita de un proceso se utiliza la llamada al sistema  $\text{\emph{exit}}$ . Para administrar los m´odulos cargables, existen varias llamadas al sistema que se utilizan para cargar y descargar un modulo en ejecución, por lo tanto, por cada modulo cargado existirá una estructura de datos que mantiene la siguiente información: nombre, tamaño, dirección de inicio y estado inicial hasta que el modulo es descargado; además permite a los procesos del usuario asociar una función con una señal en particular, atrapando la señal por medio de la llamada al sistema  $signal()$ .

#### Descripción

El planificador es el principal responsable de cargar, ejecutar y supervisar la terminación correcta de los prosesos en el espacio de usuario, para esto el algoritmo de planificación es llamado desde dos puntos durante la ejecución de un proceso, el primero en las llamadas al sistema  $sleep()$  que invocan directamente al planificador; el segundo, despues cualquier llamada al sistema y despues de cualquier interrupción que se considere lenta. Una interrupción permite al hardware comunicarse con el Sistema Operativo y estas pueden ser consideradas interrupciones rápidas o lentas, una interrupción lenta es típica dentro del Sistema Operativo como la interrupción del timer que ocurre cada 10ms intervalo de tiempo donde se ejecuta el planificador y una interrupción rápida es utilizada para tareas mas complejas tales como el procesamiento de un teclado.

#### **Dependencias**

El planificador de procesos requiere del administrador de memoria para configurar la asignación de regiones de memoria, cuando un proceso es planificado para se ejecución, depende del mecanismo de comunicación entre procesos para utilizar los semaforos que son ocupados para admnistrar los recursos compartidos, además depende del sistema de archivos para cargar los m´odulos desde un dispositivo de almacenamiento persistente.

### **3.1.2. Administrador de memoria**

Proporciona las siguientes capacidades a los clientes:

- Grandes espacios de direcciones Los programas de ususario pueden hacer referencia a más memoria de la física existente.
- Sirve de protección La memoria para los procesos es privada y no puede ser leída o modificada por otros procesos, adem´as impide que los procesos sobre escriban la información y accedan a los datos en modo de solo lectura.
- Mapeo de memoria Los clientes pueden tener un archivo dentro de un ´area de memoria virtual y acceder al archivo como memoria.
- Acceso justo a la memoria física Se asegura que en los procesos tengan acceso justo a las fuentes de memoria de la máquina, asegurando un rendimiento del sistema rasonable.

Memoria compartida - Permite a los procesos compartir porciones de la memoria que se les fue asignada.

#### **Interfaz externa**

Proporciona dos interfaces a su funcionalidad:

- Una interfaz de llamadas al sistema que son utilizadas por los procesos del usuario.
	- $malloc() / free()$  Reservan y liberan regiones de memoria para el uso de los procesos.
	- $mmap//munmap//msync//mermap/)-Mapea$  archivos dentro de regiones de memoria virtual.
	- mprotect Cambia la protección en una región de memoria virtual.
	- $mlock))/mlockall//munkock))/munkcell/$  Rutinas de super usuario que previenen el intercambio de memoria.
	- swapon()/swapoff() Rutinas de super usuario que agregan o eliminan archivos de intercambio para el sistema.
- Una interfaz dentro del Kernel que es utilizada por los demas subsistemas para completar su tarea.
	- $kmalloc() / kfree()$  Reserva y libera memoria utilizada por las estructuras de datos del kernel.
	- $\bullet$  verify  $area()$  Verifica que una región de memoria sea mapeada con los permisos necesarios.
	- $qet\_free\_page$ )/free\_page() Reserva y libera páginas de memoria física.

#### Descripción

El administrador de memoria separa los detalles de todas las plataformas de hardware dentro de una interfaz común, creando una abstracción y todos los accesos son a través la interfaz de abstraccion; cuando un proceso accede a una localidad de memoria el administrador de hardware traduce las direcciones de memoria virtual a direcciones f´ısicas y utiliza las direcciones para ejecutar el acceso, adem´as permite a dos procesos compartir memoria física si sus regiones de memoria virtual se agregan en el mismo espacio de direcciones físicas.

Intercambia la memoria de un proceso a un archivo de *paginación* cuando el proceso no está siendo utilizado, esto permite al sistema ejecutar procesos que usan mas memoria f´ısica de la disponible en el sistema; detecta cuando un proceso accede a direcciones de memoria que no están mapeados a la ubicación de su memoria física notificando al Kernel de Linux que ocurrió un fallo, esto sucede por dos dos razones: la primera se debe a que una página de memoria solicitada no está disponible y se encuentra en un disco de almacenamiento y debe ser regresada a la memoria principal; la segunda es que un proceso esté creando referencias invalidas a direcciones de memoria fuera del rango establecido, detectando las referencias invalidas como la ejecución de código o ejecución de datos, dando como resultado un fallo y notificando al proceso del usuario por medio de la señal de terminación.

#### **Dependencias**

El sistema de memoria es utilizado por medio de las estructuras de datos y las funciones implementadas por los subsistemas SCHE, FS, IPC, y NET.

#### **3.1.3. Sistema de archivos virtual**

Linux esta diseñado para soportar muchos dispositivos físicos diferentes y para cada tipo espec´ıfico de dispositivos como un disco duro, existen muchas interfaces diferentes de los distintos vendedores de hardware, además de los dispositivos físicos con los que puede trabajar, Linux soporta un gran n´umero de sistemas de archvios l´ogicos para trabajar f´acilmente con otros Sistemas Operativos, por lo cual, tiene las siguientes metas.

- Multiples dispositivos hardware Proporciona acceso a muchos dispositivos diferentes.
- $\blacksquare$  Multiples sistemas de archivos lógicos Soporta muchos sistemas de archivos lógicos diferentes.
- Multiples formatos ejecutables Soporta muchos formatos de archivos ejecutables, como a.out, ELF, java, etc.
- Uniformidad Presenta una interfaz común a todos los sistemas de archivos lógicos y a todos los dispositivos físicos.
- Rendimiento Proporciona acceso de alta velocidad a los archivos.
- Seguridad Evita la perdida o daño a los datos.
- Seguridad Restringe el acceso a los archivos para los usuarios; restringe a un tamaño definido dentro del sistema de archivos.

#### **Interfaz externa**

Proporciona dos interfaces para comunicarse con el subsistema: la primera es una interfaz de llamadas al sistema que está disponible para los procesos del usuario, esta interfaz está asociada con las operaciones que se pueden realizar con los archivos y directorios, las llamadas al sistema asociadas con operaciones en archivos son open/ close/read/write/seek/tell mientras que las operaciones en directorios son readdir/creat/unlink/chmod/stat usuales en sistemas con el estandar POSIX.

La segunda es una interfaz interna que es utilizada por lo demas subsistemas del kernel, describe las estructuras de datos y la implementación de las funciones para la manipulación directa por los demas subsistemas, en particular están descritas dos interfaces para el resto del kernel inodos y archivos.

#### Descripción

Para soportar gran cantidad de dispositivos y sistemas de archivos dentro del subsistema existe dos capas de abstracción para representar los dispositivos físicos y los sistemas de archivos virtuales. Dentro de la primer capa todos los dispositivos físicos están representadas con una interfaz común, está capa es mejor conocida como los device drivers que son los reponsables de presentar una interfaz común a todos los dispositivos físicos del sistema operativo, estos dispositivos se dividen en en tres categorías.

- Los dispositivos de tipo caracter, que deben ser accesados secuencialmente como las cintas de almacenamiento, modems y mouse en cantidades de información no determinada.
- Los dispositivos de *bloque*, que pueden ser accedidos en cualquier orden, pero solo pueden leer o escribir en multiplos del tama˜no del bloque especificado, como son las unidad lectoras de CD-ROM o los discos duros.
- Los dipositvos de red que se describiran en la sección de interfaces de red.

Dentro de la capa del sistema de archivos virtual se representan todos los sistemas de archivos lógicos con una interfaz común, esta interfaz en conocida como Sistema de Archivos lógicos, aunque es posible acceder a cualquier dispositivo físico a través de un archivo especial de dispositivo, es necesario montar el sistema de archivos lógico para asociar un dispositivo de bloque que contiene los archivos e información de la estructura que permitirá acceder al dispositivo.

Cuando un sistema de archivos es montado como un subdirectorio, todos los archivos y directorios que contiene están disponibles a partir del punto de montura, por lo tanto a este nivel los usuarios no necesitan saber con qué sistema de archivos virtual se está trabajando, ya que el Sistema Operativo crea una abstracción que proporciona una gran flexibilidad siendo uno de los factores clave para su uso del Sistema Operativo Linux.

#### **Dependencias**

El subsistema de red depende del sistema de archivos porque los sockets de red son presentados al usuario como un descriptor de archivo para mandar y recibir información a través del *socket*; el administrador de memoria depende del sistema de archivos como apoyo para intercambiar páginas de memoria no utilizadas dentro de un área swap en el sistema de archivos;  $IPC$  depende del sistema de archivos para la implementación de los pipes , FIFOs; y el planificador depende del sistema de archivos para cargar los módulos dentro del kernel.

#### **3.1.4.** Comunicación entre procesos

Proporciona a los procesos que están en ejecución una manera simultanea de tener medios de comunicación compartida, sincronización e intercambiar datos con otros procesos. Se implementan todas las formas de comunicación entre procesos a través de fuentes compartidas, estructuras de datos en el Kernel y colas de espera. Las formas de comunicación entre procesos se listan a continuación:

- Seãles Es la primer forma de comunicación que existia en los sistemas Unix, las señales son mensajes asincronos que se envían a los procesos.
- Colas de espera Proporciona un mecanismo para poner a dormir a un proceso mientras espera a que la operación solicitada se complete.
- Candado de archivos Porporciona un mecanismo que permite a los procesos de usuario declarar regiones o un archivo completo como solo lectura a todos los procesos excepto para el que mantiene el candado.
- Pepis y Piepes con nombre Permite una conexión orientada bidireccional para transferir datos entre dos procesos, ya sea estableciendo una cominucación explícita por el *pipe* o a través de un *pipe* con nombre residente en el sistema de archivos.
- Los mecanismos de comunicación entre procesos del System V.
	- Semaforos Es una implementación del modelo clásico de los semaforos permitiendo la creación de un arreglo de semaforos.
	- Cola de mensajes Es un modelo de conexión para transferir datos. Un mensaje es una secuencia bytes que son escritos en la cola de mensajes y pueden ser obtenidos leyendo directamente de la cola de mensajes.
	- Memoria compartida Es un mecanismo por el cual varios procesos tienen acceso a la misma región de memoria física que es administrada por el Kernel.
- El dominio de sockets de unix es otro mecanismo para transferir datos orientado a conexión.

#### **Interfaz externa**

Una señal es una notificación que es envíada de un proceso a otro proceso a través del Kernel por medio de la llamada al sistema  $send\_sig()$  proporcionando el número de la señal que será enviada como parametro y el proceso que recibirá la señal registrando la señal por medio de la llamada al sistema signal().

Los candados de archivo apoyados directamente por el sistema de archivos para bloquear un archivo entero por medio de la llamada al sistema open() o por medio de  $sys_fcnt$ () para bloquear una región del archivo.

Los Pipes son creados utilizando la llamada sistema  $pipe()$  y posteriormente se utilizan las llamadas read() y write() para transferir datos en el pipe.

Los mecanismos de comunicación entre procesos del System V tienen una interfaz común especificando los parametros adecuados en la llamada al sistema *ipc*.

La funcionalidad del dominio de *sockets* de Unix está encapsulado dentro de una sola llamada al sistema socketcall().

#### Descripción

Las señales son usadas para notificar a otro proceso de la ocurrencia de un evento, las colas de espera son una lista enlazada de apuntadores a las estructura de datos task struct correspondientes al proceso que mantiene la cola de mensajes, para implementar la exclusión basada en un archivo completo o una región se utilizan los candados en el archivo, en los *pipes* se crea una página de memoria que es asociada al *pipe* abierto y es tratada como un buffer circular en el que se pueden efectuar operaciones de lectura y escritura, para la implementación de los semaforos se usan las colas de espera siguiendo el modelo clasico de los semaforos, para las colas de mensajes se crea una lista ligada en la que los procesos pueden leer o escribir en secuencia de bytes, la memoria compartida es el mecanismo más rápido para compartir información proporcionado por IPC el cual permite a los procesos compartir regiones de memoria; por ´ultimo el dominio de sockets de Unix está implementado de manera similar a los *pipes* basados en un buffer circular sobre una página de memoria, proporcionando un *buffer* separado para cada comunicación creada.

#### **3.1.5. Interfaz de red**

Proporciona conectividad de red entre máquinas en un modelo de comunicación común, proporcionando dos tipos de implementación de *sockets*: primer modelo proporciona los *sockets* de *BSD* e *INET*; en el segundo modelo los *sockets* de *BSD* están implementados utilizando los sockets INET; proporciona dos protocolos de transporte con diferentes modelos de comunicación y calidad en el servicio, hay uno poco confible basado en el protocolo UDP y uno confiable basado en el protocolo TCP, estos son implementados en la cima del protocolo de internet $(IP)$ .

Finalmente los *device drivers* proporcionan tres tipos diferentes de conexión con el Sistema Operativo: concexión en línea serial( $SLIP$ ), una conexión en línea paralela( $PLIP$ ) y una conexión de internet utilizando un protocolo de resolución de direcciones entre la dirección lógica  $IP$  y la dirección física de la interfaz de red.

#### **Interfaz externa**

Los servicios de red son utilizados por otros subsistemas de manera interna y están disponibles para el usuario a través de la interfaz de *sockets* que es utilizada para crear y manipular los sockets por medio de la llamada al sistema socketcall(), mientras que para obtener información de los *sockets* se utiliza la llamada al sistema read y para mandar información a través del *socket* se utiliza la llamada al sistema *write*, en ambos casos se utiliza el descriptor de archivo como parametro en todas las funciones.

#### Descripción

El subsistema de red proporciona dos servicios de transporte de acuerdo al modelo seleccionado por calidad o servicio.

 $UDP$  proporciona una menor conexión y no confiable para transmitir datos, es responsabilidad de la capa IP encontrar el socket destino en donde el paquete de dato será enviado, de lo contrario sí el *socket* no está presente la solicitud no se reenvía y se reporta un error, por otro lado, si existe sifuciente memoria en el buffer el paquete es almacenado en la lista de paquetes recibidos, mientras el paquete es recibido el proceso entrará en un estado de espera mientras se completa la operación.

El protocolo de transporte  $(TCP)$  ofrece un esquema un poco más complejo, enviando y recibiendo datos en flujos de información no determinada como una secuencia de paquetes garantizando confiabilidad en el servicio de transporte.

El protocolo IP proporciona un servicio de transferencia de paquetes, dado un paquete y un destino para el paquete la capa de comunicación  $IP$  es la responsable de encaminar el paquete a la máquina correcta.

Para un flujo de datos de salida, el protocolo es responsable de lo siguiente:

- Dividir el flujo de datos en paquetes IP.
- Enrutar los paquetes  $IP$  a la dirección destino.
- Generar los encabezados usados por los *device drivers*.
- Seleccionar el dispositivo de red apropiado para enviar los paquetes.

Mientras que para los paquetes en flujo de datos entrantes el protocolo debe realizar lo siguiente:

- Comprueba la validez del encabezado.
- Compara la dirección destino con la dirección local y reenvía el paquete si este no es el destino correcto.
- Reagrupar los fragmentos de los paquetes  $IP$  dispersos.
- Envía los paquetes a la capa superior, como  $UDP$  o  $TCP$  para un futuro procesamiento.

#### **3.1.6. Caracteristicas requeridas por el Kernel**

Las principales características que son utililes y necesarias para este proyecto se listan a continuación:

- Kernel Monoliltico Está integrado por un gran archivo que puede ser dividido en varias partes.
- Carga dinámica de módulos Permite la carga de módulos según la demanda que se tenga, estos son normalmente los Manejadores de los dispositivos(Device Drivers).
- Kernel Pthreading Es la característica de mantener contextos que pueden ser planificados de manera independiente, mejorando la tolerancia a fallos. Esto no aplica a programas que se ejecutan fuera del contexto del kernel.
- Soporte para aplicaciones multihilo Una aplicación multihilo es aquella que esta diseñada para funcionar en términos de flujos semi independientes de trabajo.
- Soporte Multiprocesador El Kernel de Linux habilita el Multi-Procesamiento Simetrico(Symmetric Multiprocessing(SMP)) que permite utilizar un procesador con varios n´ucleos asignando a cada uno una tarea.
- Sistemas de archivos Soporta varios sistemas de archivos que permiten maximizar el rendimiento y/o la vida de los dispositivos de almacenamiento, ejemplos de sistemas de archivos son ext2, ext3, ext4, jffs2, reiserfs, xfs, BFS, etc.
- Soporte de STREAM I/O Adquiere relevancia con el hardware que lea y/o escriba en flujos de datos(streams), es decir en cantidades no determinadas de información.
- Soporte de múltiples Arquitecturas de Computadoras La arquitectura de una computadora se define por medio del conjunto de instrucciones que puede ejecutar(ISA), ejemplos de arquitecturas de computadoras son PowerPC, Microblaze, ARM, SPARC, parisc, avr, mips, etc.
- Soporte de baja latencia y parche para tiempo real Esta es la característica más importante para este proyecto, ya que soporta explícitamente la arquitectura  $IBM$ PowerPC  $405$  con unidad MMU y baja latencia, además de soportar un parche en tiempo real que disminuye las latencias.

## **3.2. Parche de tiempo real RT**

La definición canónica de un sistema de tiempo real es considerado como la correctitud de las computaciones que no solo depende de la lógica correcta de la aplicación si no también del tiempo en que el resultado es producido.

El procesamiento en tiempo real no significa que las aplicaciones se ejecuten más rápido, pues básicamente es un sistema que se caracteriza por tener la capacidad de procesar eventos de manera oportuna en un tiempo determinado; la aplicación tiene que procesar los eventos del ambiente externo a través de las interrupciones del dispositivo con un tiempo especificado. Existen dos variantes en la ejecución del tiempo real; si el fallo al cumplir una restricción temporal tiene consecuencias severas se denomirá tiempo real duro o de misión critica y si por el contrariono no requiere de un tiempo de ejecución determinado y puede ser ejecutado posteriormente sin nungun problema se le conocera como tiempo real suave.

El parche de tiempo real agrega importantes características al Kernel de Linux habilitando la aceleración máxima de la frecuencias del reloj y de los distintos tipos de  $a$ propiación(*preemption*) que se listan a continuación:

• PREEMPT NONE - No realiza ningún tipo de ajuste a los mecanismos responsables de las latencias en el Kernel de Linux. Su tiempo de respuesta se puede volver largo en ciertas circunstancias.

- PREEMPT\_VOLUNTARY Primer paso de reducción de latencias, permite interrumpir en ciertas zonas clave del kernel, reduciendo las latencias.
- PREEMPT LL Habilita las interrupciones en todas las regiones del Kernel que no se consideran críticas. En condiciones normales, habilita a un sistema de c´omputo para el tiempo real suave.
- **PREEMPT\_RTB** En la práctica es idéntico a PREEMPT\_LL, agregando características preparatorias para el siguiente nivel de tiempo real.
- **PREEMPT\_RT\_FULLY** Incluve reemplazo de *spinlocks* por *rtmutexes*. Habilita interrupciones en todo el kernel de linux, salvo por secciones donde se deshabilita  $explicitamente con la llamada al sistema preempt-disable(). Reduce notablemente$ el jitter y las latencias, generando un entorno donde el tiempo de respuesta de predecible habilitando a un sistema de c´omputo para el tiempo real duro.

## **3.3. Imagen del Kernel de Linux**

El archivo *vmlinux* es el *Kernel propio*, es un archivo ejecutable enlazado estáticamente que contiene el núcleo de Linux, de tipo standalone<sup>1</sup>, monolítico en formato  $ELF$ que contiene las referencias externas sin resolver.

Como se puede observar en la Figura 3.2 el *Kernel propio* está compuesto por varios módulos objeto, un módulo para ejecutar las inicializaciones debajo nivel en el archivo head.o, para configurar el hilo de ejecución principal y las estructuras de datos necesitadas por el Kernel en el archivo *init<sub>task.o*, además se puede observar que para cada</sub> sección de la imagen *vmlinux* existe una representación de acuerdo al tamaño que representan dentro de la imagen; algunos componentes son pequeños como los controladores de sonido y no es de extrañar que los tres componentes mayores sean el código para el sistema de archivos(fs), para las interfaces de red(net) y los controladores(drivers) compilados dentro de la imagen; juntando las secciones del código del kernel( $Kernel$ ) y el c´odigo del kernel especifico de la arquitectura(arch/kernel) se encuentra que son la siguiente sección más grandes dentro de la imagen, en estas dos secciones se encuentra el proceso planificador, el administrador de memoria, el administrador de interrupciones así como otras funcionalidades del núcleo del kernel.

 ${}^{1}$ Es un programa independiente para una arquitectura especifica que no se carga con ningún módulo externo, función de la biblioteca o un cargador y que esté diseñado para arrancar con el procedimiento de arranque del procesador de destino.

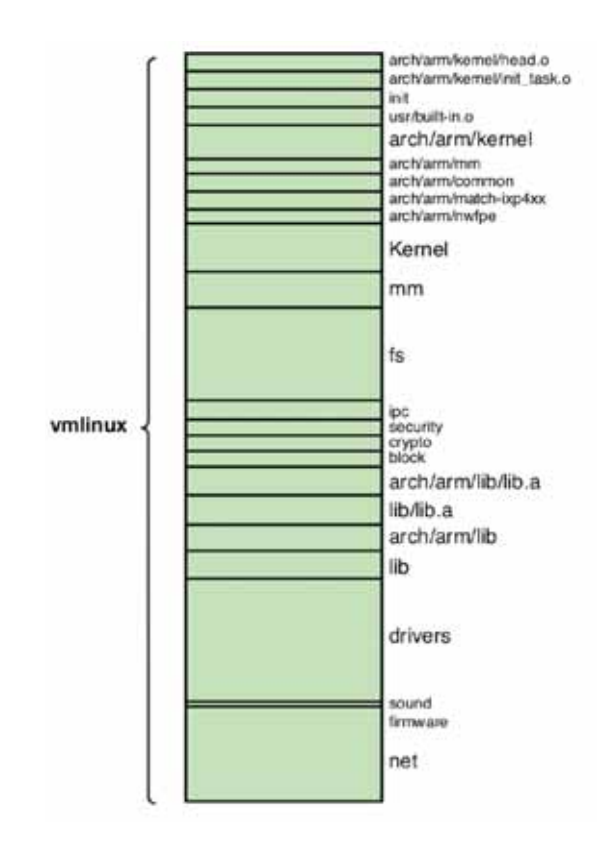

Figura 3.2: Componentes de la imagen vmlinux.

#### **3.3.1. Componentes de la Imagen del Kernel de Linux**

Durante las ultimas etapas del proceso de compilación se crea la imagen del Kernel de Linux. Estas etapas se explicarán a continuación tomando como base la Figura 3.3 y la imagen vmlinux.

1. Con el archivo vmlinux en formato ELF se crea la Imagen binaria sin secciones redundantes, eliminando las notas, comentarios y los símbolos para la depuración del Kernel.

2. Despues la imagen binaria se comprime, reduciendo el tama˜no utilizando el algoritmo de codificación Lempel-Ziv obteniendo el archivo piggy.z.

3. Despues el archivo piggy.S es ensamblado junto con el archivo piggy.z esto hace que la imagen del Kernel de Linux comprimida sea transportada dentro de un lenguaje ensamblador de bajo nivel para ser cargado por un bootstrap loader.

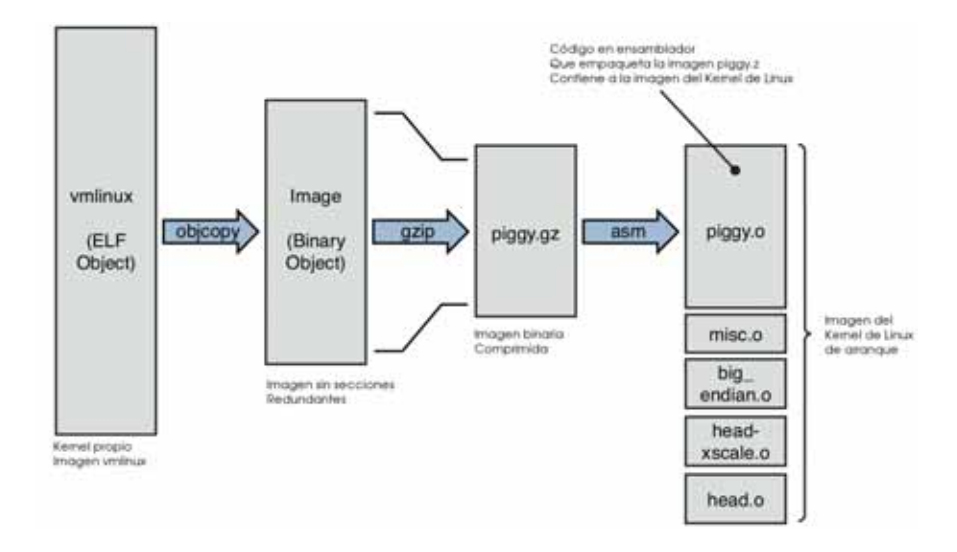

Figura 3.3: Construcción de la imagen del Kernel de Linux.

Adem´as del archivo en lenguaje ensamblador utilizado por el bootstrap loader para cargar la imagen dentro de la memoria  $RAM$ , se le agregan otros módulos objetos que a continuación se explican:

- Los archivos head.o y head-xscale.o que contienen las rutinas de inicialización de bajo nivel para el procesador habilitando la cach´e de instrucciones y datos, y deshabilitando las interrupciones.
- El archivo big-endian.o realiza inicializaciones especificas del procesador, tal como el formato en que se almacenan los datos y que son especificos de la arquitectura.
- El archivo *misc.o* contiene el código para descomprimir y reubicar el código incorporado.

### **3.4.** Archivo de configuración

El archivo de configuración es el modelo para la construcción de una imagen del Kernel Linux. Es probable que se tenga que gastar mucho tiempo y esfuerzo al inicio del proyecto de un Linux embebido para la construcción de una configuración apropiada al dispositivo o plataforma, debido al tiempo invertido en perfeccionar a configuración del Kernel es recomendable respaldarlo puesto que varias opciones del comando make eliminan este archivo de configuración sin previo aviso. El más común es make mrproper que está diseñado para devolver el código fuente del Kernel a su estado original eliminando todas las configuraciones, esto incluye los objetivos compilados y el archivo dotConfig.

### **3.4.1.** *dotConfig*

Para entender el archivo dotConfig, es necesario entender un aspecto fundamental del Kernel de Linux. Linux tiene una estructura monolítica, es decir, todo el Kernel se compila como un único archivo ejecutable enlazado estáticamente, sin embargo, es posible incrementar las funcionalidades del Kernel utilizando los módulos cargables en tiempo de ejecución, esto se hace despues de que la imagen del Kernel de Linux a iniciado completamente, para esto se utiliza un programa especial que inserta un módulo dentro del Kernel.

Para configurar el Kernel de Linux es necesario saber que existen dos opciones al momento de habilitar una opción para la imagen; la primera es compilarlo como un modulo cargable con la opción **m** y la segunda es compilar el modulo como parte de la imagen del Kernel de Linux con la opción y habilitadas en el archivo de configiración.

### **3.5. Sistema de Archivos**

Es la distribución de archivos de manera estándar que debe contener mínimamente un sistema Linux/Unix para poder trabajar, donde si no existe suficiente espacio disponible para contener un sistema de archivos completo el sistema simplemente no funcionará, lo que lleva a que muchos desarrolladores de sistemas embebidos se preocupen por crear un sistema de archivos muy peque˜no en un dispositivo de arranque(como la memoria flash) y posteriormente crear un sistema de archivos más grande como lo puede ser un disco duro o por medio de un servidor NFS en red.

Los sistemas Linux necesitan de un sistema de archivos para funcionar, incluso es necesario tener acceso a un sistema de archivos desde el arranque del sistema, pues una vez arrancado el kernel el sistema necesita acceder a archivos de configuración y archivos binarios para el arranque del sistema, si el kernel no accede a un sistema de archivos de arranque se detiene y muestra el error: **Kernel panic:VFS:Unable to mount root fs.**

#### **3.5.1. FHS**

Es un estándar que especifica el contenido, uso y distribución de los archivos en sistemas tipo Linux y Unix, por lo que a esta especificación se le denomina  $Filesystem$ Hierarchy Standard - Jerarquía Estándar del Sistema de Archivos mantenido por Linux Foundation estableciendo una base mínima de compatibilidad entre las distribuciones Linux y programas de aplicación, por lo cual dicho estándar permite que el software de aplicación(y desarrolladores) diga dónde se localizan los archivos y directorios en el sistema.

A continuación se muestra una lista completa de los directorios y su uso, en un sistema de archivos tipo Linux.

- bin Ejecutables binarios, utilizados por todos los usuarios del sistema.
- **boot** Archivos estáticos usados por un *bootloader* como GRUB o LILO.
- dev Archivos para acceder a los dispositivos y otros archivos especiales.
- etc Archivos de configuración del sistema incluyendo los archivos para iniciar el sistema operativo.
- $\blacksquare$  home  $\blacksquare$  Directorio *home* de los usuarios del sistema.
- lib Bibliotecas esenciales, como la biblioteca estándar de C y los módulos del kernel.
- media Punto de montura para dispositivos removibles como USB o discos duros externos.
- $\blacksquare$  mnt Punto de montura para sistemas de archivos temporales.
- opt Directorio donde se instalaran paquetes de software adicionales.
- proc Sistema de archivos virtual para obtener información acerca del kernel y los procesos.
- $\blacksquare$  root Directorio *home* del usuario *root* del sistema.
- $\bullet$  sbin Ejecutables binarios, utilizados por el usuario root del sistema.
- sys Sistema de archivos virtual utilizado para obtener información de control como buses,devices y drivers del sistema.
- $\blacksquare$  tmp Archivos temporales.
- usr Segunda jerarquía del sistema de archivos que contiene muchas aplicaciones y documentos útiles para los usuarios del sistema, incluyendo archivos para el servidor X.
- var Archivos variables almacenados por los demonios y utilidades del sistema como bases de datos o archivos de registro.

# Capítulo 4 Descripción de la Aplicacion

En este capítulo se explicará el funcionamiento del sistema, el ambiente de trabajo y las aplicaciones utilizadas; adem´as el funcionamiento de cada una de las aplicaciones utilizadas y la utilidad que tienen dentro del proyecto. En la Figura 4.1 se muestra un escenario de trabajo típico de un sistema embebido, aquí se muestran los componentes principales que deben existir para el desarrollo de un sistema embebido como son la máquina y tarjeta de desarrollo así como un cliente que podra solicitar información del trafico de red.

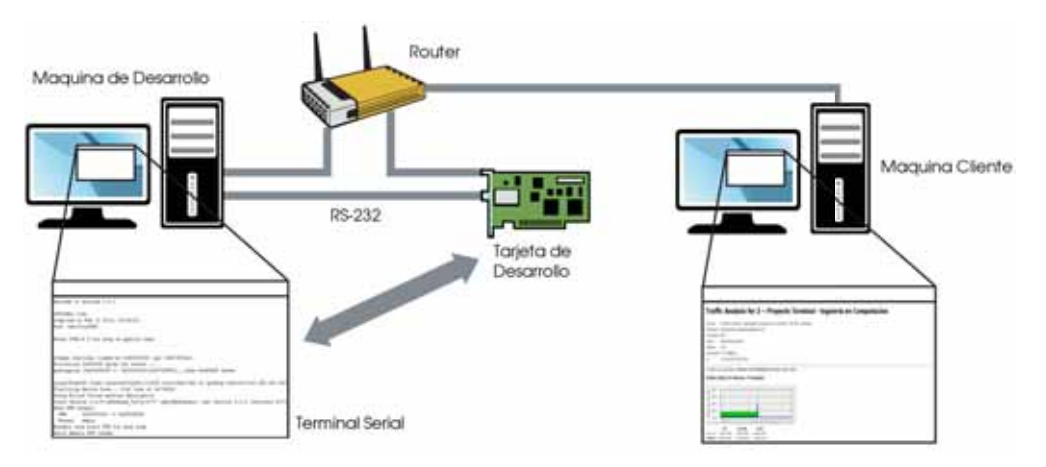

Figura 4.1: Desarrollo embebido.

# 4.1. Descripción general

En la Figura 4.2 se muestra un escenario de trabajo del sistema de monitoreo donde se encuentran tres computadoras y el analizador de red conectadas a un mismo segmento de red por medio de un router. El Analizador de Red recolectará la información y la almacenará en una base de datos para futuras consultas, utilizando esta información para conocer el tráfico de datos de entrada y salida de cada una de las computadoras, los resultados generados por el analizador de red estarán disponibles para su consulta por medio de gráficas del tráfico de red, siempre y cuando cada máquina cliente que
solicite la información tenga los permisos adecuados para obtenerla de no ser así el acceso será negado indicándole que no es posible acceder a dicha información.

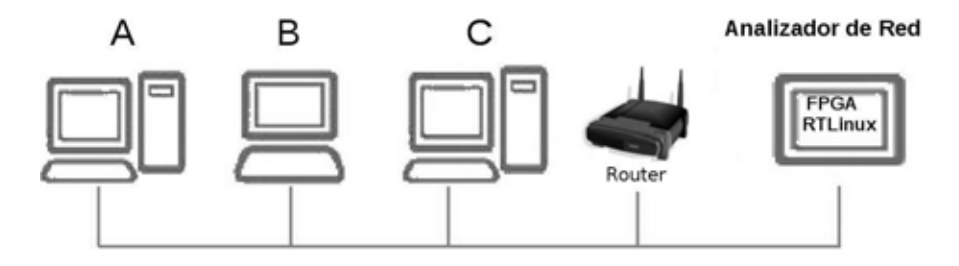

Figura 4.2: Escenario de Trabajo.

En esta parte se identificaran los componentes que integran el sistema Analizador de Red mostrado en la Figura 4.2 iniciando por los componentes principales como se puede observar en la Figura 4.3.

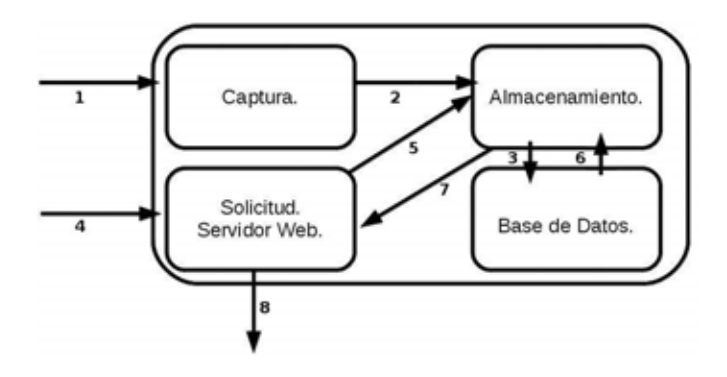

Figura 4.3: Secuencia de eventos.

En la Figura 4.3 se identifica la secuencia de eventos necesarios para solicitar y guardar la informaci´on en la base de datos de una computadora cliente dentro de la red local, así como también la secuencia de eventos necesarios para obtener información acerca de una máquina.

En cada una de las m´aquinas existe un programa cliente ejecutandose en segundo plano que se utilizara para mandar la información al Analizador de Red, estos eventos se realizan de la siguiente manera tomando como base la Figura 4.3. El Analizador de Red obtiene los datos por medio del Módulo de Captura a través del punto 1, inmediatamente después manda los datos al Módulo de almacenamiento por medio del punto **2** y **3** hasta almacenarlo en la Base de Datos, para observar los resultados se considera que un cliente en una estación de trabajo en la máquina A, que solicitará información sobre el tráfico de la Máquina B, para lo cual hara una petición por medio del punto **4** al Servidor Web quien procesara la solicitud y obtendra los datos desde el punto **5** por medio del Módulo del Almacenamiento, solicitando la información desde la base de datos, el punto **6** regresara la información de la Base de Datos para generar una soluci´on y mandar una respuesta al cliente por medio del punto **7** hacia el Servidor Web y por medio del punto **8** al cliente.

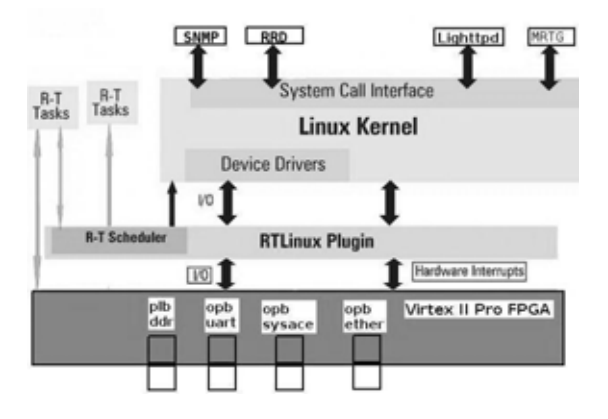

Figura 4.4: Componentes utilizados en el FPGA.

En la Figura 4.4 se muestran los componentes necesarios para realizar el Analizador de Red, aquí identificamos las aplicaciones y dispositivos que estarán trabajando sobre la Tarjeta de Desarrollo VirtexII Pro de Xilinx.

Se puede identificar tres secciones, la primera dentro del FPGA donde es necesario contar con los siguientes módulos que son requeridos para el sistema: *plb ddr* el cual sirve para agregar más memoria de tipo SDRAM, *opt uart* que se utiliza para ingresar y monitorear el estado del FPGA, opb sysace que sirve como un medio de almacenamiento parecido a un disco duro y *opb ether* que se utiliza para realizar la conexión con la red de área local; en segundo lugar tenemos el parche en tiempo real que es aplicado al kernel de linux para utilizar las capacidades preventivas del kernel de linux, este está situado entre el kernel de linux y el hardware de la tarjeta de desarrollo VirtexII Pro para reducir las latencias, es decir disminuye el tiempo que ocurre cuando la interrupción es recibida y atendida; por último se tiene el kernel de linux en la parte superior donde las aplicaciones utilizadas estarán trabajando para crear el Analizador de Red, aquí es donde se instalarán las aplicaciones para este proyecto como el Protocolo SNMP utilizado para recolectar información de las maquinas, RRD(Round Robin Data Base) es la base de datos utilizada para almacenar los datos obtenidos por medio de SNMP y MRTG(Multi Router Traffic Grapher) que son utilizados en conjunto con RRD para generar imágenes y páginas en html las cuales serán publicadas por medio Servidor Web Lighttpd.

# **4.2. Aplicaciones dentro del espacio de usuario**

En esta sección se explicarán las aplicaciones que son utilizadas para crear el Analizador de Red, así como también una descripción del funcionamiento de cada una de las aplicaciones instaladas dentro del sistema operativo.

# **4.3. SNMP**

Protocolo Simple de Administración de Red, es un protocolo que se ejecuta en la capa de aplicación y que facilita el intercambio de información de administración entre dispositivos de red que permite supervisar el funcionamiento de la red, buscar y resolver problemas. En este trabajo se utilizará la versión 2 de SNMP ya que la versión 3 contiene cambios en los aspectos de seguridad, lo cual no es muy seguro para la aplicación donde se quiere tener todo controlado.

Mismo que engloba tres componentes:

- Dispositivos administrados. Son computadoras que se conectan a la red de ´area local que contienen un agente, el cual recolecta la información y la pone a disposición del sistema administrador de red.
- Agente. Módulo de software que posee un conocimiento local de la información de administración como: memoria libre, número de paquetes IP recibidos y enviados y rutas, teniendo la información, está es traducida a un formato compatible con SNMP para ser enviado a través de la red de área local.
- Sistema Administrador de Red(NMS). Ejecuta aplicaciones que supervisan y controlar la información de los dispositivos administrados.

En la Figura 4.5 se observa su funcionamiento el cual es recolectar la información de los dispositivos conectados en el mismo segmento de red. Inicialmente en las m´aquinas que ser´an monitoreadas por el Analizador de Red se tiene que instalar el Agente snmpd para recibir peticiones por parte del Administrador de red, por lo que cada máquina tiene una pequeña base de datos llamada MIB(Management Information Base) que almacena la información de forma jerárquica utilizando el estándar de Notación Sintáctica Abstracta  $1(Ab<sub>start</sub> S<sub>y</sub>ntax Notation One)$ , identificando dos tipos de nodos los estructurales y los de información.

Los nodos estructurales solo tienen descrita su posición en el árbol es decir son ramas y los nodos hoja contienen información, es decir de ellos no cuelga ningún otro nodo, estos nodos están basados en la macro OBJECT TYPE.

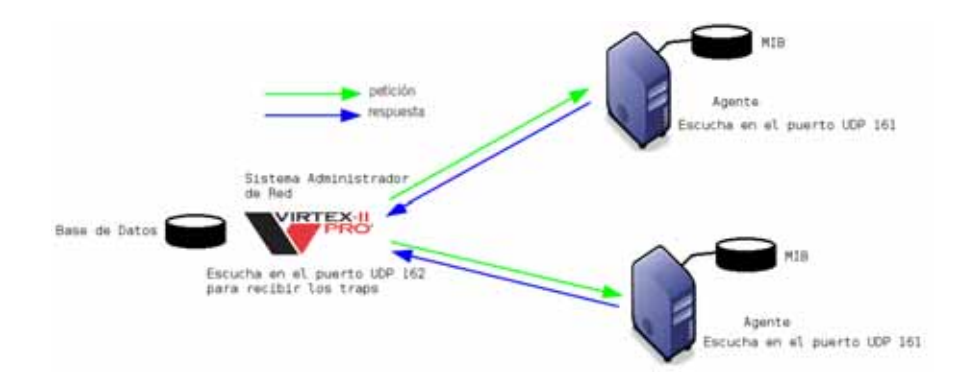

Figura 4.5: Funcionamiento del protocolo SNMP.

Cada MIB se compone de los siguientes nodos estructurales:

- System: De este nodo cuelgan objetos que proporcionan información genérica del sistema gestionado, por ejemplo donde se encuentra el sistema y quien lo administra.
- Interfaces: En este grupo está la información de las interfaces de red presentes en el sistema, incorporando estadísticas de los eventos ocurridos.
- At (Address Translation o Traducción de Direcciones): Este nodo es obsoleto pero se mantiene para preservar la compatibilidad con la MIB-I, en el se almacenan las direcciones de nivel de enlace correspondientes a una dirección IP.
- Ip: En este grupo se almacena la información relativa a la capa IP, tanto de configuración como de estadísticas.
- Icmp: En este nodo se almacenan los contadores de los paquetes  $ICMP$  entrantes y salientes.
- Tep: En este grupo está la información relativa a la configuración, estadísticas y estado actual del protocolo TCP.
- Udp: En este nodo está la información relativa a la configuración y estadísticas del protocolo UDP.
- Egp: Aquí esta agrupada la información relativa a la configuración y operación del protocolo Exterior Gateway Protocolo.
- Transmission: De este nodo cuelgan grupos referidos a las distintas tecnolog´ıas del nivel de enlace implementadas en las interfaces de red del sistema gestionado.

Para verificar el funcionamiento del Agente como del Sistema Administrador de Red se realiza el siguiente procedimiento tomando la información del nodo del sistema observando el funcionamiento con dos máquinas de diferente dirección IP. Listado 4.1.

Listado 4.1: Prueba del Protocolo SNMP

```
user@PPC:$ snmpwalk -v 2c -c CL4V34CC3502 192.168.200.104 iso.3.6.1.2.1.1.1.0
iso.3.6.1.2.1.1.1.0 = STRING: Linux PC 2.6.32-5-686 #1 SMP i686
user@PPC $ snmpwalk -v 2c -c CL4V34CC3502 192.168.200.106 iso.3.6.1.2.1.1.1.0
iso.3.6.1.2.1.1.1.0 = STRING: Linux PERY 2.6.32-5-686 #1 SMP i686
```
# **4.4. MRTG**

Multi Router Traffic Grapher es una herramienta escrita en C y Perl por Tobias Oetiker y Dave Rand utilizada para supervisar la carga de tráfico en interfaces de red, generando un informe detallado en formato  $HTML$  con gráficas que proveen una representación visual de la evolución del tráfico a lo largo del tiempo.

Para recolectar la información del tráfico del dispositivo la herramienta utiliza el protocolo SNMP, este protocolo proporciona la información en crudo de la cantidad de bytes que han pasado por la interfaz de red distinguiendo las entradas y salidas, la información obtenida deberá ser tratada adecuadamente para la generación de informes, esta aplicación proporcionara como salida dos valores numéricos correspondientes a las entradas y salidas.

Su funcionamiento se observa en la Figura 4.6 donde primero se solicita la información en crudo al protocolo SNMP de la cantidad de bytes que han pasado por una interfaz de red proporcionando la información solicitada y posteriormente  $MRTG$ transfiere la información a la Base de Datos luego con ayuda de los *scripts* escritos en Perl y la información dentro de la base de datos generará páginas de internet en código html junto con las imágenes del tráfico de entrada y salida de la interfaz de red en una computadora cliente ejecutando el Agente snmpd.

Por ultimo, las páginas web en formato html junto con las imágenes en formato gif generadas son direccionadas hacia la carpeta origen de un Servidor Web para ser visualizadas a través de la red con ayuda de un navegador web.

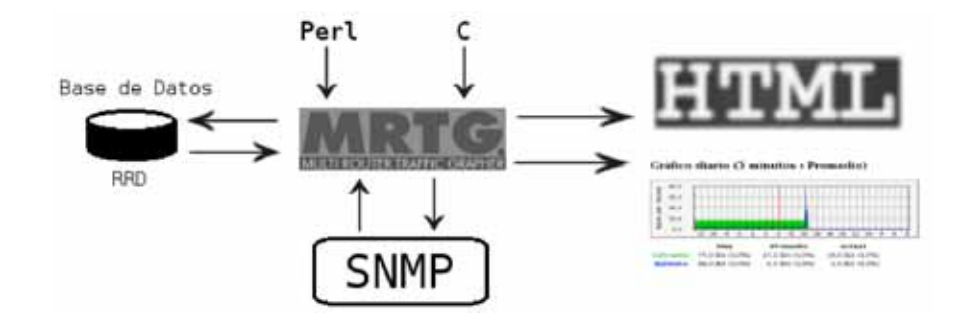

Figura 4.6: Funcionamiento de MRTG.

Así mismo  $mrtg$  proporciona la aplicación *cfgmaker*, que genera la configuración para un dispositivo que será monitoreado de forma automática utilizando la meta información que proporciona SNMP.

# **4.5. RRDtool**

Round Robin Database Tool, se trata de una herramienta que trabaja con una base de datos que maneja la planificación de acuerdo al algoritmo Round-Robin mismo que es utilizado por el Kernel de Linux, por lo que esta técnica trabaja con una cantidad de datos fijos definidos en el momento de crear la base de datos y manteniendo un apuntador al elemento actual.

Funciona de la siguiente manera administrando la base de datos como si fuese un c´ırculo sobrescribiendo los datos almacenados con anterioridad una vez alcanzada la capacidad máxima de la misma; la capacidad dependera de la cantidad de información que se quiera conservar como historial.

Su finalidad principal es el tratamiento de datos temporales y seriales como temperaturas, transferencias de datos en redes, cargas del procesador, etc. Por lo cual en este proyecto es una herramienta muy util que funciona en conjunto con MRTG para almacenar la cantidad de datos entrantes y salientes de una interfaz de red.

# **4.6. Servidor Web**

La tarjeta de desarrollo al no contar con gran capacidad de procesamiento ni con mucha cantidad de memoria  $RAM$  y sin gran cantidad de almacenamiento se eligió un servidor web adecuado que pueda trabajar en ambientes con muy pocos recursos como lo es el servidor web Lighttpd.

## **4.6.1. Lighttpd**

Es un servidor web desarrollado para ser rápido, séguro y flexible, está optimizado para entornos donde la velocidad es muy importante y por eso consume menos recursos de la CPU y de la memoria RAM comparado con otros servidores web como Apache por lo que es una buena opción en sistemas con pocos recursos.

Se distribuye bajo la licencia BSD y funciona perfectamente en Sistemas Operativos GNU/Linux y UNIX de forma oficial, destacando las siguientes características:

- Virtual hosting (alojar varios dominios en la misma IP).
- CGI, SCGI y FastCGI.
- Soporte para PHP, Ruby, Python y otros.
- Entorno chroot.
- Cifrado SSL.
- Compresión (gzip, bzip2, ...).
- Autenticación (LDAP, htpasswd y otros).
- Server Side Includes.
- Consumo de memoria constante.
- Redirecciones HTTP, y reescrituras de URL.
- Puede enviar partes de un fichero (rangos).
- Puede usar select o poll.
- $\blacksquare$  También permite otros sistemas de notificación de eventos como kqueue y epoll.
- $\blacksquare$  Hace estadísticas mediante RRDtool.
- Muestra un listado de ficheros cuando se entra a un directorio sin index.html.
- $\blacksquare$  Redirección condicional.
- Permite módulos externos.
- Cache Meta Language.
- Acepta parte de WebDAV.

También permite comunicarse con programas externos mediante FastCGI o SCGI, que son mejoras al *CGI* original(también soportado) de esta forma se pueden usar programas prácticamente escritos en cualquier lenguaje de programación.

# Capítulo 5 Construcción de la Aplicación

En este capítulo se explicará el desarrollo de las partes que conforman el Analizador de Red, esto se hace por medio de dos partes claramente diferenciadas; la primera etapa es un proyecto en Hardware donde seleccionamos los periféricos requeridos dentro de la Tarjeta de Desarrollo VirtexII-Pro creando los archivos necesarios para su posterior uso en la generación de la imagen del Kernel de Linux; en la segunda parte abarca la creación de la imagen del Kernel de Linux que será cargada dentro de la Tarjeta de Desarrollo por medio de una Cross Toolchain generadá para el procesador IBM PowerPC 405 en la Figura 5.1 se muestra el flujo de desarrollo seguido para este proyecto.

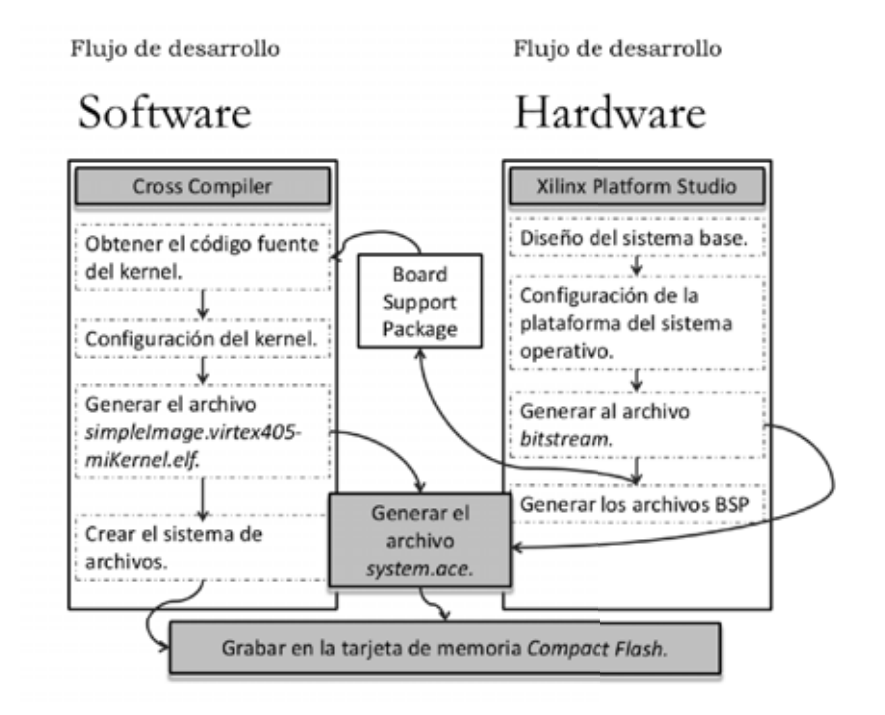

Figura 5.1: Flujo de desarrollo.

# **5.1. Flujo de desarrollo en Hardware**

Para el diseño del hardware es necesaria la aplicación XPS de Xilinx, para esto hay que instalar y cargar las variables de ambiente necesarias para su correcto funcionamiento, este procedimiento se detalla en al Apéndice A.

# **5.1.1. Preparaci´on del directorio del Proyecto**

Iniciamos creando un directorio vacío donde se almacenaran los archivos del proyecto, realizandose de la siguiente manera:

```
$ cd Proyectos/EDK/PowerPC/
$ mkdir Linux_PPC
$ cd Linux_PPC
```
Se obtendran las fuentes bsp(Board Support Package) para generar un árbol de dispositivos de la tarjeta, realizandose de la siguiente manera desde una terminal y dentro del directorio del proyecto, posteriormente iniciamos la aplicación Xilinx Platform Studio de Xilinx.

```
$ git clone git://git.xilinx.com/device -tree.git bsp/device - tree_v0_00_x
$ xps
```
## **5.1.2. Crear un nuevo proyecto**

1. Elegir la opción "Base System Builder Wizard" como se muestra en la Figura 5.2.

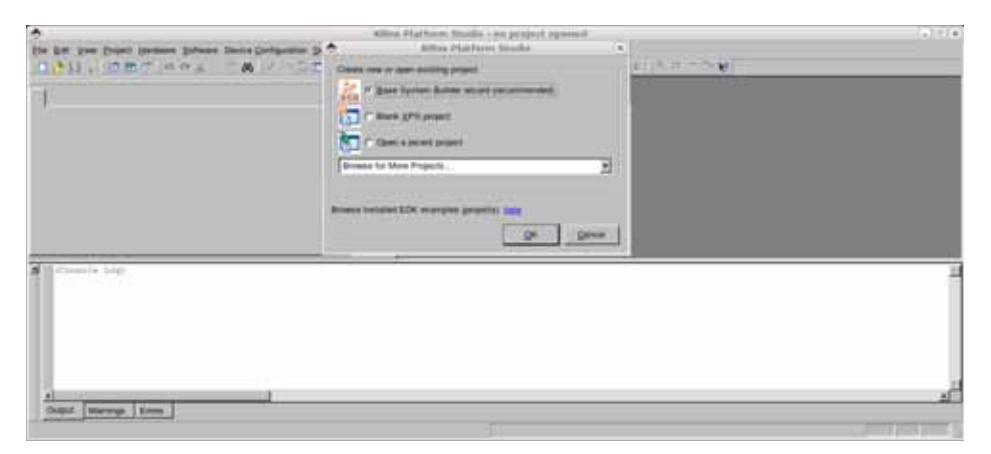

Figura 5.2: Pantalla de inicio de Xilinx Platform Studio.

2. Buscar el directorio de trabajo creado previamente recordando que tiene que ser el mismo directorio donde se descargo el directorio bsp, aquí es donde se guarda el archivo del proyecto llamado system.xmp. Figura 5.3

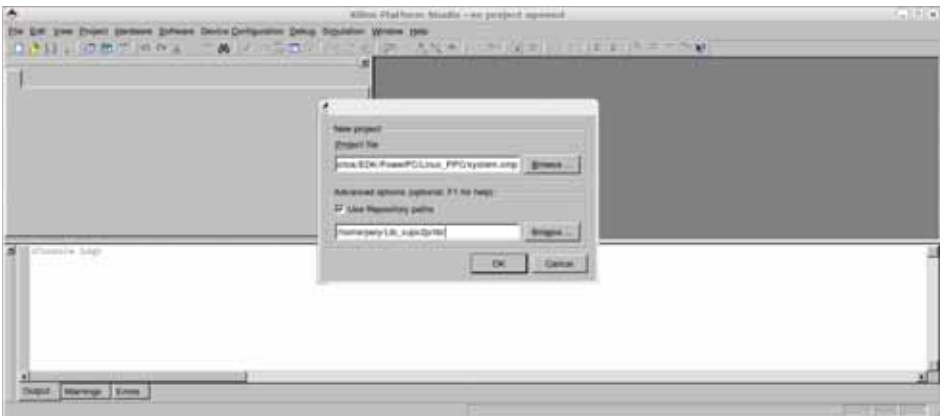

Figura 5.3: Ubicación del proyecto.

3. Posteriormente hay que descargar desde la página de Xilinx el archivo http:// www.xilinx.com/univ/XUPV2P/lib/lib\_rev\_1\_1.zip y descomprimir el contenido, esto es para que xps reconozca las caracteristicas de la tarjeta. Seleccione la opción "Use Repository paths" y elija la carpeta lib que se descomprimio previamente. Figura 5.3.

4. Elija un nuevo diseño con "I would like to create a new design" como se muestra en la Figura 5.4.

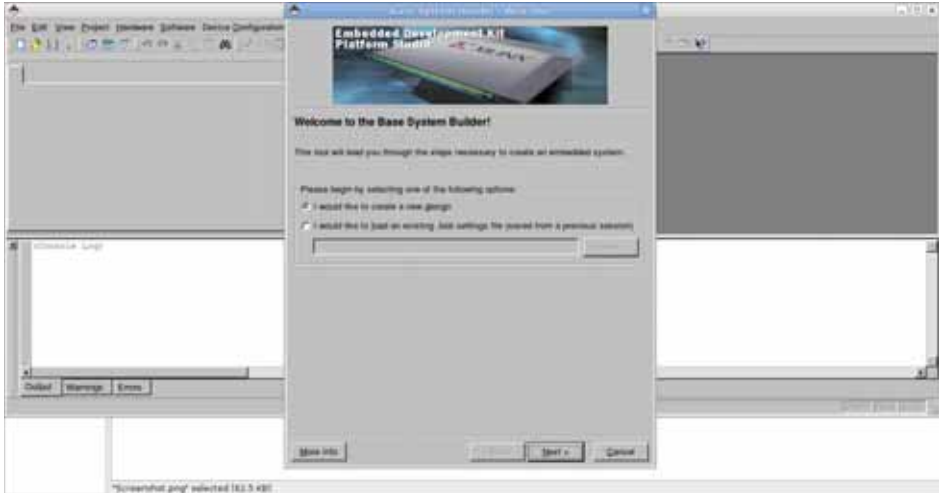

Figura 5.4: Crear un nuevo diseño.

5. Seleccione "Xilinx" en la opción "Board Vendor" esto ajustara automáticamente el modelo adecuado "XUP VirtexII Pro Development System", como se muestra en la Figura 5.5.

| ė                                                                                           | The Christmas Motor Constitutions                                                                                                    | m                     |
|---------------------------------------------------------------------------------------------|----------------------------------------------------------------------------------------------------|-----------------------|
| <b>Ble Cott View Project Element Schware Device Configuration</b><br><b>DAILIDETMAL APT</b> | based a larger decomposed board.<br><b>THOMAS</b>                                                                                                    | $- - 10$              |
|                                                                                             | <b>Sanct kned</b><br>IF I would like its create a system. for the futusing geosteproved insets<br><b>Board yarder</b><br><b>Ridder</b><br>٠<br>ELP Vitar 4 Pro Development System<br><b>Brasil harve</b><br>ᅱ<br>۰<br><b>Bland severett</b><br>з<br>Neto 'Utah his sensite subside to actitional must support moneran.<br><b>EDITOR PRODUCT</b><br>Detailing<br>Drenman Trick Park Bueck Debritori Files<br>IT'S would like its couple is pyritem for a control boxed |                       |
| <b>SE CONSULTANT</b><br>푀<br><b>Warrow Every</b>                                            | <b>Nord excepture</b><br>The XUP Virian it Pro Development System procotes an advanced hardware<br>platform that consists of a high performance Virtus il Pro Platform FPGA.<br>businessed by a comprehensive collection of periphereix that can be used to<br>create a complex system and to demonstrate the capability of the Vinter & Pro-<br>Puetoin EPGA.<br>장을 살 때 그는 그를 가지고 있다. 이 사람들은 사람들이 없어?<br><b>CONTRACTOR</b>                                           | <b>Continued both</b> |
| "Screenshat prg" selected 162.5 481                                                         | Depart Matrix Come<br>More lette:                                                                                                    |                       |

Figura 5.5: Selección de la Tarjeta de Desarrollo.

6. Seleccione PowerPC en la pantalla de los procesadores, para este proyecto se trabajará con el procesador IBM PowerPC  $405$  sin unidad de punto flotante y con la unidad  $MMU()$  incluida. Figura 5.6.

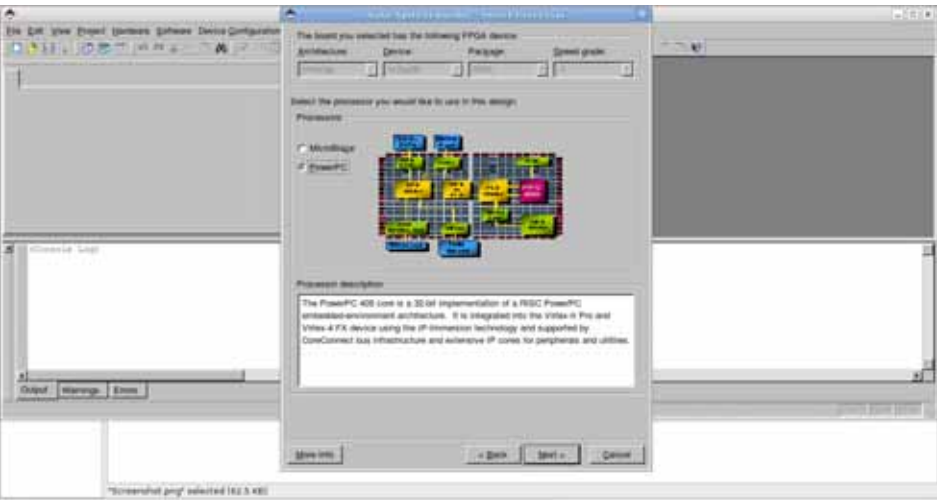

Figura 5.6: Selección del procesador.

7. Aumentar la frecuencia del CPU a 300 MHz habilitando la caché. Es posible aumentar la frecuencia a 400MHz en pasos posteriores, pero requiere consideraciones especiales y no es posible aumentar la velocidad del bus principal(100MHz) así que el aumento de la frecuencia no incide significativamente en el rendimiento. Figura 5.7.

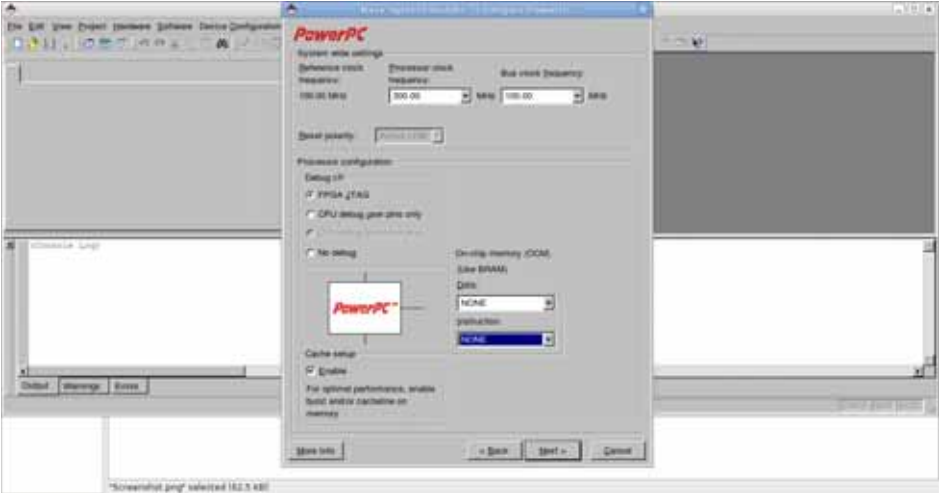

Figura 5.7: Características del procesador.

8. Aumentar la velocidad de transmisión RS232 a 115200 Baudios y seleccionar la opción "Use interrupt" para cada periférico. Figura 5.8.

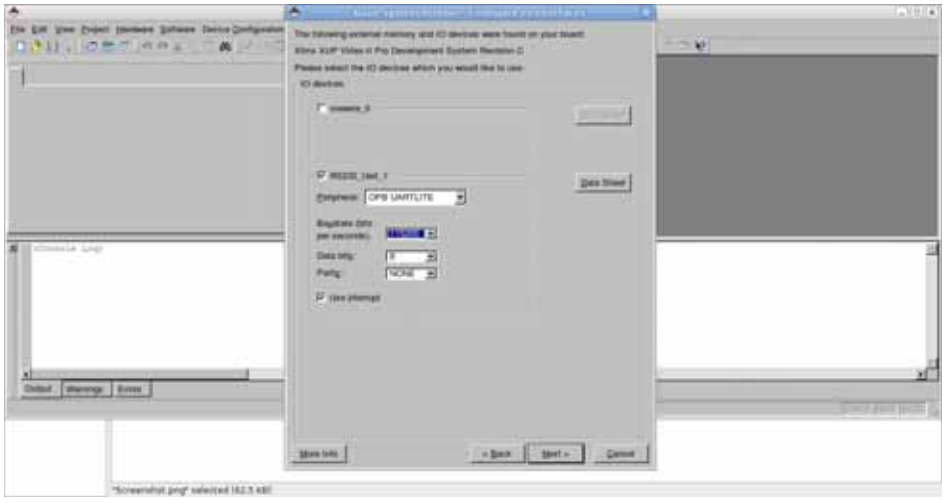

Figura 5.8: Configuración de la interfaz de comunicación RS232.

9. Seleccione Ethernet MAC y seleccione OPB ETHERNETLITE y active la interrupción. La licencia para utilizar el IP OPB ETHERNETLITE se puede obtener desde la página de la empresa Xilinx sin costo alguno. Figura 5.9.

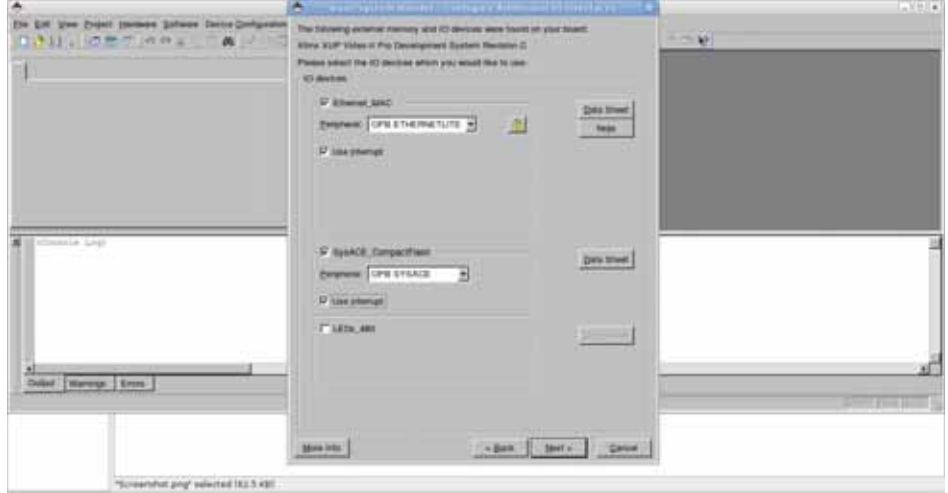

10. Seleccione  $SysACE\_CompactFlash$  y active la interrupción. Figura 5.9.

Figura 5.9: Selección de MAC EthernetLite y SysACE.

11. Seleccione la memoria DDR disponible en este caso 128MBytes, desactive el resto del hardware y la interrupción. Figura 5.10.

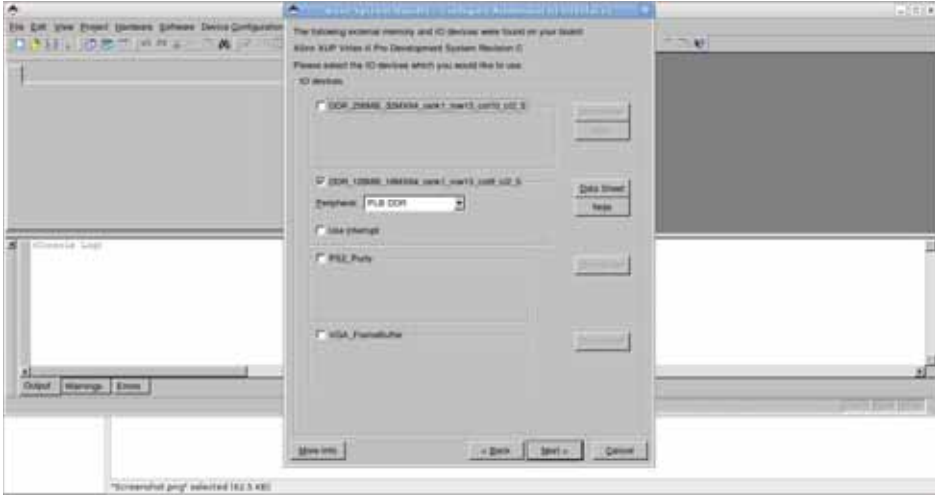

Figura 5.10: Dispositivo de Memoria DDR.

12. Aumente el tamaño de *BRAM* hasta 128 KB de RAM, no elija 8 KB ya que esto no es compatible con la VirtexII Pro, posteriormente se debe activar la BRAM para que el bootloop del procesador para que funcione correctamente; el bootloop es el proceso mediante el cual busca y carga el programa que se ejecutará desde la dirección de memoria0xfffffffc. Figura 5.11.

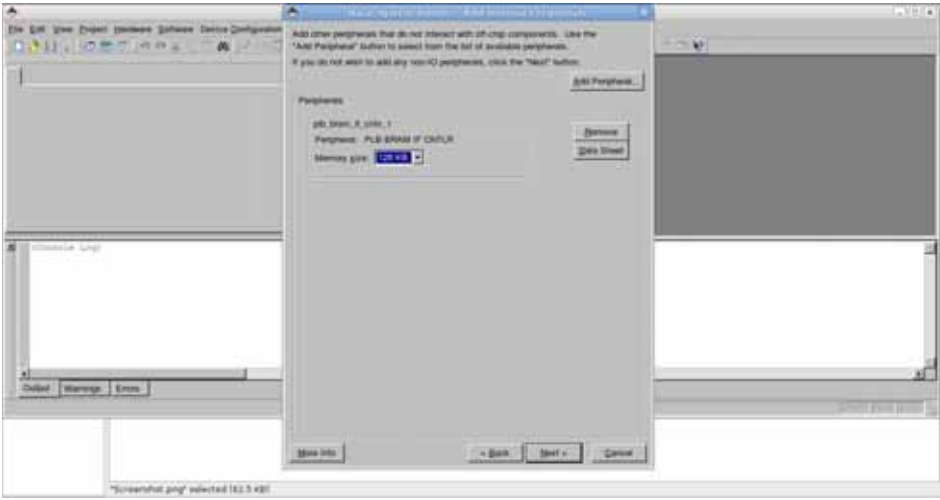

Figura 5.11: Configuración de la memoria BRAM.

13. Habilitar el caché de Instrucciones ICACHE y datos DCACHE dentro de la memoria DDR\_SRAM de 128Mbytes. En código C de Xilinx esto permite usar las macros XCache EnableICache y XCache EnableDCache para la caché de Instrucciones y Datos respectivamente y con esto teóricamente aumentar el desempeño. Figura 5.12.

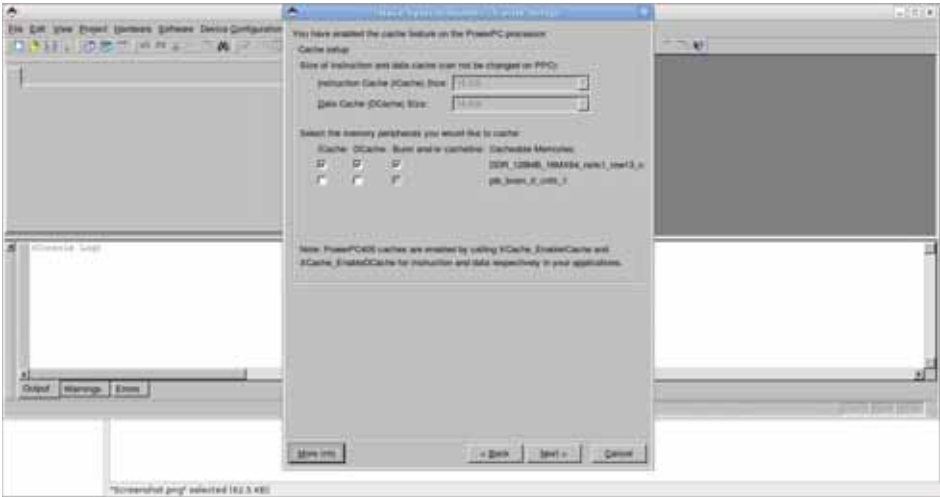

Figura 5.12: Selección de las líneas de Caché para el procesador.

14. Seleccione Memory Test la cual permite saber que la plataforma hardware funciona a un nivel muy básico, además de esto se elige la opción *Peripheral Selftest* para verificar el funcionamiento de los perifericos dentro de la plataforma de hardware, sin embargo, se puede omitir la segunda opción sin ningun problema de tal manera que en este punto ya no es necesario la configuración de más hardware. Figura 5.13.

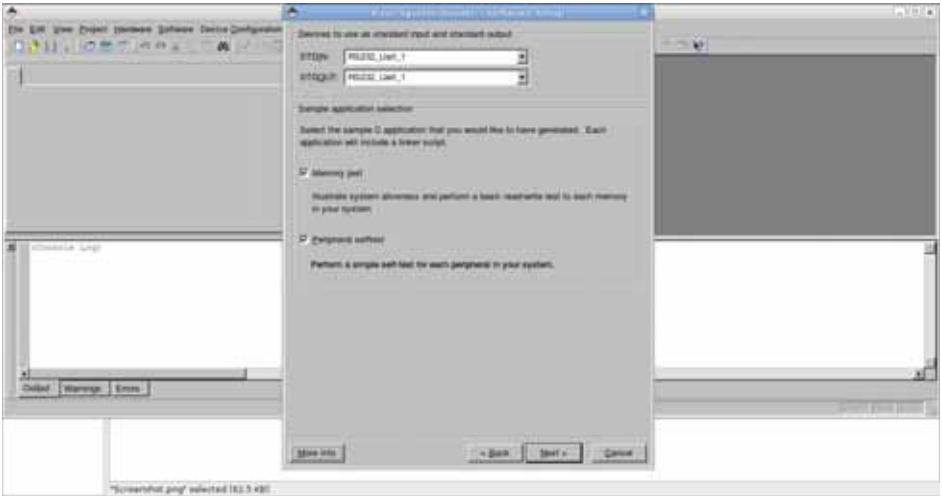

Figura 5.13: Programas de aplicación de prueba.

15. Mantenga la sección de datos, instrucciones y Heap(Monticúlo)/Stack(Pila) en la BRAM, esto es necesario para poder ser alcanzados por el bootloop del procesador. Figura 5.14.

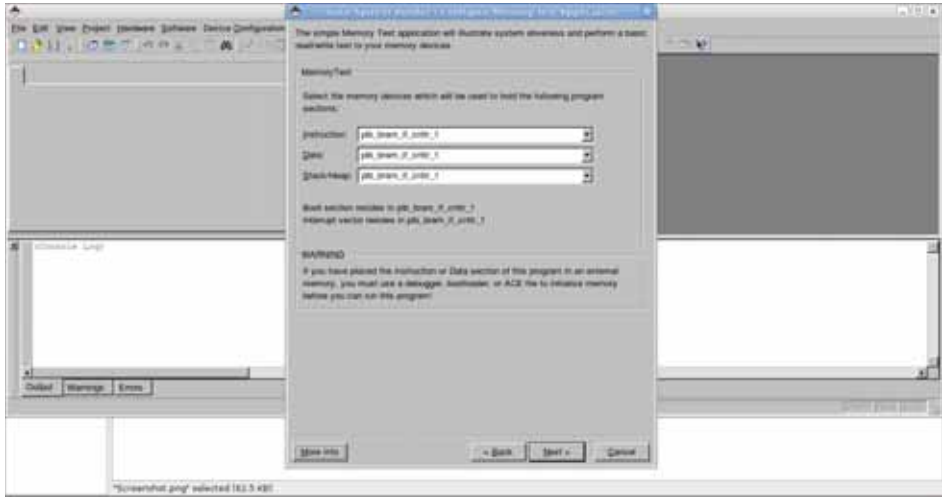

Figura 5.14: División del programa en memoria.

16. Elija la seccione de datos, instrucciones y Heap(Montic´ulo)/Stack(Pila) para realizar las pruebas de la aplicación *Memory Test* dentro de la memoria RAM de 128MBytes. Figura 5.15.

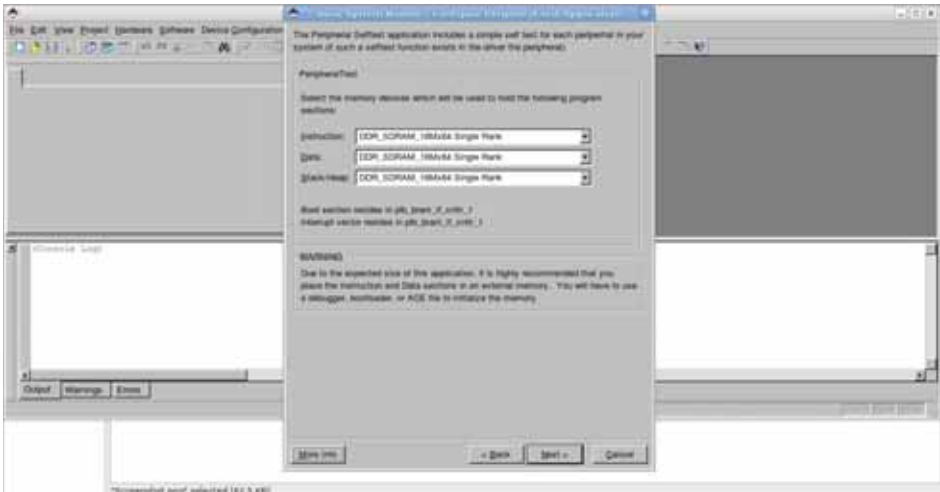

Figura 5.15: División del programa de prueba.

17. Pata terminar se deberá seleccionar la opción "Generate" y posteriormente la opción "Finish" para terminar con el proceso de configuración de la plataforma de hardware.

18. Active el *doble buffer* (también conocido como el ping-pong buffers) para el núcleo *opb\_ethernetlite*, dando *doble click* sobre *Ethernet\_MAC*. Figura 5.16 y seleccionando las opciones Include Second Receiver Buffer e Include Second Transmitter Buffer. Figura 5.17.

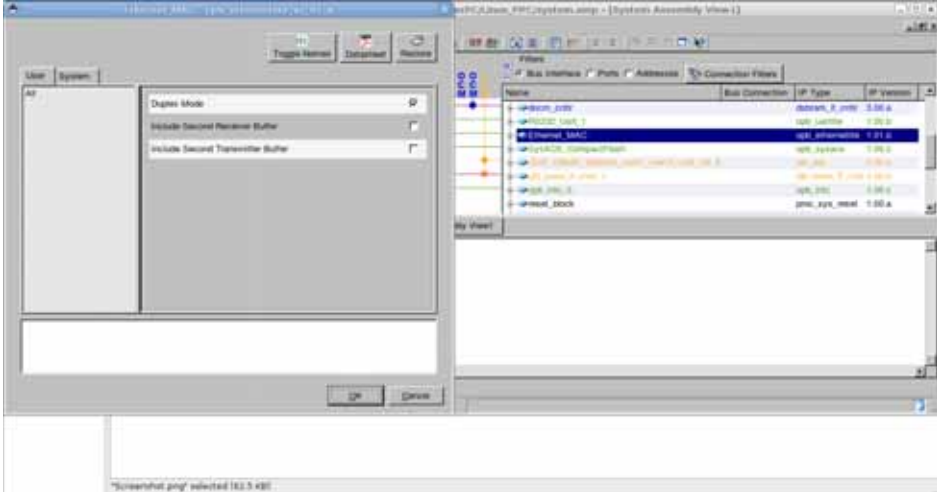

Figura 5.16: Configuración del OPB EthernetLite.

| Use System<br><b>FAT</b> | Dignes Mode<br><b>Stingle Davided Planaries Stuffer</b><br>include Second Transvictor Bullet | ¥.<br>F<br>$\mathbb R$ | " If this immun if Ports I' Addressed. To Connection From<br>20<br><b>Faire</b><br>--<br>4-Welch cm<br>4-within out 1<br><b>WELTHING SAAC</b><br><b>Brandy McMore Homeworkhood</b><br>14-as for crain and<br>and complete something conditions of<br><b>Brand &amp; Card Lower And William</b><br>4-444-06-3<br>5-sense block<br><b>My View</b> | But Convertion   IP Type<br>W Venus   A<br>datesm, it over 1,50 a.<br>cash Lucrolle 1 11 29 In<br>1601 Millermolton, 1221 St<br>120.3 (1959) 120.2<br>MORE CONTINUES.<br>the states. If your a state<br>109, 2011 1:00 p.<br>206,321,964 120.6 |
|--------------------------|----------------------------------------------------------------------------------------------|------------------------|----------------------------------------------------------------------------------------------------|----------------------------------------------------------------------------------------------------|
|                          |                                                                                              | OF DINK                |                                                                                                    |                                                                                                    |

Figura 5.17: Configuración del OPB EthernetLite.

19. En este punto podemos ejecutar los programas de prueba configurados durante la fase de inicial habilitando el bootloop para cargar el programa especificado uno a la vez dentro de la memoria para que sea ejecutado, para habilitar el bootloop del programa de prueba TestApp\_Memory se selecciona la opción Mark to Initialize BRAMs dando click derecho sobre el programa de prueba teniendo en cuenta que no puede existir dos programas ejecutandose dentro del bootloop a la vez. Figura 5.18.

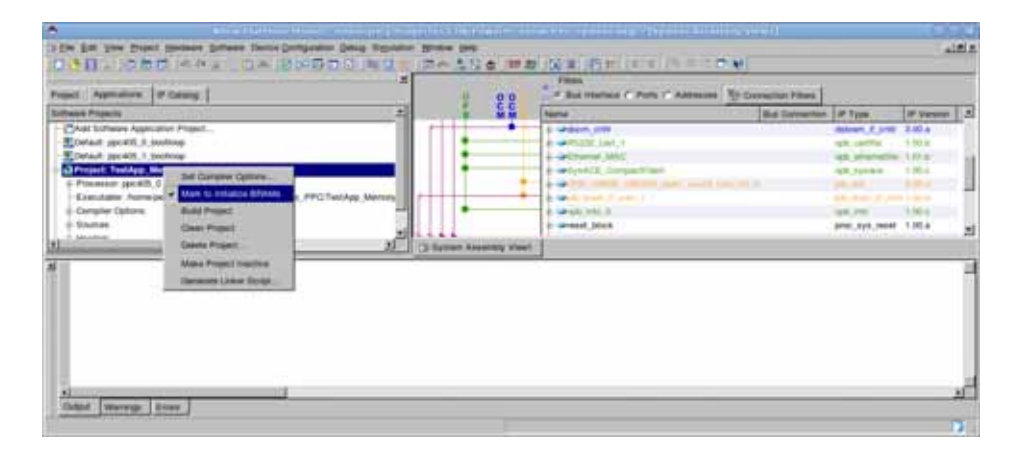

Figura 5.18: Inicialización del bootloop.

20. Para poder ejecutar un sistema operativo dentro de la tarjeta es necesario la presencia de un procesador, para esto seleccionamos uno de los dos procesadores IBM  $PowerPC$   $405$  y habilitamos la opción *bootloop* en el primer procesador como se muestra en la Figura 5.19 esto se debe a que durante el proceso de configuración el asistente configuró todas las opciones utilizando solo uno de los dos procesadores PowerPC, por lo cual hay que habilitar la opción de arranque solo en el primer procesador. Figura 5.20

| (1) 计可以相同的 化苯甲亚胺 网络西巴斯 法利润的 古代者 無義 (民事) 西巴 医中国中国中国<br>Provit: Assosiant   P.Cabing                                                                                                    |                             |           | 7 Filters<br>F. Bus Interface IT Ports IT Addresses. To Connectical Pillars                                                                                                    |                                                                                                    |                                                            |
|----------------------------------------------------------------------------------------------------|-----------------------------|-----------|----------------------------------------------------------------------------------------------------|----------------------------------------------------------------------------------------------------|------------------------------------------------------------|
| <b>Sulfrancia Projection</b><br>- CAB Schware Application Project<br><b>Editorial reports &amp; besteep</b><br><b>Mark to initiative SITUMA:</b><br>EDstalt ppc401.1 Intellious<br><b>View limites</b><br>- R Project: TextApp Memory<br>- E Project: TestApp Peripheral | $1 - 1 - 1 - 1$             | eco<br>Go | <b>Name</b><br>6-44009.109<br>8-4-RUDZ (AVE.)<br>4 - Chevrol MAC<br>6-Which Compatibles<br>& GOOD, THREE, HORNER HART PARTS JOIN 215 TO<br><b>Broth &amp; sandy prices of product</b><br>de la sigle pas de<br>ii-wreast book | <b>But Generiches   UP Type:</b><br><b>Johnson, P. Lynn</b><br>am justifiki<br>ark alternative 1.21.6<br><b>Joff, Folleys</b><br>sales became the possible for this ar-<br>THE THE  1,000 E<br>proc.sys.most 1.00.a | <b>IF Yesset 2 A</b><br>1.00.8<br>1,353<br>1.1444<br>22.21 |
| ы                                                                                                    | 2. [3 Spelam Assembly Steel |           |                                                                                                    |                                                                                                    |                                                            |

Figura 5.19: Configuración del bootloop.

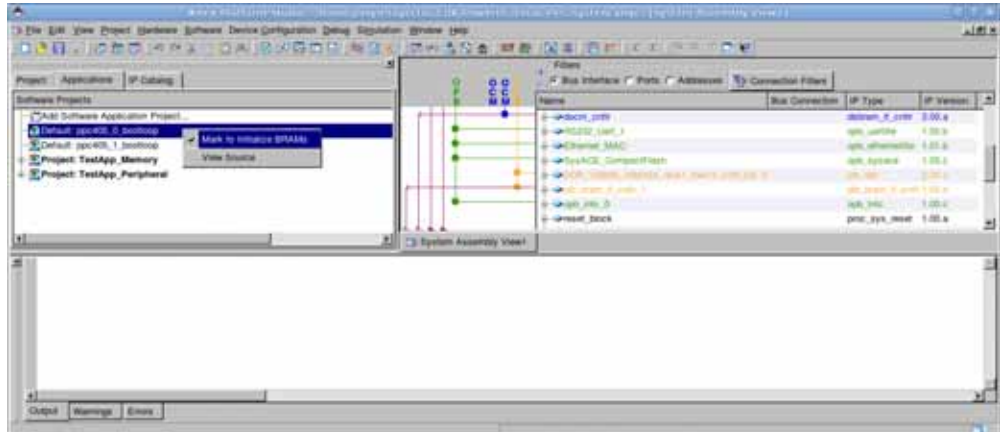

Figura 5.20: Configuración del bootloop.

21. Continuando con la configuración se elige la opción Software Platform Settings desde el menú Software en la Figura 5.21, el cual desplegará el menú de la Figura 5.22.

Figura 5.21: Software Platform Settings.

22. Para generar el árbol de dispositivos utilizado por Linux necesario para compilar un Kernel de Linux a la medida, aquí es donde debemos seleccionar la opción devicetree como Sistema Operativo bajo el menú de OS  $\mathcal C$  Library Settings como se muestra en la Figura 5.22.

| ۰                                                                                                    |                                                                          |                                                                                                    |                                                                                                    | <b>Indiana collaboration in this pro-</b>                                                                                                    |                                   |                                                                                                    | $-1918$                                                                                                    |
|----------------------------------------------------------------------------------------------------|--------------------------------------------------------------------------|----------------------------------------------------------------------------------------------------|----------------------------------------------------------------------------------------------------|----------------------------------------------------------------------------------------------------|-----------------------------------|----------------------------------------------------------------------------------------------------|----------------------------------------------------------------------------------------------------|
| I ave to the ed<br>$11 + 11 - 12$                                                                                                    | <b>Pressure Hieraker</b>                                                 | Processor Interaction: [ pps-405, 2 (b)                                                                                                    |                                                                                                    |                                                                                                    |                                   |                                                                                                    | 1818                                                                                                    |
| Approxime<br>Present:<br>Platform<br><b>Project Films</b><br><b><i>UNIS FIN: syste</i></b>                                                                                                    | <b>Satures Patter</b><br>OS and Literature<br>Drivers<br>Internat Herder | Processor furthers<br>CPU Diver   rpc poc431 #<br><b>Processor Paintment</b>                                                                                                    | EPU Diver Venim   1.00 x W                                                                                                    |                                                                                                    |                                   |                                                                                                    | <b>14</b><br><b>IP VMH</b><br>39.00 at<br>1.06.64                                                                                  |
| <b>MSS Fiel such</b>                                                                                                    |                                                                          | <b>Norms</b>                                                                                                    | <b>Current Value</b>                                                                                                    | Delivati Velos                                                                                                    | Taxe                              | Description                                                                                                    | <b>LEKAL ZION</b>                                                                                                    |
| LICE File data<br><b>WARACT Commit</b><br>Implementation<br>-Bitgen Optons<br><b>Project Options</b><br>Device school<br>Netter: TopLey<br><b>Implementation</b><br>HOL: YHOL<br>Sinc Model, BE<br><b>Reterstore Plies</b><br>Log Files |                                                                          | 5-spokiff. 9<br><b>EXTRA COMPSER FLAGS &amp;</b><br><b>ARCHIVER</b><br>COMPLER<br>- CORE CLOCK FREQ HZ 30000000<br>ы<br>Oli & Liney Settings<br>standatore<br>Vancouver 1.00 at<br>×<br>situatur<br><b>TWING</b><br>virwinkelt <sub>3</sub><br>1.00x<br>construct 1<br>1.00.4<br>vyannist 5<br>1.00.4<br>staniame<br>2.00.4<br>Waar myLtd.<br><b>IFRANZER</b><br><b>SPVC &amp; TRAI</b><br>Deserteed TreatFury CH & Library Detection Floor Isn's | powerpo este an<br>powerpo audi- quit<br>ы<br><b>Detchplum</b><br>* Eliza Memory Pite System<br>World TCP-IP book dowy (x2.00.a) | powerpo eage or<br>powerpo eats got<br>ADDOD0000<br>standard traut and subset<br>. Provides the system call access to simple senal 10<br>. Provides readfurth multives to accuse these stones- | altima<br>astrig<br>stores<br>as. | Exhis compler flags used in BSP and its ary generation.<br>Archiver used to archive libraries for both BSP generation as well as<br>Chimpiker used to nomple been BISP Melates and applications.<br>Core Clock Frequency In Hz:<br>刯<br>Detail arrivery parties. Province base process valent turning we base OS the futures such as an<br>푀 | Letters.<br>1 May 1<br><b>COLOR</b><br>N Mue<br>11,00 x<br>16.00 a<br><b>11.00 a</b><br>1.90.a<br>14.00.4<br>10,000<br>4.00.4<br>쁴 |
| 丑<br>Output<br>Warren                                                                                                    |                                                                          |                                                                                                    |                                                                                                    |                                                                                                    |                                   | <b>DK</b><br>Career.                                                                                                    |                                                                                                    |

Figura 5.22: Software Platform Settings.

23. En la parte izquierda de la Figura 5.23 seleccionamos la opción OS & Library Settings y elegimos el dispositivo de consola, esta será el medio de comunicación con la tarjeta que indica donde estaran la entrada y salida estandar del Sistema Operativo y además de eso se debe actualizar bootargs para incluir console=ttyUL0 root=/dev/ram. Figura 5.23.

| ۸                                                                                                    | ۰                                 |                                                                                                    |                                                                | <b>Salimar - Calvier School</b> |                  |                                                                                                    |                                                                                                    | $\mathcal{L}^{\prime} \subset \mathcal{L}^{\prime}$ |
|----------------------------------------------------------------------------------------------------|-----------------------------------|----------------------------------------------------------------------------------------------------|----------------------------------------------------------------|---------------------------------|------------------|----------------------------------------------------------------------------------------------------|----------------------------------------------------------------------------------------------------|-----------------------------------------------------|
| 3 De Diff, 100 E.<br><b>District</b>                                                                                                    | Pressure Visitation               | President bookway [ pp. 405, 5 %]                                                                                        |                                                                |                                 |                  |                                                                                                    |                                                                                                    | 169                                                 |
| Anthene<br>Property<br>Platform                                                                                                    | Simuse Platian<br>CIS and Linkins | Configuration for CO2 manual case v0.00.a                                                                                |                                                                |                                 |                  |                                                                                                    | <b>IP Vession</b>                                                                                                    | li al                                               |
| - Project Files                                                                                                    | <b>Drivers</b>                    | <b>Harris</b>                                                                                                    | <b>Clienest Value</b>                                          | Detail Valie Type               |                  | Description                                                                                                    | <b>200 m</b>                                                                                                    |                                                     |
| Mid File syel<br><b>MSS FIN syste</b><br>LICF File state<br><b>AIRACT Current</b><br>-implementation<br><b>Bilgan Colora</b><br><b>Project Options</b><br>Device schipf<br>Netter, TopLini<br>triplementation<br>HOL: VHOL<br>tim Model BE<br><b>Returence Files</b><br>$-$ Ling Plans | <b>Informal Hender</b>            | 11 device tree<br>petch futer, invention<br><b>Crewins Moving</b><br><b>booklege</b><br>ы<br>Configuration for Libraries | <b>HEITER SHAK 9</b><br>complex liter fly ULS roof a two-trans | triume                          | stress<br>stree. | List of pergenced fype conmisse<br>perighanal, incluring incluring rame of 1P core for boot comme (e.g. PEZEL List)<br>Bootng squinerts<br>뇌 | 1.88%<br><b>Hana</b><br>1.00.0<br>$\frac{1}{2}$<br>1,453<br><b>Hake</b><br>01.00 A<br>11.00.6<br>1.00.a<br>1.00.6<br>1.06.a<br>1.06.8<br>1.06.4 | 븨                                                   |
| э<br>×<br>Output<br>Werning                                                                                                    |                                   |                                                                                                    |                                                                |                                 |                  | 700<br><b>Campai</b>                                                                                                    |                                                                                                    | 믜<br>зf                                             |

Figura 5.23: Parámetros de inicio.

24. Teniendo todas las configuraciones realizadas generamos los archivos necesarios para el proyecto (Elija la opción del menú: "Device Configuration: Update Bistream"). Figura 5.24.

| Prend: Applications: IP Callery.                     | ы<br><b>22 Crienced Blurown</b><br>12 Germany Gustam ACE File |       |                                  | <b>Titlers</b><br>If this interface in Ports in Addresses   To Connectice Prime |                                |                                 |                   |
|------------------------------------------------------|---------------------------------------------------------------|-------|----------------------------------|---------------------------------------------------------------------------------|--------------------------------|---------------------------------|-------------------|
| Platform                                             | 回<br>Ed Program Flash Memory                                  |       | <b>OC</b>                        | <b>Islama</b>                                                                   | <b>But Correction 100 Type</b> |                                 | <b>IP Vancion</b> |
| - Project Files                                      |                                                               |       |                                  | <b>A MINOR JOB</b>                                                              |                                | <b>BOOK E LIBE</b>              | 1.00 a            |
| <b>Stritt File: system.mns</b>                       |                                                               |       |                                  | A-well-that like 1                                                              |                                | act carrier                     | 115.54            |
| <b>MSS Fier system.max</b>                           |                                                               |       |                                  | a californial MAC                                                               |                                | ark attacked a 19.61            |                   |
| LICF File: (Milarity Mark Jach)                      |                                                               |       |                                  | <b>A-MiniAOE</b> Compatifiasts                                                  |                                | sph. June of                    | 1.88.9            |
| AM ACT Command Fire assistances on a                 |                                                               |       |                                  | $+14.400000$<br><b>SALES ANOTHER AVE AND</b>                                    |                                | --                              | <b>STATISTICS</b> |
| Implementation Options File: elc/lise! nations.coll. |                                                               |       |                                  | The realist trace is comed                                                      |                                | physical and control of the to- |                   |
| Billigen Oplitans File: etc/billigen.ut              |                                                               |       |                                  | 2. Cresh, John St.                                                              |                                | <b>Age, year</b>                | 3.blue            |
| <b>Project Options</b>                               |                                                               |       |                                  | <b>E-great land</b>                                                             |                                | pest_eye_mod 1.00.a             |                   |
| Device schypionist ?                                 |                                                               | ,,,,  |                                  | 4-Million brant                                                                 |                                | boars hinds.                    | 1.00.k            |
| Natist: TopLevel                                     |                                                               |       |                                  | di-gestulante lingen.                                                           |                                | <b>Short Street</b>             | 1,00 a            |
| Imperientation, XPS                                  |                                                               | 1.666 |                                  | 4-WAS SIGN # LINE 1 Start                                                       |                                | team titute.                    | 1.00.8            |
| HOL: YHOL                                            |                                                               |       |                                  | 8. MANNER, INC.                                                                 |                                | ult awake lege 1.00.a           |                   |
| Tim Model, BEHAVIONAL                                |                                                               |       |                                  | <b>L-WORME WW</b>                                                               |                                | ARE weekly logic: 1.00 at       |                   |
| <b>Reterritor Plans</b>                              |                                                               |       |                                  | 4-949-0930. PM                                                                  |                                | alli veclor logic 1.05.a        |                   |
| <b>Ling Files</b>                                    |                                                               |       | <b>Cil System Assembly Views</b> |                                                                                 |                                |                                 |                   |
| <b>Mill lared Will File-</b>                         |                                                               |       |                                  |                                                                                 |                                |                                 |                   |

Figura 5.24: Update Bistream.

25. Inmediatamente después generamos el árbol de dispositivos. (Elija la opción del menú: "Software: Generate Libraries and BSPs"). Figura 5.25.

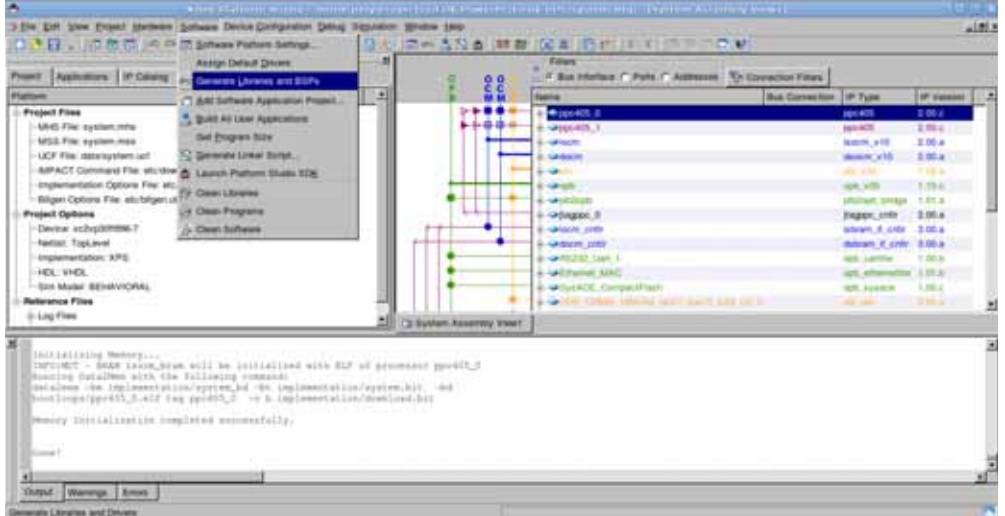

Figura 5.25: Arbol de dispositivos. ´

26. El árbol de dispositivos se creará dentro del directorio del proyecto: Linux PPC /ppc405 0/libsrc/device-tree v0 00 x, este archivo (xilinx.dts) se utilizar´a para ayudar a construir el kernel de Linux. Figura 5.26.

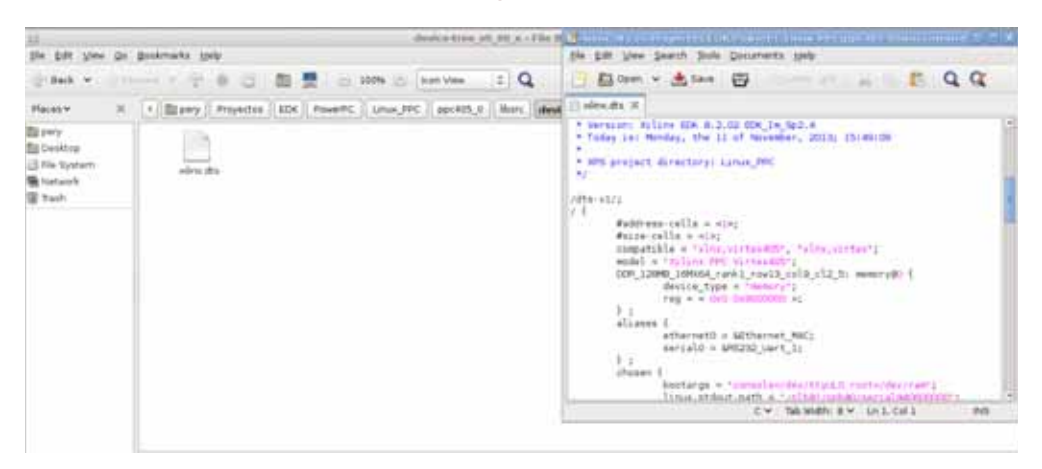

Figura 5.26: Archivo xilinx.dts.

Se observa que el archivo incluye la descripción del hardware disponible así como un mapa de memoria que permite accederlos por DMA, dos temas importantes de este archivo son la sección que hace referencia a los bootargs y a la Kernel Command Line de la que se hablará más ampliamente en otra sección. Otra aspecto importante es la referente a al ETHERNET\_MAC donde para que funcione bien dentro de un sistema distribuido deberemos cambiar la dirección MAC, para que no existan dificultades para la ejecución el protocolo ARP.

# **5.2. Flujo de desarrollo en Software**

En esta sección se analizara el proceso de creación de la imagen del Kernel de Linux que se estara ejecutando dentro de la tarjeta de desarrollo asi como las herramientas necesarias y la función que cumplen dentro del proyecto.

## **5.2.1.** Herramientas para la configuración del Kernel de Linux

Tomando como base la distrinución GNU/Linux Debian 6 con una instalación basica procedemos a instalar las siguintes herramientas necesarias para compilar e instalar programas de aplicación desde el código fuente, creado u obtenido desde algún sitio de internet como puede ser http://www.gnu.org/, dichas herramientas son también necesarias para la configuración y compilación del Kernel de Linux.

#### **GNU Compiler Collection**

Colección de compiladores GNU. Son un conjunto de compiladores creados por el proyecto GNU de software libre y que se distribuye por la Free Software Founda $tion(FSF)$  bajo la licencia general pública  $GPL$ .

Un compilador es un programa informático que traduce un programa escrito en un lenguaje de programación A hacia un lenguaje de programación B, generando un programa equivalente que la m´aquina ser´a capaz de interpretar usualmente, el segundo lenguaje es un lenguaje de máquina; también puede ser un código intermedio o simplemente texto plano, por lo que al proceso de traducción de un lenguaje a otro se le conoce como compilación.

Instalamos los compiladores de  $C/C++$ , manuales y documentación de la siguiente manera:

#apt -get install gcc #apt -get install g++ #apt -get install gcc -4.4-doc # apt - get install manpages -dev

#### **Build Essential**

Este paquete contiene una lista informativa de los paquetes considerados esenciales para la creación de paquetes en GNU/Linux Debian.

#apt -get install build -essential

#### **Make**

Es una herramienta de generación o automatización de código ampliamente usada en los sistemas operativos Unix/Linux, funciona ejecutando las reglas y dependencias

escritas en un archivo de texto plano llamado *Makefile* y es utilizado para la creación de ficheros ejecutables o programas siendo útil para la compilación, instalación y limpieza de los archivos temporales o intermedios producidos.

# apt - get install make

#### **Ncurses**

Es una biblioteca de desarrollo para la programación de interfaces basadas en texto que proporciona una API al programador.

#apt -get install libncurses5 -dev

## **5.2.2. Kernel Comand Line**

Durante el proceso de arranque del Kernel el programa principal inicializa los elementos de bajo nivel, después se observan los parámetros que se pueden pasar de manera estática o dinámica al Kernel a través de la Kernel Command Line(KCL), estos parámetros son cadenas de texto donde se especifican los valores para distintos elementos del Kernel, por ejemplo el dispositivo de consola (donde se encontrará la entrada y salida estándar) donde está el *root file system* y el programa *init* entre muchas opciones, por fortuna o desgracia esta característica es cambiante y nada garantíza que en un futuro funcione igual que como se describe a continuación.

Un ejemplo de Kernel Command line se muestra a continación:

console=/dev/ttyUL0 ,115200 ip=dhcp root=/dev/nfs

Estos parametros indican lo siguiente: el dispositivo de consola será el Serial Uar $t\text{Life}(RS232)$  a 115200 baudios obteniendo una dirección de red por medio de un servidor DHCP y el root file system se montará por NFS(Network File System). Esta KCL se especifica en Kernel Options de la configuración del Kernel o en el árbol de dispositivos  $(Device Tree)$  teniendo mayor prioridad este último; existen más de 400 parámetros distintos que están documentados en Kernel-parameters.txt en el directorio de documentación del Kernel de Linux.

Un servidor  $DCHP$  controla la asignación de direcciones IP para los dispositivos que han sido configurados para obtener una dirección de red automáticamente, proporcionando información básica de la red en el momento del inicio, escuchando solicitudes desde cualquier cliente como puede ser una tarjeta de desarrollo que cuenta con un interfaz Ethernet asignando una dirección e información pertinente cliente como parte del proceso de inicio.

## **5.2.3. Servidor de Archivos NFS**

Es un protocolo que se ejcuta en la capa aplicación de acuerdo al Modelo de referencia OSI utilizado para compartir un ´arbol de directorios entre un cliente y un servidor en una red de ´area local con esto se tiene acceso a un gran numero de archivos, bibliotecas y utilidades durante la etapa de desarrollo y depuración aún con los recursos limitados que se encuentran en una tarjeta objetivo configurado apropiadamente para permitir la exportación de un directorio a través de un Servidor NFS y montarlo dentro de una m´aquina cliente de manera remota como si fuera un sistema de archivos local siendo una solución para los desarrolladores de sistemas embebidos.

Realizar un inicio por red es ideal durante los primeros estados de desarrollo, porque se puede modificar gradualmente el sistema de archivos sin tener que actualizar el dispositivo de almacenamiento cada vez que se haga una modificación; para la VirtexII Pro el dispositivo de almacenamiento es una memoria tipo Compact Flash que tiene un ciclo de vida determinado por la cantidad de escrituras en los bloques de memoria.

Resaltando a continuación las ventajas en la etapa de desarrollo:

- El sistema de archivos no tiene restricciones en cuanto al tamaño de almacenamiento impuestas por la tarjeta de memoria Compact Flash del sistema objetivo.
- Realizando cambios en los archivos de la aplicación durante el desarrollo son inmediatamente disponibles para el sistema objetivo.
- Se puede depurar e iniciar el Kernel de Linux antes de desarrollar y depurar el sistema de archivos.

Los pasos para instalar un Servidor NFS varía dependiendo de la Distribución de  $GNU/Linux$  que se está usando, sin embargo, hay un conjunto de detalles que deben ser corregidos antes de tener funcionando el servidor NFS.

- Configurar el Servidos NFS y exportar un sistema de archivos apropido para la arquitectura elegida.
- Onfigurar el Kernel de Linux con los servicios del cliente NFS client y la opción Root File System on NFS.
- Habilitar la opción kernel-level autoconfiguration para la interfaz Ethernet de la tarjeta de desarrollo.
- Propocionar una configuración para el interfaz  $\emph{Ethernet}$  usando los parametros de configuración en la línea de comandos del kernel.
- Habilitar en la l´ınea de comandos el inicio por medio del servidor NFS.

#### **Configuraci´on de** *Root File System* **en** *NFS*

en primer lugar, se deben habilitar las opciones dentro del Kernel de Linux que será cargado a la tarjeta VitexII Pro, habilitando el sistema de archivos NFS como parte del kernel de linux la opción *Root file system on NFS* mostrado en la Figura 5.27 y la configuracion IP: kernel level autoconfiguratio bajo las opciones TCP/IP dentro del sub-menú *Networking* tal como se muestra en la Figura 5.28 recuerde que no se puede configurar el NFS como un m´odulo, pues estas son las unicas opciones que se deben configurar dentro del Kernel para iniciarse desde un servidor NFS.

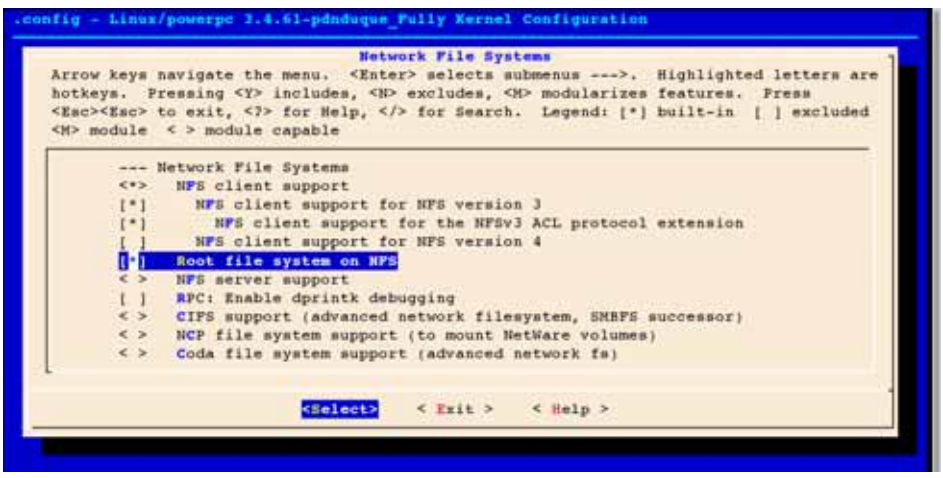

Figura 5.27: Opciones de configuración en la VirtexII Pro.

|              | Networking options<br>Arrow keys navigate the menu. <enter> selects submenus ---&gt;. Highlighted letters are<br/>hotkeys. Pressing <y> includes, <n> excludes, <m> modularizes features. Press<br/><esc><esc> to exit, <? > for Help, /&gt; for Search. Legend: [*] built-in [ ] excluded<br/><h> module &lt; &gt; module capable</h></esc></esc></m></n></y></enter> |
|--------------|----------------------------------------------------------------------------------------------------|
| $( - )$      | FIB TRIE statistics                                                                                                    |
| $1 - 1$      | IP: policy routing                                                                                                    |
| $1 - 1$      | IP: equal cost multipath                                                                                                    |
| [1]          | IP: verbose route monitoring                                                                                                    |
| пп           | IP: kernel level autoconfiguration                                                                                                    |
| $1 - 1$      | IP: DHCP support                                                                                                    |
| [1]          | IP: BOOTP support                                                                                                    |
| $1 - 1$      | IP: RARP support                                                                                                    |
| $\epsilon >$ | IP: tunneling                                                                                                    |
| 4.64         |                                                                                                    |
|              | < Exit > < Help ><br><select></select>                                                                                                    |
|              |                                                                                                    |

Figura 5.28: Opciones de configuración en la VirtexII Pro.

Para la configuración de las opciones del Servidor NFS en la máquina de desarrollo hay que habilitar las opciones del sistema de archivos NFS dentro del Kernel así como tambien la opción NFS server support como se muestra en Figura 5.29.

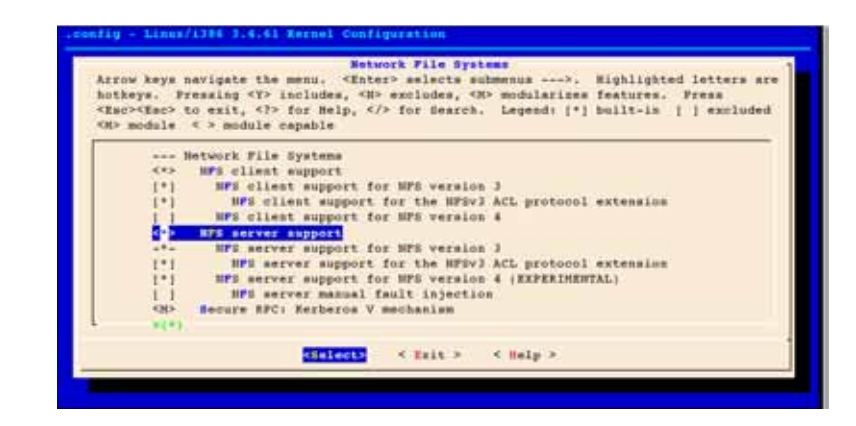

Figura 5.29: Opciones de configuración en la máquina de desarrollo.

Después de haber realizado las siguientes configuraciones en las opciones de configuración al Kernel de Linux en la máquina de desarrollo hay que compilar e instalar el kernel de linux con las nuevas opciones, este procedimiento se detalla en en Apéndice B.

Una vez realizadas las configuraciones anteriores se procede a instalar el servidor NFS dentro de la Distribucion GNU/Linux Debian 6, para esto hay que ejecutar la siguiente orden desde una terminal en modo super usuario $(root)$  de la siguiente manera:

#### # apt -get install nfs -kernel -server

#### **Pruebas de funcionamiento sobre NFS**

Una vez terminado el proceso de instalación y configuración hay que configurar el directorio que se montara para compartir el sistema de archivos por medio de NFS con una tarjeta VirtexII Pro, para esto se muestra la configuración que se encuentra en el archivo /etc/exports del Analizador de Red en el Listado 5.1.

Listado 5.1: Cotnenido del rchivo /etc/exports.

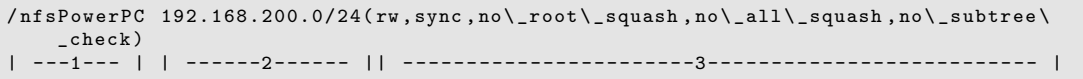

Para entender mejor el funcionamiento de las opciones de configuración realizadas para el servidor NFS, a continuación se explicarán las opciones que se encuentran dentro de archivo /etc/exports.

- 1 Es la ruta absoluta de la carpeta que sera compartida por el servidor.
- $2$  Es la dirección IP de la máquina cliente, dirección IP o conjunto de direcciones IP en el formato IP Red/Mascara(192.168.200.0/24) que tendrán acceso a la carpteta compartida por el servidor.

3 Son opciones que controlan el aspecto de la carpeta compartida.

- rw Indica los permisos sobre el directorio compartido los cuales serán de lectura y escritura.
- sync Actualiza los cambios en los archivos modificados por el cliente que serán actualizados en el servidor inmediatamente después de algún cambio.
- no root squash Desactiva la característica de seguridad permitiendo que el cliente sea el usuario root de la carpeta compartida.
- no all squash Mantiene los atributos de *uid* y de *uig* como *root* que se guardan en la carptea compartida, en lugar de asignarle el valor por defecto anonymous.
- no\_subtree\_check Desactiva la verificación de los sub árboles en el servidor para mejorar el rendimiento y la confiabilidad.

Antes de montar el sistema de archivos que será utilizado por la tarjeta de desarrollo, debemos probar que todo lo anterior funcione de manera correcta y que se encuentre listo para montar un sistema de archivos de la Aquitectura PowerPC por lo que hay que realizar la siguiente prueba básica realizando el siguiente procedimiento:

```
# mount -t nfs /nfsPowerPC /mnt/nfs
```
Si lo anterior funciona de manera correcta el servidor NFS trabaja de manera adecuada.

Posteriormente para mostrar el beneficio ejecutamos los siguientes comandos observando la cantidad de archivos en el Listado 5.2 y el tamaño de estos en el Listado 5.3 que fuerón creados para la Aquitectura  $PowerPC$  que encuentran dentro de la máquina de desarrollo; debido a las restricciones por el medio de almacenamiento de la memoria Compact Flash con 128MB de capacidad la cual no contiene el espacacio suficiente.

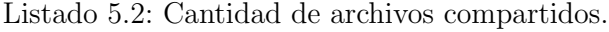

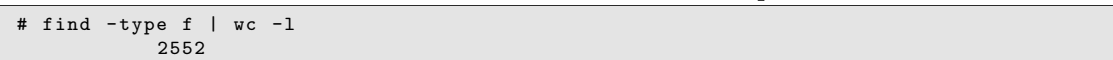

|      |                       | Librado 9.9. Tamano dei bibrema de archivos. |  |  |
|------|-----------------------|----------------------------------------------|--|--|
|      | # du -h --max-depth=1 |                                              |  |  |
| 12K  | $./$ tmp              |                                              |  |  |
| 103M | ./usr                 |                                              |  |  |
| 16K  | ./root                |                                              |  |  |
| 4.0K | $./$ opt              |                                              |  |  |
| 36K  | ./var                 |                                              |  |  |
| 644K | ./ bin                |                                              |  |  |
| 12K  | $./$ home             |                                              |  |  |
| 344K | $./$ etc              |                                              |  |  |
| 4.0K | $./$ media            |                                              |  |  |
| 4.0K | $./$ proc             |                                              |  |  |
| 4.0K | $./$ sbin             |                                              |  |  |
| 20K  | $./$ dev              |                                              |  |  |
| 4.0K | $./$ mnt              |                                              |  |  |
| 4.0K | ./sys                 |                                              |  |  |
|      |                       |                                              |  |  |

Listado 5.3: Tamaño del sistema de archivos.

2.8M ./lib 107M .

Cuando el Kernel de Linux está configurado en el Servidor y el Cliente es necesario proporcionarle las opciones de inicio por medio de la KCL(Kernel Command Line) para iniciar desde el servidor NFS en la máquina de desarrollo, está es utilizada como se muestra a continuación:

```
console=ttyUL0 ,115200 root=/dev/nfs rw ip=dhcp nfsroot=pdnduque:/nfsPowerPC
```
Recordando que debe haber una resolución del nombre *panduque* o su equivalente dirección  $IP$  para que funcione correctamentey sino es posible realizar la traducción solo bastara agregar la dirección  $IP$  del servidor NFS.

# **5.2.4. Initial RAM Disk - initrd**

Es un sistema de archivos temporal pequeño que se encuentra dentro de la imagen del Kernel de Linux, también conocido como *initra* la cual se descomprime dentro de la memoria RAM que contiene varios archivos ejecutables escenciales y directivas específicas para cargar los *device drivers* durante las últimas etapas en el ciclo de inicio utilizadas para montar un sistema de archivos raíz real; después la imagen *initra* se desmontara procediendo a liberar la memoria utilizada.

En el caso de los sistemas Linux utilizados para computadoras de escritorio o grandes servidores initrd es un sistema de archivos transitivo, por lo que el tiempo de vida que tiene es muy corto pues solo sirve de puente para cargar un sistema de archivos raíz real dentro de un disco duro con mayor capacidad de almacenamiento, debido a que en muchos sistemas Linux embebidos la imagen initrd es el sistema de archivos raíz final con una gran desventaja de que la información es preservada hasta el reinicio del sistema.

Para utilizar una imagen comprimida de un sistema de archivos en RAM es necesario configurar el Kernel de Linux seleccionando la opción *Initial RAM filesystem and* RAM disk (initramfs/initrd) support y eligiendo el algoritmo de compresión de acuerdo a la initrd que se tenga, como se observa en la Figura 5.30.

| General setup                                                                                                    |
|----------------------------------------------------------------------------------------------------|
| Arrow keys navigate the menu. <enter> selects submenus ---&gt;. Highlighted letters are<br/>hotkeys. Fressing <y> includes, <b> excludes, <b> modularizes features. Fress<br/><esc><esc> to exit, <? > for Help, /&gt; for Hearch. Legend: [*] built-in [ ] excluded<br/>OD module &lt; &gt; module capable</esc></esc></b></b></y></enter> |
| Initial RAM filesystem and RAM disk (initranfa/initrd) support<br>Initranfa source film(s)                                                                                                    |
| r-n<br>Support initial randisks compressed using grip                                                                                                    |
| Support initial randisks compressed using brip2                                                                                                    |
| Support initial randisks compressed using LINA                                                                                                    |
| Nupport Initial randisks compressed using XI<br>Nupport Initial randisks compressed using LEO                                                                                                    |
| [*] Optimine for sine                                                                                                    |
| -*- Configure standard kernel features (expert users) ---- >                                                                                                    |
| $-101$                                                                                                    |
|                                                                                                    |
| $4$ Exit $>$ $4$ Help $>$<br><b>KSMINGER</b>                                                                                                    |

Figura 5.30: Initial RAM filesystem en el Kernel.

Esta imagen del sistem de archivos en RAM pre-compilada es porporcionada por Xilinx y puede ser obtenida desde la siguiente página de internet http://www.wiki. xilinx.com/PowerPC+Linux o de la siguiente manera.

```
$ export IMAGEN=ramdisk.image.gz
$ export Servidor=http://www.wiki.xilinx.com/file/view /ramdisk.image.gz/414210682
$ wgetr -c $Servidor/$IMAGEN
```
Para que esto funcione de manera adecuada dentro de un sistema en funcionamiento hay que renombrar la imagen de sistema de archivos en RAM a ramdisk.image.gz y ser puesta dentro de la siguiente ruta, tomando como base una Arquitectura PowerPC.

```
$ cd linux -3.4.61
$ export ARCH =powerpc
$ mv ramdisk.image.gz arch/$ARCH/boot/
```
Esto solo funciona para la Aquitectura PowerPC si se desea cargar una imagen initrd, para otra Arquitectura es necesario cambiar el parametro ARCH para agregar la correcta.

Para inicar una imagen del Kernel de Linux es necesario contar con una KCL adecuada para comenzar desde un sistema de archivos en RAM como se observa a continuación:

console=ttyUL0 ,115200 root=/dev/ram rw ip=dhcp

## **5.2.5. Buildroot**

Es una herramienta compuesta por un conjunto de Makefiles y parches que simplifican y automatizan el proceso de construcción de Linux completo para un sistema embebido utilizando la compilación cruzada.

Con el objetivo de generar una *Cross-toolchain* para la realización de una compilación cruzada, un sistema de archivos raíz(RFS), imagen del kernel de linux y un cargador(bootloader) para la tarjeta VirtexII Pro con un procesador IBM PowerpPC y útil principalmente para personas que están trabajando con sistemas embebidos, los cuales a menudo usan procesadores que no son de la arquitectura IA32 como son PowerPC, MIPS, ARM, entre otras arquitecturas.

Para sistemas basados en  $GNU/Linux$  Debian la instalación de paquetes se raliza de la siguiente manera apt-get install Nombre del Paquete desde una terminal en modo super usuarioroot.

Para poder trabajar con Buildroot correctamente es indispensable instalar los siguientes paquetes.

- which.
- sed.
- make. (version 3.81 o posteriores).
- **b**inutils.
- build-essential. (Solo para sistemas basados en Debian).
- gcc. (version  $2.95$  o posteriores).
- $g_{++}$ . (version 2.95 o posteriores).
- bash.
- $\Box$  gawk.
- $\blacksquare$  bison.
- $f$  flex.
- gettext.
- **patch.**
- gzip.
- $\blacksquare$  bzip2.
- **perl.**
- tar.
- cpio.
- **python.** (version 2.6 o 2.7).
- unzip.
- **r** rsync.
- texinfo.
- $\blacksquare$  wget.
- bazaar.
- cvs.
- $\Box$  git.
- $\blacksquare$  mercurial.
- $\blacksquare$ rsync.
- scp.
- subversion.

Para poder obtener las fuentes desde el sitio oficial se debe realizar de la siguiente manera:

git clone git://git.buildroot.net/buildroot

Para configurar Buildroot con un menú basado en curses ejecutamos lo siguiente estando dentro del directorio principal.

make menuconfig

En el men´u mostrado se configura el tipo de procesador para el cual se va a construir la Cross-toolchain y el sistema de archivos, como se puede observar en la Figura 5.31 .

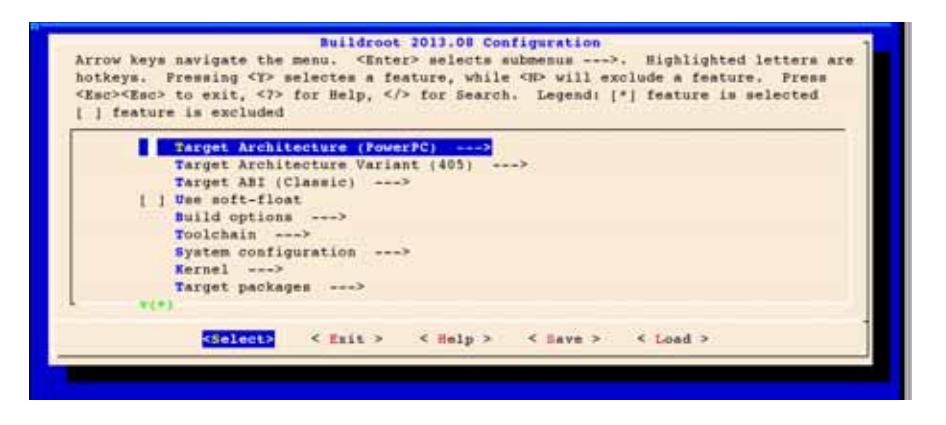

Figura 5.31: Menu de configuración de Buildroot.

Después se configuran las opciones para elegir la Cross toolchain que se utilizara como se muestra en la Figura 5.32.

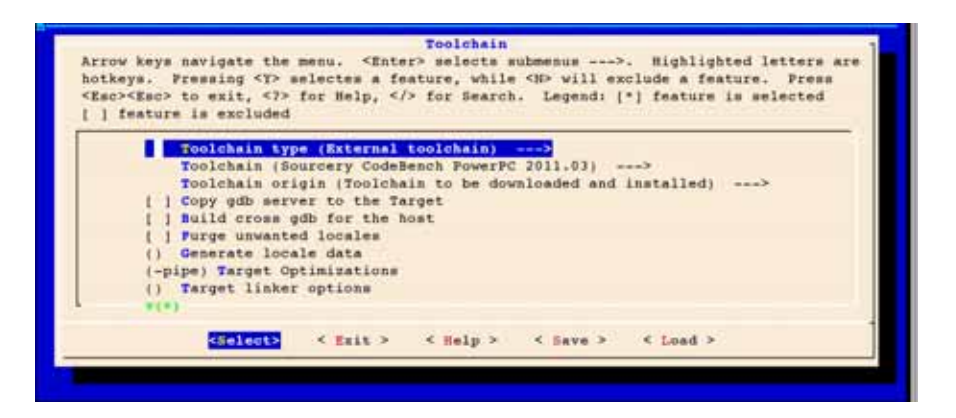

Figura 5.32: Configuración de la Toolchain.

De igual manera se seleccionan las opciones bajo el sub menú System configuration con las opciones de la Figura 5.33.

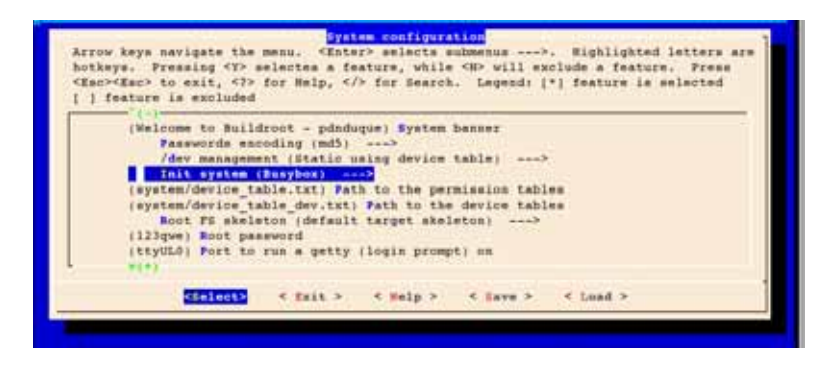

Figura 5.33: Configuración de la *Toolchain*.

Una vez realizados los cambios procedemos a salir y a guardar los cambios en un archivo oculto llamado *config* conocido como  $dotConfig$  donde se guardaran las configuraciones de *Buildroot* y al ejecutar el comando make se realizarán los siguientes pasos:

- Descarga los archivos de código fuente necesarios.
- Configura, construye e instala la herramienta Cross toolchain.
- Construye e instala los paquetes seleccionados para la aquitectura elejida.
- Diseñar la imagen del Kernel de Linux, en caso de haber sido seleccionada.
- Crear la imagen del bootloader, si fue seleccionado.
- Crea el sistema de archivos en el formato seleccionado.

Terminado el proceso de construcción se obtiene una Cross toolchain y el sistema de archivos inicial bajo el directorio images, el cual se puede utilizar para iniciar el Kernel de Linux desde la memoria RAM como una imagen initrd, desde la memoria Compact Flash o desde el servidor NFS.

Posteriormente se activan los paquetes SNMP, Lighttpd, zlib, perl y las bibliotecas necesarias para MRTG bajo el sub-menú Target packages procediendo a ejecutar el comando make para generar un nuevo sistema de archivos con todos los elementos necesarios para el Analizador de Red.

# **5.2.6.** Confiuración de las variables de ambiente para el com**pilador cruzado**

Utilizaremos un compilador para la arquitectura PowerPC que se ejecuta en una maquina IA32 o x86 y generando archivos ejecutables para la arquitectura IBM PowerPC 405.

La toolchain utilizada para el proyecto es la "Sourcery GoldBench PowerPC 2011.03" disponible desde Buildroot cruzada para PowerPC y optimizada para mejorar el rendimiento de los programas compilados con ella; para cargar las variables de ambiente necesarias para compilar programas de aplicación como el Kernel de Linux se ejecutan las instrucciones del Listado 5.4 de la siguiente manera:

\$ source Scrip\_Compilador\_Cruzado.sh

Listado 5.4: Variables de ambiente para el compilador cruzado.

```
1 #! /bin/sh
2
3 echo "4 echo ""
5 echo "Variables de Ambiente - CROSS COMPILE - Powerpc Linux GNU"
6 echo<sup>"</sup>
7 \vert echo "8
9 unset CC CXX CPP CFLAGS INCLUDES CXXFLAGS LD_LIBRARY_PATH
10 unset LIBRARY_PATH CPATH
11 unset ARCH
12 unset CROSS_COMPILE
13
14 export CC CXX CPP CFLAGS INCLUDES CXXFLAGS LD_LIBRARY_PATH
15 export LIBRARY_PATH CPATH
16 export ARCH=powerpc
17 export CROSS_COMPILE = powerpc -linux -gnu -
18 export TOOLCHAIN ="/ruta/a/ext -toolchain/bin"
19 export PATH=$TOOLCHAIN: $PATH
```
## **5.2.7. Arbol de dispositivos( ´** *xilinx.dts***)**

Para construir la imagen de Kernel de Linux acorde a las espeficaciones generadas durante la etapa de desarrollo del Hardware es necesario copiar el archivo xilinx.dts generado en la Sección 5.1 dentro del directorio  $\alpha rch/\beta A RCH/b oot/dts/$  y cambiar el nombre del archivo para que empiece con la cadena virtex $\mu$ 05-, esto es necesario para habilitar macros que configuran caracter´ısticas especiales para la tarjeta ML405 que es idéntica a la XUPV2P salvó por tener una FPGA más densa, las siguientes instrucciones realizan la operación completa.

```
$ export Origen=Linux_PPC/ppc405_0/libsrc/device -tree_v0_00_x/ xilinx.dts
$ export Destino= arch/$ARCH/boot/dts/virtex405 -miKernel.dts
$ cp $Origen $Destino
```
Por medio de este archivo enlazamos los dispositivos configurados anteriormente con el Sistema Operativo.

## **5.2.8. Kernel de Linux**

En las siguientes secciones se mostraran las configuraciónes realizadas al Kernel de Linux y los parametros que fueron utilizados para trabajar con la tarjeta de desarrollo por la rama principal del Kernel de Linux www.kernel.org y la versión oficial de Xilinx https://github.com/Xilinx/linux-xlnx además se mostraran las versiones con las que se estaran trabajando y las ventajas de cada una de ellas.

#### **Kernel de** *Kernel.org*

Para la rama principal del Kernel de Linux se eligió la versión 3.4.61 debido a que en versiones posteriores se observaron fallas al cargar los modulos para el controlador  $SystemACE$  y la opción seleccionada funciona de manera correcta con las variantes que a continuación de exponen.

Para obtener las fuentes desde uno de los servidores de www.kernel.org realizamos lo siguiente.

```
$ wget -c ftp://ftp.kernel.org/pub/linux/kernel/v3.x/linux -3.4.61.tar.gz
```
después procedemos a descomprimir y desempaquetar el archivo *linux-3.4.61.tar.gz*.

```
$ tar xf linux -3.4.61.tar.gz
$ cd linux -3.4.61
```
Para inicar con el proceso de configuración del Kernel de Linux es necesario crear un nuevo archivo dotConfig para trabajar con la tarjeta de desarrollo, esto se puede realizar desde cero pere se tomaria mucho tiempo y se torna una tarea muy compleja ya que hay que tener en cuenta varios parametros y dependencias que pudieran existir. Para realizar este proyecto se tomo como base un archivo  $dotConfig$  llamado  $ppc40x\text{-}defconfig$ que se encuentra en la ruta: arch/\$ARCH/configs/ppc40x defconfig para crear un nuevo archivo dotConfig usando los valores por defecto para el procesador IBM PowerPC 405 en la tarjeta ML405 que es identica a la tarjeta VirtexII Pro.

Para trabajar con este archivo se puede realizar de dos maneras:

1. Copiar directamente el archivo.

cp arch/\$ARCH/configs/ ppc40x\_defconfig .config

2. Utilizar la herramienta make.

make ARCH =powerpc ppc40x\_defconfig

Ejecutando cualquiera de las opciones anteriores se tendra un archivo .config para iniciar la configuración del Kernel de Linux para el procesasor IBM PowerPC  $405$  y apartir de este se habilitaran o deshabilitaran las opciones que se requieran.

Antes de iniciar el proceso de configuración es necesario tener habilitadas las variables de ambiente de la Subsección 5.2.6; una vez realizado procedemos a ingresar al menú de configuración de la siguiente manera.

\$ make menuconfig

En la Figura 5.34 se muestra en menú de configuración principal donde se tienen que seleccionar las opciones necesarias para tener un Kernel funcional dentro de la tarjeta VirtexII Pro. Aquí se selecciona la opcion Load an Alternate Configuration File para cargar el archivo dotConfig y continuar con las configuraciones.

Tomando como base estas configuraciones en la siguientes secciones se indicaran los cambios realizados para obtener la imagen la imgen del Kernel de Linux m´as adecuada para la tarjeta de desarrollo VirtexII Pro.

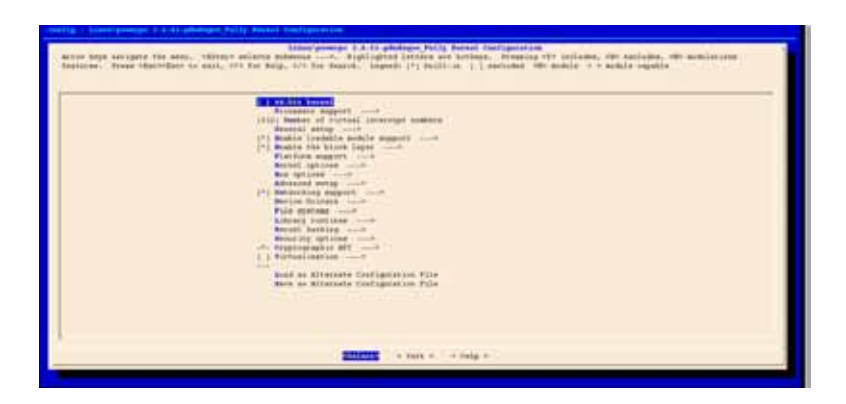

Figura 5.34: Menú de configuración del Kernel.

#### **Interfaz de red**

En esta parte se mostrara como habilitar el controlador de la interfaz de red de la tarjeta que sera integrado dentro de la imagen del Kernel de Linux. En el Listado 5.5 se muestra la ruta donde se encuentran los controladores para dicha interfaz como se puede observar en la Figura 5.35 y Figura 5.36 donde se observan las opciones que se tienen que habilitar, deshabilitando las demas.

Listado 5.5: Controlador de red.

```
Device Drivers --->
       [*] Network device support --->
               [*] Ethernet driver support --->
```
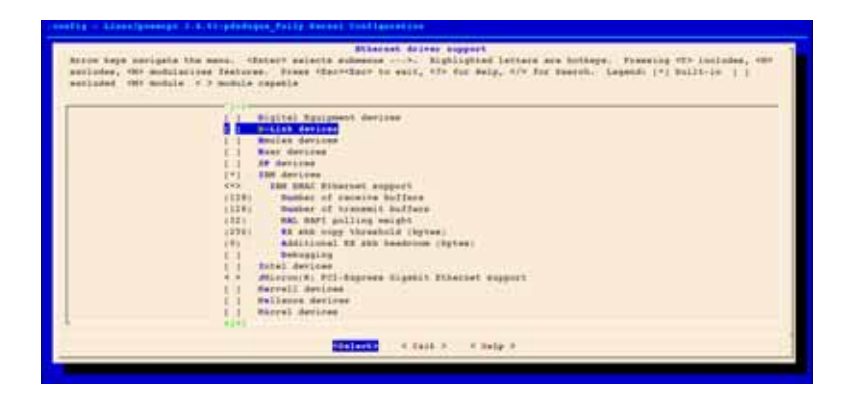

Figura 5.35: Controlador de red IBM.

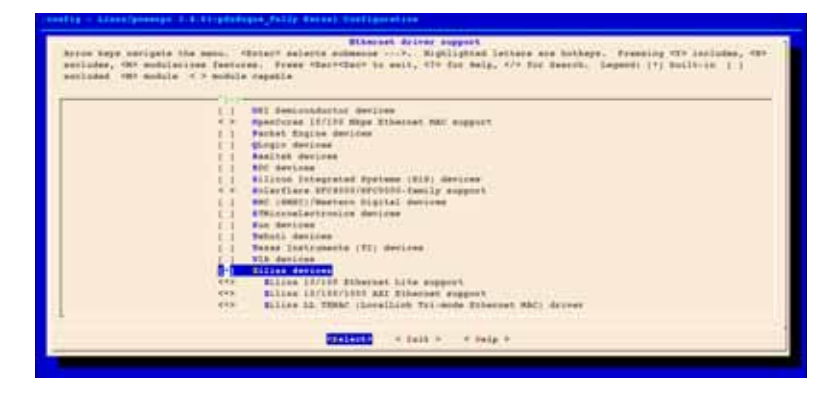

Figura 5.36: Controlador de red Xilinx.

#### **Sistema de archivos**

Habilitar las opciones para el sistema de archivos  $Ext2$  y NFS bajo el sub-menú mostrado en el Listado 5.6.

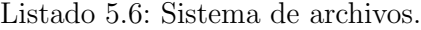

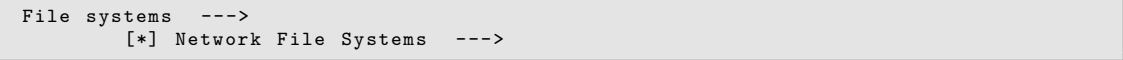

En la Figura 5.37 se muestran las opciones que se tienen que habilitar para dar soporte al sistema de archivo Ext2, mientras que en la Figura 5.38 se muestran las opciones que se tienen que habilitar para dar soporte un sistema de archivos por medio de un servidor NFS.

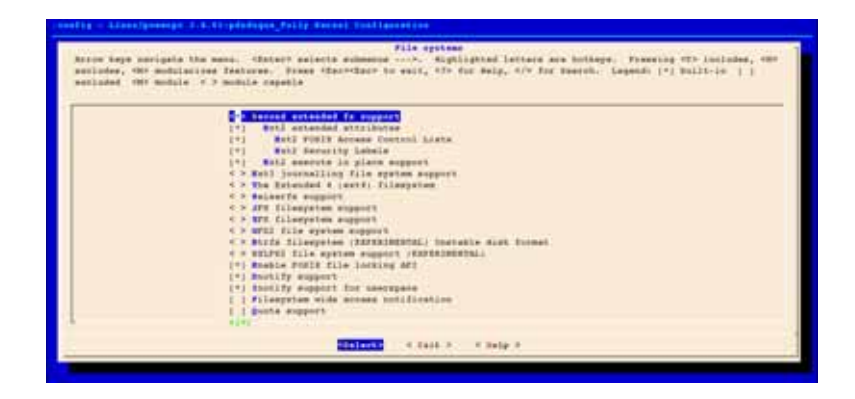

Figura 5.37: Sistema de archivos Ext2.

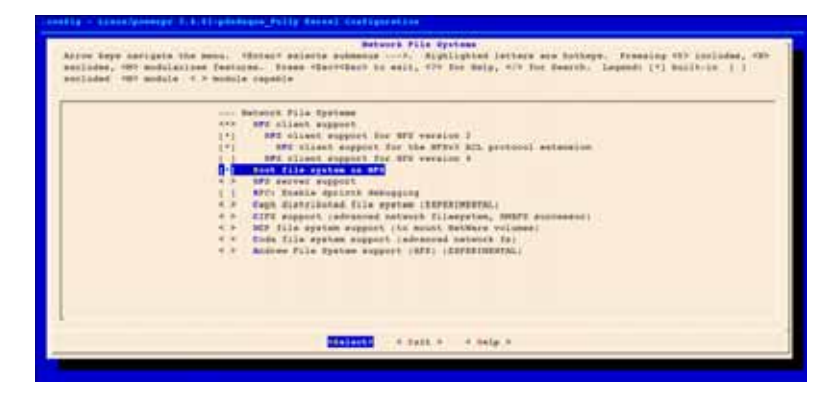

Figura 5.38: Sistema de archivos NFS.

Con estas opciones habilitadas se tiene una imagen del Kernel de Linux funionando dentro de la tarjeta de desarrollo VirtexII Pro seleccionando solo las opciones necesarias, logrando con esto obtener una imagen de menor tamaño; solo integrando dentro de la imagen las opciones necesarias que son utilizadas, pocas opciones tambien reduce el tiempo de compilación acelerando el proceso de desarrollo. En la Sección D.1 se muestra el archivo de configuración completo.

#### **Linux Xilinx**

El kernel proporcionado por Xilinx proviene de la rama principal del Kernel de Linux(www.kernel.org) configurado y optimizado para trabajar con las tarjetas que proporciona xilinx que contiene los device drivers para sus IP's, esta rama contiene más al día los parches y tiene mejor soporte para periféricos de Xilinx, tales como los dispositivos de red, buses, VGA, etc. Para obtener las fuentes del Kernel de Linux se ejecuta la siguiente instrucción obteniendo como resultado el Listado 5.7.

Listado 5.7: El Kernel de Linux de Xilinx 3.9.0

```
Xilinx/linux -xlnx.git
Cloning into 'linux-xlnx'...
remote: Counting objects : 3271006, done.
remote: Compressing objects: 100 % (515460/515460), done.
Receiving objects: 6% (227359/3271006), 91.06 MiB | 1.12 MiB/s
```
Tomando como base el archivo de configuración $(dotConfig)$  de la Sección D.1 obtenido anteriormente se comienza a configurar el Kernel de Xilinx copiando el archivo dot-Config dentro de la tarjetao se puede utilizar el archivo de configuración por defecto realizando el procedimiento que se explicó anteriormente para el Kernel de Linux de Kernel.org. La versión que se obtiene desde Xilinx para el Kernel de Linux es 3.9.0 como se muestra en el menú de configuración de la Figura 5.39.

| Lincon/government 3.9.0-pdashupne Ellins Rechel Configuration<br>Attor keye varigata the mans. (Esterk paintte exhumena --->, Kiglistind lettere are hotbaye. Freezing TCP includes, CBF<br>socioles, 400 modulations features. Frome (Each-Class bo wait, 47+ for mais, 47+ for describ. Legend: (+) built-in : : (<br>sections the module of a module capable                                                                                                    |
|----------------------------------------------------------------------------------------------------|
| <b>CONSTRAINS</b><br>Francesco angoles<br>chill: Summer of Victoril inherropy moments<br>Beneral extra coch<br>(*) Roskie losbetia models support<br>[9] Meable the highs legal contr<br>Fieldom support<br>Restal options conce<br>Roo options<br>Advanced salue<br>[1] Batworking support<br>Bevion Belvere, contr<br>File systems cost<br>Library smalload court<br><b>Barnel Barking, and I</b><br>senarchy nations<br>one disputesmental aft more<br>I I Wietmachtanting (week) |
| <b>STALASTIC</b><br>4 Said P - 4 Said P - 4 Save P - 4 Sand P -                                                                                                    |

Figura 5.39: Menú de configuración para el Kernel de Xilinx.

Para la versión proporcionada por Xilinx no es necesario aplicar el parche en tiempo real debido a que viene configurado con las opciones de baja latencia por lo que el parche no es necesario, solo hay que activar una de las siguientes opciones de tiempo real mostradas en la Figura 5.40 necesarias para realizar este proyecto donde es necesario reducir las latencias obtieniendo una imagen del Linux en tiempo real.

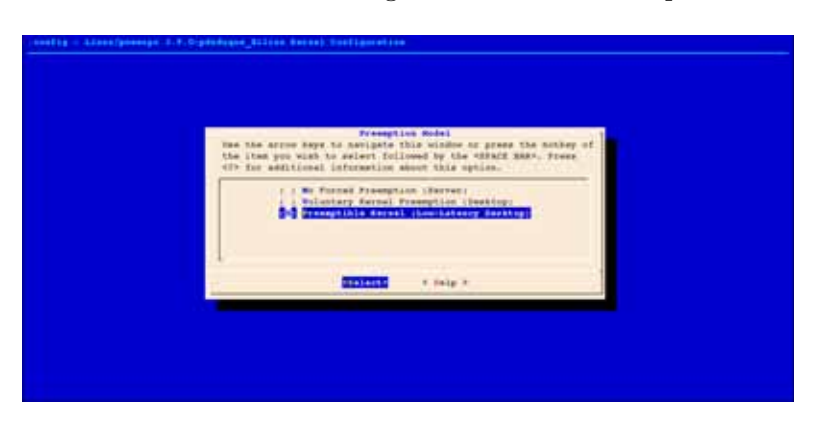

Figura 5.40: Opciones de baja latencia.

En la Sección D.2 se muestra el archivo de configuración completo utilizado.

#### **Aplicaci´on del parche de tiempo real**

Para aumentar las capacidades en tiempo real del Sistema Operativo y reducir las latencias es necesario aplicar el parche de tiempo real en la versión del Kernel de Linux proporcionado por la rama principal Kernel.org; para esto existe un parche para el Kernel que activa las opciones de tiempo real, para obtenerlo en tiempo real se debe tomar en cuenta la versión del Kernel de Linux con la que se este trabajando ya que de acuerdo a la versión que se tenga se tendrá que descargar el parche adecuado. Tomando como base la versión *linux-3.4.61* se realiza el siguiente procedimiento.

Obtener el parche en tiempo real de la siguiente manera.

```
$ export Parche=patch -3.4.61-rt77.patch.bz2
$ export Servidor=ftp://ftp.kernel.org/pub /linux/kernel/projects/rt/3.4/older
$ wget -c $Servidor/$Parche
```
Dentro del directorio fuente del Kernel se aplica el parche con la siguiente instrucción. El resultado de aplicar el parche se muestra en el Apéndice E como referencia al lector.

bzcat ../patch -3.4.61-rt77.patch.bz2 | patch -p0 -p1

después de aplicar el parche de manera exitosa, hay que configurar el Kernel de Linux para explotar las capacidades preventivas dentro del mismo sin olvidar que se cuenta con un archivo de configruación inicial. Las configruaciones que se tienen que habilitar se listan a continuación.

- Habilitar una de las opciones CONFIG PREEMPT RT.
- Activar la opción High-Resolution-Timer.
- Deshabilitar todas las opciones en Power Management como ACPI o APM.

Para activar mas opciones interesatntes en tiempo real, se puede acudir al menú "Kernel Hacking".

En la Figura 5.41 se muestran las opciones en tiempo real que se pueden habilitar para reducir las latencias. Para este proyecto se eligió la opcion Fully Preemptible Kernel (RT).

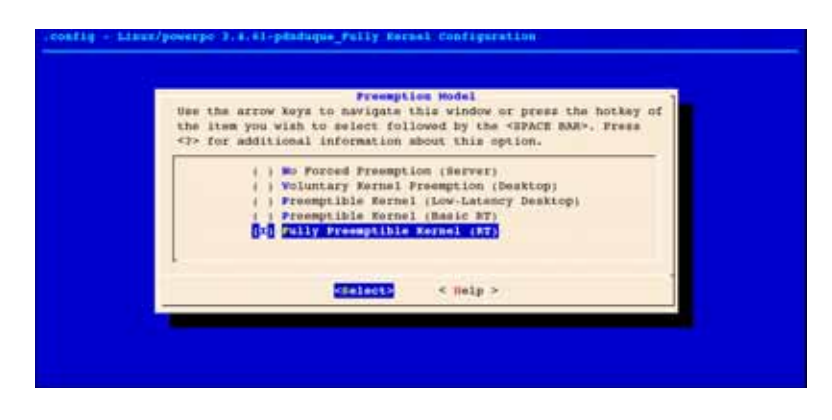

Figura 5.41: Fully Preemptible Kernel (RT).

En la Figura 5.42 se tiene que habilitar la opcion High Resolution Timer Support para trabajar de manera correcta con el parche en tiempo real.

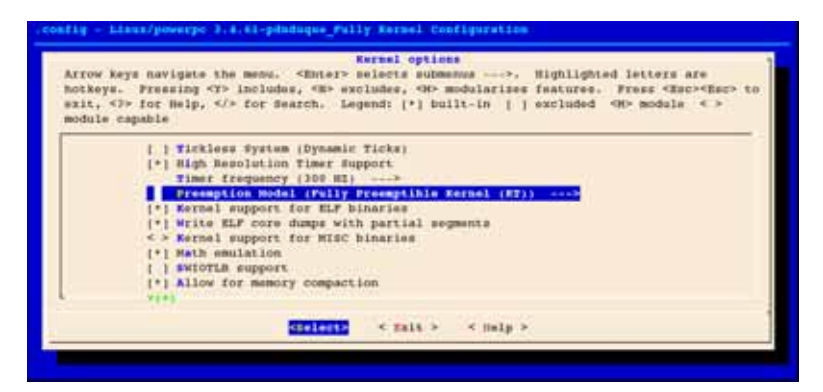

Figura 5.42: High Resolution Timer Support.

Con estas opciones habilitadas se obtiene un Kernel de Linux completamente en tiempo real reduciendo al maximo las latencias ya que en este proyecto es un aspecto muy importante y por lo cual se deben configurar las opciones necesarias, como referencia en la Sección D.3 se muestra el archivo  $dotConfig$  completo.

#### Compilación del Kernel de Linux

Continuando con el proceso de creación de la imagen del Kernel de Linux en esta sección se explicará como compilar la imagen con las opciones configuradas dentro del archivo *dotConfig* que estarán funcionando en la tarjeta VirtexII Pro; para habilitar las variables de ambiente es necesario realizar el procedimiento de la Subsección 5.2.6 y con esto obtener un ambiente de desarrollo cruzado para la Arquitectura PowerPC.

El procedimiento que se detalla a continuación se aplica para las dos versiones del Kernel de Linux, tanto para la versión de *Kernel.org* como para la versión proporcionada por Xilinx linux-xlnx.

#### **Imagen con un sistema de archivos en RAM**

Para crear una imagen con un sistema de archivo en RAM es neceario realizar el procedimiento que se detalla en la Subsección 5.2.4. Teniendo lo necesario para trabajar procedemos a construir la imagen por medio del siguiente comando.

```
$ make -j8 simpleImage.initrd.virtex405 -miKernel
```
Lo anterior construirá la imagen *simpleImage.initrd.virtex405-miKernel* bajo la ruta arch/\$ARCH/boot/ agregando la imagen del sistema de archivos en RAM como parte de la imagen final del Kernel de Linux, con esto se obtendra un sistema funcionando útil para probar el funcionamiento de la tarjeta y como buen punto de partida para realizar las siguientes modificaciones. El parametro make -j8 se explica en Sección B.4.

En esta imagen integra el sistema de archivos por lo cual hay que indicarle al Kernel de Linux donde buscará y montará el sistema de archivos, para realizar esto especificamos las opciones en la Kernel command line dentro del archivo virtex405-miKernel.dts en la sección *bootargs* con el contenido del Listado 5.8.

Listado 5.8: Sistema de archivo en RAM.

```
console=ttyUL0 ,115200 root=/dev/ram rw ip=dhcp
```
**Imagen con un sistema de archivos en un medio de almacenamiento externo** Para construir la imagen del Kernel de Linux ejecutando un sistema de archivos en un medio de almacenamiento externo como la tarjeta de memoria Compact Flash o un servidor de archivos NFS es necesario ejecutar el siguiente comando.

```
$ make -j8 simpleImage.virtex405 -miKernel
```
En esta imagen no se integra el sistema de archivos, por lo cual en la etapas finales del proceso de inicialización el kernel buscará y montará el sistema de archivos que se le especifique en la Kernel command line dentro del archivo virtex405-miKernel.dts en la sección bootargs. Se pueden especificar dos tipos de KCL para iniciar de dos maneras distintas.

En la primera se le indica que inicie desde un sistema de archivos Ext2 que se encuentra en la tarjeta de memoria Compact Flash como se muestra en el Listado 5.9.

Listado 5.9: Sistema de archivos en la Compact Flash. console=ttyUL0 ,115200 root=/dev/xs '2 rw ip=dhcp

Posteriormente en el Listado 5.10 se especifica la KCL para inicar desde un servidor de archivos NFS.

Listado 5.10: Sistema de archivos en un servidor NFS.

console=ttyUL0 ,115200 root=/dev/nfs rw ip=dhcp nfsroot=pdnduque:/rootFSpowerPC

#### **5.2.9. System Advanced Configuration Environment - System ACE**

El archivo *system.ace* permite configurar automáticamente Hardware y Software en las tarjetas compatibles con System ACE de Xilinx, siguiendo las especificaciones que se encuentran en un archivo de texto plano llamado xupGenace.opt como se muestra en el Listado 5.11.

Listado 5.11: Archivo xupGenace.opt

```
1 -jprog
2 -board user
3 -target ppc_hw
4 -hw ../implementation/download.bit
5 -elf simpleImage.virtex405-miKernel.elf
6 -configdevice devicenr 1 idcode 0 x1127e093 irlength 14 partname
      xc2vp30
7 -debugdevice devicenr 1 cpunr 1
8 -ace system.ace
```
Para generar el achivo system.ace, primero hay que crear un directorio donde se guardara el archivo xupGenace.opt tomando como base el directorio actual del proyecto sin olvidar cargar las variables de ambiente necesarias por  $Xilinx$  así como la imagen del Kernel de Linux simpleImage.virtex405-miKernel.elf especficiada en el archivo xup-Genace.opt. En este directorio se guardarán los archivos intermedios generados por la herramienta xmd durante el proceso de creación del archivo sysmtem.ace con la siguiente instrucción.

xmd -tcl genace.tcl -opt xupGenace.opt

El archivo *sysmtem.ace* se coloca en la partición principal de una tarjeta Compact Flash que deberá tener un formato fat $32 \text{ y}$  no superar los  $2 \text{ GB}$ ; en el Apéndice C se muestra como darle formato a una memoria Compact Flash.

# Capítulo 6

# **Pruebas**

En este cap´ıtulo se muestran las pruebas realizadas para obtener el Analizador de Red, así como una explicación de lo realizado con la finalidad de continuar con la siguiene etapa en el flujo de desarrollo iniciando con el componente principal del sistema que es el Sistema Operativo.

### **6.1. Kernel de Linux**

En esta sección se mostrarán las pruebas realizadas para tener un Kernel de Linux funcionando dentro de la Tarjeta de dearrollo VirtexII Pro. Todas las pruebas con el Kernel de Linux se realizan con el parche de tiempo real aplicado al Kernel.

#### **6.1.1. Kernel de Linux con Sistema de archivos en RAM**

En esta etapa se probó la tarjeta de desarrollo con un sistema de archivos en RAM para observar el correcto funcionamiento de la tarjeta de desarrollo, solo se cargado la imagen del Kernel de Linux en la tarjeta para después cambiar a otro medio de almacenamiento como puede ser una segunda partición en la tarjeta de memoria Compact Flash o un servidor de archivos NFS.

En la Figura 6.1 se muestra el inicio de la tarjeta de desarrollo por medio de un cable serial conectado a la computadora de desarrollo.

```
zImage starting: loaded at 0x00400000 (sp: 0x00754fa0)
Allocating 0x3dae3c bytes for kernel ...<br>gunzipping (0x00000000 <- 0x0040c000:0x005e0ale)...done 0x3c1c40 bytes
Attached initrd image at 0x005e1000-0x007536f5
initrd head: 0x1f8b0808
Linux/PowerPC load: console=ttyUL0 root=/dev/ram
Finalizing device tree... flat tree at 0x7610e0
Using Xilinx Virtex machine description
Linux (pery@debianPERY) (gcc version 4.5.2 (Sourcery G++ Lite 2011.03-38) ) #1 PREEMPT 3
Found initrd at 0xc05e1000:0xc07536f5
Zone ranges:
  DNA [mem 0x00000000-0x07fffffff]<br>Normal empty
Movable zone start for each node
Early memory node ranges<br>node 0: [mem 0x00000000-0x07ffffff]
MMU: Allocated 1088 bytes of context maps for 255 contexts<br>Built 1 zonelists in Zone order, mobility grouping on. Total pages: 32512
Kernel command line: console=ttyULO root=/dev/ram
PID hash table entries: 512 (order: -1, 2048 bytes)
Dentry cache hash table entries: 16384 (order: 4, 65536 bytes)
Inode-cache hash table entries: 8192 (order: 3, 32768 bytes)
Memory: 124440k/131072k available (3692k kernel code, 6632k reserved, 156k data, 99k bss, 148k init)
Kernel virtual memory layout:
```
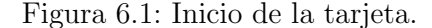

En la Figura 6.2 se muestran los dispositivos reconocidos por la tarjeta, las particiones en la memoria Compact Flash y la interfaz de red.

```
magmni has been set to 245
io scheduler noop registered
io scheduler deadline registered
io scheduler cfg registered (default)
Serial: 8250/16550 driver, 4 ports, IRQ sharing enabled
seriani ezoviesov uriver, 4 ports, imp snaring enapied<br>40600000.serial: ttyULO at MMIO 0x40600000 (irq = 17) is a uartlite<br>console [ttyULO] enabled
brd: module loaded
xaysace 41800000.sysace: Xilinx SystemACE revision 1.0.12
xsysace 41800000.sysace: capacity: 501760 sectors
 xs': xs'1 xs'2
Xilinx SystemACE device driver, major=254
libphy: Fixed MDIO Bus: probed
PPC 4xx OCP EMAC driver, version 3.54
xilinx_emaclite 40e00000.ethernet: Device Tree Probing<br>xilinx_emaclite 40e00000.ethernet: error registering MDIO bus
xilinx_emaclite 40e00000.ethernet: MAC address is now 00:0a:35:85:fe:00<br>xilinx_emaclite 40e00000.ethernet: Xilinx EmacLite at 0x40E00000 mapped to 0xC9040000, irq=16
TCP: cubic registered
NET: Registered protocol family 17<br>RAMDISK: gzip image found at block 0
VFS: Mounted root (ext2 filesystem) readonly on device 1:0.
Freeing unused kernel memory: 148k freed
/etc/mtab: cannot create
root:-> ### Application running ...
```
Figura 6.2: Dispositivos en la tarjeta.

En la Figura 6.3 se muestra el tipo de procesador con que se cuenta, así como la versión de  $Busybox$  que es anterior a la utilizada durante este proyecto debido a que es el sistema de archivos proporcionado por Xilinx.

```
root:-> cat /proc/cpuinfo
processor
                  : Virtex-II Pro
cpu
close: 300.000000MHz
revision
                  : 8.160 (pvr 2001 08a0)
                  : 600.00boqomipa
                  : 3000000000timebase
                  : Xilinx Virtex
platform
mode 1
                  : testing
Memory
                  : 128 MB
root:-> busybox
BusyBox v1.3.0 (2007-01-22 01:17:40 MET) multi-call binary
support vi. 1. (C) 1998-2006 \PhiErik Andersen, Rob Landley, and others.<br>Licensed under GPLv2. \Phi See source distribution for full notice.
Usage: busybox [function] [arguments]...
   or: [function] [arguments]...
        BusyBox is a multi-call binary that combines many common Unix
         utilities into a single executable. Most people will create a
        link to busybox for each function they wish to use and BusyBox
        will act like whatever it was invoked as!
Currently defined functions:
        [, [[, awk, basename, busybox, cal, cat, catv, chattr,
        chgrp, chmod, chown, chroot, chvt, cksum, clear, cmp,
```
Figura 6.3: Procesador disponible.

#### **6.1.2. Kernel de Linux con Sistema de archivos en la tarjeta** *Compact Flash*

Para realizar la prueba se particiono la memoria Compact Flash creando dos particiones, la primera partición se utilizó para guardar el archivo  $SystemACE$  mientras que la segunda partición se uso para guardar el sistema de archivos muy basico, esto con la finalidad de observar el funcionamiento con un sistema de archivos pequeño y funcional.

```
zImage starting: loaded at 0x00500000 (sp: 0x00729fa0)<br>Allocating 0x460548 bytes for kernel ...<br>gunzipping (0x00000000 <- 0x0050c000:0x00728955)...done 0x445b00 bytes
Linux/PowerPC load: console=ttyULO,115200 root=/dev/xs'2 rw ip=dhcp
Finalizing device tree... flat tree at 0x7360e0
Using Xilinx Virtex machine description
Linux version 3.4.61-pdnduque Pully-rt77 (pery@pdnduque) (gcc version 4.5.2 (Sourcery G++ Lite 2011.033
Elnux version 3.4.61-panauque_ruliy<br>Tone PFN ranges:<br>DMA 0x00000000 -> 0x00008000
   DMA 0x000<br>Normal empty
Movable zone start PFN for each node
Early memory PFN ranges<br>0: 0x000000000 -> 0x00008000MMU: Allocated 1088 bytes of context maps for 255 contexts
Built 1 zonelists in Zone order, mobility grouping on. Total pages: 32512<br>Rernel command line: console=ttyUL0,115200 root=/dev/xs'2 rw ip=dhcp
PID hash table entries: 512 (order: -1, 2048 bytes)<br>Dentry cache hash table entries: 16384 (order: 4, 65536 bytes)
Inode-cache bash table entries: 8192 (order: 3, 32768 bytes)
   mory: 125384k/131072k available (4212k kernel code, 5688k reserved, 164k data, 105k bss, 160k init)
Kernel virtual memory layout:
   * 0xfffdf000..0xfffff000 : fixmap<br>* 0xfde00000..0xfe000000 : consistent mem
   * 0xfde00000..0xfde00000 : early ioremap<br>* 0xc9000000..0xfde00000 : vmalloc & ioremap
```
Figura 6.4: Inicio desde la Compact Flash.

```
40600000.serial: ttyULO at MMIO 0x40600000 (irq = 17) is a uartlite
console [ttyUL0] enabled
brd: module loaded
xsysace 41800000.sysace: Xilinx SystemACE revision 1.0.12
xsysace 41800000.sysace: capacity: 501760 sectors
 xs': xs'1 xs'2
Xilinx SystemACE device driver, major=254
PPC 4xx OCP EMAC driver, version 3.54
xilinx_emaclite 40e00000.ethernet: Device Tree Probing<br>xilinx_emaclite 40e00000.ethernet: error registering MDIO bus
xilinx_emaclite 40e00000.ethernet: MAC address is now 00:0a:35:85:fe:00<br>xilinx_emaclite 40e00000.ethernet: Xilinx EmacLite at 0x40E00000 mapped to 0xC9080000, irq=16
i2c /dev entries driver
TCP: cubic registered
NET: Registered protocol family 10
IPv6 over IPv4 tunneling driver<br>NET: Registered protocol family 17
Registering the dns_resolver key type
Sending DHCP requests .. OK
IP-Config: Got DHCP answer from 0.0.0.0, my address is 192.168.200.101
IP-Config: Complete:
      device-eth0, addr=192.168.200.101, mask=255.255.255.0, gw=192.168.200.1
      host=192.168.200.101, domain=, nis-domain=(none)<br>bootserver=0.0.0.0, rootserver=0.0.0.0, rootpath=, mtu=576
EXT2-fs (xs'2): warning: mounting unchecked fs, running e2fsck is recommended
VFS: Mounted root (ext2 filesystem) on device 4095:1048562.
```
Figura 6.5: Dirección de red por DHCP.

```
host=192.168.200.101, domain=, nis-domain=(none)
     bootserver=0.0.0.0, rootserver=0.0.0.0, rootpath=, mtu=576
EXT2-fs (xs'2): warning: mounting unchecked fs, running e2fsck is recommended
VFS: Mounted root (ext2 filesystem) on device 4095:1048562.
Preeing unused kernel memory: 160k freed
[sched_delayed] sched: RT throttling activated
Starting logging: OK
Initializing random number generator... done.
Starting network...
ip: RTNETLINK answers: File exists
Welcome to Buildroot - pdnduque
buildroot-pdnduque login: root
\ddot{\phantom{1}}
```
CTRL-A Z for help | 115200 SN1 | NOR | Minicom 2.6.1 | VT102 | Online 00:14

Figura 6.6: Inicio del sistema de archivos con el usuario root.

#### **6.1.3. Kernel de Linux con Sistema de archivos en un servidor** *NFS*

Para esta sección se cargó un sistema de archivos completo por medio de un servidor NFS donde no existen restricciones de almacenamiento; dejando solo en la tarjeta Compact Flash el archivo SystemACE utilizado para iniciar el Sistema Operativo.

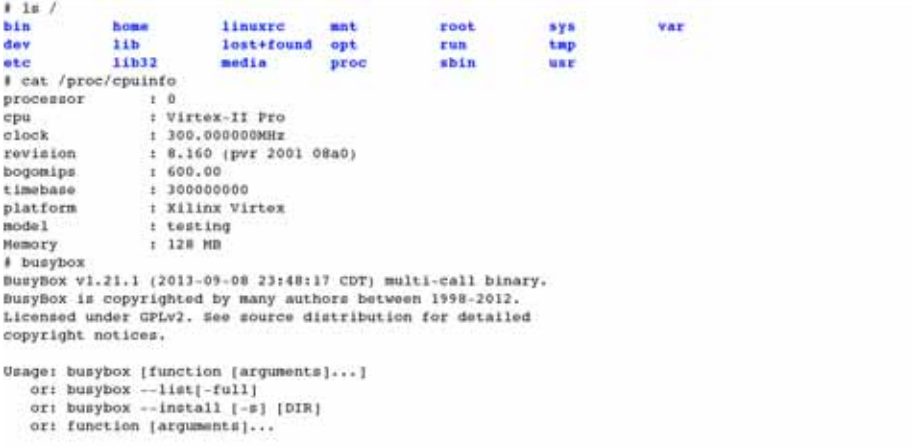

Busybox is a multi-call binary that combines many common Unix

Figura 6.7: Contenido del sistema de archivos.

```
TCP: cubic registered
NET: Registered protocol family 10<br>IPV6 over IPV4 tunneling driver<br>NET: Registered protocol family 17<br>Registering the dns_resolver key type
Sending DHCP requests ., OK
senaing DHCF requests ., ok<br>IP-Config: Got DHCP answer from 0.0.0.0, my address is 192.168.200.101<br>IP-Config: Complete:
IF-Configure Complete:<br>
\frac{1}{2}Configure -ethô, addr=192.168.200.101, mask=255.255.255.0, gw=192.168.200.1<br>
host=192.168.200.101, domain=, nis-domain=(none)<br>
bosts=rvr=0.0.0.0, rootpack=, nis-domain=(none)<br>
bosts=rve=0.
Starting logging: OK<br>Initializing random number generator... done.
Starting network...<br>ip: RTNETLINK answers: File exists
Starting network time protocol daemon: ntpd.<br>Starting lighttpd: OK
Starting network management services: snmpd.
Welcome to Buildroot - pdnduque
pdnduquePowerPC405 login: root<br>Password:
CTRL-A 2 for help |115200 8N1 | NOR | Minicom 2.6.1 | VT102 | Online 00:13
```
Figura 6.8: Inicialización del sistema.

```
IF-Configi Complete:
     device-eth0, addr=192.168.200.101, mask=255.255.255.0, gw=192.168.200.1<br>host=192.168.200.101, domain=, nis-domain=(none)
bootserver=0.0.0.0, rootserver=192.168.200.100, rootpath=, mtu=576<br>VFS: Hounted root (nfs filesystem) on device 0:10.
Freeing unused kernel memory: 160k freed
Starting logging: OK
Initializing random number generator... done.
Starting network...
ip: RTHETLINK answers: File exists
Welcome to Buildroot - pdndugue
pdnduque login: root
Pansword:
Login timed out aft
Welcome to Buildroot - pdnduque
pdnduque login: 123qwe
Password:
Login incorrect
pdnduque login: root
Password:
11/proc
bin
          eto
                     11<sub>b</sub>linuxro mnt
                                                                run
                                                                           sys
                                                                                     ust
          home
                     11632
                                media
                                                                sbin
                                                     root
dev
                                          opt
                                                                           tap
                                                                                     var
\simCTRL-A 1 for help |115200 881 | NOR | Minicom 2.6.1
                                                                | VT102 | Online 00:01
```
Figura 6.9: Iniciando sesión como usuario root.

```
: Virtex-II Pro
cpu
clock: 300.000000MHz
                 : 8.160 (pvr 2001 08a0)
revision
                   600.00
bogomips
                 : 300000000timeplatform
                 : Xilinx Virtex
model
                   testing
Memory
                 : 128 MB
# env<br>HISTFILESIZE=1000
INPUTRC=/etc/inputrc
USER=root
HOSTNAME=pdnduquePowerPC405
BOME / rootPAGER=/bin/more
MIBS-SNMPv2-CONF: SNMPv2-MIB: SNMPv2-SMI: SNMPv2-TC: SNMPv2-TM
PS1=tLOGNAME=root
TERM=vt100
PATH=/bin:/sbin:/usr/bin:/usr/sbin:/usr/bin/X11:/usr/local/bin
DMALLOC_OPTIONS=debug=0x34f47d83,inter=100,log=logfile
HISTSTZE=1000SRELL = / \text{bin}/\text{gh}PWD=/\text{root}MIBDIRS=/usr/share/snmp/mibs/
EDITOR=/bin/vi
```
Figura 6.10: Variables de ambiente en la configuración SNMP.

#### **6.2. Protcolo SNMP**

Apartir de esta sección se toma como base un sistema de archivos montado a través de un servidor NFS ya que de esta manera es posible cargar un sistema de archivos completo. Con la imagen generada por Buildroot habilitando el protocolo SNMP procede a cargar el sistema de archivos y una vez iniciado el sistema de archivos procedemos a configurar las opciones del protocolo SNMP con los siguientes comandos.

```
# snmpwalk -v 2c -c CL4V34CC3502 192.168.200.102
SRMPV2-MIB::sysName.0 = STRING: Proyecto Terminal - Ingenieria en Computacion<br>SRMPV2-MIB::sysLocation.0 = STRING: Servidor - PPC 405 - pdnduque
SNMPv2-MIB::sysORLastChange.0 = Timeticks: (10) 0:00:00.10
SNDPv2-NID::aysoRID.1 = OID: SNRPv2-SMI::sampledules.10.3.1.1<br>SNDPv2-NID::aysoRID.2 = OID: SNNPv2-SMI::sampledules.11.3.1.1SNMPv2-MIB::sysORID.3 = OID: SNMPv2-SMI::snmpModules.15.2.1.1
SNMPv2-MIB::sysORID.4 = OID: SNMPv2-MIB::snmpMIB
SNMPv2-MIB::sysORID.5 = OID: SNMPv2-SMI::mib-2.49
SIMPv2 - MIBt1sysORID.6 = OIDt SNPv2 - SMIt1mib-2.4SRMPV2-MID:IBYEOKID.0 = OID: SRMPV2-SMII:miD-2.4<br>SRMPV2-MID:IBYBORID.7 = OID: SRMPV2-SMII:miD-2.50<br>SRMPV2-MIB:IBYBORID.8 = OID: SRMPV2-SMII:BnmpModuleB.16.2.2.1
SHMPV2-MIB::sysORDescr.1 = STRING: The SHMP Management Architecture MIB.<br>SHMPV2-MIB::sysORDescr.1 = STRING: The MIB for Message Processing and Dispatching.<br>SHMPV2-MIB::sysORDescr.3 = STRING: The management information defi
SRMPv2-MIB::sysORDescr.4 = STRING: The MIB nodule for SRMPv2 entities<br>SRMPv2-MIB::sysORDescr.5 = STRING: The MIB nodule for nanaging TCP implementations
SNMPV2-MIB::sysORDescr.6 = STRING: The MIB module for managing IP and ICMP implementations
SNMPv2-MIB::sysORDescr.7 = STRING: The MIB module for managing UDP implementations<br>SNMPv2-MIB::sysORDescr.8 = STRING: View-based Access Control Model for SNMP.
SNMPv2-MIB::sysORUpTime.1 = Timeticks: (10) 0:00:00.10<br>SNMPv2-MIB::sysORUpTime.2 = Timeticks: (10) 0:00:00.10
```
Figura 6.11: Obteniendo información de un cliente con SNMP.

```
# snmpwalk -v 2c -c CL4V34CC3502 192.168.200.103
SNMPv2-MIB::sysDescr.0 = STRING: Linux PERY 2.6.32-5-686 #1 SMP Mon Sep 23 23:00:18 UTC 2013 1686
SNMPv2-MIB::sysObjectID.0 = OID: SNMPv2-SMI::enterprises.8072.3.2.10
SRMPV2-MIB::sysopyctip.0 = OID: SRMPV2-SMI::enterprises.s072.3.2.10<br>SRMPV2-MIB::sys0pTime.0 = Timeticks: (9191) 0:01:31.91<br>SRMPV2-MIB::sysContact.0 = STRING: Administrador (pdnduque@gmail.com)<br>SRMPV2-MIB::sysContact.0 = ST
                                                                            - PPC 405 - pdnduque
SHMPv2-MIB::sysLocation.0 = STRING: Servidor
SNMPv2-MIB::sysORLastChange.0 = Timeticks: (44) 0:00:00.44
SRMPv2-MIB::sysORID.1 = OID: SRMPv2-SMI::snmpModules.10.3.1.1<br>SRMPv2-MIB::sysORID.2 = OID: SRMPv2-SMI::snmpModules.11.3.1.1
SNMPv2-MIB::sysORID.3 = OID: SNMPv2-SMI::snmpModules.15.2.1.1
SNMPv2-MIB::sysORID.4 = OID: SNMPv2-MIB::snmpMIB<br>SNMPv2-MIB::sysORID.5 = OID: SNMPv2-SMI::mib-2.49
SHMPV2-MIB::sysORID.6 = OID: SHMPV2-SMI::miD-2.4<br>SHMPV2-MIB::sysORID.6 = OID: SHMPV2-SMI::miD-2.4<br>SHMPV2-MIB::sysORID.8 = OID: SHMPV2-SMI::miD-2.50<br>SHMPV2-MIB::sysORID.8 = OID: SHMPV2-SMI::snmpModules.16.2.2.1
SNMPv2-MIB::sysORDescr.1 = STRING: The SNMP Management Architecture MIB.<br>SNMPv2-MIB::sysORDescr.2 = STRING: The MIB for Message Processing and Dispatching.
SHMPv2-MIB::sysORDescr.3 = STRING: The management information definitions for the SHMP User-based Secu.<br>SHMPv2-MIB::sysORDescr.4 = STRING: The MIB module for SHMPv2 entities
SHMPV2-MIB::sysORDescr.5 = STRING: The MIB module for managing TCP implementations<br>SHMPV2-MIB::sysORDescr.6 = STRING: The MIB module for managing IP and ICMP implementations
SNMPv2-MIB::sysORDescr.7 = STRING: The MIB module for managing UDP implementations
SHMPV2-MIB::sysORDescr.8 = STRING: View-based Access Control Model for SHMP.
SRMPv2-MIB::sysORUpTime.1 = Timeticks: (44) 0:00:00.44<br>SRMPv2-MIB::sysORUpTime.2 = Timeticks: (44) 0:00:00.44
```
Figura 6.12: Obteniendo información de un cliente con SNMP.

## **6.3. Servidor Web**

Para realizar las pruebas del servidor web activo dentro de la tarjeta de dearrollo VirtexII Pro se creó un archivo en la ruta /var/www/index.html.

```
# cat /proc/cpuinfo
                                       iinfo<br>: 0<br>: Virtex-II Pro
 procesorcpu<br>clock
                                        : Virtex-II Pro<br>: 300.000000MHz<br>! 8.160 (pvr 2001 08a0)<br>: 600.00<br>: 300000000<br>: Xilinx Virtex
clock : 300.0000<br>
revision : 8.160 (p<br>
bogomips : 600.00<br>
timebase : 30000000<br>
platform : Xilinx<br>
model : testing<br>
Memory : 128 MB<br>
f cat /var/www/index.html<br>
f testing<br>
f testing<br>
f testing<br>
f testing<br>
f testing<br>
f testin
 <html>
                     <title>Pagina de prueba creada desde VirtexII-Pro</title>
                     %title>Pagina de prueba creada desde<br>%center><br>%Hl>Pagina de prueba</Hl><br>%Hl>> %Hl>Pagina de prueba</Hl><br>%Hl>><br>%Hl>>><br>%Henter>
                     \langle/center\rangle\frac{1}{2}tml>
 CTRL-A Z for help | 115200 8N1 | NOR | Minicom 2.6.1 | VT102 | Online 00:19
```
Figura 6.13: Contenido del archivo /var/www/index.html.

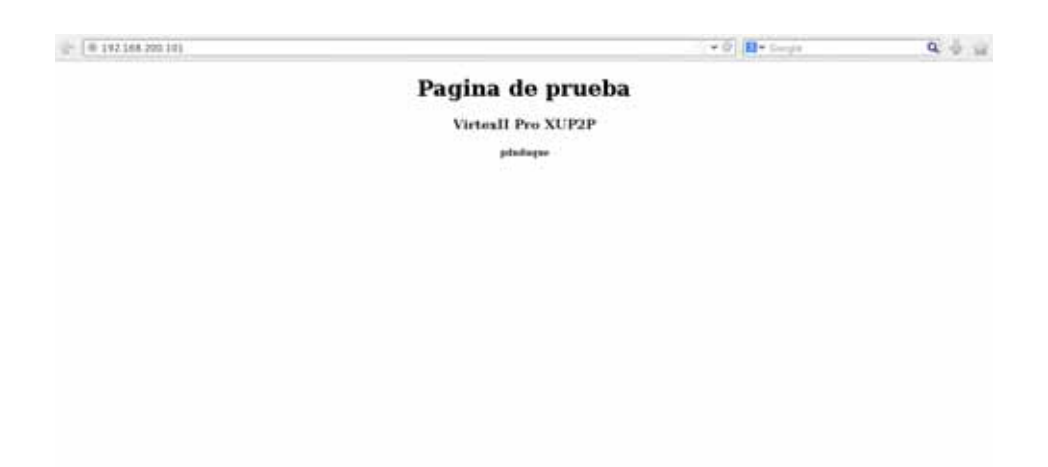

Figura 6.14: Prueba de funcionamiento del servidor web.

#### **6.3.1. Funcionamiento del Analizador de Red**

En esta sección se mostraran las graficas generadas por el Analizador de Red para dos computadoras conectadas a un segmente de red. Esta es la ultima etapa en el proceso de desarrollo de la aplicación ya que es el objetivo principal.

#### **MRTG Index Page**

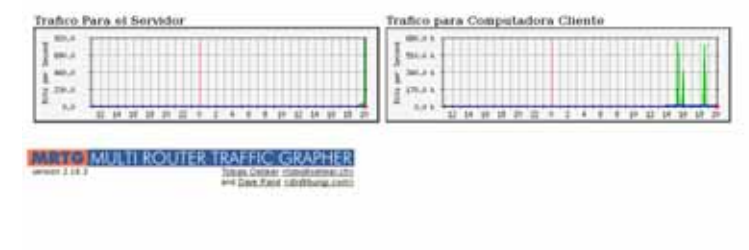

Figura 6.15: Prueba de funcionamiento del Analizador de Red.

#### **Trafico para Computadora Cliente**

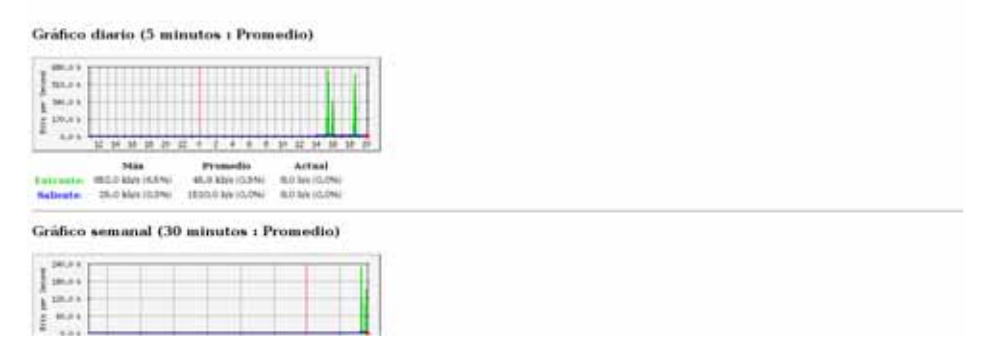

Figura 6.16: Prueba de funcionamiento del Analizador de Red.

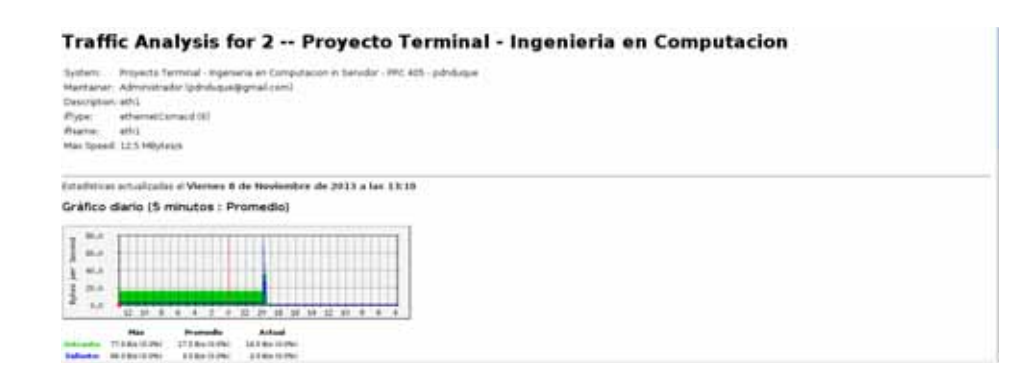

Figura 6.17: Prueba de funcionamiento del Analizador de Red.

# Capítulo 7 **Conclusiones**

## **7.1. Conclusiones**

Durante la etapa de desarrollo del sistema aquí expuesto, se adquirierón nuevos conocimientos, tomando como bas´e lo aprendido durante los cursos impartidos durante mí proceso formativo, logrando poner en práctica todo lo aprendido y permitiendome profundizar en quellos temas de los cuales no tenía noción pero que eran necesarios para llevar a cabo satisfactoriamente el proyecto.

# Apéndices

# Apéndice A

# Instalación de las herramientas de **Xilinx**

## **A.1. Paquetes necesarios**

ISE y EDK son herramientas para el desarrollo de sistemas digitales sobre FPGA's y CPLD's de la empresa Xilinx. La tarjeta de desarrollo del programa universitario Virtex-II Pro XC2VP30 FPGA (XUPV2P) requiere de este software como una útil herramienta de diseño.

Antes de iniciar el proceso de instalación en GNU/Linux Debian 6 es neceario iniciar una sesion como super usuario(root) para instalar las aplicaciones de Xilinx; las bibliotecas y paquetes de desarrollo.

```
# apt -get install libc -bin libc6 libc6 - i686 locales tzdata
# apt -get install build -essential libstdc++5 fxload libdb4 .6++-dev
# apt -get install qt4 -dev -tools
# ln -s /usr/lib/libdb -4.6.so /usr/lib/libdb -4.1.so
```
Para la instalación del software de Xilinx se descargaron los siguientes archivos. Es importante usar exactamente estos service packs por cuestiones de compatibilidad con la Tarjeta de Desarrollo VirtexII Pro. Esto porque a partir de la versión 10 de Xilinx en ISE y EDK la tarjeta ya no es soportada.

- ISE DVD J.30.5.0.tar.gz ISE Foundation 9.1i Full
- EDK91.zip Embedded Development kit 9.1i Full
- 9 1 03i lin.zip ISE Foundation 9.1i Service Pack 3
- EDK 9 1 021lin.zip Embedded Development Kit 9.1i Service Pack 2

### A.2. Instalación de ISE 9.1*i*

Descomprimir el archivo ISE\_DVD\_J.30.5.0.tar.gz y ejecutar ./setup seleccionando la carpeta  $\emph{opt}$  como destino. En las pantallas de instalación no se selecciona la opción

Install cable drivers ya que estos son innecesarios para este proyecto.

```
# unzip ISE_DVD_J .30.5.0.tar.gz
# cd ISE_DVD_J .30.5.0
# ./setup
```
#### A.3. Instalación de EDK 9.1i

Descomprimir el archivo *EDK91.zip* y ejecutar con el comando ./setup seleccionando /opt como carpeta destino.

```
# unzip EDK91.zip
# cd EDK91
# ./setup
```
### A.4. Instalación de los *service packs*

S'olo se requiere descomprimir los archivos  $9.1.03$ i lin. $zip y EDK_9$  1.021lin. $zip y$ ejecutar el archivo ./setup para cada uno de los archivos descomprimidos, en ese orden.

```
# unzip 9_1_03i_lin.zip
# cd 9_1_03i_lin
# ./setup
# cd ..
# unzip EDK_9_1_021lin.zip
# cd EDK_9_1_021lin
# ./setup
```
## **A.5. Variables de ambiente**

Para cargar las variables de ambiente necesarias por Xilinx es necesario ejecutar los scrips(settings.sh) que se encuentran en las rutas de instalacion de  $\text{ISE}/\text{opt}/\text{X}$ ilinx.g) y  $EDK(\text{opt/EDK-9})$ . Para cargar las variables de ambiente solo al momento de ser utilizadas realizamos el siguiente procedimiento.

Como super usuario(*root*) ingresar al directorio /*opt* y crear un archivo llamado  $Scrip_X\ddot{li}nx_0.9$ . con el contenido del Listado A.1.

Listado A.1: Variables de ambiente para Xilinx.

```
1 #! /bin/sh
2 echo "
3 echo "4 echo " Variables de Ambiente Para Xilinx ISE & EDK - 9 "
5 echo "
6 echo "
```

```
7 source /opt / EDK_9 / settings .sh
8 source /opt/Xilinx_9/settings.sh
```
Como usuario normal se crea un enlace simbolico oculto, que puede ser un enlace simbolico normal pero se prefiere oculto para evitar que ser elimine de manera accidental; esto se hace de la siguiente manera.

```
$ ln -s /opt/Scrip_Xilinx_9.sh .Scrip_Xilinx_9
$ ls -l .Scrip_Xilinx_9
lrwxrwxrwx 1 user user .Scrip_Xilinx_9 -> /opt/Scrip_Xilinx_9.sh
```
Agregamos la siguiente linea al archivo ~/.bashrc en el directorio home del usuario, para controlar las variables de ambiente de Xilinx.

```
$ echo "export=SH_XILINX_9=/home/user/. Scrip_Xilinx_9" >> ~/.bashrc
```
Realizado lo anterior cerramos todas las terminales abiertas para que se actualizen las variables de ambiente, y se cargue la variable recien agregada  $SH_XILINX_0$ , abrimos una nueva terminal y verificamos el contenido de la variable recien agregada.

```
$ echo $SH_XILINX_9
$ /home/user/.Scrip_Xilinx_9
```
Para verificar el funcionamiento de las variables de ambiente para ejecutar Xilinx se realiza lo siguiente desde una terminal con un usuario normal.

```
$ source $SH_XILINX_9
Variables de Ambiente Para Xilinx ISE & EDK - 9
$ xps
```
Al finalizar podemos ejecutar las aplicaciones de Xilinx como: ise, xps, xmd entre otras herramientas necesarias por Xilinx como se muestra en la Figura A.1.

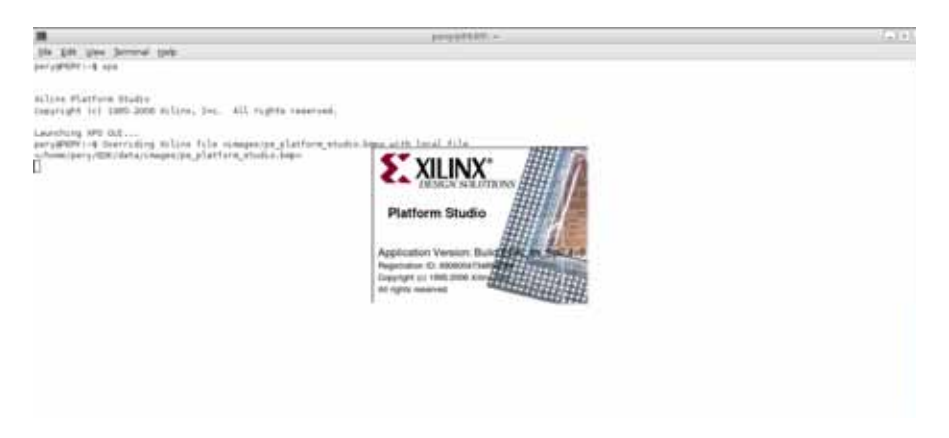

Figura A.1: Aplicación xps.

Con este procedimiento no es necesario tener cargadas las variables de ambiente de Xilinx dentro de los archivos /etc/profile, /root/.bashrc, /home/user/.bashrc, ya que

en la mayor parte del tiempo no son utilizadas por lo cual es una buena opción cargar las variables solo en el momente de ser utilizadas.

# Apéndice B Compilación del kernel de Linux **tradicional**

Para realizar una compilación exitosa del kernel de linux es necesario contar con las siguientes herramientas. Compiladores de  $C/C++$ , manuales para saber algún parametro de una aplicación y herramientas básicas. Antes de comenzar es necesario ingresar como usuario (root) al sistema, de esta manera se podrán instalar todas las aplicaciones necesarias sin restricciones.

## **B.1. Compiladores**

C

Para instalar el compilador es necesario realizarlo de la siguiente manera.

#apt -get install gcc

 $C++$ 

Para instalar el compilador es necesario realizarlo de la siguiente manera.

#apt -get install g++

## **B.2. Herramientas**

#### build-essential

Este es un paquete que contiene herramientas necesarias para la creación, compilación e instalación de programas.

#apt-get install build- essential

#### make

Es una herramienta de generación y automatización de código, muy usada en los sistemas operativos tipo Unix/Linux. Por defecto lee las instrucciones para generar el programa o una acción específicado en el archivo Makefile. Las instrucciones escritas en este fichero se llaman dependencias.

#### # apt - get install make

libncurses5-dev

Es una biblioteca de programación que provee una API que permite al programador escribir interfaces basadas en texto. La cuál es necesario para compilar el kernel de linux.

#apt -get libncurses5 -dev

#### **B.3. Manuales**

manpages-dev

Páginas de manuales acerca del uso de GNU/Linux para desarrolladores.

# apt - get install manpages -dev

gcc-4.4-doc

Documentación para los compiladores de GNU.

#apt -get install gcc -4.4-doc

### **B.4.** Proceso de Compilación

Empezamos descargando las fuentes del kernel de linux de www.kernel.org de la versión que se quiera instalar. Para este trabajo se eligio el kernel linux-3.4.61. Habiendo elegido la versión del kernel procedemos a descargar la fuentes de la siguiente manera.

Antes de iniciar la descarga hay que ir a la ruta adecuada dentro del sistema de archivos para descargar y descomprimir las fuentes del kernel.

#cd /usr/src/

Una vez dentro de este directorio realizamos la descarga.

#wget -c http://www.kernel.org/pub/linux/kernel/v3.x/linux -3.4.61.tar.gz

Después se descomprime y se desempaquetá el archivo de la siguiente manera.

#tar -jxvf linux -linux -3.4.61.tar.gz

Debido a que algunas aplicaciones podrían hacer referencia a las fuentes del nuevo kernel, se crea una enlace simbólico.

#ln -s linux -3.4.61 linux

Una vez realizado lo anterior, ingresamos por medio del enlace simbolico al directorio linux-3.4.61 de la siguiente manera.

#cd linux

En este punto podemos crear una nueva configración a desde cero para la nueva fuente del Kernel de Linux, pero es mejor tomar la configuración que está actualmente en uso por el Kernel. Esta configuración se encuentra en el archivo /boot/config-2.6.32-5-686, para lo cuál copiamos el archivo a la nueva fuente del kernel.

```
#cp /boot/config -2.6.32-5-686 .config
```
Teniendo el archivo de configuración procedemos a editarlo para agregar o quitar funcionalidades del nuevo kernel. Esto por medio de un menú en modo de texto como se muestra en la Figura B.1.

#make menuconfig

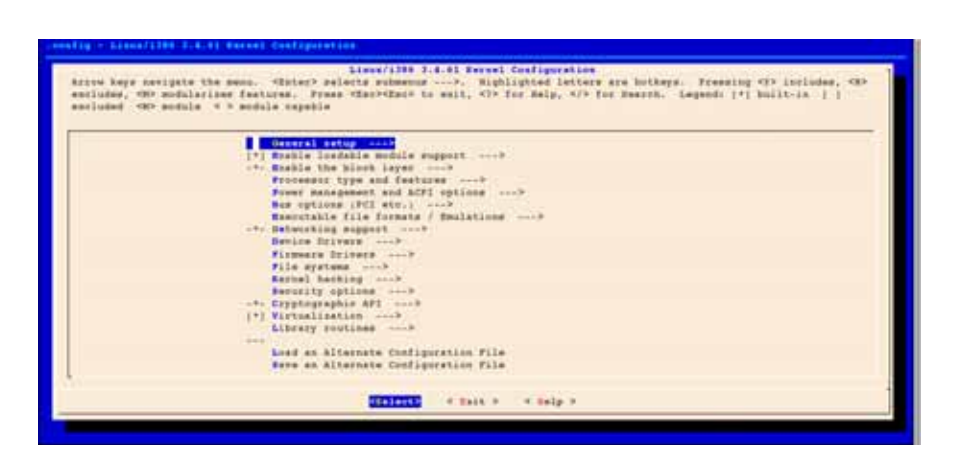

Figura B.1: Menú de configuración.

Una vez realizados las configuraciones procedemos a guardar los cambios y a salir de menú de configuración. Despues realizámos el proceso de compilación con la siguiente instrucción.

#### #make

Esto puede tomar mucho o poco tiempo dependiendo de los recursos disponibles en la máquina de desarrollo. Para acelerar considerablemente el proceso de compilación y reducir el tiempo de espera, especificamos un numero de trabajos que se ejecutaran de manera simultanea, util cuando se cuenta con una máquina con dos o mas nucleos dentro del procesador. Para especificar el numero de trabajos simultaneos tomando como base una m´aquina de desarrollo con 4 nucleos de la siguiente manera:

Terminado el proceso de compilación se procede a cargar los módulos en la ruta  $\binom{1}{1}$ h/modules/3.4.61 por medio de la siguiente intrucción.

#make modules\_install

Inmediatamente despues instalamos los archivos de configuración del nuevo kernel dentro del directorio /boot/.

Esto copia los archivos config-3.4.61, System.map-3.4.61 y vmlinuz-3.4.61.

#make install

Ahora solo se necesita crear un Sistema de Archivos en RAM, ya que necesita acceder a archivos de configuración y archivos binarios para el arranque del sistema. Para lo cuál se crea un sistema de archivos pequeño el cual será parte de la imagen de arranque, como se muestra a continuación.

#mkinitramfs -k -o / boot/initrd.img -3.4.61 3.4.61

Una vez realizado lo anterior se tiene que actualizar el  $GRUB<sup>1</sup>$  del sistema operativo para que se pueda acceder a la nueva versión del kernel como se muestra en el Listado B.1.

Listado B.1: Actualización del GRUB.

```
#update -grub
Generating grub.cfg ...
Found background image: /usr/share /images/desktop -base/desktop -grub.png
Found linux image: /boot/vmlinuz -3.4.61 -Low -rt77
Found initrd image: /boot /initrd.img -3.4.61 -Low -rt77
Found linux image: /boot/vmlinuz -3.4.61
Found initrd image: /boot/initrd .img -3.4.61
Found linux image: /boot/vmlinuz -2.6.32-5-686
Found initrd image: /boot/initrd.img -2.6.32 -5 -686
done
root@debian:/boot#
```
<sup>&</sup>lt;sup>1</sup>GNU GRand Unified Bootloader. Es un gestor de arranque múltiple, desarrollado por el proyecto GNU que se usa comúnmente para iniciar uno, dos o más sistemas operativos instalados en un mismo equipo.

# Apéndice C

# **Formato a una tarjeta de memoria** *Compact Flash*

### **C.1. Controlador SystemACE**

Xilinx desarrollo el System Advanced Configuration Environment para abordar la necesidad de una configuración eficiente del espacio y una solución para la configuracion de alta densidad para sistemas con multiples FPGAs, es una solución innovadora para dentro de los sistemas programables ya que porporciona un ahorra sustancial en el desarrollo y costo de almacenamiento comparado con las soluciones tradicionales de los sistemas PROM.

El sistema  $System$   $ACE$  administra la configuración de los datos en el FPGA y porporciona una interfaz inteligente entre el FPGA y los archivos fuentes de configuración para la tarjeta.

Adicionalmente a los metodos de programación para la tartela, el controlador  $\mathcal{S}$ ystem ACE puede ser utilizado como un medio de almacenamiento persistente, cada controlador proporciona una interfaz MPU() que permite al microprocesador acceder al dispositivo *Compact Flash()(CF)* o un IBM Microdrive() permitiendo que este medio de almacenamiento pueda ser utilizado como un sistema de archivos, el cual es aducuado para un Sistema Operativo. El controlador tiene requerimientos muy especificos para la forma en que el sistema de archivos sera creado en el dispositivo CF, no puede manejar dispositivos con un sistema de archivos  $FAT$  que tengan un cluster() y un sector igual a 512 bytes, para esto es necesario darle un formato adecuado con un tamaño de 1  $cluster()$  mayor a 512 bytes asi como tambien el bloque de parametros al inicio deben ser asignados solo con un sector reservador para el sistema.

# **C.2. Formato a una tarjeta de memoria** *Compact Flash*

Para obtener un dispositivo funcional dentro de la tarjeta de desarrollo VirtexII Pro es necesario obtener la herramienta  $mkdofs()$  desde la dirección de internet http:

//www.mager.org/mkdosfs/ y ejecutar uno de los siguientes comandos de acuerdo al  $t_{\text{amaño}}$  del disposito  $CF$  con el que se cuente.

- mkdosfs -v -F 16 -R 1 -s 2 -n XLNX XUP X: (Para Tarjeta CF de 16MB)
- mkdosfs -v -F 16 -R 1 -s 8 -n XLNX XUP X: (Para Tarjeta CF de 128MB)
- $\blacksquare$  mkdosfs -v -F 16 -R 1 -s 16 -n XLNX\_XUP X: (Para Tarjeta CF de 512MB)
- mkdosfs -v -F 16 -R 1 -s 64 -n XLNX XUP X: (Para un Microdrive de 1GB)

Recordando que estos comandos son proporcionados desde el Manual de Referencia de la tarjeta de desarrollo VirtexII Pro y deben ser ejecutados desde un Sistema Operativo propietario. Para este proyecto el Sistemas Opertativo utilizado para darle formato a una tarjeta de memorioa CF fue Microsoft Windows 7 desde una consola y obteniendo la aplicación anteriormente citada.

# Apéndice D Archivos de configuración

## **D.1. Kernel de** *Kernel.org*

En el Listado D.3 se muestra el archivo de configuración del Kernel de Linux con las opciones utilizadas para realizar este proyecto sin agregarle funcionalidades en tiempo real.

Listado D.1: Archivo de configuración inicial.

```
\begin{array}{c} 1 \\ 2 \end{array} #
    # Automatically generated file; DO NOT EDIT.
3 # Linux/powerpc 3.4.61-pdnduque Kernel Configuration 4 # 5 # CONFIG_PPC64 is not set 6
\begin{array}{c} 7 \\ 8 \end{array}8 # Processor support <sup>9</sup>
10 # CONFIG_PPC_BOOK3S_32 is not set 11 # CONFIG_PPC_85xx is not set 12 # CONFIG_PPC_8xx is not set 13 CONFIG_40x = y
14 # CONFIG_44x is not set
15 # CONFIG_E200 is not set
16 CONFIG_4xx=y
17 CONFIG_PPC_MMU_NOHASH=y
18 # CONFIG_PPC_MM_SLICES is not set
19 CONFIG_NOT_COHERENT_CACHE=y
20 CONFIG_PPC32=y
21 CONFIG_32BIT=y22 CONFIG_WORD_SIZE=32
23 # CONFIG_ARCH_PHYS_ADDR_T_64BIT is not set
24 # CONFIG_ARCH_DMA_ADDR_T_64BIT is not set
25 CONFIG_MMU = y
26 CONFIG_GENERIC_CMOS_UPDATE =y
27 CONFIG_GENERIC_TIME_VSYSCALL=y
28 CONFIG_GENERIC_CLOCKEVENTS=
29 # CONFIG_HAVE_SETUP_PER_CPU_AREA is not set 30 # CONFIG_NEED_PER_CPU_EMBED_FIRST_CHUNK is not set 31 CONFIG_NR_IRQS=512
32 CONFIG_STACKTRACE_SUPPORT=y
33 CONFIG_HAVE_LATENCYTOP_SUPPORT=y
34 CONFIG_TRACE_IRQFLAGS_SUPPORT=y
35 CONFIG_LOCKDEP_SUPPORT =y
36 CONFIG_RWSEM_XCHGADD_ALGORITHM=y
37 CONFIG_ARCH_HAS_ILOG2_U32=y
```

```
38 CONFIG_ARCH_HAS_CPU_IDLE_WAIT=y
39 CONFIG_GENERIC_HWEIGHT=y
40 CONFIG_GENERIC_GPIO=y
41 # CONFIG_ARCH_NO_VIRT_TO_BUS is not set 42 CONFIG_PPC=y
43 CONFIG_EARLY_PRINTK =y
44 CONFIG_GENERIC_NVRAM=y
45 CONFIG_SCHED_OMIT_FRAME_POINTER =y
46 CONFIG_ARCH_MAY_HAVE_PC_FDC =y
47 CONFIG_PPC_OF=y
48 CONFIG_PPC_UDBG_16550=y
49 # CONFIG_GENERIC_TBSYNC is not set
50 CONFIG_AUDIT_ARCH =y
51 CONFIG_GENERIC_BUG=y
52 # CONFIG_EPAPR_BOOT is not set 53 CONFIG_DEFAULT_UIMAGE =y
54 CONFIG_ARCH_HIBERNATION_POSSIBLE=y
55 CONFIG_ARCH_SUSPEND_POSSIBLE =y
56 CONFIG_PPC_DCR_NATIVE=y
57 # CONFIG_PPC_DCR_MMIO is not set 58 CONFIG_PPC_DCR = y
59 CONFIG_ARCH_SUPPORTS_DEBUG_PAGEALLOC =y
60 CONFIG_PPC_ADV_DEBUG_REGS =y
61 CONFIG_PPC_ADV_DEBUG_IACS =2
62 CONFIG_PPC_ADV_DEBUG_DACS =2
63 CONFIG_PPC_ADV_DEBUG_DVCS =0
64 CONFIG_DEFCONFIG_LIST ="/lib/modules/$UNAME_RELEASE/. config"
65 CONFIG_HAVE_IRQ_WORK =y
66
67 #
\begin{array}{c|c} 68 & \text{\#} \text{ General setup} \\ 69 & \text{\#} \end{array}69 # 70 CONFIG_EXPERIMENTAL =y
71 CONFIG_BROKEN_ON_SMP =y
72 CONFIG_INIT_ENV_ARG_LIMIT =32
73 CONFIG_CROSS_COMPILE="
74 CONFIG LOCALVERSION = ""
75 CONFIG_LOCALVERSION_AUTO =y
76 CONFIG_DEFAULT_HOSTNAME ="pdnduque"
77 CONFIG_SWAP =y
78 CONFIG_SYSVIPC =y
79 CONFIG_SYSVIPC_SYSCTL=v
80 CONFIG_POSIX_MQUEUE=y
81 CONFIG_POSIX_MQUEUE_SYSCTL=y
82 # CONFIG_BSD_PROCESS_ACCT is not set
83 # CONFIG_FHANDLE is not set 84 # CONFIG_TASKSTATS is not set 85 # CONFIG_AUDIT is not set<br>86 CONFIG_HAVE_GENERIC_HARDI
     86 CONFIG_HAVE_GENERIC_HARDIRQS =y
87
88 # 89 # IRQ subsystem 90 # 91 CONFIG_GENERIC_HARDIRQS=y
92 CONFIG_GENERIC_IRQ_SHOW=y
93 CONFIG_GENERIC_IRQ_SHOW_LEVEL=y
94 CONFIG_IRQ_DOMAIN=y
95 # CONFIG_IRQ_DOMAIN_DEBUG is not set 96 CONFIG_IRQ_FORCED_THREADING=y
97 CONFIG_SPARSE_IRQ=y
98
99 # 100 # RCU Subsystem
\begin{array}{c} 101 \\ 102 \end{array}CONFIG_TINY_RCU=y
103 # CONFIG_PREEMPT_RCU is not set
104 # CONFIG_TREE_RCU_TRACE is not set
105 # CONFIG_IKCONFIG is not set
106 CONFIG_LOG_BUF_SHIFT=14
107 # CONFIG_CGROUPS is not set
```
108 # CONFIG\_CHECKPOINT\_RESTORE is not set  $109$  # CONFIG\_NAMESPACES is not set 110 # CONFIG\_SCHED\_AUTOGROUP is not set<br>111 # CONFIG\_SYSFS\_DEPRECATED is not set # CONFIG\_SYSFS\_DEPRECATED is not set  $112$  # CONFIG\_RELAY is not set 113 CONFIG\_BLK\_DEV\_INITRD =y 114 CONFIG\_INITRAMFS\_SOURCE = " " 115 CONFIG\_RD\_GZIP =y 116 # CONFIG\_RD\_BZIP2 is not set  $117$  # CONFIG\_RD\_LZMA is not set  $118$  # CONFIG\_RD\_XZ is not set 119 # CONFIG\_RD\_LZO is not set 120 CONFIG\_CC\_OPTIMIZE\_FOR\_SIZE=y  $121$  CONFIG\_SYSCTL=y 122 CONFIG\_ANON\_INODES=y 123 CONFIG\_EXPERT=y 124 # CONFIG\_SYSCTL\_SYSCALL is not set 125 CONFIG\_KALLSYMS =y 126 CONFIG\_KALLSYMS\_ALL=y 127 CONFIG\_HOTPLUG=y 128 CONFIG\_PRINTK=y  $129$  CONFIG\_BUG = y 130 CONFIG\_ELF\_CORE=y 131 CONFIG\_BASE\_FULL=y 132 CONFIG\_FUTEX=y  $133$  CONFIG\_EPOLL=y 134 CONFIG\_SIGNALFD=y 135 CONFIG\_TIMERFD=y 136 CONFIG\_EVENTFD=y 137 CONFIG\_SHMEM=y  $138$  CONFIG\_AIO=y 139 CONFIG\_EMBEDDED=y 140 CONFIG\_HAVE\_PERF\_EVENTS=y 141  $\begin{array}{c} 142 \\ 143 \end{array}$ # Kernel Performance Events And Counters  $144 \, \frac{\text{#}}{\text{#}}$ 145 # CONFIG\_PERF\_EVENTS is not set 146 # CONFIG\_PERF\_COUNTERS is not set 147 CONFIG\_VM\_EVENT\_COUNTERS=y 148 CONFIG\_PCI\_QUIRKS=y 149 CONFIG\_SLUB\_DEBUG=y 150 CONFIG\_COMPAT\_BRK =y <sup>151</sup> # CONFIG\_SLAB is not set  $152$  CONFIG SLUB = v  $153$  # CONFIG\_SLOB is not set <sup>154</sup> # CONFIG\_PROFILING is not set 155 CONFIG\_HAVE\_OPROFILE =y 156 # CONFIG\_KPROBES is not set<br>157 # CONFIG JUMP LABEL is not # CONFIG\_JUMP\_LABEL is not set 158 CONFIG\_HAVE\_EFFICIENT\_UNALIGNED\_ACCESS =y 159 CONFIG\_HAVE\_IOREMAP\_PROT =y 160 CONFIG\_HAVE\_KPROBES = y 161 CONFIG\_HAVE\_KRETPROBES=y 162 CONFIG\_HAVE\_ARCH\_TRACEHOOK=y 163 CONFIG\_HAVE\_DMA\_ATTRS =y 164 CONFIG\_HAVE\_REGS\_AND\_STACK\_ACCESS\_API=y 165 CONFIG\_HAVE\_DMA\_API\_DEBUG=y 166 CONFIG\_HAVE\_ARCH\_JUMP\_LABEL=y 167 CONFIG\_ARCH\_HAVE\_NMI\_SAFE\_CMPXCHG=y 168 <sup>169</sup> #  $170$  # GCOV-based kernel profiling  $\begin{array}{c} 171 \\ 172 \end{array}$ # CONFIG\_GCOV\_KERNEL is not set 173 # CONFIG\_HAVE\_GENERIC\_DMA\_COHERENT is not set 174 CONFIG\_SLABINFO=y 175 CONFIG\_RT\_MUTEXES = y 176 CONFIG\_BASE\_SMALL=0 177 CONFIG\_MODULES=y

178 | # CONFIG\_MODULE\_FORCE\_LOAD is not set 179 CONFIG\_MODULE\_UNLOAD=y 180 # CONFIG\_MODULE\_FORCE\_UNLOAD is not set 181 # CONFIG\_MODVERSIONS is not set 182 # CONFIG\_MODULE\_SRCVERSION\_ALL is not set CONFIG\_BLOCK = y CONFIG\_LBDAF = y 185 # CONFIG\_BLK\_DEV\_BSG is not set 186 # CONFIG\_BLK\_DEV\_BSGLIB is not set # CONFIG\_BLK\_DEV\_INTEGRITY is not set # Partition Types # CONFIG\_PARTITION\_ADVANCED is not set CONFIG\_MSDOS\_PARTITION =y #  $\begin{array}{c|c} \n\text{196} & # IO Schedulingers\n\end{array}$ 198 CONFIG\_IOSCHED\_NOOP = v CONFIG\_IOSCHED\_DEADLINE =y CONFIG\_IOSCHED\_CFQ =y # CONFIG\_DEFAULT\_DEADLINE is not set 202 CONFIG\_DEFAULT\_CFQ=y # CONFIG\_DEFAULT\_NOOP is not set 204 CONFIG\_DEFAULT\_IOSCHED="cfq # CONFIG\_INLINE\_SPIN\_TRYLOCK is not set # CONFIG\_INLINE\_SPIN\_TRYLOCK\_BH is not set 207 # CONFIG\_INLINE\_SPIN\_LOCK is not set # CONFIG\_INLINE\_SPIN\_LOCK\_BH is not set 209 # CONFIG\_INLINE\_SPIN\_LOCK\_IRQ is not set # CONFIG\_INLINE\_SPIN\_LOCK\_IRQSAVE is not set # CONFIG\_INLINE\_SPIN\_UNLOCK\_BH is not set 212 CONFIG\_INLINE\_SPIN\_UNLOCK\_IRQ=y # CONFIG\_INLINE\_SPIN\_UNLOCK\_IRQRESTORE is not set # CONFIG\_INLINE\_READ\_TRYLOCK is not set # CONFIG\_INLINE\_READ\_LOCK is not set # CONFIG\_INLINE\_READ\_LOCK\_BH is not set 217 # CONFIG\_INLINE\_READ\_LOCK\_IRQ is not set 218 # CONFIG\_INLINE\_READ\_LOCK\_IRQSAVE is not set 219 CONFIG\_INLINE\_READ\_UNLOCK = y # CONFIG\_INLINE\_READ\_UNLOCK\_BH is not set<br> $221$  CONFIG INLINE READ UNLOCK IRO=v CONFIG\_INLINE\_READ\_UNLOCK\_IRQ =y # CONFIG\_INLINE\_READ\_UNLOCK\_IRQRESTORE is not set # CONFIG\_INLINE\_WRITE\_TRYLOCK is not set # CONFIG\_INLINE\_WRITE\_LOCK is not set # CONFIG\_INLINE\_WRITE\_LOCK\_BH is not set # CONFIG\_INLINE\_WRITE\_LOCK\_IRQ is not set # CONFIG\_INLINE\_WRITE\_LOCK\_IRQSAVE is not set 228 CONFIG\_INLINE\_WRITE\_UNLOCK =y # CONFIG\_INLINE\_WRITE\_UNLOCK\_BH is not set 230 CONFIG INLINE WRITE UNLOCK IRQ =v # CONFIG\_INLINE\_WRITE\_UNLOCK\_IRQRESTORE is not set # CONFIG\_MUTEX\_SPIN\_ON\_OWNER is not set CONFIG FREEZER = v CONFIG\_PPC4xx\_PCI\_EXPRESS =y CONFIG\_PPC4xx\_MSI = y 236 CONFIG\_PPC\_MSI\_BITMAP=y # CONFIG\_PPC\_XICS is not set 238 # CONFIG\_PPC\_ICP\_NATIVE is not set # CONFIG\_PPC\_ICP\_HV is not set # CONFIG\_PPC\_ICS\_RTAS is not set # CONFIG\_GE\_FPGA is not set # # Platform support  $245 \frac{\text{#}}{4}$  # CONFIG\_PPC\_CELL is not set 247 # CONFIG\_PPC\_CELL\_NATIVE is not set

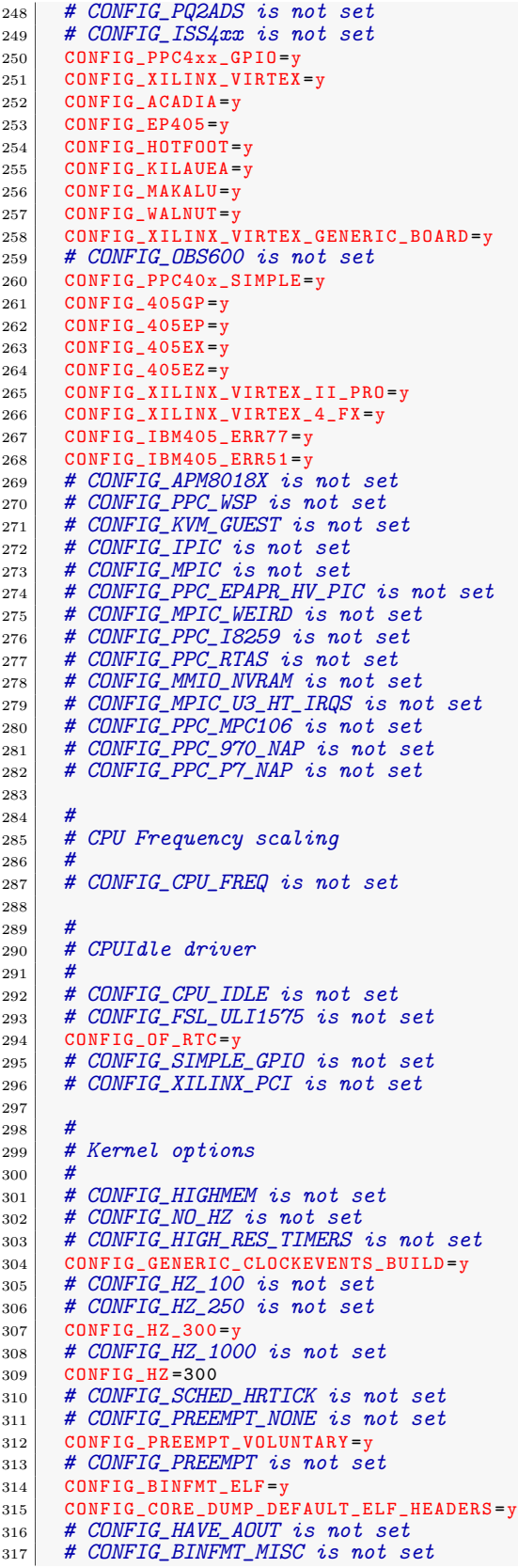

 # CONFIG\_MATH\_EMULATION is not set # CONFIG\_IOMMU\_HELPER is not set  $\begin{array}{c|c} 320 \overline{320} & # \text{CONFIG\_SWIOTLB is not set} \\ 321 & \text{CONFIG ARCH ENABLE MEMORN INED} \end{array}$  CONFIG\_ARCH\_ENABLE\_MEMORY\_HOTPLUG =y 322 CONFIG\_ARCH\_HAS\_WALK\_MEMORY = y 323 CONFIG\_ARCH\_ENABLE\_MEMORY\_HOTREMOVE=y CONFIG\_MAX\_ACTIVE\_REGIONS =32 325 CONFIG\_ARCH\_FLATMEM\_ENABLE=y 326 CONFIG\_SELECT\_MEMORY\_MODEL=y 327 CONFIG\_FLATMEM\_MANUAL=y CONFIG\_FLATMEM =y CONFIG\_FLAT\_NODE\_MEM\_MAP =y CONFIG\_HAVE\_MEMBLOCK =y 331 CONFIG\_HAVE\_MEMBLOCK\_NODE\_MAP = y CONFIG\_PAGEFLAGS\_EXTENDED =y CONFIG\_SPLIT\_PTLOCK\_CPUS =4 # CONFIG\_COMPACTION is not set 335 CONFIG\_MIGRATION=y # CONFIG\_PHYS\_ADDR\_T\_64BIT is not set<br> $337$  CONFIG ZONE DMA FLAG=1 CONFIG\_ZONE\_DMA\_FLAG =1 CONFIG\_BOUNCE = y CONFIG\_VIRT\_TO\_BUS =y # CONFIG\_KSM is not set CONFIG\_DEFAULT\_MMAP\_MIN\_ADDR =4096 342 CONFIG\_NEED\_PER\_CPU\_KM=y # CONFIG\_CLEANCACHE is not set CONFIG\_PPC\_4K\_PAGES =y CONFIG\_FORCE\_MAX\_ZONEORDER =11 # CONFIG\_CMDLINE\_BOOL is not set CONFIG\_EXTRA\_TARGETS =" " CONFIG\_SUSPEND =y CONFIG\_SUSPEND\_FREEZER =y # CONFIG\_HIBERNATION is not set 351 CONFIG\_PM\_SLEEP=y  $\begin{array}{c|c}\n\text{352} & # \text{CONFIG\_PM\_RUNTIME} \text{is not set} \\
\text{353} & \text{CONFIG} \text{PM=v}\n\end{array}$  CONFIG\_PM =y # CONFIG\_PM\_DEBUG is not set CONFIG\_SECCOMP =y CONFIG\_ISA\_DMA\_API =y 358<br>359 # Bus options  $\frac{360}{361}$  CONFIG\_ZONE\_DMA =y 362 CONFIG\_NEED\_DMA\_MAP\_STATE=y CONFIG\_NEED\_SG\_DMA\_LENGTH =y CONFIG\_GENERIC\_ISA\_DMA =y 365 CONFIG\_PPC\_INDIRECT\_PCI=y CONFIG\_PPC4xx\_CPM =y CONFIG\_4xx\_SOC = y 368 CONFIG\_PPC\_PCI\_CHOICE=y CONFIG\_PCI=y 370 CONFIG\_PCI\_DOMAINS=y 371 CONFIG\_PCI\_SYSCALL=y 372 # CONFIG\_PCIEPORTBUS is not set CONFIG\_ARCH\_SUPPORTS\_MSI =y CONFIG\_PCI\_MSI =y # CONFIG\_PCI\_DEBUG is not set # CONFIG\_PCI\_REALLOC\_ENABLE\_AUTO is not set # CONFIG\_PCI\_STUB is not set #  $CONFIG\_PCI\_IOV$  is not set 379 # CONFIG\_PCI\_PRI is not set 379 # CONFIG\_PCI\_PRI is not set<br>380 # CONFIG\_PCI\_PASID is not set  $\begin{array}{c|c} 381 \overline{382} & \text{\# CONFIG\_PCCRRD} \text{ is not set} \\ \hline 482 \overline{382} & \text{\# CONFIG HOTPLUG PCI is no} \end{array}$ # CONFIG\_HOTPLUG\_PCI is not set # CONFIG\_HAS\_RAPIDIO is not set # CONFIG\_RAPIDIO is not set # CONFIG\_NONSTATIC\_KERNEL is not set #

```
388 # Advanced setup 389
390 # CONFIG ADVANCED OPTIONS is not set
391
392 # 393 # Default settings for advanced configuration options are used 394 # 395 CONFIG_LOWMEM_SIZE =0 x30000000
396 CONFIG_PAGE_OFFSET =0 xc0000000
397 CONFIG_KERNEL_START=0xc0000000
398 CONFIG_PHYSICAL_START =0 x00000000
399 CONFIG_TASK_SIZE =0 xc0000000
400 CONFIG_CONSISTENT_SIZE =0 x00200000
401 CONFIG_NET = y
402
403 # 404 # Networking options 405
406 CONFIG_PACKET =y
407 CONFIG_UNIX=y
408 # CONFIG_UNIX_DIAG is not set 409 CONFIG_XFRM=y
410 # CONFIG_XFRM_USER is not set 411 # CONFIG_XFRM_SUB_POLICY is not set 412 # CONFIG_XFRM_MIGRATE is not set
413 # CONFIG_XFRM_STATISTICS is not set 414 # \frac{H}{14} = \frac{H}{14} = \frac{H}{14} = \frac{H}{14} = \frac{H}{14} = \frac{H}{14} = \frac{H}{14} = \frac{H}{14} = \frac{H}{14} = \frac{H}{14} = \frac{H}{14} = \frac{H}{14} = \frac{H}{14} = \frac{H}{14} = \frac{H}{14} = \frac{H}{14} = \frac{H}{1CONFIG_INET=y
416 # CONFIG_IP_MULTICAST is not set 417 # CONFIG_IP_ADVANCED_ROUTER is not set
418 CONFIG_IP_PNP =y
419 CONFIG_IP_PNP_DHCP =y
420 CONFIG_IP_PNP_BOOTP=y
421 # CONFIG_IP_PNP_RARP is not set
\begin{array}{c|c} \n422 \overline{423} & \text{# CONFIG-NET-IPP is not set} \\
423 & \text{# CONFIG NET IPGRE DEMUX is in} \\
\end{array}# CONFIG_NET_IPGRE_DEMUX is not set
424 # CONFIG_ARPD is not set 425 # CONFIG_SYN_COOKIES is not set 426 # CONFIG_INET_AH is not set 427 # CONFIG_INET_ESP is not set
428 # CONFIG_INET_IPCOMP is not set 429 # CONFIG_INET_XFRM_TUNNEL is not set
430 CONFIG INET TUNNEL=m
431 # CONFIG_INET_XFRM_MODE_TRANSPORT is not set 432 # CONFIG_INET_XFRM_MODE_TUNNEL is not set 433 # CONFIG_INET_XFRM_MODE_BEET is not set
434 # CONFIG_INET_LRO is not set 435 CONFIG_INET_DIAG =y
436 CONFIG_INET_TCP_DIAG=y
437 # CONFIG_INET_UDP_DIAG is not set
438 # CONFIG_TCP_CONG_ADVANCED is not set 439 CONFIG_TCP_CONG_CUBIC =y
440 CONFIG DEFAULT TCP CONG = "cubic"
441 # CONFIG_TCP_MD5SIG is not set 442 CONFIG_IPV6=m
443 # CONFIG_IPV6_PRIVACY is not set<br>444 # CONFIG IPV6 ROUTER PREF is not
     444 # CONFIG_IPV6_ROUTER_PREF is not set 445 # CONFIG_IPV6_OPTIMISTIC_DAD is not set 446 # CONFIG_INET6_AH is not set 447 # CONFIG_INET6_ESP is not set 448 # CONFIG_INET6_IPCOMP is not set 449 # CONFIG_IPV6_MIP6 is not set 450 # CONFIG_INET6_XFRM_TUNNEL is not set 451 # CONFIG_INET6_TUNNEL is not set<br>452 CONFIG INET6 XFRM MODE TRANSPORT:
     CONFIG_INET6_XFRM_MODE_TRANSPORT=m
453 CONFIG_INET6_XFRM_MODE_TUNNEL =m
454 CONFIG_INET6_XFRM_MODE_BEET =m
455 # CONFIG_INET6_XFRM_MODE_ROUTEOPTIMIZATION is not set 456 CONFIG IPV6 SIT=m
457 # CONFIG_IPV6_SIT_6RD is not set
```
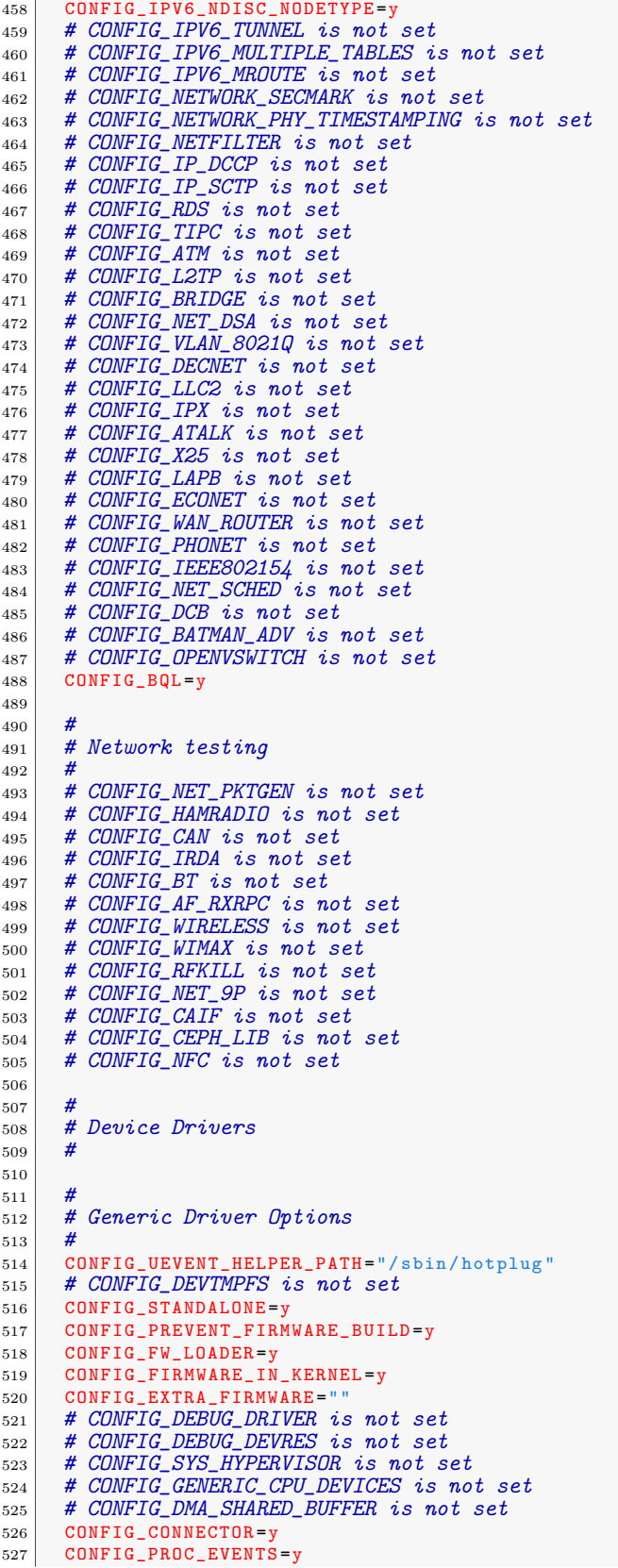

```
528 CONFIG_MTD = y
529 # CONFIG_MTD_TESTS is not set
530 # CONFIG_MTD_REDBOOT_PARTS is not set<br>531 CONFIG MTD CMDLINE PARTS=v
       531 CONFIG_MTD_CMDLINE_PARTS =y
532 CONFIG MTD OF PARTS = y
533 # CONFIG_MTD_AR7_PARTS is not set 534
535 # \begin{array}{c|c}\n 536 & \text{# User modules And Translation layers}\n \end{array}537
538 CONFIG_MTD_CHAR=y
539 CONFIG_MTD_BLKDEVS =y
540 CONFIG_MTD_BLOCK = y
541 # CONFIG_FTL is not set
542 # CONFIG_NFTL is not set
543 # CONFIG_INFTL is not set 544 # CONFIG_RFD_FTL is not set 545 # CONFIG_SSFDC is not set \begin{array}{c|c|c|c|c|c|c|c} 546 & \text{\#} & \text{COMFIG\_SM\_FTL} & \text{is not set} \\ \hline 547 & \text{\#} & \text{COMFIG MTD OOPS is not s} \end{array}# CONFIG_MTD_OOPS is not set
548 # CONFIG_MTD_SWAP is not set 549
550 #
\begin{array}{c|c}\n551 & # RAM/ROM/Flash chip drivers \\
\hline\n552 & #\n\end{array}552 # 553 CONFIG_MTD_CFI =y
554 CONFIG_MTD_JEDECPROBE=y
555 CONFIG_MTD_GEN_PROBE=
556 # CONFIG_MTD_CFI_ADV_OPTIONS is not set 557 CONFIG_MTD_MAP_BANK_WIDTH_1 =y
558 CONFIG_MTD_MAP_BANK_WIDTH_2 =y
559 CONFIG_MTD_MAP_BANK_WIDTH_4 =y
560 # CONFIG_MTD_MAP_BANK_WIDTH_8 is not set \begin{array}{c|cc} 561 & \text{\#} & \text{\#} & \text562 # CONFIG_MTD_MAP_BANK_WIDTH_32 is not set 563 CONFIG_MTD_CFI_I1=y
564 CONFIG_MTD_CFI_I2=y
565 # CONFIG_MTD_CFI_I4 is not set
566 # CONFIG_MTD_CFI_I8 is not set # CONFIG_MTD_CFI_INTELEXT is not set
568 CONFIG_MTD_CFI_AMDSTD =y
569 # CONFIG_MTD_CFI_STAA is not set 570 CONFIG_MTD_CFI_UTIL=y
571 # CONFIG_MTD_RAM is not set 572 # CONFIG_MTD_ROM is not set
573 # CONFIG_MTD_ABSENT is not set 574
575
576 # Mapping drivers for chip access 577
578 # CONFIG_MTD_COMPLEX_MAPPINGS is not set 579 # CONFIG_MTD_PHYSMAP is not set<br>580 CONFIG MTD PHYSMAP OF=v
       CONFIG_MTD_PHYSMAP_OF=y
581 # CONFIG_MTD_INTEL_VR_NOR is not set 582 # CONFIG_MTD_PLATRAM is not set
583
584
585 # Self-contained MTD device drivers 586 # 587 # CONFIG_MTD_PMC551 is not set<br>588 # CONFIG MTD SLRAM is not set
       # CONFIG_MTD_SLRAM is not set
589 # CONFIG_MTD_PHRAM is not set 590 # CONFIG_MTD_MTDRAM is not set 591 # CONFIG_MTD_BLOCK2MTD is not set 592
593 # 594 # Disk-On-Chip Device Drivers 595 # \begin{array}{c|c} 596 & \text{\#} \quad \text{CONFIG} & \text{MTD\_DOCG3} \text{ is not set} \\ 597 & \text{\#} \quad \text{CONFIG} & \text{MTD} \quad \text{NAND} \quad \text{is not set} \end{array}# CONFIG_MTD_NAND is not set
```

```
598 # CONFIG_MTD_ONENAND is not set 599
\begin{array}{c} 600 \\ 601 \end{array}# LPDDR flash memory drivers
602
603 # CONFIG_MTD_LPDDR is not set 604 CONFIG_MTD_UBI = y
605 CONFIG_MTD_UBI_WL_THRESHOLD =4096
606 CONFIG_MTD_UBI_BEB_RESERVE =1
607 CONFIG_MTD_UBI_GLUEBI =m
608 # CONFIG_MTD_UBI_DEBUG is not set<br>609 CONFIG_DTC=y
      609 CONFIG_DTC =y
610 CONFIG_OF=y
611
612 # 613 # Device Tree and Open Firmware support 614 #
615 CONFIG_PROC_DEVICETREE=y
616 # CONFIG_OF_SELFTEST is not set<br>617 CONFIG OF FLATTREE=v
      CONFIG_OF_FLATTREE=y
618 CONFIG_OF_EARLY_FLATTREE =y
619 CONFIG_OF_ADDRESS =y
620 CONFIG_OF_IRQ =y
621 CONFIG_OF_DEVICE=y
622 CONFIG_OF_GPIO =y
623 CONFIG_OF_I2C=y
624 CONFIG_OF_NET =y
625 CONFIG_OF_MDIO =y
626 CONFIG_OF_PCI = y
627 CONFIG_OF_PCI_IRQ =y
628 CONFIG_OF_MTD =y
629 # CONFIG_PARPORT is not set 630 CONFIG_BLK_DEV =y
631 # CONFIG_BLK_DEV_FD is not set
\begin{array}{c|c|c|c|c|c|c|c} \hline 632 & \# & COMFIG\_BLK\_DECIESSD\_MTIP32XX is not set & \end{array}# CONFIG_BLK_CPQ_DA is not set
634 # CONFIG_BLK_CPQ_CISS_DA is not set 635 # CONFIG_BLK_DEV_DAC960 is not set 636 # CONFIG_BLK_DEV_UMEM is not set 637 # CONFIG_BLK_DEV_COW_COMMON is not set 638 # CONFIG_BLK_DEV_LOOP is not set 639 # CONFIG_BLK_DEV_DRBD is not set 640 # CONFIG_BLK_DEV_NBD is not set # CONFIG_BLK_DEV_NVME is not set
642 # CONFIG_BLK_DEV_SX8 is not set
643 CONFIG_BLK_DEV_RAM=y
644 CONFIG_BLK_DEV_RAM_COUNT =16
645  CONFIG_BLK_DEV_RAM_SIZE=35000<br>646  # CONFIG_BLK_DEV_XIP is not set
647 # CONFIG_CDROM_PKTCDVD is not set 648 # CONFIG_ATA_OVER_ETH is not set 649 CONFIG_XILINX_SYSACE =y
650 # CONFIG_BLK_DEV_HD is not set 651 # CONFIG_BLK_DEV_RBD is not set 652
\begin{array}{c} 653 \\ 654 \end{array}# Misc devices
655 # 656 # CONFIG_AD525X_DPOT is not set 657 # CONFIG_PHANTOM is not set 658 # CONFIG_INTEL_MID_PTI is not set 659 # CONFIG_SGI_IOC4 is not set 660 # CONFIG_TIFM_CORE is not set \begin{array}{ccc} 661 \leq& \text{\#} & \text{\#} & \662 # CONFIG_ENCLOSURE_SERVICES is not set 663 # CONFIG_HP_ILO is not set 664 # CONFIG_APDS9802ALS is not set 665 # CONFIG_ISL29003 is not set 666 # CONFIG_ISL29020 is not set 667 # CONFIG_SENSORS_TSL2550 is not set
```

```
668 # CONFIG_SENSORS_BH1780 is not set 669 # CONFIG_SENSORS_BH1770 is not set \begin{array}{lll} 670 & \text{# CONFIG\_SENS} \\ 671 & \text{# CONFIG HMC6352 is not set} \end{array}# CONFIG_HMC6352 is not set
672 # CONFIG_DS1682 is not set 673 # CONFIG_BMP085 is not set 674 # CONFIG_PCH_PHUB is not set 675 # CONFIG_USB_SWITCH_FSA9480 is not set 676 # CONFIG_C2PORT is not set 677
\begin{array}{c} 678 \\ 679 \end{array}# EEPROM support
680
681 # CONFIG_EEPROM_AT24 is not set
682 # CONFIG_EEPROM_LEGACY is not set 683 # CONFIG_EEPROM_MAX6875 is not set 684 # CONFIG_EEPROM_93CX6 is not set 685 # CONFIG_CB710_CORE is not set 686
687 # 688 # Texas Instruments shared transport line discipline 689 # 690 # CONFIG_TI_ST is not set 691
692 # 693 # Altera FPGA firmware download module
694 # # CONFIG_ALTERA_STAPL is not set
696 CONFIG_HAVE_IDE=y
697 # CONFIG_IDE is not set 698
699 # # SCSI device support
701 # 702 CONFIG_SCSI_MOD =y
703 # CONFIG_RAID_ATTRS is not set 704 # CONFIG_SCSI is not set 705 # CONFIG_SCSI_DMA is not set 706 # CONFIG_SCSI_NETLINK is not set 707 # CONFIG_ATA is not set 708 # CONFIG_MD is not set # CONFIG_FUSION is not set
710
711 #
712 # IEEE 1394 (FireWire) support 713 # 714 # CONFIG_FIREWIRE is not set<br>715 # CONFIG FIREWIRE NOSY is no
     # CONFIG_FIREWIRE_NOSY is not set
716 # CONFIG_I2O is not set 717 # CONFIG_MACINTOSH_DRIVERS is not set 718 CONFIG_NETDEVICES =y
719 CONFIG_NET_CORE =
720 # CONFIG_BONDING is not set 721 # CONFIG_DUMMY is not set
722 # CONFIG_EQUALIZER is not set # CONFIG_MII is not set
724 # CONFIG_NET_TEAM is not set 725 # CONFIG_MACVLAN is not set 726 # CONFIG_NETCONSOLE is not set 727 # CONFIG_NETPOLL is not set \begin{array}{c|cc}\n \hline\n \text{728} & \# \text{CONFIG\_NET\_POLL\_CONTROLLER} \\
 \hline\n \text{729} & \# \text{CONFIG\_TUN} \text{ is not set}\n \end{array}# CONFIG_TUN is not set
730 # CONFIG_VETH is not set
731 # CONFIG_ARCNET is not set 732
733 # 734 # CAIF transport drivers
735\,736 CONFIG_ETHERNET=y
737 # CONFIG_NET_VENDOR_3COM is not set
```
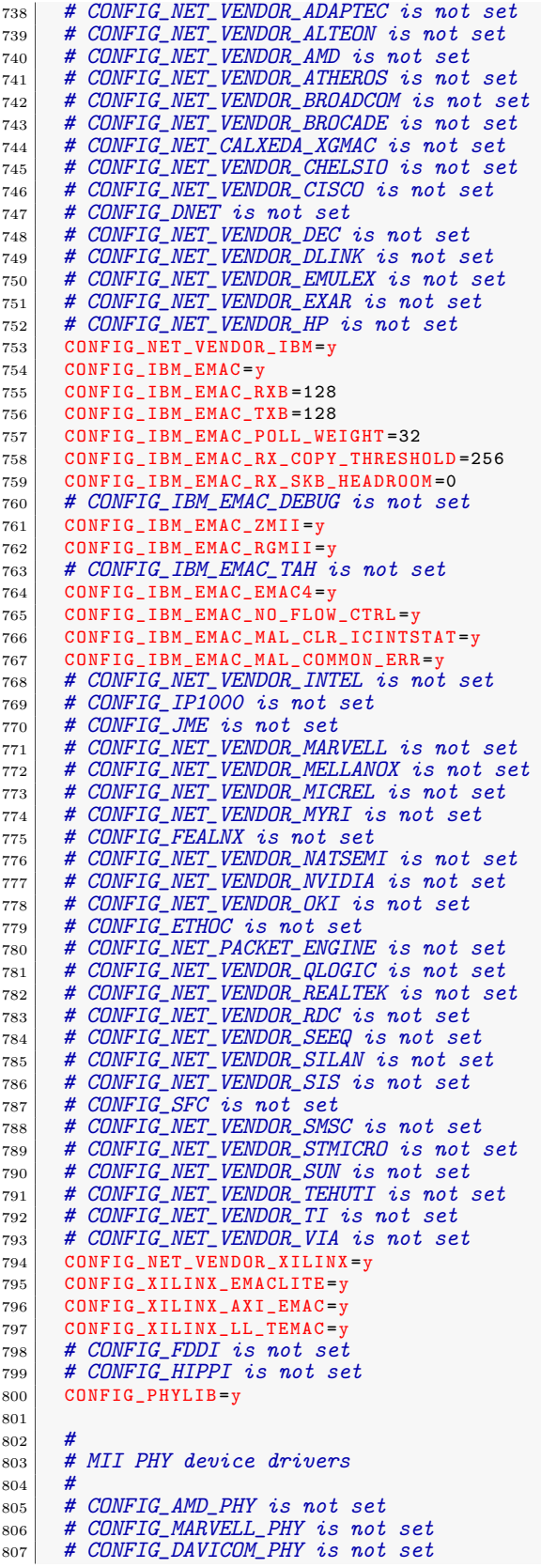

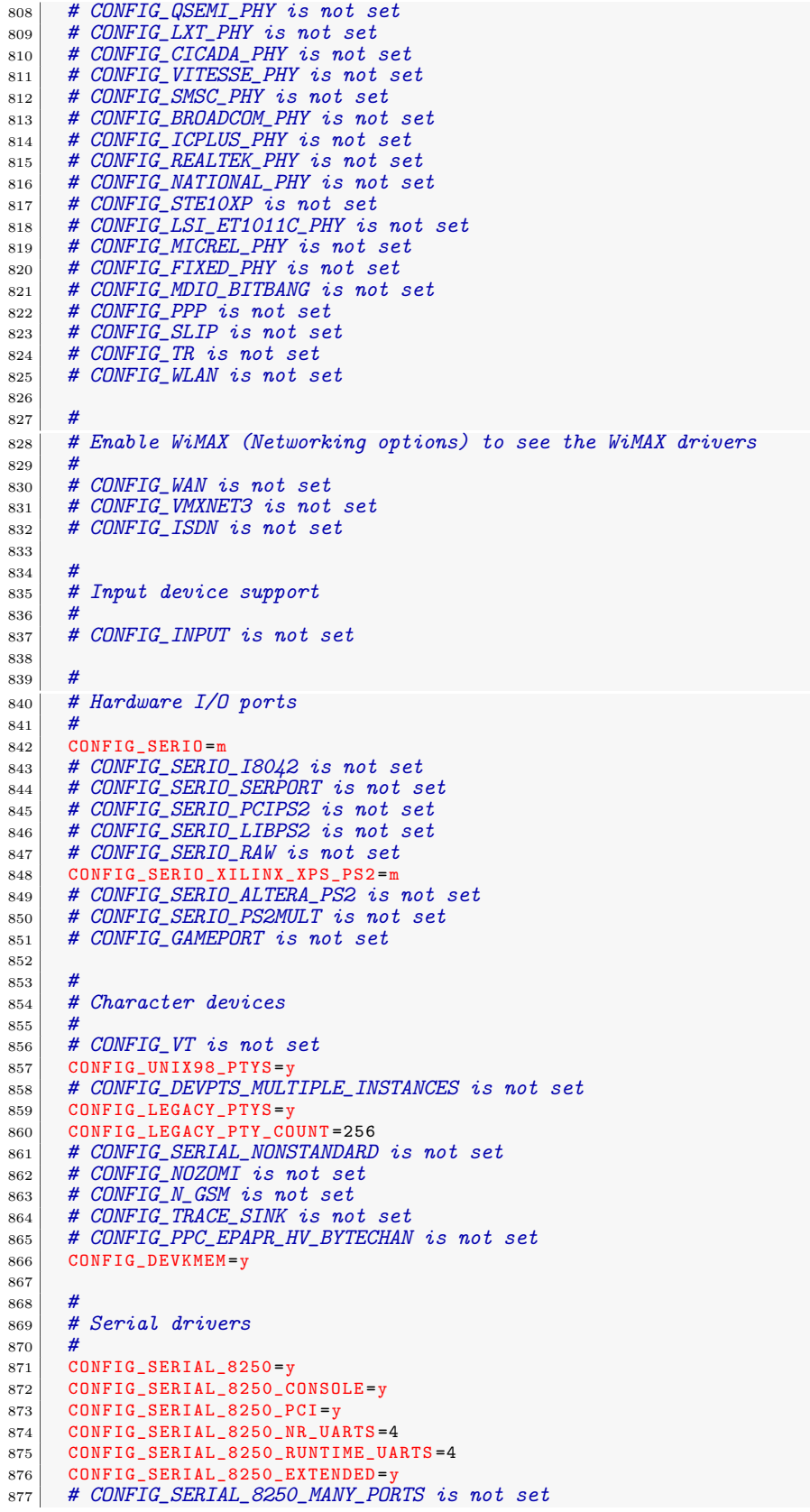

```
878 CONFIG_SERIAL_8250_SHARE_IRQ =y
879 # CONFIG_SERIAL_8250_DETECT_IRQ is not set
\begin{array}{ll}\n 880 & \text{\# CONFIG\_SERIAL} & \text{2250\_RSA} & \text{is not set} \\
 881 & \text{CONFIG SERIES} & \text{SERAL 8250 FSL=v}\n \end{array}881 CONFIG_SERIAL_8250_FSL =y
882 # CONFIG_SERIAL_8250_DW is not set
883
884 # 885 # Non-8250 serial port support 886 # 887 # CONFIG_SERIAL_MFD_HSU is not set 888 CONFIG_SERIAL_UARTLITE=y
889 CONFIG_SERIAL_UARTLITE_CONSOLE=y
890 CONFIG_SERIAL_CORE=y
891 CONFIG_SERIAL_CORE_CONSOLE=y
892 # CONFIG_SERIAL_JSM is not set 893 CONFIG_SERIAL_OF_PLATFORM=y
894 # CONFIG_SERIAL_OF_PLATFORM_NWPSERIAL is not set 895 # CONFIG_SERIAL_TIMBERDALE is not set 896 # CONFIG_SERIAL_ALTERA_JTAGUART is not set<br>897 # CONFIG SERIAL ALTERA UART is not set
         # CONFIG_SERIAL_ALTERA_UART is not set
898 # CONFIG_SERIAL_PCH_UART is not set 899 # CONFIG_SERIAL_XILINX_PS_UART is not set 900 # CONFIG_TTY_PRINTK is not set
|_{901}| # CONFIG_HVC_UDBG is not set
\begin{array}{ll}\n 902 \\
 44 \text{ } CONFIG\_IPMT\_HANDLER \text{ is not set} \\
 903 \text{ } & \text{# CONFIG-HW RANDOM is not set}\n \end{array}# CONFIG_HW_RANDOM is not set
\begin{array}{c|c} 904 \rightarrow \end{array} # CONFIG_NVRAM is not set<br>\begin{array}{c|c} 905 \rightarrow \end{array} # CONFIG GEN RTC is not set
         # CONFIG_GEN_RTC is not set
906 CONFIG XILINX HWICAP=v
907 # CONFIG_R3964 is not set 908 # CONFIG_APPLICOM is not set 909 # CONFIG_RAW_DRIVER is not set 910 # CONFIG_TCG_TPM is not set
911 CONFIG_DEVPORT=y
912 # CONFIG_RAMOOPS is not set<br>913 CONFIG 12C=vCONFIG_I2C=y
914 CONFIG_I2C_BOARDINFO=y
915 CONFIG_I2C_COMPAT=y
916 CONFIG_I2C_CHARDEV = y
917 # CONFIG_I2C_MUX is not set 918 CONFIG_I2C_HELPER_AUTO=y
919 CONFIG_I2C_ALGOBIT=m
920
921 # 922 # I2C Hardware Bus support 923 # 924
\begin{array}{c} 925 \\ 926 \end{array}926 # PC SMBus host controller drivers 927 # 928 # CONFIG_I2C_ALI1535 is not set
929 # CONFIG_I2C_ALI1563 is not set
930 # CONFIG I2C ALI15X3 is not set
931 # CONFIG_I2C_AMD756 is not set
\begin{array}{l|ccc} 932 & \text{\#} & \textit{CONFIG\_IZC\_AMD8111} & \textit{is not set} \end{array}933 # CONFIG_I2C_I801 is not set
\begin{array}{|c|c|c|c|c|c|}\hline \text{ $-$} & \text{\# } & \text{\# } &\begin{array}{|c|c|c|c|c|}\hline \text{ $-$} & \text{\# } & \text{\# } & \text936 # CONFIG_I2C_NFORCE2 is not set
937 # CONFIG_I2C_SIS5595 is not set
938 # CONFIG_I2C_SIS630 is not set
939 # CONFIG_I2C_SIS96X is not set \begin{array}{|c|c|c|c|c|}\n\hline\n & \text{\#} & \text{\emph{CONFIG_I2C_VIA}} & \text{\emph{is not set}}\n\hline\n\end{array}\begin{array}{|c|c|c|c|c|c|}\hline \text{ $+$ } \textit{CONFIG_IZC_VIAPRO} \textit{ is not set} \end{array}942
943 #
944 # I2C system bus drivers (mostly embedded / system-on-chip) 945 # \begin{array}{ll}\n 946 \quad # \text{ CONFIG\_ICC\_DESIGNVARE\_PCI} \text{ is not set}\n 947 \quad # \text{ CONFIG~IZC EG2OT is not set}\n \end{array}947 # CONFIG_I2C_EG20T is not set
```
948 | CONFIG\_I2C\_GPIO=m 949 CONFIG\_I2C\_IBM\_IIC=m  $950$  # CONFIG\_I2C\_INTEL\_MID is not set<br> $951$  # CONFIG\_I2C\_MPC is not set # CONFIG\_I2C\_MPC is not set <sup>952</sup> # CONFIG\_I2C\_OCORES is not set <sup>953</sup> # CONFIG\_I2C\_PCA\_PLATFORM is not set  $\begin{array}{|c|c|c|c|c|c|c|c|c|} \hline \end{array}$  # CONFIG\_I2C\_PXA\_PCI is not set <sup>955</sup> # CONFIG\_I2C\_SIMTEC is not set 956 # CONFIG\_I2C\_XILINX is not set 957 <sup>958</sup> # <sup>959</sup> # External I2C/SMBus adapter drivers  $960\,$  $\begin{array}{|l|} \hline \end{array}$  # CONFIG\_I2C\_PARPORT\_LIGHT is not set  $\begin{array}{|c|c|c|c|c|}\hline \text{{\# }}\text{{\it CDNFIG\_IZC\_TAOS\_EVM}}\text{ is not set}\hline \end{array}$ 963  $964 \, \frac{\text{#}}{\text{#}}$ 965 # Other I2C/SMBus bus drivers <sup>966</sup> # 967 # CONFIG\_I2C\_STUB is not set <sup>968</sup> # CONFIG\_I2C\_DEBUG\_CORE is not set <sup>969</sup> # CONFIG\_I2C\_DEBUG\_ALGO is not set 970 # CONFIG\_I2C\_DEBUG\_BUS is not set  $\begin{array}{|l|} 971!\end{array}$  # CONFIG\_SPI is not set  $_{972}\left\vert \quad\text{\# CONFIG\_HSI}\text{ is not set}\right.$ 973  $\frac{974}{975}$ <sup>975</sup> # PPS support <sup>976</sup> # # CONFIG\_PPS is not set 978  $979$ <sup>980</sup> # PPS generators support <sup>981</sup> # 982 <sup>983</sup> #  $\begin{array}{c|c} 984 & \text{\# PTP clock support} \\ \hline 985 & \text{\#} \end{array}$ <sup>985</sup> # 986 987 988 # Enable Device Drivers -> PPS to see the PTP clock options. <sup>989</sup> # 990 CONFIG\_ARCH\_WANT\_OPTIONAL\_GPIOLIB=y 991 CONFIG\_ARCH\_REQUIRE\_GPIOLIB=y 992 CONFIG\_GPIOLIB=y <sup>993</sup> # CONFIG\_DEBUG\_GPIO is not set 994 CONFIG\_GPIO\_SYSFS=y 995 CONFIG\_GPIO\_GENERIC=y 996 <sup>997</sup> #  $\begin{array}{c|c} 998 \rightarrow \text{H} & \text{Memory mapped GPID drivers:} \\ \hline \end{array}$ <sup>999</sup> # 1000 CONFIG\_GPIO\_GENERIC\_PLATFORM =y 1001 CONFIG\_GPIO\_XILINX=y  $1002$  # CONFIG\_GPIO\_VX855 is not set 1003  $1004$ <br> $1005$ # I2C GPIO expanders:  $1006$ <br> $1007$ # CONFIG\_GPIO\_MAX7300 is not set <sup>1008</sup> # CONFIG\_GPIO\_MAX732X is not set  $1009$  # CONFIG\_GPIO\_PCA953X is not set 1010 # CONFIG\_GPIO\_PCF857X is not set  $1011$  # CONFIG\_GPIO\_SX150X is not set  $1012$  # CONFIG\_GPIO\_ADP5588 is not set 1013  $1014$ <br> $1015$ # PCI GPIO expanders: 1016  $1017$  # CONFIG\_GPIO\_BT8XX is not set

```
1018 # CONFIG_GPIO_ML_IOH is not set<br>1019 # CONFIG GPIO RDC321X is not set
       # CONFIG_GPIO_RDC321X is not set
1020
1021 # 1022 # SPI GPIO expanders:
1023 # 1024 # CONFIG_GPIO_MCP23S08 is not set
1025
1026
1027 # AC97 GPIO expanders:
1028 # 1029
1030
1031 # MODULbus GPIO expanders: 1032 # 1033 # CONFIG_W1 is not set
1034 # CONFIG_POWER_SUPPLY is not set
1035 # CONFIG_HWMON is not set
1036 CONFIG_THERMAL = y
1037 # CONFIG_WATCHDOG is not set
1038 CONFIG_SSB_POSSIBLE=y
1039
1040
1041 # Sonics Silicon Backplane
1042<br>1043# CONFIG_SSB is not set
1044 CONFIG_BCMA_POSSIBLE=y
1045
1046
1047 # Broadcom specific AMBA
1048
1049 # CONFIG_BCMA is not set
1050
1051 # 1052 # Multifunction device drivers
1053 # 1054 # CONFIG MFD CORE is not set
1055 # CONFIG_MFD_88PM860X is not set
1056 # CONFIG_MFD_SM501 is not set 1057 # CONFIG_HTC_PASIC3 is not set
1058 # CONFIG_HTC_I2CPLD is not set
1059 # CONFIG_TPS6105X is not set
1060 # CONFIG_TPS65010 is not set
1061 # CONFIG_TPS6507X is not set
1062 # CONFIG_MFD_TPS65217 is not set
1063 # CONFIG_MFD_TPS6586X is not set
1064 # CONFIG_MFD_TPS65910 is not set
\begin{array}{|l|} \hline 1065 \hline \end{array} # CONFIG_MFD_TPS65912_I2C is not set
1066 # CONFIG_TWL4030_CORE is not set
1067 # CONFIG_TWL6040_CORE is not set
1068 # CONFIG_MFD_STMPE is not set
1069 # CONFIG_MFD_TC3589X is not set
1070 # CONFIG MFD TMIO is not set
1071 # CONFIG_PMIC_DA903X is not set
1072 # CONFIG_MFD_DA9052_I2C is not set
\begin{array}{c|cc}\n 1073 & \text{# } \text{CONFIG\_PMIC\_ADP5520 is not set}\n 1074 & \text{# } \text{CONFIG\_MFD\_MAX8925 is not set}\n\end{array}# CONFIG_MFD_MAX8925 is not set
1075 # CONFIG_MFD_MAX8997 is not set
1076 # CONFIG_MFD_MAX8998 is not set
1077 # CONFIG_MFD_S5M_CORE is not set
_{1078} # CONFIG_MFD_WM8400 is not set
\begin{array}{|l|} \hline 1079 & \# \end{array} CONFIG_MFD_WM831X_I2C is not set
1079 # CONFIG_MFD_WM831X_I2C is not set<br>1080 # CONFIG_MFD_WM8350_I2C is not set
_{1081} # CONFIG_MFD_WM8994 is not set
1082 # CONFIG_MFD_PCF50633 is not set
1083 # CONFIG_ABX500_CORE is not set 1084 # CONFIG_MFD_TIMBERDALE is not set
1085 # CONFIG_LPC_SCH is not set
1086 # CONFIG_MFD_RDC321X is not set 1087 # CONFIG_MFD_JANZ_CMODIO is not set
```

```
\begin{array}{c|c|c|c|c|c} \n 1088 & \text{# CONFIG-MFD_VX855 is not set} \n 1089 & \text{# CONFIG MFD WL1273 CORE is n.} \n \end{array}# CONFIG_MFD_WL1273_CORE is not set
\begin{array}{c|c} \n\text{1090} & # \text{CONFIG} \n\end{array} \begin{array}{c} \n\text{MFD} \n\end{array} \n\begin{array}{c} \n\text{1091} \n\text{1091} \n\end{array} \begin{array}{c} \n\text{200} \n\end{array} \begin{array}{c} \n\text{MFD} \n\end{array} \n\begin{array}{c} \n\text{1080} \n\end{array} \n\begin{array}{c} \n\text{1000} \n\end{array}# CONFIG_MFD_AAT2870_CORE is not set
1092 # CONFIG_MFD_RC5T583 is not set
1093 # CONFIG_REGULATOR is not set 1094 # CONFIG_MEDIA_SUPPORT is not set
1095
1096
1097 # Graphics support
1098<br>1099# CONFIG_AGP is not set
1100 CONFIG_VGA_ARB=y
1101 CONFIG_VGA_ARB_MAX_GPUS=16
1102 # CONFIG_DRM is not set
1103 # CONFIG_STUB_POULSBO is not set
1104 # CONFIG_VGASTATE is not set
1105 CONFIG_VIDEO_OUTPUT_CONTROL=m
1106 CONFIG FB=m
1107 # CONFIG_FIRMWARE_EDID is not set
_{1108} # CONFIG FB DDC is not set
1109 # CONFIG_FB_BOOT_VESA_SUPPORT is not set
1110 CONFIG_FB_CFB_FILLRECT=m
1111 | CONFIG_FB_CFB_COPYAREA=m
1112 CONFIG_FB_CFB_IMAGEBLIT=n
1113 # CONFIG_FB_CFB_REV_PIXELS_IN_BYTE is not set
1114 # CONFIG_FB_SYS_FILLRECT is not set<br>1115 # CONFIG FB SYS COPYAREA is not set
        # CONFIG_FB_SYS_COPYAREA is not set
1116 # CONFIG_FB_SYS_IMAGEBLIT is not set
1117 # CONFIG_FB_FOREIGN_ENDIAN is not set
1118 # CONFIG_FB_SYS_FOPS is not set
1119 # CONFIG_FB_WMT_GE_ROPS is not set
1120 # CONFIG_FB_SVGALIB is not set
1121 # CONFIG_FB_MACMODES is not set
\begin{array}{c|c|c|c|c|c} \n & H & COMFIG_FB_BACKLIGHT is not set \n & H & COMFIG_FB MODE HELPERS is not. \n\end{array}# CONFIG_FB_MODE_HELPERS is not set
1124 # CONFIG_FB_TILEBLITTING is not set
1125
1126
1127 # Frame buffer hardware drivers
1128 # # CONFIG_FB_CIRRUS is not set
\begin{array}{c|c} \n 1130 & \text{# } \text{CONFIG} \n \end{array} \begin{array}{c} \n  # \text{ } \text{CONFIG} \n \end{array} \begin{array}{c} \n  FB \n \end{array} \begin{array}{c} \n  Y \n \end{array} \begin{array}{c} \n  1131 \n \end{array}# CONFIG_FB_CYBER2000 is not set
1132 # CONFIG_FB_VGA16 is not set
1133 # CONFIG_FB_UVESA is not set
1134 # CONFIG_FB_S1D13XXX is not set
1135 # CONFIG_FB_NVIDIA is not set<br>1136 # CONFIG_FB_RIVA is not set
\begin{array}{c|c} \n 1136 & \text{# CONFIG FBAIVA} \n 1137 & \text{# CONFIG FB I720 is not set} \n \end{array}# CONFIG_FB_I740 is not set
1138 # CONFIG_FB_MATROX is not set
1139 # CONFIG_FB_RADEON is not set
_{1140} # CONFIG_FB_ATY128 is not set
1141 # CONFIG_FB_ATY is not set
1142 # CONFIG_FB_S3 is not set
\begin{array}{c|c}\n 1143 \overline{1143} & \text{# CONFIG-FB-SAVAGE is not set}\n\end{array}# CONFIG_FB_SIS is not set
1145 # CONFIG_FB_NEOMAGIC is not set
1146 # CONFIG_FB_KYRO is not set 1147 # CONFIG_FB_3DFX is not set
1148 # CONFIG_FB_VOODOO1 is not set
1149 # CONFIG_FB_VT8623 is not set
1150 # CONFIG_FB_TRIDENT is not set
\begin{array}{c|c} \n 1151 \n 1152 \n  # COMFIG_FB_RAK is not set\n 1152 \n  # COMFIG_FB_RMS is not set\n \end{array}# CONFIG_FB_PM3 is not set
1153 # CONFIG_FB_CARMINE is not set 1154 # CONFIG_FB_IBM_GXT4500 is not set
1155 CONFIG_FB_XILINX=m
1156 # CONFIG_FB_VIRTUAL is not set
1157 # CONFIG_FB_METRONOME is not set
```
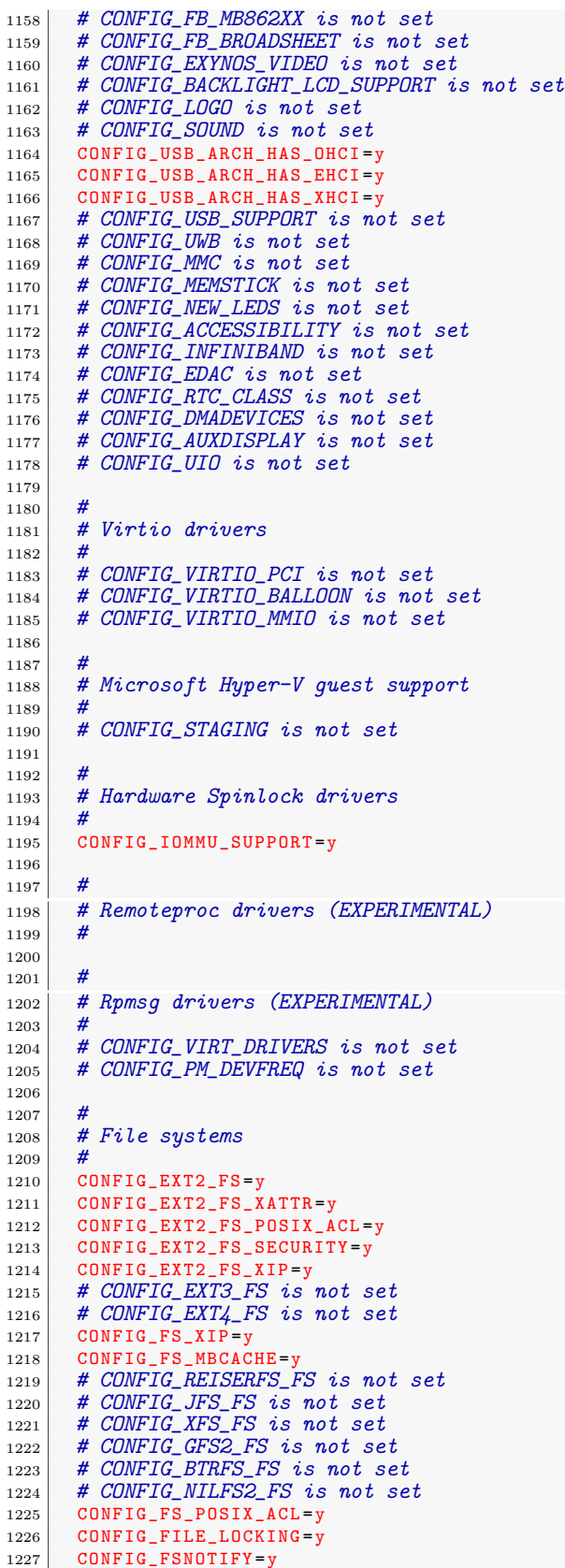

1228 CONFIG\_DNOTIFY =y 1229 CONFIG\_INOTIFY\_USER=y  $\begin{array}{c|c} \n 1230 & # \text{CONFIG-FANOTIFY} \n is \n not \n set \n 1231 & # \n *COMFIG OUTA is not set*\n\end{array}$ # CONFIG\_QUOTA is not set 1232 # CONFIG\_QUOTACTL is not set  $1233$  # CONFIG\_AUTOFS4\_FS is not set  $1234$  # CONFIG\_FUSE\_FS is not set 1235 <sup>1236</sup> #  $1237$  # Caches  $\begin{array}{c|c} 1238 & \text{#} \\ 1239 & \text{#} \end{array}$ # CONFIG\_FSCACHE is not set 1240  $1241$  # 1242 #  $CD$ -ROM/DVD Filesystems <sup>1243</sup> #  $1244$  # CONFIG\_ISO9660\_FS is not set 1245 # CONFIG\_UDF\_FS is not set 1246  $1247$  # 1248 # DOS/FAT/NT Filesystems 1249 1250 CONFIG\_FAT\_FS=m  $1251$  # CONFIG\_MSDOS\_FS is not set 1252 CONFIG\_VFAT\_FS=m 1253 CONFIG\_FAT\_DEFAULT\_CODEPAGE=437 1254 CONFIG\_FAT\_DEFAULT\_IOCHARSET="iso8859-1"  $1255$  # CONFIG\_NTFS\_FS is not set 1256 1257 1258 # Pseudo filesystems  $1259$  # 1260 CONFIG\_PROC\_FS =y 1261 CONFIG\_PROC\_KCORE=y 1262 CONFIG\_PROC\_SYSCTL=y 1263 CONFIG\_PROC\_PAGE\_MONITOR =y 1264 CONFIG\_SYSFS=y  $1265$  CONFIG TMPFS = v 1266 # CONFIG\_TMPFS\_POSIX\_ACL is not set 1267 # CONFIG\_TMPFS\_XATTR is not set 1268 # CONFIG\_HUGETLB\_PAGE is not set  $1269$  # CONFIG\_CONFIGFS\_FS is not set 1270 CONFIG\_MISC\_FILESYSTEMS=y  $1271$  # CONFIG\_ADFS\_FS is not set  $1272$  # CONFIG\_AFFS\_FS is not set  $1273$  # CONFIG\_HFS\_FS is not set  $1274$  # CONFIG\_HFSPLUS\_FS is not set  $1275$  # CONFIG\_BEFS\_FS is not set  $1276$  # CONFIG\_BFS\_FS is not set  $1277$  # CONFIG\_EFS\_FS is not set 1278 CONFIG\_JFFS2\_FS=m 1279 CONFIG\_JFFS2\_FS\_DEBUG=0 1280 CONFIG\_JFFS2\_FS\_WRITEBUFFER=y  $1281$  # CONFIG\_JFFS2\_FS\_WBUF\_VERIFY is not set 1282 # CONFIG\_JFFS2\_SUMMARY is not set 1283 # CONFIG\_JFFS2\_FS\_XATTR is not set  $1284$  # CONFIG\_JFFS2\_COMPRESSION\_OPTIONS is not set<br> $1285$  CONFIG JFFS2 ZLIB=v 1285 CONFIG\_JFFS2\_ZLIB =y  $1286$  # CONFIG\_JFFS2\_LZO is not set 1287 CONFIG\_JFFS2\_RTIME=  $1288$  # CONFIG\_JFFS2\_RUBIN is not set 1289 CONFIG\_UBIFS\_FS=m  $1290$  # CONFIG\_UBIFS\_FS\_XATTR is not set  $1291$  # CONFIG\_UBIFS\_FS\_ADVANCED\_COMPR is not set 1292 CONFIG\_UBIFS\_FS\_LZO=y  $1293$  CONFIG\_UBIFS\_FS\_ZLIB =  $1294$  # CONFIG UBIFS FS DEBUG is not set  $1295$  # CONFIG\_LOGFS is not set 1296 CONFIG\_CRAMFS=y  $1297$  # CONFIG\_SQUASHFS is not set

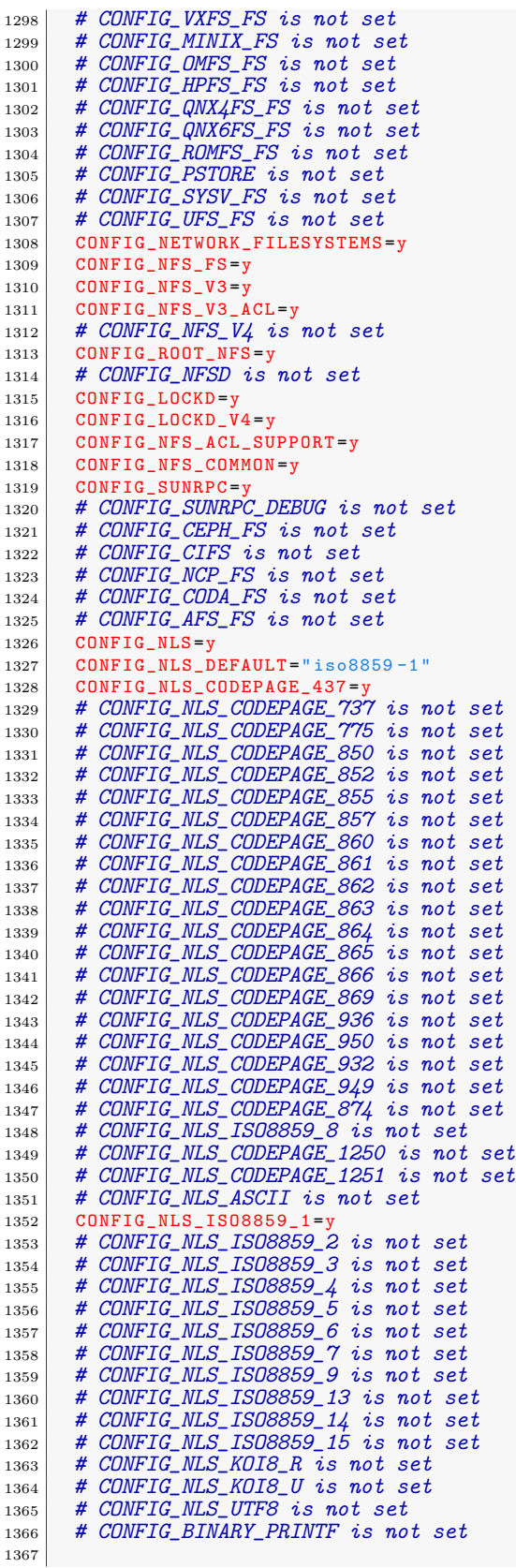

```
1368 # \begin{array}{c|c} \n_{1369} & # Library routines\n\end{array}\frac{1370}{1371}CONFIG_BITREVERSE=y
1372 CONFIG_GENERIC_PCI_IOMAP=y
1373 CONFIG_GENERIC_IO=y
1374 # CONFIG_CRC_CCITT is not set
1375 | CONFIG_CRC16=y
1376 # CONFIG_CRC_T10DIF is not set
1377 # CONFIG_CRC_ITU_T is not set
1378 CONFIG_CRC32=y
1379 # CONFIG_CRC32_SELFTEST is not set
1380 CONFIG CRC32 SLICEBY8 = v
1381 # CONFIG_CRC32_SLICEBY4 is not set
1382 # CONFIG_CRC32_SARWATE is not set
1383 # CONFIG_CRC32_BIT is not set
1384 # CONFIG_CRC7 is not set
1385 # CONFIG_LIBCRC32C is not set
\begin{array}{c|c|c|c|c} \n & \text{# CONFIG_CRC8 is not set} \n & \text{1387} & \text{CONFIG ZLIB INFLATE=v} \n\end{array}CONFIG_ZLIB_INFLATE=y
1388 CONFIG_ZLIB_DEFLATE=y
1389 CONFIG_LZO_COMPRESS=y
1390 CONFIG_LZO_DECOMPRESS = y
1391 # CONFIG_XZ_DEC is not set
\begin{array}{c|c|c|c|c} \n & \text{# CONFIG-ZZ} \text{ DEC\_BCJ} \n & \text{for} \n & \text{conver} \n & \text{Conver} \n & \text{Conver} \n & \text{1393 CONFIG_DECOMPRESS_GZIP =y
1394 CONFIG_HAS_IOMEM=y
1395 CONFIG_HAS_IOPORT=y
1396 CONFIG_HAS_DMA=y
1397 CONFIG_DQL=y
1398 CONFIG_NLATTR=y
1399 CONFIG_GENERIC_ATOMIC64=y
1400 # CONFIG_AVERAGE is not set<br>1401 # CONFIG CORDIC is not set
       # CONFIG_CORDIC is not set
1402
1403 # 1404 # Kernel hacking
1405 # 1406 # CONFIG_PRINTK_TIME is not set
1407 CONFIG_DEFAULT_MESSAGE_LOGLEVEL =4
1408 CONFIG_ENABLE_WARN_DEPRECATED=y
1409 CONFIG_ENABLE_MUST_CHECK = y
1410 CONFIG_FRAME_WARN =1024
1411 CONFIG_MAGIC_SYSRQ=y
1412 # CONFIG_STRIP_ASM_SYMS is not set
1413 # CONFIG_UNUSED_SYMBOLS is not set
1414 CONFIG_DEBUG_FS=y
1415 # CONFIG_HEADERS_CHECK is not set
1416 | # CONFIG_DEBUG_SECTION_MISMATCH is not set
1417 CONFIG_DEBUG_KERNEL=y
1418 # CONFIG_DEBUG_SHIRQ is not set
1419 # CONFIG_LOCKUP_DETECTOR is not set
1420 # CONFIG_HARDLOCKUP_DETECTOR is not set
1421 CONFIG_DETECT_HUNG_TASK=y
1422 CONFIG_DEFAULT_HUNG_TASK_TIMEOUT =120
1423 # CONFIG_BOOTPARAM_HUNG_TASK_PANIC is not set<br>1424 CONFIG_BOOTPARAM_HUNG_TASK_PANIC_VALUE=0
       CONFIG_BOOTPARAM_HUNG_TASK_PANIC_VALUE=0
1425 CONFIG_SCHED_DEBUG = y
1426 # CONFIG_SCHEDSTATS is not set
1427 # CONFIG_TIMER_STATS is not set
1428 # CONFIG_DEBUG_OBJECTS is not set
1429 # CONFIG_SLUB_DEBUG_ON is not set
1430 # CONFIG_SLUB_STATS is not set
1431 # CONFIG_DEBUG_KMEMLEAK is not set
\begin{array}{c|cc} \texttt{1432} & \texttt{\#} & \texttt{CONFIG\_DEBUG\_RT\_MUTEXES} \texttt{ is not set} \end{array}1433 # CONFIG_RT_MUTEX_TESTER is not set
1434 # CONFIG_DEBUG_SPINLOCK is not set
1435 # CONFIG_DEBUG_MUTEXES is not set
1436 # CONFIG_DEBUG_LOCK_ALLOC is not set 1437 # CONFIG_PROVE_LOCKING is not set
```
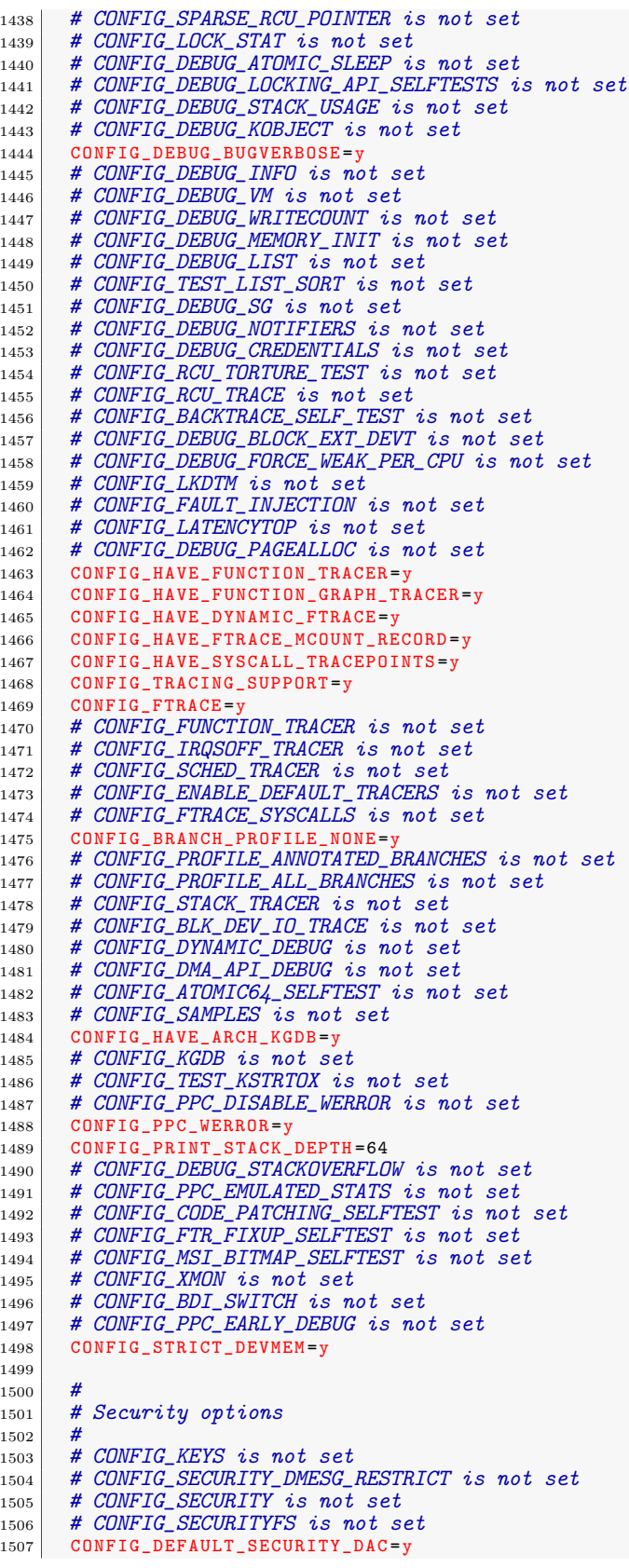

```
1508 CONFIG_DEFAULT_SECURITY =" "
1509 CONFIG_CRYPTO=y
1510
1511 # 1512 # Crypto core or helper
1513 #
1514 CONFIG_CRYPTO_ALGAPI=y
1515 CONFIG_CRYPTO_ALGAPI2 =y
1516 CONFIG_CRYPTO_AEAD2=y
1517 CONFIG_CRYPTO_BLKCIPHER =y
1518 CONFIG_CRYPTO_BLKCIPHER2 =y
1519 CONFIG_CRYPTO_HASH=y
1520 CONFIG_CRYPTO_HASH2=y
1521 CONFIG_CRYPTO_RNG2=y
1522 CONFIG_CRYPTO_PCOMP2 =y
1523 CONFIG_CRYPTO_MANAGER =y
1524 CONFIG_CRYPTO_MANAGER2 =y
1525 # CONFIG_CRYPTO_USER is not set 1526 CONFIG_CRYPTO_MANAGER_DISABLE_TESTS = y
1527 # CONFIG_CRYPTO_GF128MUL is not set
1528 # CONFIG_CRYPTO_NULL is not set 1529 CONFIG_CRYPTO_WORKQUEUE =y
1530 # CONFIG_CRYPTO_CRYPTD is not set 1531 # CONFIG_CRYPTO_AUTHENC is not set
1532 # CONFIG_CRYPTO_TEST is not set
1533
\begin{array}{c} 1534 \\ 1535 \end{array}# Authenticated Encryption with Associated Data
1536 # 1537 # CONFIG_CRYPTO_CCM is not set
1538 # CONFIG_CRYPTO_GCM is not set 1539 # CONFIG_CRYPTO_SEQIV is not set
1540
1541 # \begin{array}{c|c} 1542 \overline{)} & # Block modes \\ 1543 & \text{#} \end{array}1543 # 1544 CONFIG CRYPTO CBC=v
1545 # CONFIG_CRYPTO_CTR is not set
1546 # CONFIG_CRYPTO_CTS is not set
1547 CONFIG_CRYPTO_ECB=y
1548 # CONFIG_CRYPTO_LRW is not set 1549 CONFIG_CRYPTO_PCBC=y
1550 # CONFIG_CRYPTO_XTS is not set
1551
1552 # 1553 # Hash modes
1554
1555 # CONFIG_CRYPTO_HMAC is not set
1556 # CONFIG_CRYPTO_XCBC is not set
1557 # CONFIG_CRYPTO_VMAC is not set 1558
1559 # 1560 # Digest 1561 # 1562 # CONFIG_CRYPTO_CRC32C is not set
1563 # CONFIG_CRYPTO_GHASH is not set<br>1564 # CONFIG_CRYPTO_MD4 is not set
      # CONFIG_CRYPTO_MD4 is not set
1565 CONFIG_CRYPTO_MD5=y
1566 # CONFIG_CRYPTO_MICHAEL_MIC is not set
1567 # CONFIG_CRYPTO_RMD128 is not set
1568 # CONFIG_CRYPTO_RMD160 is not set
1569 # CONFIG_CRYPTO_RMD256 is not set 1570 # CONFIG_CRYPTO_RMD320 is not set
1571 # CONFIG_CRYPTO_SHA1 is not set
1572 # CONFIG_CRYPTO_SHA256 is not set
1573 # CONFIG_CRYPTO_SHA512 is not set
1574 # CONFIG_CRYPTO_TGR192 is not set
1575 # CONFIG_CRYPTO_WP512 is not set
1576
1577 #
```

```
1578 # Ciphers
1579
1580 # CONFIG_CRYPTO_AES is not set<br>1581 # CONFIG_CRYPTO_ANUBIS is not
       # CONFIG_CRYPTO_ANUBIS is not set
1582 # CONFIG_CRYPTO_ARC4 is not set 1583 # CONFIG_CRYPTO_BLOWFISH is not set 1584 # CONFIG_CRYPTO_CAMELLIA is not set
1585 # CONFIG_CRYPTO_CAST5 is not set
1585 # CONFIG_CRYPTO_CAST5 is not set<br>1586 # CONFIG_CRYPTO_CAST6 is not set
1587 CONFIG_CRYPTO_DES=y
1588 # CONFIG_CRYPTO_FCRYPT is not set<br>1589 # CONFIG_CRYPTO_KHAZAD is not set
       # CONFIG_CRYPTO_KHAZAD is not set
1590 # CONFIG_CRYPTO_SALSA20 is not set
1591 # CONFIG_CRYPTO_SEED is not set
1592 # CONFIG_CRYPTO_SERPENT is not set
1593 # CONFIG_CRYPTO_TEA is not set
1594 # CONFIG_CRYPTO_TWOFISH is not set
1595
\begin{array}{c} 1596 \\ 1597 \end{array}# Compression
1598
1599 CONFIG_CRYPTO_DEFLATE=y
1600 # CONFIG_CRYPTO_ZLIB is not set
1601 CONFIG_CRYPTO_LZO=y
1602
1603 # 1604 # Random Number Generation 1605
1606 # CONFIG CRYPTO ANSI CPRNG is not set
1607 # CONFIG_CRYPTO_USER_API_HASH is not set
1608 # CONFIG_CRYPTO_USER_API_SKCIPHER is not set 1609 CONFIG_CRYPTO_HW=y
1610 # CONFIG_CRYPTO_DEV_HIFN_795X is not set
1611 # CONFIG_CRYPTO_DEV_PPC\angleXX is not set
1612 # CONFIG_PPC_CLOCK is not set<br>1613 # CONFIG VIRTUALIZATION is no
      # CONFIG_VIRTUALIZATION is not set
```
## **D.2. Kernel de Xilinx**

A continuación se muestra el archivo de configuración $(dotConfig)$  para el Kernel de Xilinx.

Listado D.2: Archivo de configuración inicial para Xilinx.

```
\begin{array}{c|c} 1 & \# \\ 2 & \# \end{array}# Automatically generated file; DO NOT EDIT.
3 # Linux/powerpc 3.10.10-pdnduque_Low Kernel Configuration \,45 # CONFIG_PPC64 is not set 6
\frac{7}{8}8 # Processor support \boldsymbol{9}_{10} # CONFIG_PPC_BOOK3S_32 is not set
11 # CONFIG_PPC_85xx is not set
12 # CONFIG_PPC_8xx is not set
13 CONFIG_40x = y
14 # CONFIG_44x is not set
15 # CONFIG_E200 is not set
16 CONFIG_4xx=y
17 CONFIG_PPC_MMU_NOHASH=y
18 # CONFIG_PPC_MM_SLICES is not set
19 CONFIG_NOT_COHERENT_CACHE =y
20 # CONFIG_PPC_DOORBELL is not set
```

```
21 CONFIG_PPC32=y
22 CONFIG_32BIT=y
23 CONFIG_WORD_SIZE=32
24 # CONFIG_ARCH_PHYS_ADDR_T_64BIT is not set
25 # CONFIG_ARCH_DMA_ADDR_T_64BIT is not set
26 CONFIG_MMU = y
27 # CONFIG_HAVE_SETUP_PER_CPU_AREA is not set
28 # CONFIG_NEED_PER_CPU_EMBED_FIRST_CHUNK is not set 29 CONFIG_NR_IRQS =512
30 CONFIG_STACKTRACE_SUPPORT =y
31 CONFIG_HAVE_LATENCYTOP_SUPPORT=y<br>32 CONFIG_TRACE_IRQFLAGS_SUPPORT=y
    32 CONFIG_TRACE_IRQFLAGS_SUPPORT =y
33 CONFIG_LOCKDEP_SUPPORT=y
34 CONFIG_RWSEM_XCHGADD_ALGORITHM=y
35 CONFIG_ARCH_HAS_ILOG2_U32 =y
36 CONFIG_GENERIC_HWEIGHT=y
37 CONFIG_PPC=y
38 CONFIG_EARLY_PRINTK=y
39 CONFIG_GENERIC_NVRAM =y
40 CONFIG_SCHED_OMIT_FRAME_POINTER =y
41 CONFIG_ARCH_MAY_HAVE_PC_FDC =y
42 CONFIG_PPC_OF =y
43 CONFIG_PPC_UDBG_16550 =y
44 # CONFIG_GENERIC_TBSYNC is not set
45 CONFIG_AUDIT_ARCH =y
46 CONFIG_GENERIC_BUG=y
47 # CONFIG_EPAPR_BOOT is not set 48 CONFIG_DEFAULT_UIMAGE =y
49 CONFIG_ARCH_HIBERNATION_POSSIBLE=y
50 CONFIG_ARCH_SUSPEND_POSSIBLE =y
51 CONFIG_PPC_DCR_NATIVE=y
52 # CONFIG_PPC_DCR_MMIO is not set 53 CONFIG_PPC_DCR =y
54 CONFIG_ARCH_SUPPORTS_DEBUG_PAGEALLOC =y
55 CONFIG_ARCH_SUPPORTS_UPROBES =y
56 CONFIG_PPC_ADV_DEBUG_REGS =y
57 CONFIG_PPC_ADV_DEBUG_IACS =2
58 CONFIG_PPC_ADV_DEBUG_DACS =2
59 CONFIG_PPC_ADV_DEBUG_DVCS =0
60 CONFIG_DEFCONFIG_LIST ="/lib/modules/$UNAME_RELEASE/. config"
61 CONFIG_IRQ_WORK=y
62
\begin{array}{c|c}\n63 & \text{#} \\
64 & \text{#}\n\end{array}64 # General setup 65 # 66 CONFIG_BROKEN_ON_SMP =y
67 CONFIG_INIT_ENV_ARG_LIMIT=32
68 CONFIG_CROSS_COMPILE = " "
69 CONFIG_LOCALVERSION=""
70 CONFIG_LOCALVERSION_AUTO =y
71 CONFIG_DEFAULT_HOSTNAME ="pdnduque -embedded"
72 CONFIG_SWAP=y
73 CONFIG SYSVIPC=v
74 CONFIG_SYSVIPC_SYSCTL =y
75 CONFIG_POSIX_MQUEUE =y
76 CONFIG_POSIX_MQUEUE_SYSCTL =y
77 # CONFIG_FHANDLE is not set 78 # CONFIG_AUDIT is not set 79 CONFIG_HAVE_GENERIC_HARDIRQS =y
80
81 # |82| # IRQ subsystem
83 # 84 CONFIG_GENERIC_HARDIRQS=y
85 CONFIG_GENERIC_IRQ_SHOW=y
86 CONFIG_GENERIC_IRQ_SHOW_LEVEL = y
87 CONFIG_IRQ_DOMAIN=y
88 # CONFIG_IRQ_DOMAIN_DEBUG is not set 89 CONFIG_IRQ_FORCED_THREADING=y
90 CONFIG_SPARSE_IRQ=y
```

```
91 | CONFIG_GENERIC_TIME_VSYSCALL_OLD=y
92 CONFIG_GENERIC_CLOCKEVENTS=y
93 CONFIG_GENERIC_CLOCKEVENTS_BUILD=y
94 CONFIG_GENERIC_CMOS_UPDATE=y
95
96 # 97 # Timers subsystem
98 # 99 CONFIG_HZ_PERIODIC=y<br>100 # CONFIG_NO_HZ_IDLE is not set
101 # CONFIG_NO_HZ is not set
102 # CONFIG_HIGH_RES_TIMERS is not set
103
104 #
\begin{array}{c|c} 105 & # CPU/Task \ time \ and \ states \ accounting \ 106 & # \end{array}106
107 CONFIG_TICK_CPU_ACCOUNTING=y
108 # CONFIG_BSD_PROCESS_ACCT is not set 109 # CONFIG_TASKSTATS is not set
110
111\begin{array}{c|c} 112 \end{array} # RCU Subsystem
\frac{113}{114}CONFIG_TREE_PREEMPT_RCU=y
115 # CONFIG_TINY_PREEMPT_RCU is not set
116 CONFIG_PREEMPT_RCU=y
117 CONFIG_RCU_STALL_COMMON=y
118 CONFIG_RCU_FANOUT=32
119 CONFIG_RCU_FANOUT_LEAF=16
120 # CONFIG_RCU_FANOUT_EXACT is not set
121 # CONFIG_TREE_RCU_TRACE is not set<br>122 # CONFIG RCU BOOST is not set
     # CONFIG_RCU_BOOST is not set
123 # CONFIG_RCU_NOCB_CPU is not set
124 # CONFIG_IKCONFIG is not set
125 CONFIG_LOG_BUF_SHIFT=14
126 # CONFIG_CGROUPS is not set
127 # CONFIG_CHECKPOINT_RESTORE is not set
128 # CONFIG_NAMESPACES is not set
129 CONFIG_UIDGID_CONVERTED=y
130 # CONFIG_UIDGID_STRICT_TYPE_CHECKS is not set
131 # CONFIG_SCHED_AUTOGROUP is not set
132 # CONFIG_SYSFS_DEPRECATED is not set
133 # CONFIG_RELAY is not set 134 CONFIG_BLK_DEV_INITRD=y
135 CONFIG_INITRAMFS_SOURCE = " "
136 CONFIG_RD_GZIP=y
137 # CONFIG_RD_BZIP2 is not set<br>138 # CONFIG RD LZMA is not set
     # CONFIG_RD_LZMA is not set
139 # CONFIG_RD_XZ is not set
140 # CONFIG_RD_LZO is not set
141 # CONFIG_CC_OPTIMIZE_FOR_SIZE is not set
142 CONFIG_SYSCTL=y
143 CONFIG_ANON_INODES=y
144 CONFIG_SYSCTL_EXCEPTION_TRACE=y
145 CONFIG_HOTPLUG=y
146 CONFIG_EXPERT=y
147 # CONFIG_SYSCTL_SYSCALL is not set
148 CONFIG_KALLSYMS =y
149 CONFIG_KALLSYMS_ALL=y
150 CONFIG_PRINTK =y
151 CONFIG_BUG = y
152 CONFIG_ELF_CORE=y
153 CONFIG_BASE_FULL=y
154 CONFIG_FUTEX =y
155 CONFIG_EPOLL=y
156 CONFIG_SIGNALFD=y
157 CONFIG_TIMERFD=y
158 CONFIG_EVENTFD =y
159 CONFIG SHMEM = v
160 CONFIG_AIO=y
```

```
161 | CONFIG_PCI_QUIRKS=y
162 CONFIG_EMBEDDED = y
163 CONFIG_HAVE_PERF_EVENTS =y
164
165 # 166 # Kernel Performance Events And Counters 167
168 # CONFIG_PERF_EVENTS is not set
169 CONFIG_VM_EVENT_COUNTERS=y
170 CONFIG_SLUB_DEBUG=y
171 CONFIG_COMPAT_BRK=y
172 # CONFIG_SLAB is not set
173 CONFIG SLUB = v
174 # CONFIG_SLOB is not set
175 # CONFIG_PROFILING is not set
176 CONFIG_HAVE_OPROFILE=y
177 # CONFIG_KPROBES is not set
178 # CONFIG_JUMP_LABEL is not set
179 # CONFIG_HAVE_64BIT_ALIGNED_ACCESS is not set<br>180 CONFIG_HAVE_EFFICIENT_UNALIGNED_ACCESS=y
      180 CONFIG_HAVE_EFFICIENT_UNALIGNED_ACCESS =y
181 CONFIG_ARCH_USE_BUILTIN_BSWAP=y
182 CONFIG_HAVE_IOREMAP_PROT=y
183 CONFIG_HAVE_KPROBES=y
184 CONFIG_HAVE_KRETPROBES=y
185 CONFIG_HAVE_ARCH_TRACEHOOK=y
186 CONFIG_HAVE_DMA_ATTRS=y
187 CONFIG_GENERIC_SMP_IDLE_THREAD=y
188 CONFIG_HAVE_REGS_AND_STACK_ACCESS_API=y
189 CONFIG_HAVE_DMA_API_DEBUG=y
190 CONFIG_HAVE_ARCH_JUMP_LABEL=y
191 CONFIG_ARCH_HAVE_NMI_SAFE_CMPXCHG=y
192 CONFIG_ARCH_WANT_IPC_PARSE_VERSION=y
193 CONFIG_HAVE_MOD_ARCH_SPECIFIC=y
194 CONFIG_MODULES_USE_ELF_RELA=y
195 CONFIG_CLONE_BACKWARDS =y
196 CONFIG_OLD_SIGSUSPEND=y
197 CONFIG_OLD_SIGACTION=y
198
199
200 # GCOV-based kernel profiling 201 # 202 # CONFIG_GCOV_KERNEL is not set
203 # CONFIG_HAVE_GENERIC_DMA_COHERENT is not set<br>204 CONFIG SLABINFO=v
      204 CONFIG_SLABINFO =y
205 CONFIG_RT_MUTEXES =y
206 CONFIG_BASE_SMALL =0
207 CONFIG_MODULES = y
208 # CONFIG_MODULE_FORCE_LOAD is not set<br>209 CONFIG_MODULE_UNLOAD=y
     CONFIG_MODULE_UNLOAD=
210 # CONFIG_MODULE_FORCE_UNLOAD is not set
211 # CONFIG_MODVERSIONS is not set 212 # CONFIG_MODULE_SRCVERSION_ALL is not set 213 # CONFIG_MODULE_SIG is not set 214 CONFIG_BLOCK = y
215 CONFIG_LBDAF =
216 # CONFIG_BLK_DEV_BSG is not set<br>217 # CONFIG_BLK_DEV_BSGLIB is not.
     # CONFIG_BLK_DEV_BSGLIB is not set
218 # CONFIG_BLK_DEV_INTEGRITY is not set
219
220 # 221 # Partition Types
222 # 223 # CONFIG_PARTITION_ADVANCED is not set
224 CONFIG_MSDOS_PARTITION=y
225 CONFIG_EFI_PARTITION =y
226
227 # \begin{array}{c|c} 228 & \text{\# } IO Scheduling \end{array} Example 18 \begin{array}{c|c} 228 & \text{\# } IO Scheduling \end{array}229 # 230 CONFIG_IOSCHED_NOOP =y
```
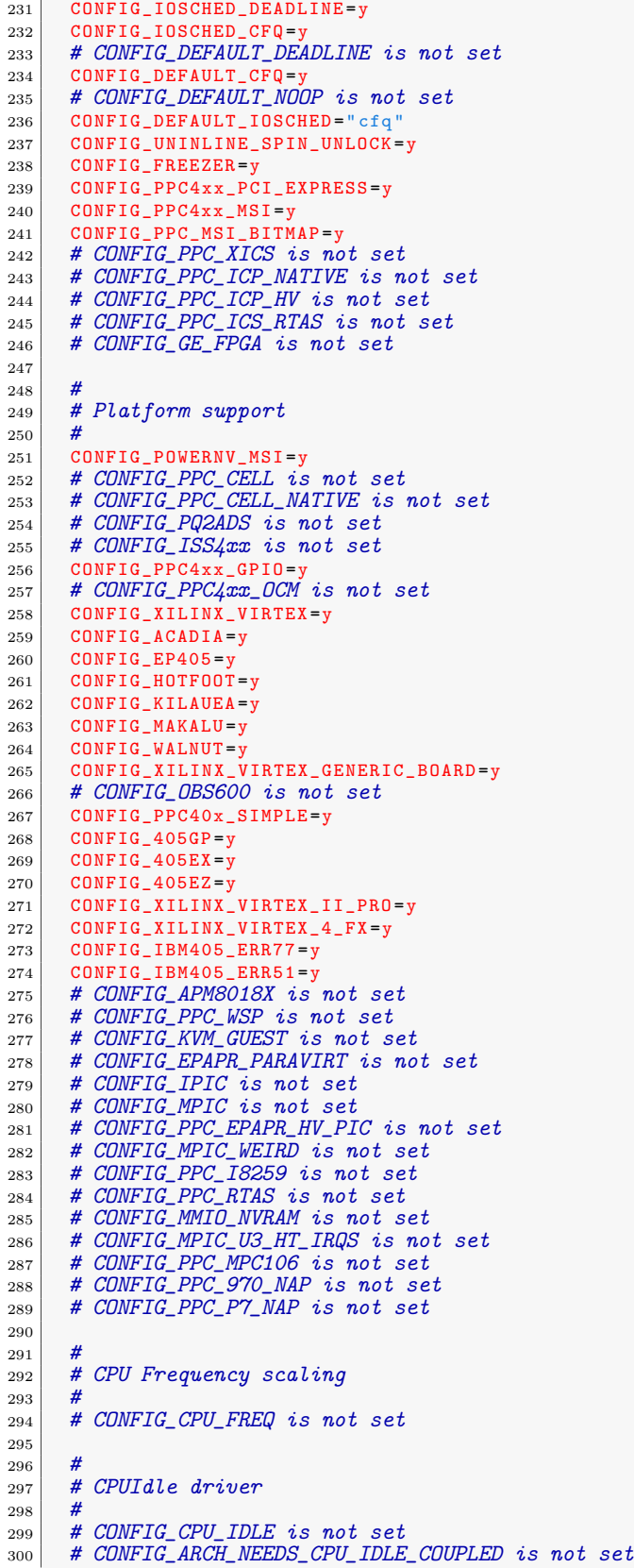

```
301 # CONFIG_FSL_ULI1575 is not set
302 CONFIG_OF_RTC=y
\begin{array}{c|c} 303 & \text{# } \text{CONFIG} \overline{\text{SIMPLE}} \text{ GPID is not set} \\ 304 & \text{# } \text{CONFIG XLINK PCI is not set} \end{array}# CONFIG_XILINX_PCI is not set
305
306 # 307 # Kernel options 308 # 309 # CONFIG_HIGHMEM is not set 310 # CONFIG_HZ_100 is not set
311 # CONFIG_HZ_250 is not set
312 CONFIG_HZ_300 =y
313 # CONFIG_HZ_1000 is not set
314 CONFIG_HZ =300
315 # CONFIG_SCHED_HRTICK is not set 316 # CONFIG_PREEMPT_NONE is not set 317 # CONFIG_PREEMPT_VOLUNTARY is not set
318 CONFIG_PREEMPT=y
319 CONFIG_PREEMPT_COUNT=y
320 CONFIG_BINFMT_ELF=y
321 CONFIG_CORE_DUMP_DEFAULT_ELF_HEADERS = y
322 CONFIG_BINFMT_SCRIPT=y
323 # CONFIG_HAVE_AOUT is not set
324 # CONFIG_BINFMT_MISC is not set 325 CONFIG_COREDUMP=y
326 CONFIG_MATH_EMULATION =y
\begin{array}{c|c}\n 327 & \text{# CONFIG IOMMU.} \n 1328 & \text{# CONFIG SWIOTLB is not set}\n\end{array}# CONFIG_SWIOTLB is not set
329 CONFIG_ARCH_ENABLE_MEMORY_HOTPLUG=y
330 CONFIG_ARCH_HAS_WALK_MEMORY =y
331 CONFIG_ARCH_ENABLE_MEMORY_HOTREMOVE=y
332 CONFIG_ARCH_FLATMEM_ENABLE =y
333 CONFIG_FLATMEM=y
334 CONFIG_FLAT_NODE_MEM_MAP =y
335 CONFIG_HAVE_MEMBLOCK=y
336 CONFIG_HAVE_MEMBLOCK_NODE_MAP = y
337 # CONFIG_HAVE_BOOTMEM_INFO_NODE is not set 338 CONFIG_PAGEFLAGS_EXTENDED =y
339 CONFIG_SPLIT_PTLOCK_CPUS =4
340 CONFIG_COMPACTION=y
341 CONFIG_MIGRATION=y
342 # CONFIG_PHYS_ADDR_T_64BIT is not set
343 CONFIG_ZONE_DMA_FLAG =1
344 CONFIG_BOUNCE=y
345 CONFIG_VIRT_TO_BUS =y
346 # CONFIG_KSM is not set 347 CONFIG_DEFAULT_MMAP_MIN_ADDR=4096
348 CONFIG_CROSS_MEMORY_ATTACH =y
349 CONFIG_NEED_PER_CPU_KM=y
350 # CONFIG_CLEANCACHE is not set 351 # CONFIG_FRONTSWAP is not set 352 CONFIG_PPC_4K_PAGES =y
353 CONFIG FORCE MAX ZONEORDER = 11
354 # CONFIG_CMDLINE_BOOL is not set 355 CONFIG_EXTRA_TARGETS =
356 CONFIG_SUSPEND =y
357 CONFIG_SUSPEND_FREEZER =y
358 # CONFIG_HIBERNATION is not set 359 CONFIG_PM_SLEEP =y
360 # CONFIG_PM_AUTOSLEEP is not set 361 # CONFIG_PM_WAKELOCKS is not set 362 # CONFIG_PM_RUNTIME is not set 363 CONFIG_PM=y
\begin{array}{c|cc}\n 364 & \text{# CONFIG} & \text{PM} & \text{DEBUG} & \text{is not set} \\
 \hline\n 365 & \text{CONFIG} & \text{SECCOMP=v}\n\end{array}365 CONFIG_SECCOMP =y
366 CONFIG_ISA_DMA_API =y
367
368 # \begin{array}{c|c}\n 369 \overline{370} \\
 \hline\n \end{array} # Bus options
370\,
```

```
371 CONFIG_ZONE_DMA =y
372 CONFIG_NEED_DMA_MAP_STATE=y
373 CONFIG_NEED_SG_DMA_LENGTH=y
374 CONFIG_GENERIC_ISA_DMA =y
375 CONFIG_PPC_INDIRECT_PCI=y
376 CONFIG_PPC4xx_CPM=y
377 CONFIG_4xx_SOC = y
378 CONFIG_PPC_PCI_CHOICE=y
379 CONFIG_PCI=y
380 CONFIG_PCI_DOMAINS=y
381 CONFIG PCI SYSCALL=y
382 # CONFIG_PCIEPORTBUS is not set
383 CONFIG_ARCH_SUPPORTS_MSI=y
384 CONFIG_PCI_MSI=y
385 # CONFIG_PCI_DEBUG is not set
386 # CONFIG_PCI_REALLOC_ENABLE_AUTO is not set 387 # CONFIG_PCI_STUB is not set
388 # CONFIG_PCI_IOV is not set \begin{array}{c|c}\n 389 & \text{# CONFIG-PCI-PRI is not set}\n 390 & \text{# CONFIG-PCI- PASID is not s}\n\end{array}# CONFIG_PCI_PASID is not set
391 # CONFIG PCCARD is not set
392 # CONFIG_HOTPLUG_PCI is not set 393 # CONFIG_HAS_RAPIDIO is not set 394 # CONFIG_RAPIDIO is not set
395 # CONFIG_NONSTATIC_KERNEL is not set 396
397<br>398
      # Advanced setup
399 # 400 # CONFIG_ADVANCED_OPTIONS is not set 401
\begin{array}{c} 402 \\ 403 \end{array}# Default settings for advanced configuration options are used
404
405 CONFIG_LOWMEM_SIZE =0 x30000000
406 CONFIG_PAGE_OFFSET =0 xc0000000
407 CONFIG KERNEL START=0xc0000000
408 CONFIG_PHYSICAL_START =0 x00000000
409 CONFIG_TASK_SIZE =0 xc0000000
410 CONFIG_CONSISTENT_SIZE =0 x00200000
411 CONFIG_NET = y
412
\frac{413}{414}# Networking options
415 # 416 CONFIG_PACKET =y
417 # CONFIG_PACKET_DIAG is not set 418 \vert CONFIG_UNIX=y
419 # CONFIG_UNIX_DIAG is not set 420 CONFIG_XFRM=y
421 # CONFIG_XFRM_USER is not set 422 # CONFIG_XFRM_SUB_POLICY is not set 423 # CONFIG XFRM MIGRATE is not set
424 # CONFIG_XFRM_STATISTICS is not set 425 # CONFIG_NET_KEY is not set 426 CONFIG INET=
427 # CONFIG_IP_MULTICAST is not set
428 # CONFIG_IP_ADVANCED_ROUTER is not set
429 CONFIG_IP_PNP =y
430 CONFIG_IP_PNP_DHCP =y
431 CONFIG_IP_PNP_BOOTP=y
432 # CONFIG_IP_PNP_RARP is not set 433 # CONFIG_NET_IPIP is not set 434 # CONFIG_NET_IPGRE_DEMUX is not set<br>435 CONFIG NET IP TUNNEL=m
      CONFIG_NET_IP_TUNNEL=m
436 # CONFIG_ARPD is not set 437 # CONFIG_SYN_COOKIES is not set 438 # CONFIG_INET_AH is not set \begin{array}{c|c} \n _{439} & \text{\# } \textit{CONFIG\_INET\_ESP} \textit{ is not set} \\
 _{440} & \text{\# } \textit{CONFIG\_INET\_IPCOMP} \textit{ is not } \n \end{array}# CONFIG_INET_IPCOMP is not set
```
441 | # CONFIG\_INET\_XFRM\_TUNNEL is not set 442 CONFIG\_INET\_TUNNEL=m # CONFIG\_INET\_XFRM\_MODE\_TRANSPORT is not set # CONFIG\_INET\_XFRM\_MODE\_TUNNEL is not set 445 # CONFIG\_INET\_XFRM\_MODE\_BEET is not set # CONFIG\_INET\_LRO is not set 447 CONFIG\_INET\_DIAG=y 448 CONFIG\_INET\_TCP\_DIAG= # CONFIG\_INET\_UDP\_DIAG is not set # CONFIG\_TCP\_CONG\_ADVANCED is not set 451 CONFIG\_TCP\_CONG\_CUBIC=y 452 CONFIG\_DEFAULT\_TCP\_CONG="cubic" # CONFIG\_TCP\_MD5SIG is not set 454 CONFIG\_IPV6=m # CONFIG\_IPV6\_PRIVACY is not set # CONFIG\_IPV6\_ROUTER\_PREF is not set # CONFIG\_IPV6\_OPTIMISTIC\_DAD is not set # CONFIG\_INET6\_AH is not set  $\begin{array}{c|cc}\n & \text{# } \text{CONFIG\_INET6\_ESP} \text{ is not set} \\
\text{# } \text{CONFIG\_INET6\_IPCORD is not.} \end{array}$ # CONFIG\_INET6\_IPCOMP is not set # CONFIG IPV6 MIP6 is not set # CONFIG\_INET6\_XFRM\_TUNNEL is not set # CONFIG\_INET6\_TUNNEL is not set CONFIG\_INET6\_XFRM\_MODE\_TRANSPORT =m 465 CONFIG\_INET6\_XFRM\_MODE\_TUNNEL=m CONFIG\_INET6\_XFRM\_MODE\_BEET =m 467 # CONFIG\_INET6\_XFRM\_MODE\_ROUTEOPTIMIZATION is not set<br>468 CONFIG IPV6 SIT=m CONFIG\_IPV6\_SIT=m # CONFIG\_IPV6\_SIT\_6RD is not set 470 CONFIG\_IPV6\_NDISC\_NODETYPE=y 471 # CONFIG\_IPV6\_TUNNEL is not set #  $CONFIG\_IPV6\_GRE$  is not set # CONFIG\_IPV6\_MULTIPLE\_TABLES is not set # CONFIG\_IPV6\_MROUTE is not set # CONFIG\_NETWORK\_SECMARK is not set<br> $476$  # CONFIG NETWORK PHY TIMESTAMPING i. # CONFIG\_NETWORK\_PHY\_TIMESTAMPING is not set 477 # CONFIG\_NETFILTER is not set 478 # CONFIG\_IP\_DCCP is not set # CONFIG\_IP\_SCTP is not set # CONFIG\_RDS is not set # CONFIG\_TIPC is not set # CONFIG\_ATM is not set 483 # CONFIG\_L2TP is not set<br>484 # CONFIG BRIDGE is not s # CONFIG\_BRIDGE is not set 485 CONFIG HAVE NET DSA=v # CONFIG\_VLAN\_8021Q is not set # CONFIG\_DECNET is not set # CONFIG\_LLC2 is not set # CONFIG\_IPX is not set # CONFIG\_ATALK is not set # CONFIG\_X25 is not set # CONFIG\_LAPB is not set 493 # CONFIG PHONET is not set # CONFIG\_IEEE802154 is not set 495 # CONFIG\_NET\_SCHED is not set # CONFIG\_DCB is not set CONFIG\_DNS\_RESOLVER =y # CONFIG\_BATMAN\_ADV is not set # CONFIG\_OPENVSWITCH is not set # CONFIG\_VSOCKETS is not set # CONFIG\_NETLINK\_MMAP is not set # CONFIG\_NETLINK\_DIAG is not set CONFIG\_BQL=y # # Network testing # CONFIG\_NET\_PKTGEN is not set # CONFIG\_HAMRADIO is not set # CONFIG\_CAN is not set

```
511 # CONFIG_IRDA is not set 512 # CONFIG_BT is not set
513 # CONFIG_AF_RXRPC is not set<br>514 CONFIG_WIRELESS=y
      CONFIG_WIRELESS=y
515 # CONFIG_CFG80211 is not set 516 # CONFIG_LIB80211 is not set 517
518 # 519 # CFG80211 needs to be enabled for MAC80211 520
\begin{array}{c|c} 521 & # \text{CONFIG\_WIMAX} \text{ is not set} \\ 522 & # \text{CONFIG\_RFKILL} \text{ is not set} \end{array}# CONFIG_RFKILL is not set
523 # CONFIG_NET_9P is not set 524 # CONFIG_CAIF is not set 525 # CONFIG_CEPH_LIB is not set 526 # CONFIG_NFC is not set
527
528
\begin{array}{c|c} 529 & \text{\#} \text{ Device} \text{ Drivers} \\ 530 & \text{\#} \end{array}530 # 531
532 # 533 # Generic Driver Options 534 \frac{\#}{4}535 CONFIG_UEVENT_HELPER_PATH="/sbin/hotplug"
536 # CONFIG_DEVTMPFS is not set 537 CONFIG_STANDALONE=y
538 CONFIG_PREVENT_FIRMWARE_BUILD =y
539 CONFIG_FW_LOADER =y
540 CONFIG_FIRMWARE_IN_KERNEL =y
541 CONFIG_EXTRA_FIRMWARE="
542 CONFIG_FW_LOADER_USER_HELPER =y
543 # CONFIG_DEBUG_DRIVER is not set 544 # CONFIG_DEBUG_DEVRES is not set 545 # CONFIG_SYS_HYPERVISOR is not set<br>546 # CONFIG GENERIC CPU DEVICES is no
      # CONFIG_GENERIC_CPU_DEVICES is not set
547 # CONFIG_DMA_SHARED_BUFFER is not set 548
549
550 # Bus devices
551 # 552 CONFIG_CONNECTOR=y
553 CONFIG_PROC_EVENTS =y
554 CONFIG_MTD=y
555 # CONFIG_MTD_TESTS is not set 556 # CONFIG_MTD_REDBOOT_PARTS is not set 557 CONFIG_MTD_CMDLINE_PARTS =y
558 CONFIG_MTD_OF_PARTS =
559 # CONFIG_MTD_AR7_PARTS is not set 560
561
562 # User Modules And Translation Layers 563 # 564 CONFIG_MTD_BLKDEVS =m
565 CONFIG_MTD_BLOCK =m
566 # CONFIG_MTD_BLOCK_RO is not set<br>567 # CONFIG_FTL is not set
      # CONFIG_FTL is not set
568 # CONFIG_NFTL is not set 569 # CONFIG_INFTL is not set 570 # CONFIG_RFD_FTL is not set 571 # CONFIG_SSFDC is not set 572 # CONFIG_SM_FTL is not set
573 # CONFIG_MTD_OOPS is not set 574 # CONFIG_MTD_SWAP is not set 575
576
577 # RAM/ROM/Flash chip drivers<br>578 #
578 # 579 CONFIG_MTD_CFI =y
580 CONFIG_MTD_JEDECPROBE =y
```

```
581 | CONFIG_MTD_GEN_PROBE=y
582 # CONFIG_MTD_CFI_ADV_OPTIONS is not set
583 CONFIG_MTD_MAP_BANK_WIDTH_1 =y
584 CONFIG_MTD_MAP_BANK_WIDTH_2 =y
585 CONFIG MTD MAP BANK WIDTH 4=y
586 # CONFIG_MTD_MAP_BANK_WIDTH_8 is not set 587 # CONFIG_MTD_MAP_BANK_WIDTH_16 is not set 588 # CONFIG_MTD_MAP_BANK_WIDTH_32 is not set 589 CONFIG_MTD_CFI_I1=y
590 CONFIG_MTD_CFI_I2=y
\begin{array}{lll} 591 & \text{# } \textit{CONFIG} \textit{MTD} \textit{CFI} \textit{I4} \textit{is not set} \\ 592 & \text{# } \textit{CONFIG} \textit{MTD} \textit{CFI} \textit{I8} \textit{is not set} \end{array}# CONFIG_MTD_CFI_I8 is not set
593 # CONFIG_MTD_CFI_INTELEXT is not set 594 CONFIG_MTD_CFI_AMDSTD=y
595 # CONFIG_MTD_CFI_STAA is not set 596 CONFIG_MTD_CFI_UTIL=y
597 # CONFIG_MTD_RAM is not set 598 # CONFIG_MTD_ROM is not set 599 # CONFIG_MTD_ABSENT is not set 600
601
602 # Mapping drivers for chip access
603 # 604 # CONFIG_MTD_COMPLEX_MAPPINGS is not set 605 # CONFIG_MTD_PHYSMAP is not set 606 CONFIG_MTD_PHYSMAP_OF =y
607 # CONFIG_MTD_INTEL_VR_NOR is not set<br>608 # CONFIG_MTD_PLATRAM is not set
      # CONFIG_MTD_PLATRAM is not set
609
610 # 611 # Self-contained MTD device drivers
612 \overline{613}# CONFIG_MTD_PMC551 is not set
614 # CONFIG_MTD_SLRAM is not set
\begin{array}{c|c} 615 & # \text{CONFIG} \text{MTD} \text{PHRAM} \text{ is not set} \\ 616 & # \text{CONFIG} \text{MTD} \text{MTDRAM} \text{ is not set} \end{array}# CONFIG_MTD_MTDRAM is not set
617 # CONFIG_MTD_BLOCK2MTD is not set 618
619 # 620 # Disk-On-Chip Device Drivers 621 # 622 # CONFIG_MTD_DOCG3 is not set
\begin{array}{c|c|c|c|c|c|c|c|c} \hline 623 & \# CONFIG-MTD\_NAND & is \hline 624 & \# CONFIG MTD\_ONENAND & is \hline \end{array}# CONFIG_MTD_ONENAND is not set
625
626 # 627 # LPDDR flash memory drivers 628<br>629# CONFIG_MTD_LPDDR is not set
630 CONFIG_MTD_UBI =m
631 CONFIG_MTD_UBI_WL_THRESHOLD =4096
632 CONFIG_MTD_UBI_BEB_LIMIT =20
633 # CONFIG MTD UBI FASTMAP is not set
634 CONFIG_MTD_UBI_GLUEBI =m
635 CONFIG_DTC=y
636 CONFIG_OF=y
637
638 # 639 # Device Tree and Open Firmware support 640
641 CONFIG_PROC_DEVICETREE=y
642 # CONFIG_OF_SELFTEST is not set 643 CONFIG_OF_FLATTREE =y
644 CONFIG_OF_EARLY_FLATTREE =y
645 CONFIG_OF_ADDRESS =y
646 CONFIG_OF_IRQ = y
647 CONFIG_OF_DEVICE=y
648 CONFIG_OF_I2C =m
649 CONFIG_OF_NET=y
650 CONFIG_OF_MDIO =y
```
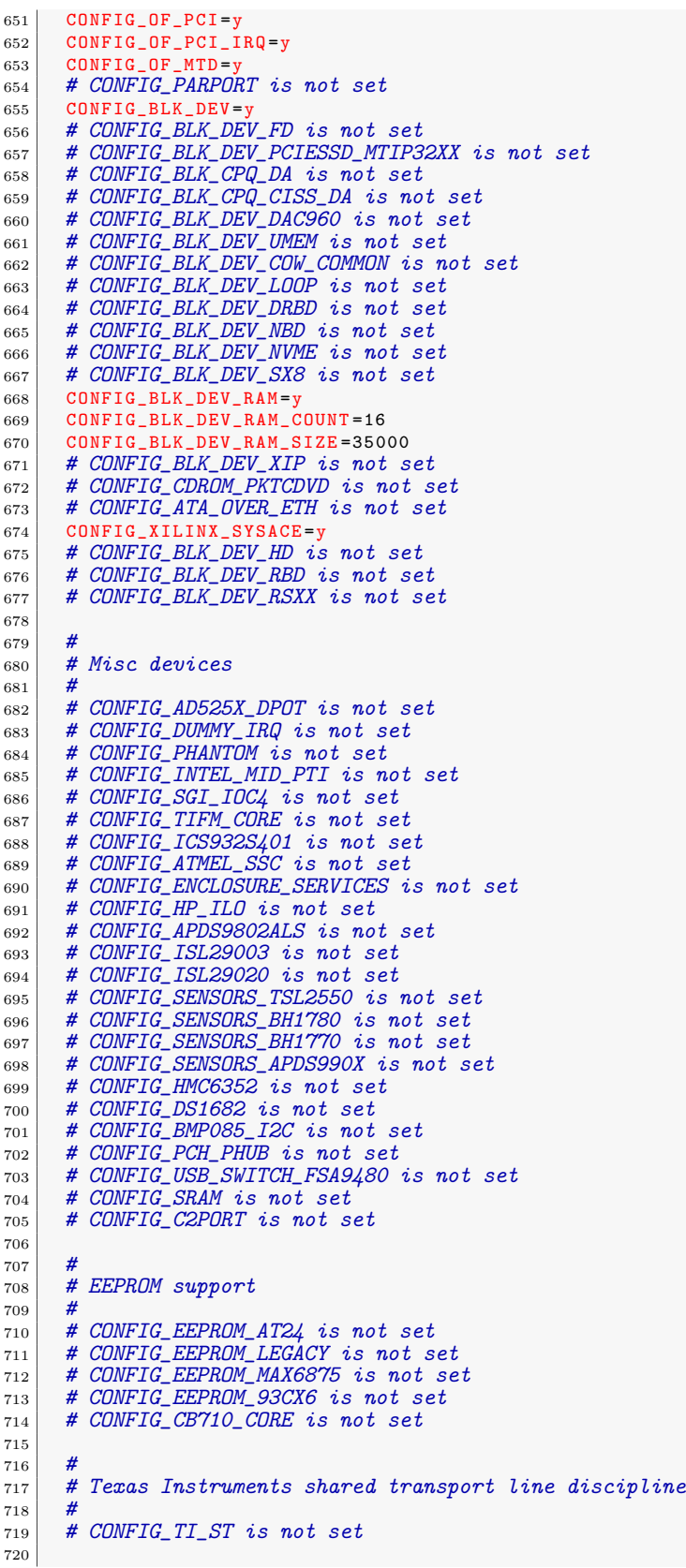

```
721 # 722 # Altera FPGA firmware download module
\begin{array}{c} 723 \\ 724 \end{array}# CONFIG_ALTERA_STAPL is not set
725 CONFIG HAVE IDE = v
726 # CONFIG_IDE is not set 727
728 # \begin{array}{c|c} 729 \end{array} # SCSI device support
730 # 731 CONFIG_SCSI_MOD =y
732 # CONFIG_RAID_ATTRS is not set 733 # CONFIG_SCSI is not set
734 # CONFIG_SCSI_DMA is not set 735 # CONFIG_SCSI_NETLINK is not set 736 # CONFIG_ATA is not set 737 # CONFIG_MD is not set
738 # CONFIG_FUSION is not set 739
740 #
741 # IEEE 1394 (FireWire) support 742 # \begin{array}{cc} 742 \overline{7} & \text{#} & \text{COMFIG\_FIREWIRE} & \text{is not set} \\ 744 & \text{#} & \text{COMFIG} & \text{FIREWIRE} & \text{NOSY} & \text{is no} \end{array}# CONFIG_FIREWIRE_NOSY is not set
745 # CONFIG_I2O is not set
746 # CONFIG_MACINTOSH_DRIVERS is not set 747 CONFIG_NETDEVICES = y
748 CONFIG_NET_CORE =y
749 # CONFIG_BONDING is not set 750 # CONFIG_DUMMY is not set 751 # CONFIG_EQUALIZER is not set<br>752 # CONFIG MII is not set
      # CONFIG_MII is not set
753 # CONFIG_NET_TEAM is not set 754 # CONFIG_MACVLAN is not set 755 # CONFIG_VXLAN is not set 756 # CONFIG_NETCONSOLE is not set 757 # CONFIG_NETPOLL is not set 758 # CONFIG_NET_POLL_CONTROLLER is not set \begin{array}{c|c} \n759 & \# \text{ CONFIG-TUN is not set} \\
\hline\n760 & \# \text{ CONFIG VETH is not set}\n\end{array}# CONFIG_VETH is not set
761 # CONFIG_ARCNET is not set 762
763 # 764 # CAIF transport drivers
765 # 766
767<br>768
      # Distributed Switch Architecture drivers
769 # 770 # CONFIG_NET_DSA_MV88E6XXX is not set 771 # CONFIG_NET_DSA_MV88E6060 is not set
772 # CONFIG_NET_DSA_MV88E6XXX_NEED_PPU is not set 773 # CONFIG_NET_DSA_MV88E6131 is not set 774 # CONFIG_NET_DSA_MV88E6123_61_65 is not set 775 CONFIG_ETHERNET =y
776 # CONFIG_NET_VENDOR_3COM is not set 777 # CONFIG_NET_VENDOR_ADAPTEC is not set 778 # CONFIG_NET_VENDOR_ALTEON is not set 779 # CONFIG_NET_VENDOR_AMD is not set 780 # CONFIG_NET_VENDOR_ATHEROS is not set 781 # CONFIG_NET_CADENCE is not set
782 # CONFIG_NET_VENDOR_BROADCOM is not set 783 # CONFIG_NET_VENDOR_BROCADE is not set 784 # CONFIG_NET_CALXEDA_XGMAC is not set 785 # CONFIG_NET_VENDOR_CHELSIO is not set 786 # CONFIG_NET_VENDOR_CISCO is not set 787 # CONFIG_DNET is not set 788 # CONFIG_NET_VENDOR_DEC is not set 789 # CONFIG_NET_VENDOR_DLINK is not set 790 # CONFIG_NET_VENDOR_EMULEX is not set
```
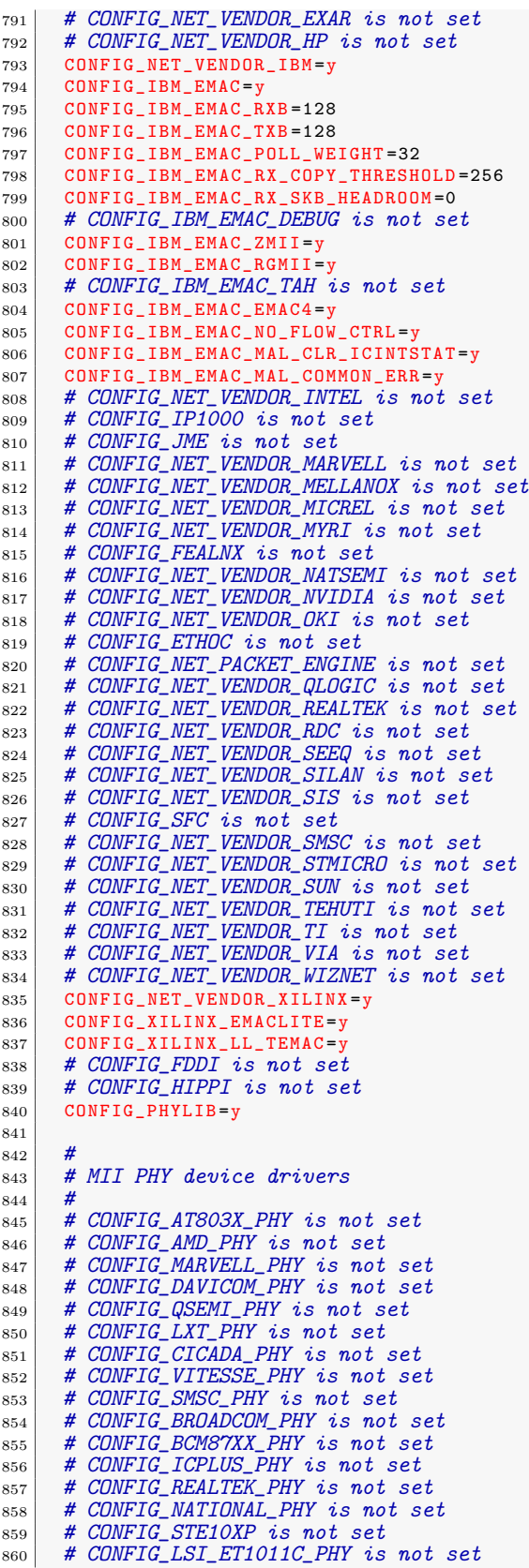

```
861 # CONFIG_MICREL_PHY is not set 862 # CONFIG_FIXED_PHY is not set
\begin{array}{lll} 863 & \text{\#} & \textit{CONFIG} \text{ } MDIO \text{ } BITBANG \text{ } is \text{ } not \text{ } set \ 864 & \text{\#} & \textit{CONFIG} \text{ } MDIO \text{ } BUS \text{ } MUX \text{ } GPIO \text{ } is \text{ } no \end{array}864 # CONFIG_MDIO_BUS_MUX_GPIO is not set 865 # CONFIG_MDIO_BUS_MUX_MMIOREG is not set 866 # CONFIG_PPP is not set 867 # CONFIG_SLIP is not set 868 # CONFIG_WLAN is not set 869
870 \frac{\text{H}}{\text{A}}871 # Enable WiMAX (Networking options) to see the WiMAX drivers
872 # 873 # CONFIG_WAN is not set
\begin{array}{|l|} \hline \text{874} & \text{\#} \end{array} CONFIG_VMXNET3 is not set
\begin{array}{|l|} \hline \text{875} & \text{\#} \end{array} \begin{array}{c} \text{\#} \textit{CONFIG\_ISDN} \textit{ is not set} \end{array}876
877 # 878 # Input device support 879
880 # CONFIG_INPUT is not set 881
882 #
\begin{array}{c|c}\n 883 & \# \text{ Hardware I/O ports} \\
 * & \# \n\end{array}884 # 885 CONFIG_SERIO=y
886 # CONFIG_SERIO_I8042 is not set 887 # CONFIG_SERIO_SERPORT is not set 888 # CONFIG_SERIO_PCIPS2 is not set \begin{array}{c|c} 889 # CONFIG_SERIO_LIBPS2 is not set<br>890 # CONFIG SERIO RAW is not set
      # CONFIG_SERIO_RAW is not set
891 CONFIG_SERIO_XILINX_XPS_PS2=m
892 # CONFIG_SERIO_ALTERA_PS2 is not set 893 # CONFIG_SERIO_PS2MULT is not set \begin{array}{|c|c|c|c|c|c|}\hline \text{ $+$ } \textit{CONFIG\_SERIO\_ARC\_PS2 is not set} \hline \end{array}895 # CONFIG_SERIO_APBPS2 is not set 896 # CONFIG_GAMEPORT is not set 897
898
\begin{array}{c|c} 899 \end{array} # Character devices
900 # 901 CONFIG_TTY = y
902 # CONFIG_VT is not set
903 CONFIG UNIX98 PTYS =v
904 # CONFIG_DEVPTS_MULTIPLE_INSTANCES is not set 905 CONFIG_LEGACY_PTYS=y
906 CONFIG_LEGACY_PTY_COUNT=256
907 # CONFIG_SERIAL_NONSTANDARD is not set
908 # CONFIG_NOZOMI is not set 909 # COMFIG_N_{GSM} is not set
_{910} # CONFIG_TRACE_SINK is not set
911 # CONFIG_PPC_EPAPR_HV_BYTECHAN is not set
912 CONFIG_DEVKMEM=y
913
914 # \begin{array}{c|c} 915 \overline{4} & \text{Serial drivers} \\ \hline 916 & \text{#} \end{array}916 # 917 | CONFIG_SERIAL_8250=y
918 CONFIG_SERIAL_8250_DEPRECATED_OPTIONS =y
919 CONFIG_SERIAL_8250_CONSOLE=y
920 CONFIG_SERIAL_8250_PCI=y
921 CONFIG_SERIAL_8250_NR_UARTS=4
922 CONFIG_SERIAL_8250_RUNTIME_UARTS=4
923 CONFIG_SERIAL_8250_EXTENDED=y
924 # CONFIG_SERIAL_8250_MANY_PORTS is not set 925 CONFIG_SERIAL_8250_SHARE_IRQ =
926 # CONFIG_SERIAL_8250_DETECT_IRQ is not set 927 # CONFIG_SERIAL_8250_RSA is not set
928 CONFIG_SERIAL_8250_FSL=y
929 # CONFIG_SERIAL_8250_DW is not set 930
```
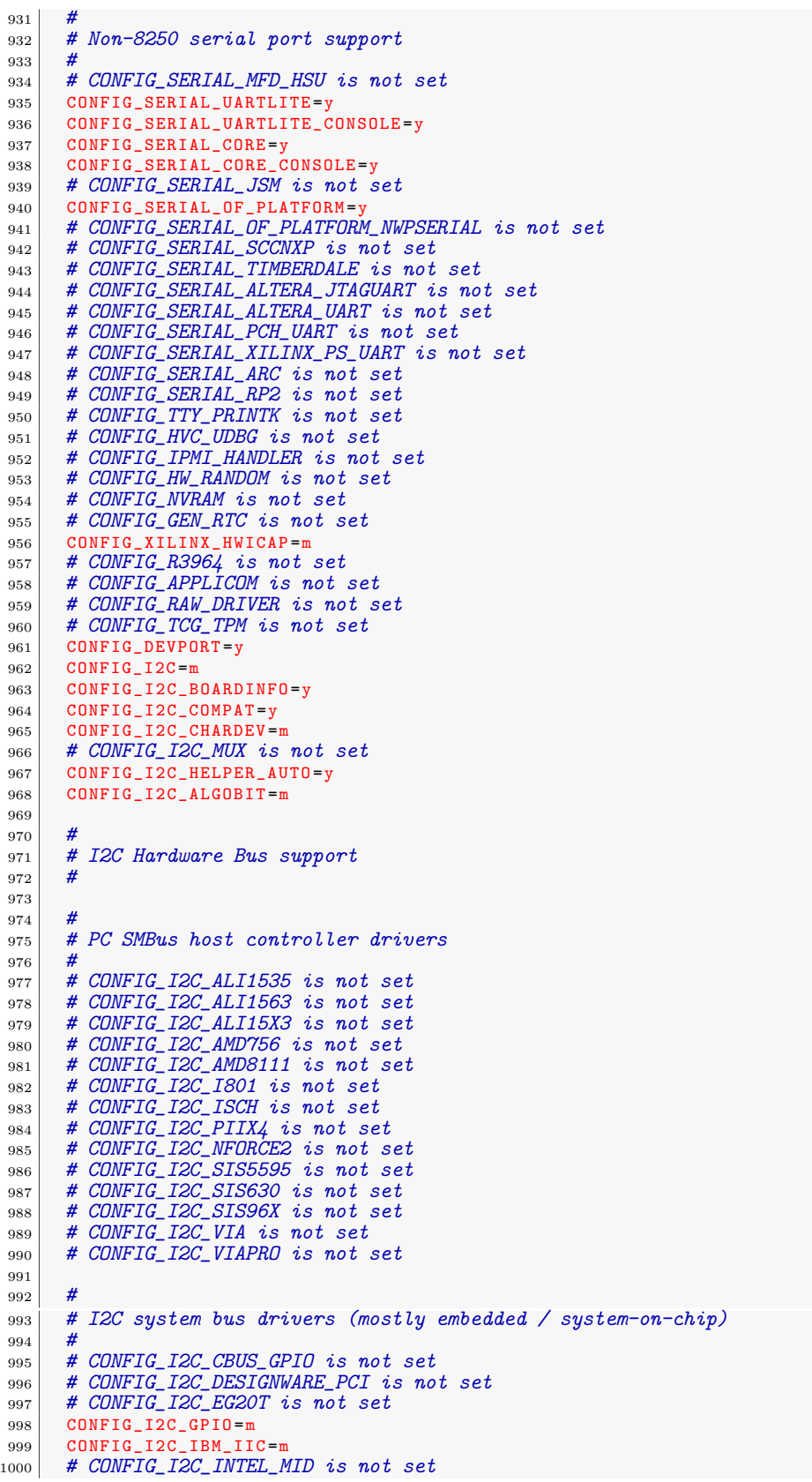

```
1001 # CONFIG_I2C_MPC is not set
1002 # CONFIG_I2C_OCORES is not set
1003 # CONFIG_I2C_PCA_PLATFORM is not set<br>1004 # CONFIG_I2C_PXA_PCI is not set
       # CONFIG_I2C_PXA_PCI is not set
1005 # CONFIG_I2C_SIMTEC is not set
1006 # CONFIG_I2C_XILINX is not set 1007
1008 #
1009 # External I2C/SMBus adapter drivers 1010 # 1011 # CONFIG_I2C_PARPORT_LIGHT is not set
1012 # CONFIG_I2C_TAOS_EVM is not set
1013
1014 #
1015 # Other I2C/SMBus bus drivers 1016
1017 # CONFIG_I2C_STUB is not set
1018 # CONFIG_I2C_DEBUG_CORE is not set
1019 # CONFIG_I2C_DEBUG_ALGO is not set
1020 # CONFIG_I2C_DEBUG_BUS is not set
_{1021} # CONFIG_SPI is not set
1022
1023 # \begin{array}{c|c} 1024 & # \text{ Qualcomm } MSM \text{ SSBI} \text{ bus support} \\ 1025 & # \end{array}1025 # 1026 # CONFIG_SSBI is not set
_{1027} # CONFIG_HSI is not set
1028
\begin{array}{c} 1029 \\ 1030 \end{array}# PPS support
1031 # 1032 # CONFIG_PPS is not set
1033
1034
1035 # PPS generators support 1036 # 1037
1038
1039 # PTP clock support 1040
1041 # CONFIG_PTP_1588_CLOCK is not set
1042
\begin{array}{c} 1043 \\ 1044 \end{array}# Enable PHYLIB and NETWORK_PHY_TIMESTAMPING to see the additional clocks.
1045
1046 # CONFIG_PTP_1588_CLOCK_PCH is not set
1047 CONFIG_ARCH_WANT_OPTIONAL_GPIOLIB=y
1048 CONFIG_ARCH_REQUIRE_GPIOLIB=y
1049 CONFIG_GPIO_DEVRES=y
1050 CONFIG_GPIOLIB=y
1051 CONFIG OF GPIO=y
1052 # CONFIG_DEBUG_GPIO is not set<br>1053 # CONFIG GPIO SYSFS is not set
       # CONFIG_GPIO_SYSFS is not set
1054
1055 # 1056 # Memory mapped GPIO drivers:
\begin{array}{c} 1057 \\ 1058 \end{array}# CONFIG_GPIO_GENERIC_PLATFORM is not set
1059 # CONFIG_GPIO_TS5500 is not set
1060 CONFIG_GPIO_XILINX =
1061 # CONFIG_GPIO_VX855 is not set
1062 # CONFIG_GPIO_GRGPIO is not set
1063
1064
1065 # I2C GPIO expanders:
1066
1067 # CONFIG_GPIO_MAX7300 is not set
1068 # CONFIG_GPIO_MAX732X is not set
1069 # CONFIG_GPIO_PCA953X is not set
1070 # CONFIG_GPIO_PCF857X is not set
```

```
\begin{array}{c|c|c|c|c|c} \hline 1071 & \# \text{ CONFIG-GPIO} & \text{ADP}5588 & \text{is not set} \\ \hline 1072 & \# \text{ CONFIG GPIO} & \text{ADNP is not set} \end{array}# CONFIG_GPIO_ADNP is not set
1073
1074 # 1075 # PCI GPIO expanders:
1076
1077 # CONFIG_GPIO_BT8XX is not set
1078 # CONFIG_GPIO_AMD8111 is not set
1079 # CONFIG_GPIO_ML_IOH is not set
1080 # CONFIG_GPIO_RDC321X is not set
1081
1082 # 1083 # SPI GPIO expanders: \begin{array}{c|c} 1084 & \# \\ 1085 & \# \end{array}1085 # CONFIG_GPIO_MCP23S08 is not set
1086
1087 # \begin{array}{c|c}\n 1088 & \text{\# AG97 GPIO} & \text{expanders:} \\
 \text{1089} & \text{\#} & \n\end{array}1089
1090
1091
\begin{array}{c|c} \n\text{1092} & \text{# MODULbus GPID expands:} \\
\text{1093} & \text{#} \\
\end{array}1093 # 1094
1095<br>1096
         # USB GPIO expanders:
\begin{array}{c} 1097 \\ 1098 \end{array}# CONFIG_W1 is not set
1099 # CONFIG_POWER_SUPPLY is not set
1100 # CONFIG_POWER_AVS is not set
1101 # CONFIG_HWMON is not set
1102 CONFIG_THERMAL=y
1103 CONFIG_THERMAL_DEFAULT_GOV_STEP_WISE =y
1104 # CONFIG_THERMAL_DEFAULT_GOV_FAIR_SHARE is not set
1105 # CONFIG_THERMAL_DEFAULT_GOV_USER_SPACE is not set<br>1106 # CONFIG THERMAL GOV FAIR SHARE is not set
         # CONFIG_THERMAL_GOV_FAIR_SHARE is not set
1107 CONFIG THERMAL GOV STEP WISE =v
1108 # CONFIG_THERMAL_GOV_USER_SPACE is not set
1109 # CONFIG_THERMAL_EMULATION is not set
1110 # CONFIG_WATCHDOG is not set
1111 CONFIG_SSB_POSSIBLE=y
1112
\begin{array}{c} 1113 \\ 1114 \end{array}# Sonics Silicon Backplane
1115
1116 # CONFIG_SSB is not set
1117 CONFIG_BCMA_POSSIBLE=y
1118
1119<br>1120
         # Broadcom specific AMBA
1121
1122 # CONFIG_BCMA is not set
1123
1124 # 1125 # Multifunction device drivers
\begin{array}{c} 1126 \\ 1127 \end{array}# CONFIG_MFD_CORE is not set
1128 # CONFIG_MFD_CROS_EC is not set
1129 # CONFIG_MFD_MC13XXX_I2C is not set
1130 # CONFIG_HTC_PASIC3 is not set
1131 # CONFIG_LPC_ICH is not set
1132 # CONFIG_LPC_SCH is not set
1132 # CONFIG_LPC_SCH is not set<br>1133 # CONFIG_MFD_JANZ_CMODIO is not set
\begin{array}{c|c} \n 1134 \overline{\smash{\big)} } & \# \text{ CONFIG} \overline{\smash{\big)} } \\ \n 1135 & \# \text{ CONFIG} \overline{\smash{\big)} } \\ \n 1135 & \# \text{ CONFIG} \overline{\smash{\big)} } \\ \n 125 & \# \text{ CONFIG} \overline{\smash{\big)} } \n 135 \n \end{array}# CONFIG_MFD_PCF50633 is not set
1136 # CONFIG_MFD_RDC321X is not set
1137 # CONFIG_MFD_RTSX_PCI is not set
1138 # CONFIG_MFD_SI476X_CORE is not set
1139 # CONFIG_MFD_SM501 is not set
1140 # CONFIG_ABX500_CORE is not set
```
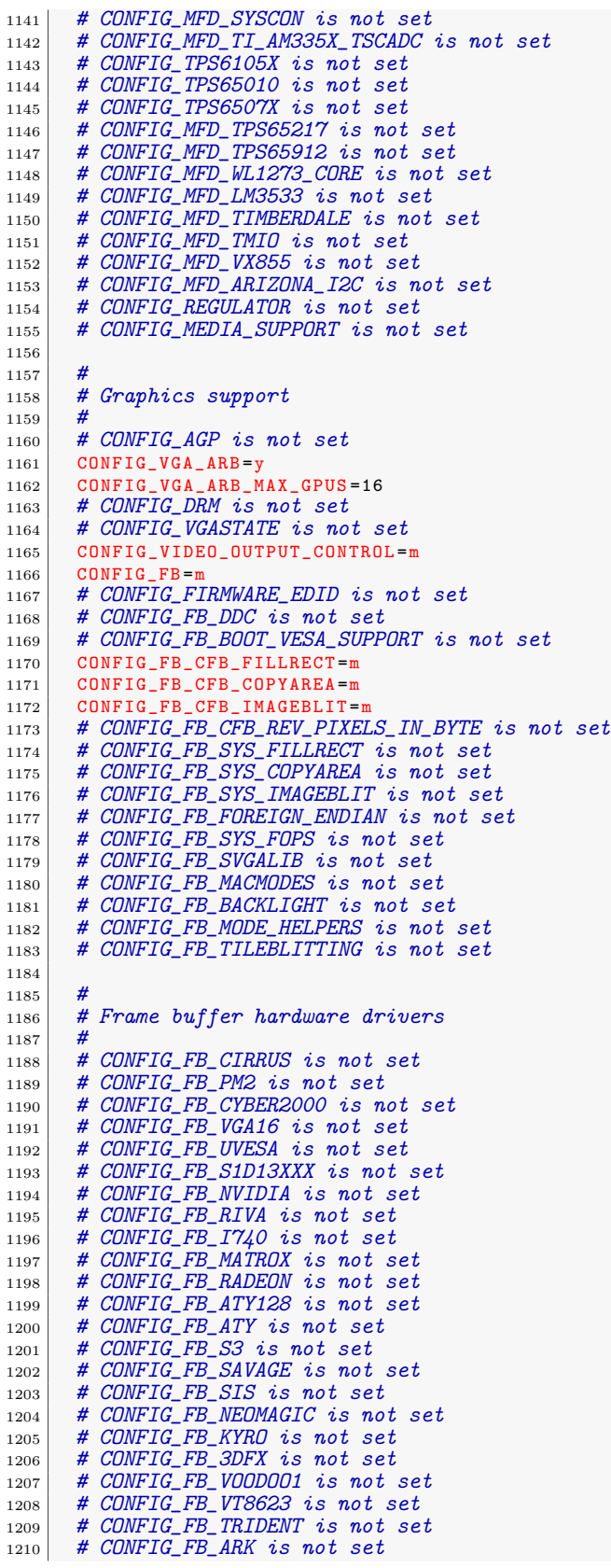

 $\begin{array}{c|c|c|c|c|c} \n & \text{# } \text{CONFIG} & \text{FB} & \text{PM3} & \text{is not set} \\ \n & \text{# } \text{CONFIG} & \text{FB} & \text{CARMINE} & \text{is not} \n\end{array}$ # CONFIG\_FB\_CARMINE is not set 1213 #  $CONFIG\_FB\_IBM\_GXT4500$  is not set<br>1214 CONFIG\_FB\_XILINX=m 1214 CONFIG\_FB\_XILINX =m 1215 # CONFIG\_FB\_GOLDFISH is not set  $1216$  # CONFIG\_FB\_VIRTUAL is not set  $1217$  # CONFIG\_FB\_METRONOME is not set  $1218$  # CONFIG\_FB\_MB862XX is not set 1219 # CONFIG\_FB\_BROADSHEET is not set  $1220$  # CONFIG\_FB\_AUO\_K190X is not set  $1221$  # CONFIG\_EXYNOS\_VIDEO is not set  $1222$  # CONFIG\_BACKLIGHT\_LCD\_SUPPORT is not set  $1223$  # CONFIG\_LOGO is not set  $1224$  # CONFIG\_FB\_SSD1307 is not set  $1225$  # CONFIG\_SOUND is not set 1226 CONFIG\_USB\_ARCH\_HAS\_OHCI =y 1227 CONFIG\_USB\_ARCH\_HAS\_EHCI =y 1228 CONFIG\_USB\_ARCH\_HAS\_XHCI = v  $\begin{array}{c|c} \n 1229 & \text{# CONFIG_} \n 1230 & \text{# CONFIG_} \n UNFIG_} \n 1230 & \text{# CONFIG_} \n UNB is not set\n \end{array}$ # CONFIG\_UWB is not set  $1231$  # CONFIG MMC is not set 1232 # CONFIG\_MEMSTICK is not set 1233 # CONFIG\_NEW\_LEDS is not set 1234 # CONFIG\_ACCESSIBILITY is not set<br>1235 # CONFIG\_INFINIBAND is not set  $\begin{array}{c|c} \n 1235 & \# \text{ CONFIG INFINITEAND} \n 1236 & \# \text{ CONFIG EDAC} \n 1236 & \# \n \end{array}$ # CONFIG\_EDAC is not set 1237 # CONFIG\_RTC\_CLASS is not set<br>1238 # CONFIG DMADEVICES is not set # CONFIG\_DMADEVICES is not set 1239 # CONFIG\_AUXDISPLAY is not set  $1240$  # CONFIG\_UIO is not set  $1241$  # CONFIG\_VIRT\_DRIVERS is not set 1242 <sup>1243</sup> # <sup>1244</sup> # Virtio drivers  $\begin{array}{c} 1245 \\ 1246 \end{array}$ # CONFIG\_VIRTIO\_PCI is not set  $1247$  # CONFIG\_VIRTIO\_MMIO is not set 1248 1249 1250 # Microsoft Hyper-V guest support  $1251$ <br> $1252$ # CONFIG\_STAGING is not set 1253 <sup>1254</sup> # <sup>1255</sup> # Hardware Spinlock drivers 1256  $1257$  # CONFIG\_MAILBOX is not set 1258 CONFIG\_IOMMU\_SUPPORT=y  $1259$  CONFIG\_OF\_IOMMU=y 1260 1261 1262 # Remoteproc drivers <sup>1263</sup> # 1264 # CONFIG\_STE\_MODEM\_RPROC is not set 1265  $\begin{array}{c} 1266 \\ 1267 \end{array}$ # Rpmsg drivers 1268 1269 # CONFIG\_PM\_DEVFREQ is not set 1270 # CONFIG\_EXTCON is not set  $1271$  # CONFIG\_MEMORY is not set  $1272$  # CONFIG\_IIO is not set  $1273$  # CONFIG\_VME\_BUS is not set  $1274$  # CONFIG\_PWM is not set 1275 CONFIG\_IRQCHIP=  $1276$  # CONFIG\_IPACK\_BUS is not set 1277 # CONFIG\_RESET\_CONTROLLER is not set 1278 1279  $1280$  # File systems

 $1281$ <br> $1282$ CONFIG\_EXT2\_FS=y 1283 CONFIG\_EXT2\_FS\_XATTR =y 1284 CONFIG\_EXT2\_FS\_POSIX\_ACL=y 1285 CONFIG\_EXT2\_FS\_SECURITY =y 1286 CONFIG\_EXT2\_FS\_XIP=y 1287 # CONFIG\_EXT3\_FS is not set  $1288$  # CONFIG\_EXT4\_FS is not set 1289 CONFIG\_FS\_XIP=y 1290 CONFIG\_FS\_MBCACHE=y  $1291$  # CONFIG\_REISERFS\_FS is not set<br> $1292$  # CONFIG\_JFS\_FS is not set # CONFIG\_JFS\_FS is not set  $1293$  # CONFIG\_XFS\_FS is not set  $1294$  # CONFIG\_GFS2\_FS is not set  $1295$  # CONFIG\_OCFS2\_FS is not set 1296 # CONFIG\_BTRFS\_FS is not set  $1297$  # CONFIG\_NILFS2\_FS is not set 1298 CONFIG\_FS\_POSIX\_ACL=y 1299 CONFIG\_FILE\_LOCKING=y 1300 CONFIG\_FSNOTIFY=y 1301 CONFIG\_DNOTIFY=y 1302 CONFIG\_INOTIFY\_USER=y 1303 # CONFIG\_FANOTIFY is not set  $\begin{array}{c|c} \n 1304 \mid & \# \text{ CONFIG\_QUOTA} \text{ is not set} \\
 + & \text{CONFIG\_QUOTACTL} \text{ is not set} \n \end{array}$ 1305 # CONFIG\_QUOTACTL is not set<br>1306 # CONFIG AUTOFSL FS is not s  $1306$  # CONFIG\_AUTOFS4\_FS is not set  $_{1307}$  # CONFIG\_FUSE\_FS is not set 1308  $1309$  # <sup>1310</sup> # Caches 1311 1312 # CONFIG\_FSCACHE is not set 1313  $1314$  # 1315  $\begin{array}{c|c} \text{# } CD\text{-}ROM/DVD \end{array}$  Filesystems 1316  $1317$  # CONFIG\_ISO9660\_FS is not set  $1318$  # CONFIG\_UDF\_FS is not set 1319  $1320 \, \frac{\text{#}}{\text{#}}$ 1321 | # DOS/FAT/NT Filesystems <sup>1322</sup> #  $1323$  CONFIG FAT FS=y  $1324$  # CONFIG\_MSDOS\_FS is not set  $1325$  CONFIG\_VFAT\_FS=y 1326 CONFIG\_FAT\_DEFAULT\_CODEPAGE=437 1327 CONFIG\_FAT\_DEFAULT\_IOCHARSET="iso8859-1"  $1328$  # CONFIG\_NTFS\_FS is not set 1329 <sup>1330</sup> #  $\begin{array}{c|c} \n 1331 & \text{#} & \text{Pseudo } \text{files} \text{ystems} \\
 \hline\n 1332 & \text{#} & \n \end{array}$ <sup>1332</sup> # 1333 CONFIG\_PROC\_FS=y 1334 | CONFIG\_PROC\_KCORE=y 1335 CONFIG\_PROC\_SYSCTL=y 1336 CONFIG\_PROC\_PAGE\_MONITOR =y 1337 CONFIG\_SYSFS =y 1338 CONFIG\_TMPFS=y 1339 # CONFIG\_TMPFS\_POSIX\_ACL is not set  $1340$  # CONFIG\_TMPFS\_XATTR is not set 1341 # CONFIG\_HUGETLB\_PAGE is not set 1342 CONFIG\_CONFIGFS\_FS=y 1343 CONFIG\_MISC\_FILESYSTEMS =y 1344 # CONFIG\_ADFS\_FS is not set 1345 # CONFIG\_AFFS\_FS is not set<br>1346 # CONFIG\_ECRYPT\_FS is not s # CONFIG\_ECRYPT\_FS is not set  $1347$  # CONFIG HFS FS is not set 1348 # CONFIG\_HFSPLUS\_FS is not set 1349 # CONFIG\_BEFS\_FS is not set 1350 # CONFIG\_BFS\_FS is not set
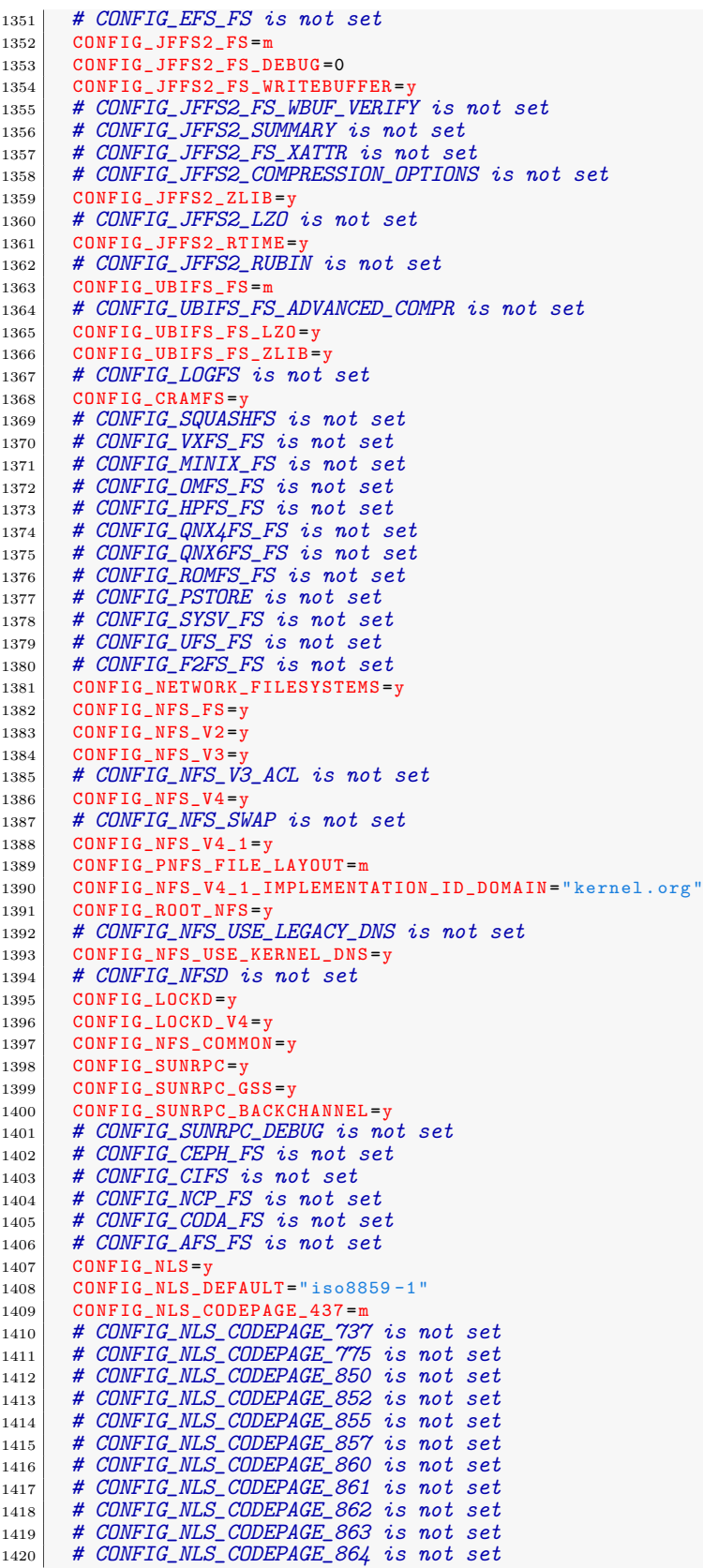

 $1421$  # CONFIG\_NLS\_CODEPAGE\_865 is not set  $1422$  # CONFIG\_NLS\_CODEPAGE\_866 is not set 1423 # CONFIG\_NLS\_CODEPAGE\_869 is not set<br>1424 # CONFIG NLS CODEPAGE 936 is not set # CONFIG\_NLS\_CODEPAGE\_936 is not set  $1425$  # CONFIG\_NLS\_CODEPAGE\_950 is not set 1426 # CONFIG\_NLS\_CODEPAGE\_932 is not set  $1427$  # CONFIG\_NLS\_CODEPAGE\_949 is not set 1428 # CONFIG\_NLS\_CODEPAGE\_874 is not set 1429 # CONFIG\_NLS\_IS08859\_8 is not set  $1430$  # CONFIG\_NLS\_CODEPAGE\_1250 is not set  $\begin{array}{c|cc} 1431 & # & \text{CONFIG\_NLS\_CODEPAGE\_1251} & is \ not \ set \end{array}$  $1432$  # CONFIG\_NLS\_ASCII is not set  $1433$  CONFIG NLS ISO8859 1=m  $1434$  # CONFIG\_NLS\_ISO8859\_2 is not set  $1435$  # CONFIG\_NLS\_ISO8859\_3 is not set  $1436$  # CONFIG\_NLS\_IS08859\_4 is not set 1437 # CONFIG\_NLS\_ISO8859\_5 is not set  $1438$  # CONFIG\_NLS\_ISO8859\_6 is not set  $\begin{array}{c|c}\n 1439 & \text{\# } \text{CONFIG NLS} \n 1440 & \text{\# } \text{CONFIG NLS} \n 1508859 & 9 \text{ is not set}\n\end{array}$ # CONFIG\_NLS\_ISO8859\_9 is not set  $1441$  # CONFIG\_NLS\_ISO8859\_13 is not set  $1442$  # CONFIG\_NLS\_ISO8859\_14 is not set  $1443$  # CONFIG\_NLS\_ISO8859\_15 is not set  $1444$  # CONFIG\_NLS\_KOI8\_R is not set  $\begin{array}{c|c}\n 1445 \overline{) } & \# \text{ CONFIG NLS\_KOIS\_U is not set} \\
 1446 & \# \text{ CONFIG NLS MAC ROMAN is not} \\
 \end{array}$ # CONFIG\_NLS\_MAC\_ROMAN is not set <sup>1447</sup> # CONFIG\_NLS\_MAC\_CELTIC is not set # CONFIG\_NLS\_MAC\_CENTEURO is not set  $1449$  # CONFIG\_NLS\_MAC\_CROATIAN is not set  $\begin{array}{|c|c|c|c|c|}\n \hline\n 1450 & \# & \textit{CONFIG\_NLS\_MAC\_CYRILLIC} & \textit{is not set}\n \end{array}$ 1451 # CONFIG\_NLS\_MAC\_GAELIC is not set  $1452$  # CONFIG\_NLS\_MAC\_GREEK is not set  $1453$  # CONFIG\_NLS\_MAC\_ICELAND is not set  $1454$  # CONFIG\_NLS\_MAC\_INUIT is not set 1455 # CONFIG\_NLS\_MAC\_ROMANIAN is not set  $\begin{array}{c|cc} 1456 & \text{\#} & \text{\#} & \$  $1457$  # CONFIG\_NLS\_UTF8 is not set 1458 # CONFIG\_DLM is not set 1459 # CONFIG\_BINARY\_PRINTF is not set 1460 1461<br>1462 # Library routines 1463<br>1464 CONFIG\_BITREVERSE=y 1465 CONFIG GENERIC STRNCPY FROM USER = v 1466 CONFIG\_GENERIC\_STRNLEN\_USER =y 1467 CONFIG\_GENERIC\_PCI\_IOMAP=y 1468 CONFIG\_GENERIC\_IO=y 1469 # CONFIG\_CRC\_CCITT is not set<br>1470 CONFIG CRC16=m CONFIG\_CRC16=m  $1471$  # CONFIG\_CRC\_T10DIF is not set  $1472$  # CONFIG\_CRC\_ITU\_T is not set  $1473$  CONFIG CRC32 = v 1474 # CONFIG\_CRC32\_SELFTEST is not set 1475 CONFIG\_CRC32\_SLICEBY8=y  $\begin{array}{c|c|c|c|c|c} \n & \text{# CONFIG CRC32-SLICEBYA} & \text{is not set} \\
\hline\n & \text{# CONFIG CRC32 SARKATE is not set}\n\end{array}$ # CONFIG\_CRC32\_SARWATE is not set  $1478$  # CONFIG\_CRC32\_BIT is not set  $1479$  # CONFIG\_CRC7 is not set 1480 # CONFIG\_LIBCRC32C is not set  $1481$  # CONFIG\_CRC8 is not set 1482 CONFIG\_ZLIB\_INFLATE=y 1483 CONFIG\_ZLIB\_DEFLATE=m 1484 CONFIG\_LZO\_COMPRESS=m 1485 CONFIG\_LZO\_DECOMPRESS=m  $1486$  # CONFIG\_XZ\_DEC is not set 1487 # CONFIG\_XZ\_DEC\_BCJ is not set 1488 CONFIG\_DECOMPRESS\_GZIP=y 1489 CONFIG\_HAS\_IOMEM=y 1490 CONFIG\_HAS\_IOPORT=y

1491 CONFIG\_HAS\_DMA =y  $1492$  CONFIG\_DQL = y 1493 CONFIG\_NLATTR =y 1494 CONFIG\_GENERIC\_ATOMIC64=y 1495 CONFIG\_ARCH\_HAS\_ATOMIC64\_DEC\_IF\_POSITIVE=y 1496 # CONFIG\_AVERAGE is not set 1497 # CONFIG\_CORDIC is not set <sup>1498</sup> # CONFIG\_DDR is not set 1499 CONFIG\_OID\_REGISTRY=y 1500  $\begin{array}{c} 1501 \\ 1502 \end{array}$ # Kernel hacking <sup>1503</sup> # 1504 # CONFIG\_PRINTK\_TIME is not set 1505 CONFIG\_DEFAULT\_MESSAGE\_LOGLEVEL=4 1506 CONFIG\_ENABLE\_WARN\_DEPRECATED =y 1507 CONFIG\_ENABLE\_MUST\_CHECK=y 1508 CONFIG\_FRAME\_WARN =1024 1509 CONFIG\_MAGIC\_SYSRQ=y <sup>1510</sup> # CONFIG\_STRIP\_ASM\_SYMS is not set  $1511$  # CONFIG READABLE ASM is not set 1512 # CONFIG\_UNUSED\_SYMBOLS is not set 1513 CONFIG\_DEBUG\_FS=y  $1514$  # CONFIG\_HEADERS\_CHECK is not set 1515 # CONFIG\_DEBUG\_SECTION\_MISMATCH is not set<br>1516 CONFIG DEBUG KERNEL=v 1516 CONFIG\_DEBUG\_KERNEL =y 1517 # CONFIG\_DEBUG\_SHIRQ<sup>'</sup> is not set<br>1518 # CONFIG LOCKUP DETECTOR is not # CONFIG\_LOCKUP\_DETECTOR is not set 1519 # CONFIG\_PANIC\_ON\_OOPS is not set 1520 CONFIG\_PANIC\_ON\_OOPS\_VALUE=0 1521 CONFIG\_DETECT\_HUNG\_TASK=y 1522 CONFIG\_DEFAULT\_HUNG\_TASK\_TIMEOUT =120 1523 # CONFIG\_BOOTPARAM\_HUNG\_TASK\_PANIC is not set 1524 CONFIG\_BOOTPARAM\_HUNG\_TASK\_PANIC\_VALUE =0 1525 CONFIG\_SCHED\_DEBUG=y 1526 # CONFIG\_SCHEDSTATS is not set 1527 # CONFIG\_TIMER\_STATS is not set 1528 # CONFIG\_DEBUG\_OBJECTS is not set 1529 # CONFIG\_SLUB\_DEBUG\_ON is not set 1530 # CONFIG\_SLUB\_STATS is not set 1531 CONFIG\_HAVE\_DEBUG\_KMEMLEAK =y 1532 # CONFIG\_DEBUG\_KMEMLEAK is not set 1533 CONFIG DEBUG PREEMPT=y 1534 # CONFIG\_DEBUG\_RT\_MUTEXES is not set <sup>1535</sup> # CONFIG\_RT\_MUTEX\_TESTER is not set 1536 # CONFIG\_DEBUG\_SPINLOCK is not set 1537 # CONFIG\_DEBUG\_MUTEXES is not set 1538 # CONFIG\_DEBUG\_LOCK\_ALLOC is not set 1539 # CONFIG\_PROVE\_LOCKING is not set <sup>1540</sup> # CONFIG\_LOCK\_STAT is not set  $1541$  # CONFIG\_DEBUG\_ATOMIC\_SLEEP is not set 1542 # CONFIG\_DEBUG\_LOCKING\_API\_SELFTESTS is not set <sup>1543</sup> # CONFIG\_DEBUG\_STACK\_USAGE is not set 1544 # CONFIG\_DEBUG\_KOBJECT is not set 1545 CONFIG\_DEBUG\_BUGVERBOSE=y 1546 # CONFIG\_DEBUG\_INFO is not set<br>1547 # CONFIG\_DEBUG\_VM is not set # CONFIG\_DEBUG\_VM is not set  $1548$  # CONFIG\_DEBUG\_WRITECOUNT is not set 1549 # CONFIG\_DEBUG\_MEMORY\_INIT is not set 1550 # CONFIG\_DEBUG\_LIST is not set 1551 # CONFIG\_TEST\_LIST\_SORT is not set 1552 # CONFIG\_DEBUG\_SG is not set 1553 # CONFIG\_DEBUG\_NOTIFIERS is not set 1554 # CONFIG\_DEBUG\_CREDENTIALS is not set 1555 1556 1557 # RCU Debugging <sup>1558</sup> # <sup>1559</sup> # CONFIG\_PROVE\_RCU\_DELAY is not set 1560 # CONFIG\_SPARSE\_RCU\_POINTER is not set

1561 # CONFIG\_RCU\_TORTURE\_TEST is not set<br>1562 CONFIG RCU CPU STALL TIMEOUT=21 1562 CONFIG\_RCU\_CPU\_STALL\_TIMEOUT =21 1563 CONFIG\_RCU\_CPU\_STALL\_VERBOSE=y 1564 # CONFIG\_RCU\_CPU\_STALL\_INFO is not set <sup>1565</sup> # CONFIG\_RCU\_TRACE is not set <sup>1566</sup> # CONFIG\_BACKTRACE\_SELF\_TEST is not set 1567 # CONFIG\_DEBUG\_BLOCK\_EXT\_DEVT is not set <sup>1568</sup> # CONFIG\_DEBUG\_FORCE\_WEAK\_PER\_CPU is not set 1569 # CONFIG\_LKDTM is not set 1570 # CONFIG\_NOTIFIER\_ERROR\_INJECTION is not set  $1571$  # CONFIG\_FAULT\_INJECTION is not set<br> $1572$  # CONFIG\_LATENCYTOP is not set # CONFIG\_LATENCYTOP is not set 1573 # CONFIG\_DEBUG\_PAGEALLOC is not set 1574 CONFIG\_HAVE\_FUNCTION\_TRACER = y 1575 CONFIG\_HAVE\_FUNCTION\_GRAPH\_TRACER=y 1576 CONFIG\_HAVE\_DYNAMIC\_FTRACE =y 1577 CONFIG\_HAVE\_FTRACE\_MCOUNT\_RECORD=y 1578 CONFIG\_HAVE\_SYSCALL\_TRACEPOINTS=y 1579 CONFIG\_TRACING\_SUPPORT=y 1580 CONFIG\_FTRACE=y  $1581$  # CONFIG FUNCTION TRACER is not set 1582 # CONFIG\_IRQSOFF\_TRACER is not set <sup>1583</sup> # CONFIG\_PREEMPT\_TRACER is not set 1584 # CONFIG\_SCHED\_TRACER is not set 1585 # CONFIG\_ENABLE\_DEFAULT\_TRACERS is not set <sup>1586</sup> # CONFIG\_FTRACE\_SYSCALLS is not set  $\begin{array}{c|c|c|c|c} \n & \text{# } \text{CONFIG\_TRACER\_SMAPSHOT is not set} \n & \text{1588} & \n\end{array}$ 1588 CONFIG\_BRANCH\_PROFILE\_NONE =y 1589 # CONFIG\_PROFILE\_ANNOTATED\_BRANCHES is not set 1590 # CONFIG\_PROFILE\_ALL\_BRANCHES is not set 1591 # CONFIG\_STACK\_TRACER is not set  $\begin{array}{|c|c|c|c|c|}\hline \text{# CONFIG\_BLK\_DEV\_IO\_TRACE is not set}\h\end{array}$  $1593$  # CONFIG\_UPROBE\_EVENT is not set 1594 # CONFIG\_PROBE\_EVENTS is not set 1595 # CONFIG\_RBTREE\_TEST is not set<br>1596 # CONFIG INTERVAL TREE TEST is # CONFIG\_INTERVAL\_TREE\_TEST is not set 1597 # CONFIG\_DYNAMIC\_DEBUG is not set 1598 # CONFIG\_DMA\_API\_DEBUG is not set 1599 # CONFIG\_ATOMIC64\_SELFTEST is not set  $1600$  # CONFIG\_SAMPLES is not set 1601 CONFIG\_HAVE\_ARCH\_KGDB=y  $1602$  # CONFIG\_KGDB is not set  $1603$  # CONFIG\_TEST\_STRING\_HELPERS is not set<br>1604 # CONFIG TEST KSTRTOX is not set # CONFIG\_TEST\_KSTRTOX is not set 1605 # CONFIG\_PPC\_DISABLE\_WERROR is not set 1606 CONFIG\_PPC\_WERROR=y 1607 CONFIG\_PRINT\_STACK\_DEPTH=64 1608 # CONFIG\_DEBUG\_STACKOVERFLOW is not set 1609 # CONFIG\_PPC\_EMULATED\_STATS is not set<br>1610 # CONFIG CODE PATCHING SELFTEST is not # CONFIG\_CODE\_PATCHING\_SELFTEST is not set  $1611$  # CONFIG\_FTR\_FIXUP\_SELFTEST is not set 1612 # CONFIG\_MSI\_BITMAP\_SELFTEST is not set  $1613$  # CONFIG XMON is not set 1614 # CONFIG\_BDI\_SWITCH is not set 1615 # CONFIG\_PPC\_EARLY\_DEBUG is not set 1616 CONFIG\_STRICT\_DEVMEM=y 1617 1618 1619 # Security options 1620  $1621$  CONFIG KEYS = v 1622 # CONFIG\_ENCRYPTED\_KEYS is not set 1623 # CONFIG\_KEYS\_DEBUG\_PROC\_KEYS is not set 1624 # CONFIG\_SECURITY\_DMESG\_RESTRICT is not set  $1625$  # CONFIG\_SECURITY is not set 1626 # CONFIG\_SECURITYFS is not set 1627 CONFIG\_DEFAULT\_SECURITY\_DAC=y 1628 CONFIG\_DEFAULT\_SECURITY = "" 1629 CONFIG\_CRYPTO=y 1630

```
1631 # \begin{array}{c|c} 1632 & \text{\#} \text{ Crypto core or helper} \\ \text{1633} & \text{\#} \end{array}1633<br>16341634 CONFIG_CRYPTO_ALGAPI =y
1635 CONFIG_CRYPTO_ALGAPI2=y
1636 CONFIG_CRYPTO_AEAD2=y
1637 CONFIG_CRYPTO_BLKCIPHER=y
1638 CONFIG_CRYPTO_BLKCIPHER2 =y
1639 CONFIG_CRYPTO_HASH=y
1640 CONFIG_CRYPTO_HASH2=y
1641 CONFIG_CRYPTO_RNG2=y
1642 CONFIG_CRYPTO_PCOMP2=y
1643 CONFIG_CRYPTO_MANAGER =y
1644 CONFIG_CRYPTO_MANAGER2=y
1645 # CONFIG_CRYPTO_USER is not set
1646 CONFIG_CRYPTO_MANAGER_DISABLE_TESTS =y
1647 # CONFIG_CRYPTO_GF128MUL is not set 1648 # CONFIG_CRYPTO_NULL is not set 1649 CONFIG_CRYPTO_WORKQUEUE=y
1650 # CONFIG_CRYPTO_CRYPTD is not set
1651 # CONFIG_CRYPTO_AUTHENC is not set
1652 # CONFIG_CRYPTO_TEST is not set
1653
\begin{array}{c} 1654 \\ 1655 \end{array}# Authenticated Encryption with Associated Data
1656
1657 # CONFIG_CRYPTO_CCM is not set<br>1658 # CONFIG_CRYPTO_GCM is not set
       # CONFIG_CRYPTO_GCM is not set
1659 # CONFIG_CRYPTO_SEQIV is not set
1660
1661
1662 # Block modes 1663 # 1664 CONFIG_CRYPTO_CBC=y
1665 # CONFIG_CRYPTO_CTR is not set<br>1666 # CONFIG_CRYPTO_CTS is not set
      # CONFIG_CRYPTO_CTS is not set
1667 CONFIG CRYPTO ECB = v
1668 # CONFIG_CRYPTO_LRW is not set
1669 CONFIG_CRYPTO_PCBC=y
1670 # CONFIG_CRYPTO_XTS is not set
1671
1672
\begin{array}{c|c|c}\n 1673 & \# \text{Hash modes} \\
 \hline\n 1674 & \# \n\end{array}1674 # 1675 # CONFIG_CRYPTO_CMAC is not set
1676 # CONFIG_CRYPTO_HMAC is not set
1677 # CONFIG_CRYPTO_XCBC is not set
1678 # CONFIG_CRYPTO_VMAC is not set
1679
1680
1681 # Digest
1682 # 1683 # CONFIG_CRYPTO_CRC32C is not set 1684 # CONFIG_CRYPTO_CRC32 is not set
1685 # CONFIG_CRYPTO_GHASH is not set
1686 # CONFIG_CRYPTO_MD4 is not set
1687 CONFIG_CRYPTO_MD5=y
1688 # CONFIG_CRYPTO_MICHAEL_MIC is not set
1689 # CONFIG_CRYPTO_RMD128 is not set
1690 # CONFIG_CRYPTO_RMD160 is not set
1691 # CONFIG_CRYPTO_RMD256 is not set
1692 # CONFIG_CRYPTO_RMD320 is not set
1693 # CONFIG_CRYPTO_SHA1 is not set
1694 # CONFIG_CRYPTO_SHA1_PPC is not set
1695 # CONFIG_CRYPTO_SHA256 is not set
1696 # CONFIG_CRYPTO_SHA512 is not set
1697 # CONFIG_CRYPTO_TGR192 is not set
1698 # CONFIG_CRYPTO_WP512 is not set
1699
1700 #
```

```
1701 # Ciphers
1702
1703 CONFIG_CRYPTO_AES=y
1704 # CONFIG_CRYPTO_ANUBIS is not set
1705 # CONFIG_CRYPTO_ARC4 is not set
1706 # CONFIG_CRYPTO_BLOWFISH is not set
1707 # CONFIG_CRYPTO_CAMELLIA is not set
1708 # CONFIG_CRYPTO_CAST5 is not set
1708 # CONFIG_CRYPTO_CAST5 is not set<br>1709 # CONFIG_CRYPTO_CAST6 is not set
1710 CONFIG_CRYPTO_DES=y
1711 # CONFIG_CRYPTO_FCRYPT is not set<br>1712 # CONFIG_CRYPTO_KHAZAD is not set
      # CONFIG_CRYPTO_KHAZAD is not set
1713 # CONFIG_CRYPTO_SALSA20 is not set
1714 # CONFIG_CRYPTO_SEED is not set
1715 # CONFIG_CRYPTO_SERPENT is not set
1716 # CONFIG_CRYPTO_TEA is not set
1717 # CONFIG_CRYPTO_TWOFISH is not set
1718
\begin{array}{c} 1719 \\ 1720 \end{array}# Compression
1721
1722 CONFIG_CRYPTO_DEFLATE=m
1723 # CONFIG_CRYPTO_ZLIB is not set
1724 CONFIG_CRYPTO_LZO=m
1725
1726
1727 # Random Number Generation
1728 # 1729 # CONFIG CRYPTO ANSI CPRNG is not set
1730 # CONFIG_CRYPTO_USER_API_HASH is not set
1731 # CONFIG_CRYPTO_USER_API_SKCIPHER is not set
1732 CONFIG_CRYPTO_HW=y
1733 # CONFIG_CRYPTO_DEV_HIFN_795X is not set
1734 # CONFIG_CRYPTO_DEV_PPC\angleXX is not set
1735 # CONFIG_ASYMMETRIC_KEY_TYPE is not set<br>1736 # CONFIG PPC CLOCK is not set
      # CONFIG_PPC_CLOCK is not set
1737 # CONFIG_VIRTUALIZATION is not set
```
## **D.3. Kernel de** *Kernel.org* **con parche en tiempo real**

En esta sección se muestra en contenido del archivo  $dotConfig$  con las opciones en tiempo real habilitadas y funcionando para este proyecto.

Listado D.3: Archivo de configuración con opciones en tiempo real.

 # Automatically generated file; DO NOT EDIT. # Linux/powerpc 3.4.61-pdnduque\_Fully Kernel Configuration <sup>4</sup> # # CONFIG\_PPC64 is not set 6  $\scriptstyle{7}$  # Processor support  $\alpha$  # CONFIG\_PPC\_BOOK3S\_32 is not set # CONFIG\_PPC\_85xx is not set 12 # CONFIG\_PPC\_8xx is not set CONFIG\_40x = y # CONFIG\_44 $x$  is not set # CONFIG\_E200 is not set CONFIG\_4xx = y 17 CONFIG\_PPC\_MMU\_NOHASH=y

 $\mathbf 1$ 

```
18 # CONFIG_PPC_MM_SLICES is not set
19 CONFIG_NOT_COHERENT_CACHE=y
20 CONFIG_PPC32=y
21 CONFIG_32BIT=y
22 CONFIG WORD SIZE=32
23 # CONFIG_ARCH_PHYS_ADDR_T_64BIT is not set
24 # CONFIG_ARCH_DMA_ADDR_T_64BIT is not set
25 CONFIG_MMU =y
26 CONFIG_GENERIC_CMOS_UPDATE =y
27 CONFIG_GENERIC_TIME_VSYSCALL=y
28 CONFIG_GENERIC_CLOCKEVENTS = y
29 # CONFIG_HAVE_SETUP_PER_CPU_AREA is not set 30 # CONFIG_NEED_PER_CPU_EMBED_FIRST_CHUNK is not set 31 CONFIG_NR_IRQS=512
32 CONFIG_STACKTRACE_SUPPORT=y
33 CONFIG_HAVE_LATENCYTOP_SUPPORT=y
34 CONFIG_TRACE_IRQFLAGS_SUPPORT=y
35 CONFIG_LOCKDEP_SUPPORT=y
36 CONFIG_RWSEM_GENERIC_SPINLOCK =y
37 CONFIG_ARCH_HAS_ILOG2_U32 =y
38 CONFIG_ARCH_HAS_CPU_IDLE_WAIT=y
39 CONFIG_GENERIC_HWEIGHT=y
40 CONFIG_GENERIC_GPIO=y
41 # CONFIG_ARCH_NO_VIRT_TO_BUS is not set 42 CONFIG_PPC=y
43 CONFIG_EARLY_PRINTK=y
44 CONFIG_GENERIC_NVRAM=y
45 CONFIG_SCHED_OMIT_FRAME_POINTER =y
46 CONFIG_ARCH_MAY_HAVE_PC_FDC =y
47 CONFIG_PPC_OF =y
48 CONFIG_PPC_UDBG_16550 =y
49 # CONFIG_GENERIC_TBSYNC is not set 50 CONFIG_AUDIT_ARCH=y
51 CONFIG_GENERIC_BUG = y
\begin{array}{c|c|c|c|c|c} 52 & \text{# } \textit{CONFIG} & \textit{EPAPR_BOOT} & \textit{is not set} \\ 53 & \textit{CONFIG} & \textit{DEFAULT UIMAGE=v} \end{array}53 CONFIG_DEFAULT_UIMAGE =y
54 CONFIG ARCH HIBERNATION POSSIBLE=v
55 CONFIG_ARCH_SUSPEND_POSSIBLE =y
56 CONFIG_PPC_DCR_NATIVE =y
57 # CONFIG_PPC_DCR_MMIO is not set 58 CONFIG_PPC_DCR =y
59 CONFIG_ARCH_SUPPORTS_DEBUG_PAGEALLOC =y
60 CONFIG_PPC_ADV_DEBUG_REGS =y
61 CONFIG_PPC_ADV_DEBUG_IACS =2
62 CONFIG_PPC_ADV_DEBUG_DACS =2
63 CONFIG_PPC_ADV_DEBUG_DVCS=0
64 CONFIG_DEFCONFIG_LIST ="/lib/modules/$UNAME_RELEASE/. config"
65 CONFIG_HAVE_IRQ_WORK =y
66
67
68 # General setup 69
70 # CONFIG_EXPERIMENTAL is not set 71 CONFIG_BROKEN_ON_SMP =y
72 CONFIG_INIT_ENV_ARG_LIMIT =32
73 CONFIG_CROSS_COMPILE="
74 CONFIG_LOCALVERSION="
75 CONFIG_LOCALVERSION_AUTO =y
76 CONFIG_DEFAULT_HOSTNAME ="pdnduque -embedded"
77 CONFIG_SWAP =y
78 CONFIG_SYSVIPC =y
79 CONFIG_SYSVIPC_SYSCTL =y
80 # CONFIG_BSD_PROCESS_ACCT is not set \begin{array}{c|c|c|c|c} \n\text{81} & \text{# CONFIG\_FHANPLE} & \text{is not set} \\
\hline\n\text{82} & \text{# CONFIG\_TASKSTATS} & \text{is not set} \\
\end{array}# CONFIG_TASKSTATS is not set
83 # CONFIG_AUDIT is not set 84 CONFIG_HAVE_GENERIC_HARDIRQS =y
85
86 # 87 # IRQ subsystem
```
<sup>88</sup> # 89 CONFIG\_GENERIC\_HARDIRQS=y 90 CONFIG\_GENERIC\_IRQ\_SHOW=y 91 CONFIG\_GENERIC\_IRQ\_SHOW\_LEVEL=y 92 CONFIG IRQ DOMAIN=v 93 # CONFIG\_IRQ\_DOMAIN\_DEBUG is not set 94 CONFIG\_IRQ\_FORCED\_THREADING=y 95 CONFIG\_SPARSE\_IRQ=y 96 <sup>97</sup> #  $\begin{array}{c|c} 98 & \text{\#} RCU Subsystem \end{array}$ <sup>99</sup> # 100 CONFIG\_TINY\_PREEMPT\_RCU=y 101 CONFIG\_PREEMPT\_RCU=  $102$  # CONFIG\_TREE\_RCU\_TRACE is not set 103 # CONFIG\_RCU\_BOOST is not set 104 # CONFIG\_IKCONFIG is not set 105 CONFIG\_LOG\_BUF\_SHIFT=14 106 # CONFIG\_CGROUPS is not set<br>107 # CONFIG\_CHECKPOINT\_RESTORE # CONFIG\_CHECKPOINT\_RESTORE is not set 108 # CONFIG\_NAMESPACES is not set 109 # CONFIG\_SCHED\_AUTOGROUP is not set 110 # CONFIG\_SYSFS\_DEPRECATED is not set  $111$  # CONFIG\_RELAY is not set 112 CONFIG\_BLK\_DEV\_INITRD=y 113 CONFIG\_INITRAMFS\_SOURCE = " " 114 CONFIG\_RD\_GZIP=y 115 # CONFIG\_RD\_BZIP2 is not set 116 # CONFIG\_RD\_LZMA is not set 117 # CONFIG\_RD\_XZ is not set  $118$  # CONFIG\_RD\_LZO is not set 119 CONFIG\_CC\_OPTIMIZE\_FOR\_SIZE =y 120 CONFIG\_SYSCTL=y  $121$  CONFIG\_ANON\_INODES=y 122 CONFIG\_EXPERT=y  $123$  # CONFIG\_SYSCTL\_SYSCALL is not set 124 CONFIG\_KALLSYMS = y 125 CONFIG\_KALLSYMS\_ALL=y 126 CONFIG\_HOTPLUG=y 127 CONFIG\_PRINTK =y  $128$  CONFIG\_BUG = y 129 CONFIG\_ELF\_CORE=y 130 CONFIG\_BASE\_FULL=y 131 CONFIG\_FUTEX=y 132 CONFIG\_EPOLL=y 133 CONFIG\_SIGNALFD=y 134 CONFIG\_TIMERFD=y 135 CONFIG\_EVENTFD=y 136 CONFIG\_SHMEM=y  $137$  CONFIG\_AIO = y 138 CONFIG\_EMBEDDED=y 139 CONFIG\_HAVE\_PERF\_EVENTS =y 140  $141$ <sup>142</sup> # Kernel Performance Events And Counters  $\begin{array}{c} 143 \\ 144 \end{array}$ # CONFIG\_PERF\_EVENTS is not set 145 # CONFIG\_PERF\_COUNTERS is not set 146 CONFIG\_VM\_EVENT\_COUNTERS=y 147 CONFIG\_PCI\_QUIRKS=y 148 CONFIG\_COMPAT\_BRK = y  $149$  CONFIG\_SLAB = y 150 # CONFIG\_PROFILING is not set 151 CONFIG\_HAVE\_OPROFILE=y <sup>152</sup> # CONFIG\_KPROBES is not set <sup>153</sup> # CONFIG\_JUMP\_LABEL is not set 154 CONFIG\_HAVE\_EFFICIENT\_UNALIGNED\_ACCESS =y 155 CONFIG\_HAVE\_IOREMAP\_PROT =y 156 CONFIG\_HAVE\_KPROBES=y 157 CONFIG\_HAVE\_KRETPROBES =y

```
158 CONFIG_HAVE_ARCH_TRACEHOOK =y
159 CONFIG_HAVE_DMA_ATTRS =y
160 CONFIG_HAVE_REGS_AND_STACK_ACCESS_API=y
161 CONFIG_HAVE_DMA_API_DEBUG=y
162 CONFIG_HAVE_ARCH_JUMP_LABEL = y
163 CONFIG_ARCH_HAVE_NMI_SAFE_CMPXCHG = y
164
165
166 # GCOV-based kernel profiling
167
168 # CONFIG_GCOV_KERNEL is not set
169 # CONFIG_HAVE_GENERIC_DMA_COHERENT is not set
170 CONFIG SLABINFO=y
171 CONFIG_RT_MUTEXES=y
172 CONFIG_BASE_SMALL=0
173 CONFIG_MODULES=y
174 CONFIG_MODULE_FORCE_LOAD=y
175 CONFIG_MODULE_UNLOAD=y
176 CONFIG_MODVERSIONS=y
177 CONFIG_MODULE_SRCVERSION_ALL=y
178 CONFIG BLOCK = v
179 # CONFIG_LBDAF is not set
180 # CONFIG_BLK_DEV_BSG is not set
181 # CONFIG_BLK_DEV_BSGLIB is not set
182 # CONFIG_BLK_DEV_INTEGRITY is not set
183
\begin{array}{c} 184 \\ 185 \end{array}# Partition Types
186
187 # CONFIG_PARTITION_ADVANCED is not set
188 CONFIG_MSDOS_PARTITION=y
189
190
\begin{array}{c|c} \n\text{191} & # IO Schedulingers\n\end{array}\frac{192}{193}193 CONFIG_IOSCHED_NOOP =y
194 CONFIG_IOSCHED_DEADLINE=y
195 CONFIG_IOSCHED_CFQ=y
196 # CONFIG_DEFAULT_DEADLINE is not set
197 CONFIG_DEFAULT_CFQ = y
198 # CONFIG_DEFAULT_NOOP is not set
199 CONFIG_DEFAULT_IOSCHED = "cfq"
200 # CONFIG_INLINE_SPIN_TRYLOCK is not set<br>201 # CONFIG INLINE SPIN TRYLOCK BH is not.
     # CONFIG_INLINE_SPIN_TRYLOCK_BH is not set
|_{202}| # CONFIG_INLINE_SPIN_LOCK is not set
203 # CONFIG_INLINE_SPIN_LOCK_BH is not set
204 # CONFIG_INLINE_SPIN_LOCK_IRQ is not set 205 # CONFIG_INLINE_SPIN_LOCK_IRQSAVE is not set
\begin{array}{|l|} \hline 206 & \# \end{array} CONFIG_INLINE_SPIN_UNLOCK_BH is not set
207 # CONFIG_INLINE_SPIN_UNLOCK_IRQ is not set
208 # CONFIG_INLINE_SPIN_UNLOCK_IRQRESTORE is not set 209 # CONFIG_INLINE_READ_TRYLOCK is not set 210 # CONFIG INLINE READ LOCK is not set
211 # CONFIG_INLINE_READ_LOCK_BH is not set
212 # CONFIG_INLINE_READ_LOCK_IRQ is not set
213 # CONFIG_INLINE_READ_LOCK_IRQSAVE is not set
214 # CONFIG_INLINE_READ_UNLOCK is not set 215 # CONFIG_INLINE_READ_UNLOCK_BH is not set 216 # CONFIG_INLINE_READ_UNLOCK_IRQ is not set 217 # CONFIG_INLINE_READ_UNLOCK_IRQRESTORE is not set 218 # CONFIG_INLINE_WRITE_TRYLOCK is not set
219 # CONFIG_INLINE_WRITE_LOCK is not set
220 # CONFIG_INLINE_WRITE_LOCK_BH is not set
221 # CONFIG_INLINE_WRITE_LOCK_IRQ is not set
222 # CONFIG_INLINE_WRITE_LOCK_IRQSAVE is not set
223 # CONFIG_INLINE_WRITE_UNLOCK is not set
224 # CONFIG_INLINE_WRITE_UNLOCK_BH is not set 225 # CONFIG_INLINE_WRITE_UNLOCK_IRQ is not set 226 # CONFIG_INLINE_WRITE_UNLOCK_IRQRESTORE is not set 227 # CONFIG_MUTEX_SPIN_ON_OWNER is not set
```

```
228 CONFIG_FREEZER =y
229 CONFIG_PPC4xx_PCI_EXPRESS=y
230 CONFIG_PPC4xx_MSI=y
231 CONFIG_PPC_MSI_BITMAP=y
232 # CONFIG_PPC_XICS is not set
233 # CONFIG_PPC_ICP_NATIVE is not set 234 # CONFIG_PPC_ICP_HV is not set
235 # CONFIG_PPC_ICS_RTAS is not set
236 # CONFIG_GE_FPGA is not set
237
\begin{array}{c} 238 \\ 239 \end{array}# Platform support
240
241 # CONFIG_PPC_CELL is not set 242 # CONFIG_PPC_CELL_NATIVE is not set
243 # CONFIG_PQ2ADS is not set 244 # CONFIG_ISS4xx is not set 245 CONFIG_PPC4xx_GPIO=y
246 CONFIG_XILINX_VIRTEX=y
247 CONFIG_ACADIA =y
248 CONFIG_EP405=y
249 CONFIG_HOTFOOT=y
250 CONFIG_KILAUEA =y
251 CONFIG_MAKALU=y
252 CONFIG_WALNUT =y
253 CONFIG_XILINX_VIRTEX_GENERIC_BOARD =y
\begin{array}{c|c}\n 254 & \text{# COMFIG} \text{ } DBS600 \text{ is not set} \\
 255 & \text{CONFIG PPC40x} \text{ } Simple \texttt{S} = \texttt{v}\n \end{array}255 CONFIG_PPC40x_SIMPLE =y
256 CONFIG_405GP =y
257 CONFIG_405EP =y
258 CONFIG_405EX =y
259 CONFIG_405EZ =y
260 CONFIG_XILINX_VIRTEX_II_PRO = y
261 CONFIG_XILINX_VIRTEX_4_FX=y
262 CONFIG_IBM405_ERR77=y
263 CONFIG_IBM405_ERR51 =y
264 # CONFIG_APM8018X is not set 265 # CONFIG_PPC_WSP is not set 266 # CONFIG_KVM_GUEST is not set \begin{array}{|l|} \hline 267 & \# \end{array} CONFIG_IPIC is not set
268 # CONFIG_MPIC is not set
269 # CONFIG_PPC_EPAPR_HV_PIC is not set
270 # CONFIG_MPIC_WEIRD is not set<br>271 # CONFIG_PPC_I8259 is not set
      # CONFIG_PPC_I8259 is not set
272 # CONFIG_PPC_RTAS is not set
273 # CONFIG_MMIO_NVRAM is not set
274 # CONFIG_MPIC_U3_HT_IRQS is not set
275 # CONFIG_PPC_MPC106 is not set
_{276} # CONFIG_PPC_970_NAP is not set
277 # CONFIG_PPC_P7_NAP is not set
278
279
280 # CPU Frequency scaling 281 # 282 # CONFIG_CPU_FREQ is not set
283
284 # 285 # CPUIdle driver 286
287 # CONFIG_CPU_IDLE is not set
288 # CONFIG_FSL_ULI1575 is not set
289 CONFIG_OF_RTC =y
290 # CONFIG_SIMPLE_GPIO is not set 291 # CONFIG_XILINX_PCI is not set
292
293 # \begin{array}{c|c} 294 \overline{)} & # Kernel options \\ \hline 295 & # \\ \end{array}295 # 296 CONFIG_TICK_ONESHOT=y
297 # CONFIG_NO_HZ is not set
```

```
298 CONFIG_HIGH_RES_TIMERS =y
299 CONFIG_GENERIC_CLOCKEVENTS_BUILD=y
\begin{array}{c|c} \n\text{300} & # \text{CONFIG}_\text{HZ} & \text{100 is not set} \\
\text{301} & # \text{CONFIG}_\text{HZ} & \text{250 is not set}\n\end{array}# CONFIG_HZ_250 is not set
302 CONFIG HZ 300 = v
303 # CONFIG_HZ_1000 is not set
304 CONFIG_HZ=300
305 CONFIG_SCHED_HRTICK=y
306 CONFIG_PREEMPT =y
307 CONFIG_PREEMPT_RT_BASE =y
308 # CONFIG_PREEMPT_NONE is not set<br>309 # CONFIG_PREEMPT_VOLUNTARY is no
309 # CONFIG_PREEMPT_VOLUNTARY is not set 310 # CONFIG_PREEMPT__LL is not set
311 # CONFIG_PREEMPT_RTB is not set
312 CONFIG_PREEMPT_RT_FULL=y
313 CONFIG_PREEMPT_COUNT =y
314 CONFIG_BINFMT_ELF=y
315 CONFIG_CORE_DUMP_DEFAULT_ELF_HEADERS =y
\begin{array}{c|c}\n 316 \overline{316} \\
 317 \overline{4} \overline{31} \overline{4} \overline{31} \overline{4} \overline{5} \overline{2} \overline{2} \overline{2} \overline{2} \overline{3} \overline{4} \overline{4} \overline{2} \overline{2} \overline{2} \overline{2} \overline{2} \overline{2} \overline{2} \overline{2} \overline{2} \overline{2} \overline{2} \overline{2} \overline{2} \overline{2} \overline{2} \overline{2} \overline{2} \overline{2} \overline{2# CONFIG_BINFMT_MISC is not set
318 CONFIG MATH EMULATION=v
319 # CONFIG_IOMMU_HELPER is not set 320 # CONFIG_SWIOTLB is not set 321 CONFIG_ARCH_ENABLE_MEMORY_HOTPLUG =y
322 CONFIG_ARCH_HAS_WALK_MEMORY =y
323 CONFIG_ARCH_ENABLE_MEMORY_HOTREMOVE=V
324 CONFIG_MAX_ACTIVE_REGIONS=32
325 CONFIG_ARCH_FLATMEM_ENABLE=y
326 CONFIG_FLATMEM=y
327 CONFIG_FLAT_NODE_MEM_MAP =y
328 CONFIG_HAVE_MEMBLOCK =y
329 CONFIG_HAVE_MEMBLOCK_NODE_MAP=y
330 CONFIG_PAGEFLAGS_EXTENDED =y
331 CONFIG_SPLIT_PTLOCK_CPUS=4
332 CONFIG_COMPACTION=y
333 CONFIG_MIGRATION=y
334 # CONFIG_PHYS_ADDR_T_64BIT is not set 335 CONFIG_ZONE_DMA_FLAG=1
336 CONFIG_BOUNCE = y
337 CONFIG_VIRT_TO_BUS =y
338 # CONFIG_KSM is not set 339 CONFIG_DEFAULT_MMAP_MIN_ADDR =4096
340 CONFIG NEED PER CPU KM = v
341 # CONFIG_CLEANCACHE is not set 342 CONFIG_PPC_4K_PAGES = y
343 CONFIG_FORCE_MAX_ZONEORDER =11
344 # CONFIG_CMDLINE_BOOL is not set 345 | CONFIG_EXTRA_TARGETS = "
346 CONFIG_SUSPEND=y
347 CONFIG_SUSPEND_FREEZER=y
348 # CONFIG_HIBERNATION is not set 349 CONFIG_PM_SLEEP =y
350 # CONFIG_PM_RUNTIME is not set
351 CONFIG_PM=y
352 # CONFIG_PM_DEBUG is not set 353 CONFIG SECCOMP=v
354 CONFIG_ISA_DMA_API =y
355
356
\begin{array}{c|cc}\n 357 & \# \text{Bus options} \\
 \hline\n 358 & \# \n\end{array}358 # 359 CONFIG_ZONE_DMA =y
360 CONFIG_NEED_DMA_MAP_STATE =y
361 CONFIG_NEED_SG_DMA_LENGTH=y
362 CONFIG_GENERIC_ISA_DMA =y
363 CONFIG_PPC_INDIRECT_PCI=y
364 CONFIG_PPC4xx_CPM=y
365 CONFIG_4xx_SOC=y
366 CONFIG_PPC_PCI_CHOICE=y
367 CONFIG_PCI=y
```

```
368 CONFIG_PCI_DOMAINS =y
369 CONFIG_PCI_SYSCALL=
\begin{array}{c|c} 370 \end{array} # CONFIG_PCIEPORTBUS is not set<br>371 CONFIG ARCH SUPPORTS MSI=v
     371 CONFIG_ARCH_SUPPORTS_MSI =y
372 CONFIG PCI MSI = v
373 # CONFIG_PCI_DEBUG is not set 374 # CONFIG_PCI_REALLOC_ENABLE_AUTO is not set 375 # CONFIG_PCI_STUB is not set 376 # CONFIG_PCI_IOV is not set
377 # CONFIG_PCI_PRI is not set
378 # CONFIG_PCI_PASID is not set
379 # CONFIG_PCCARD is not set
380 # CONFIG_HOTPLUG_PCI is not set 381 # CONFIG_HAS_RAPIDIO is not set
382 # CONFIG_RAPIDIO is not set
383 # CONFIG_NONSTATIC_KERNEL is not set 384
385 # 386 # Advanced setup 387 # 388 # CONFIG_ADVANCED_OPTIONS is not set 389
390
391 # Default settings for advanced configuration options are used 392 # 393 CONFIG_LOWMEM_SIZE =0 x30000000
394 CONFIG_PAGE_OFFSET =0 xc0000000
395 CONFIG_KERNEL_START =0 xc0000000
396 CONFIG_PHYSICAL_START =0 x00000000
397 CONFIG_TASK_SIZE =0 xc0000000
398 CONFIG_CONSISTENT_SIZE =0 x00200000
399 CONFIG_NET=y
400
401 # \begin{array}{c|c} 402 \end{array} # Networking options
403 # 404 CONFIG_PACKET=y
405 CONFIG_UNIX=y
406 # CONFIG_UNIX_DIAG is not set 407 CONFIG_XFRM=
408 # CONFIG_XFRM_USER is not set 409 # CONFIG_NET_KEY is not set 410 CONFIG_INET=y
411 CONFIG_IP_MULTICAST=y
412 CONFIG_IP_ADVANCED_ROUTER =y
413 CONFIG_IP_FIB_TRIE_STATS =y
414 CONFIG_IP_MULTIPLE_TABLES =y
415 CONFIG_IP_ROUTE_MULTIPATH =y
416 CONFIG_IP_ROUTE_VERBOSE=y
417 CONFIG_IP_PNP=y
418 CONFIG_IP_PNP_DHCP =y
419 CONFIG_IP_PNP_BOOTP =y
420 CONFIG IP PNP RARP=v
421 # CONFIG_NET_IPIP is not set 422 # CONFIG_NET_IPGRE_DEMUX is not set \begin{array}{c|c} \n _{423} & \text{\# } \text{CONFIG\_IP\_MROUTE} \n _{424} & \text{\# } \text{CONFIG\_ARPD} \n \text{is not set} \n \end{array}424 # CONFIG_ARPD is not set 425 # CONFIG_SYN_COOKIES is not set 426 # CONFIG_INET_AH is not set 427 # CONFIG_INET_ESP is not set
428 # CONFIG_INET_IPCOMP is not set 429 # CONFIG_INET_XFRM_TUNNEL is not set 430 CONFIG_INET_TUNNEL=
431 # CONFIG_INET_XFRM_MODE_TRANSPORT is not set 432 # CONFIG_INET_XFRM_MODE_TUNNEL is not set 433 # CONFIG_INET_XFRM_MODE_BEET is not set
434 # CONFIG_INET_LRO is not set 435 CONFIG_INET_DIAG =y
436 CONFIG_INET_TCP_DIAG=y
437 CONFIG_INET_UDP_DIAG =y
```
 # CONFIG\_TCP\_CONG\_ADVANCED is not set 439 CONFIG\_TCP\_CONG\_CUBIC=y 440 CONFIG\_DEFAULT\_TCP\_CONG = "cubic" 441 CONFIG\_IPV6=y # CONFIG IPV6 PRIVACY is not set # CONFIG\_IPV6\_ROUTER\_PREF is not set 444 # CONFIG\_INET6\_AH is not set # CONFIG\_INET6\_ESP is not set # CONFIG\_INET6\_IPCOMP is not set 447 # CONFIG\_INET6\_XFRM\_TUNNEL is not set 448 # CONFIG\_INET6\_TUNNEL is not set<br>449 CONFIG\_INET6\_XFRM\_MODE\_TRANSPORT- CONFIG\_INET6\_XFRM\_MODE\_TRANSPORT =y 450 CONFIG\_INET6\_XFRM\_MODE\_TUNNEL=y CONFIG\_INET6\_XFRM\_MODE\_BEET =y 452 CONFIG\_IPV6\_SIT=y CONFIG\_IPV6\_NDISC\_NODETYPE =y # CONFIG\_IPV6\_TUNNEL is not set # CONFIG\_NETWORK\_SECMARK is not set # CONFIG\_NETFILTER is not set<br> $457$  # CONFIG ATM is not set # CONFIG\_ATM is not set # CONFIG\_L2TP is not set # CONFIG\_BRIDGE is not set # CONFIG\_VLAN\_8021Q is not set # CONFIG\_DECNET is not set  $\begin{array}{c|c|c|c|c|c} \n 462 & \# CDNFIG_LLC2 is not set\n # CDNFIGIPX is not set\n\end{array}$ # CONFIG\_IPX is not set 464 # CONFIG\_ATALK is not set<br>465 # CONFIG PHONET is not se # CONFIG\_PHONET is not set # CONFIG\_NET\_SCHED is not set # CONFIG\_DCB is not set CONFIG\_DNS\_RESOLVER =y 469 # CONFIG\_BATMAN\_ADV is not set<br>470 # CONFIG\_OPENVSWITCH is not set # CONFIG\_OPENVSWITCH is not set<br> $471$  CONFIG BOL=v CONFIG\_BQL=y # # Network testing # 476 # CONFIG\_NET\_PKTGEN is not set # CONFIG\_HAMRADIO is not set 478 # CONFIG\_CAN is not set # CONFIG\_IRDA is not set 480 # CONFIG\_BT is not set<br>481 CONFIG FIB RULES=v CONFIG\_FIB\_RULES =y # CONFIG\_WIRELESS is not set # CONFIG\_WIMAX is not set # CONFIG\_RFKILL is not set # CONFIG\_NET\_9P is not set # CONFIG\_CAIF is not set # # Device Drivers # # Generic Driver Options # 495 CONFIG\_UEVENT\_HELPER\_PATH="/sbin/hotplug" # CONFIG\_DEVTMPFS is not set 497 CONFIG\_STANDALONE=y CONFIG\_PREVENT\_FIRMWARE\_BUILD =y CONFIG\_FW\_LOADER =y CONFIG\_FIRMWARE\_IN\_KERNEL =y CONFIG\_EXTRA\_FIRMWARE = # CONFIG\_DEBUG\_DRIVER is not set # CONFIG\_DEBUG\_DEVRES is not set # CONFIG\_SYS\_HYPERVISOR is not set # CONFIG\_GENERIC\_CPU\_DEVICES is not set CONFIG\_CONNECTOR =y CONFIG\_PROC\_EVENTS =y

```
508 CONFIG_MTD = y
509 # CONFIG_MTD_TESTS is not set 510 # CONFIG_MTD_REDBOOT_PARTS is not set<br>511 CONFIG MTD CMDLINE PARTS=v
       CONFIG_MTD_CMDLINE_PARTS=y
512 CONFIG MTD OF PARTS=y
513 # CONFIG_MTD_AR7_PARTS is not set 514
515
516 # User Modules And Translation Layers 517
\begin{array}{c|cc}\n 518 & \text{# } \text{CONFIG} \text{ } \text{ } MTD \text{ } \text{ } \text{ } CHAR \text{ } is \text{ } not \text{ } set \n 519 & \text{ } \text{ } \text{ } \text{ } CONFIG\_MTD \text{ } \text{ } BLKD EVS = y\n\end{array}519 CONFIG_MTD_BLKDEVS =y
520 CONFIG MTD BLOCK = v
521 # CONFIG_FTL is not set
522 # CONFIG_NFTL is not set
523 # CONFIG_INFTL is not set 524 # CONFIG_RFD_FTL is not set
525 # CONFIG_SSFDC is not set \begin{array}{c|c}\n 526 \overline{527} & \text{# CONFIG-MTD_OOPS is not set} \\
 527 & \text{# CONFIG MTD SWAP is not set}\n\end{array}# CONFIG_MTD_SWAP is not set
528
529 #
\begin{array}{c|c}\n 530 & \text{# RAM/ROM/Flash chip drivers}\n \end{array}531
532 CONFIG MTD CFI = v
533 CONFIG_MTD_JEDECPROBE=y
534 CONFIG_MTD_GEN_PROBE=y
535 # CONFIG_MTD_CFI_ADV_OPTIONS is not set
536 CONFIG_MTD_MAP_BANK_WIDTH_1 =y
537 CONFIG_MTD_MAP_BANK_WIDTH_2 =y
538 CONFIG_MTD_MAP_BANK_WIDTH_4 =y
539 # CONFIG_MTD_MAP_BANK_WIDTH_8 is not set 540 # CONFIG_MTD_MAP_BANK_WIDTH_16 is not set \begin{array}{c|cc} 541 & \text{\#} & \text{\#} & \text542 CONFIG_MTD_CFI_I1=y
543 CONFIG_MTD_CFI_I2=y
544 # CONFIG_MTD_CFI_I4 is not set
545 # CONFIG_MTD_CFI_I8 is not set 546 # CONFIG_MTD_CFI_INTELEXT is not set<br>547 CONFIG MTD CFI AMDSTD=v
       CONFIG_MTD_CFI_AMDSTD=y
548 # CONFIG_MTD_CFI_STAA is not set 549 CONFIG_MTD_CFI_UTIL=y
550 # CONFIG_MTD_RAM is not set 551 # CONFIG_MTD_ROM is not set 552 # CONFIG_MTD_ABSENT is not set 553
554<br>555
       # Mapping drivers for chip access
556
557 # CONFIG_MTD_COMPLEX_MAPPINGS is not set 558 # CONFIG_MTD_PHYSMAP is not set 559 CONFIG_MTD_PHYSMAP_OF =y
560 # CONFIG_MTD_INTEL_VR_NOR is not set 561 # CONFIG_MTD_PLATRAM is not set 562
563 # 564 # Self-contained MTD device drivers {\bf 565}566 # CONFIG_MTD_PMC551 is not set 567 # CONFIG_MTD_SLRAM is not set 568 # CONFIG_MTD_PHRAM is not set 569 # CONFIG_MTD_MTDRAM is not set 570 # CONFIG_MTD_BLOCK2MTD is not set 571
572
573 # Disk-On-Chip Device Drivers 574 # 575 # CONFIG_MTD_DOCG3 is not set
576 # CONFIG_MTD_NAND is not set
577 # CONFIG_MTD_ONENAND is not set
```
  $\begin{array}{c|c} 580 & # LPDDR \textit{ flash memory drivers} \\ \hline \end{array}$  # # CONFIG\_MTD\_LPDDR is not set 583 CONFIG\_MTD\_UBI=y CONFIG\_MTD\_UBI\_WL\_THRESHOLD =4096 CONFIG\_MTD\_UBI\_BEB\_RESERVE =1 CONFIG\_MTD\_UBI\_GLUEBI =y # CONFIG\_MTD\_UBI\_DEBUG is not set 588 CONFIG\_DTC=y CONFIG\_OF=y # Device Tree and Open Firmware support # CONFIG\_PROC\_DEVICETREE =y # CONFIG\_OF\_SELFTEST is not set CONFIG\_OF\_FLATTREE =y CONFIG\_OF\_EARLY\_FLATTREE =y CONFIG\_OF\_ADDRESS =y CONFIG\_OF\_IRQ =y CONFIG\_OF\_DEVICE =y CONFIG\_OF\_GPIO=y CONFIG\_OF\_I2C =y CONFIG\_OF\_NET =y CONFIG\_OF\_MDIO =y CONFIG\_OF\_PCI =y 606 CONFIG\_OF\_PCI\_IRQ=y CONFIG\_OF\_MTD=y # CONFIG\_PARPORT is not set CONFIG\_BLK\_DEV = # CONFIG\_BLK\_DEV\_FD is not set # CONFIG\_BLK\_DEV\_PCIESSD\_MTIP32XX is not set  $\begin{array}{lll} 612 & # \text{ CONFIG} \text{ BLK} \text{ CPG} \text{ DA} \text{ is not set} \\ 613 & # \text{ CONFIG} \text{ BLK} \text{ CPG} \text{ CISS} \text{ DA} \text{ is no} \end{array}$ # CONFIG\_BLK\_CPQ\_CISS\_DA is not set # CONFIG\_BLK\_DEV\_DAC960 is not set # CONFIG\_BLK\_DEV\_COW\_COMMON is not set # CONFIG\_BLK\_DEV\_LOOP is not set # CONFIG\_BLK\_DEV\_DRBD is not set # CONFIG\_BLK\_DEV\_NBD is not set # CONFIG\_BLK\_DEV\_NVME is not set # CONFIG\_BLK\_DEV\_SX8 is not set<br>621 CONFIG BLK DEV RAM=v CONFIG\_BLK\_DEV\_RAM =y CONFIG\_BLK\_DEV\_RAM\_COUNT =16 CONFIG\_BLK\_DEV\_RAM\_SIZE =35000 # CONFIG\_BLK\_DEV\_XIP is not set # CONFIG\_CDROM\_PKTCDVD is not set # CONFIG\_ATA\_OVER\_ETH is not set 627 CONFIG\_XILINX\_SYSACE = y # CONFIG\_BLK\_DEV\_HD is not set # Misc devices # 633 # CONFIG\_AD525X\_DPOT is not set<br>634 # CONFIG\_PHANTOM is not set # CONFIG\_PHANTOM is not set # CONFIG\_INTEL\_MID\_PTI is not set # CONFIG\_SGI\_IOC4 is not set 637 # CONFIG\_ENCLOSURE\_SERVICES is not set # CONFIG\_HP\_ILO is not set # CONFIG\_APDS9802ALS is not set # CONFIG\_ISL29003 is not set  $\begin{array}{c|c} 641 \end{array}$  # CONFIG\_ISL29020 is not set  $\begin{array}{c|cc} 642 & \textit{\# CONFIG\_SENSORS\_TSL2550 is not set} \end{array}$  # CONFIG\_SENSORS\_BH1780 is not set # CONFIG\_SENSORS\_BH1770 is not set # CONFIG\_SENSORS\_APDS990X is not set # CONFIG\_HMC6352 is not set # CONFIG\_BMP085 is not set

```
648 # CONFIG_PCH_PHUB is not set 649 # CONFIG_USB_SWITCH_FSA9480 is not set
650
651 # 652 # EEPROM support 653 # _{654} # CONFIG_EEPROM_AT24 is not set
655 # CONFIG_EEPROM_LEGACY is not set 656 # CONFIG_EEPROM_93CX6 is not set 657 # CONFIG_CB710_CORE is not set 658
659 # 660 # Texas Instruments shared transport line discipline 661 # 662 # CONFIG_TI_ST is not set
663
664 # 665 # Altera FPGA firmware download module 666<br>667
     # CONFIG_ALTERA_STAPL is not set
668 CONFIG HAVE IDE=v
669 # CONFIG_IDE is not set 670
671
672 # SCSI device support
673 # 674 CONFIG_SCSI_MOD =y
675 # CONFIG_RAID_ATTRS is not set _{676} # \it{CONFIG\_SCSI} is not set
_{677} # COMFIG\_SCSI\_DMA is not set
678 # CONFIG_SCSI_NETLINK is not set _{679} # CONFIG_ATA is not set
680 # CONFIG_MD is not set 681 # CONFIG_FUSION is not set
682
683 #
684 # IEEE 1394 (FireWire) support 685 # 686 # CONFIG_FIREWIRE is not set<br>687 # CONFIG FIREWIRE NOSY is no
     # CONFIG_FIREWIRE_NOSY is not set
688 # CONFIG_I2O is not set<br>689 # CONFIG_MACINTOSH_DRIVI
     # CONFIG_MACINTOSH_DRIVERS is not set
690 CONFIG_NETDEVICES = y
691 CONFIG_NET_CORE=y
692 # CONFIG_BONDING is not set 693 # CONFIG_DUMMY is not set \begin{array}{c|c} 694 & \text{\# } \textit{CONFIG} \textit{EQUALIZER} \textit{is not set} \\ 695 & \text{\# } \textit{CONFIG} \textit{MIT is not set} \end{array}# CONFIG_MII is not set
696 # CONFIG_NETPOLL is not set 697 # CONFIG_NET_POLL_CONTROLLER is not set
698 # CONFIG_TUN is not set 699 # CONFIG_VETH is not set
700 # CONFIG_ARCNET is not set 701
702 # 703 # CAIF transport drivers 704 \, \frac{\text{#}}{\text{#}}705 CONFIG_ETHERNET =y
706 # CONFIG_NET_VENDOR_3COM is not set 707 # CONFIG_NET_VENDOR_ADAPTEC is not set 708 # CONFIG_NET_VENDOR_ALTEON is not set 709 # CONFIG_NET_VENDOR_AMD is not set 710 # CONFIG_NET_VENDOR_ATHEROS is not set 711 # CONFIG_NET_VENDOR_BROADCOM is not set 712 # CONFIG_NET_VENDOR_BROCADE is not set
713 # CONFIG_NET_CALXEDA_XGMAC is not set 714 # CONFIG_NET_VENDOR_CHELSIO is not set 715 # CONFIG_NET_VENDOR_CISCO is not set 716 # CONFIG_DNET is not set
717 # CONFIG_NET_VENDOR_DEC is not set
```
 # CONFIG\_NET\_VENDOR\_DLINK is not set # CONFIG\_NET\_VENDOR\_EMULEX is not set<br> $720$  # CONFIG NET VENDOR FXAR is not set # CONFIG\_NET\_VENDOR\_EXAR is not set<br> $721$  # CONFIG NET VENDOR HP is not set # CONFIG\_NET\_VENDOR\_HP is not set 722 CONFIG\_NET\_VENDOR\_IBM=y CONFIG\_IBM\_EMAC =y CONFIG\_IBM\_EMAC\_RXB =128 CONFIG\_IBM\_EMAC\_TXB =128 CONFIG\_IBM\_EMAC\_POLL\_WEIGHT =32 CONFIG\_IBM\_EMAC\_RX\_COPY\_THRESHOLD =256 CONFIG\_IBM\_EMAC\_RX\_SKB\_HEADROOM =0 # CONFIG\_IBM\_EMAC\_DEBUG is not set CONFIG\_IBM\_EMAC\_ZMII =y CONFIG\_IBM\_EMAC\_RGMII =y # CONFIG\_IBM\_EMAC\_TAH is not set CONFIG\_IBM\_EMAC\_EMAC4 =y CONFIG\_IBM\_EMAC\_NO\_FLOW\_CTRL =y CONFIG\_IBM\_EMAC\_MAL\_CLR\_ICINTSTAT =y CONFIG\_IBM\_EMAC\_MAL\_COMMON\_ERR =y # CONFIG\_NET\_VENDOR\_INTEL is not set # CONFIG\_JME is not set # CONFIG\_NET\_VENDOR\_MARVELL is not set # CONFIG\_NET\_VENDOR\_MELLANOX is not set # CONFIG\_NET\_VENDOR\_MICREL is not set # CONFIG\_NET\_VENDOR\_MYRI is not set # CONFIG\_FEALNX is not set # CONFIG\_NET\_VENDOR\_NATSEMI is not set<br> $745$  # CONFIG NET VENDOR NVIDIA is not set # CONFIG\_NET\_VENDOR\_NVIDIA is not set # CONFIG\_NET\_VENDOR\_OKI is not set # CONFIG\_ETHOC is not set # CONFIG\_NET\_PACKET\_ENGINE is not set # CONFIG\_NET\_VENDOR\_QLOGIC is not set # CONFIG\_NET\_VENDOR\_REALTEK is not set # CONFIG\_NET\_VENDOR\_RDC is not set # CONFIG\_NET\_VENDOR\_SIS is not set<br> $753$  # CONFIG SFC is not set # CONFIG\_SFC is not set # CONFIG\_NET\_VENDOR\_SMSC is not set # CONFIG\_NET\_VENDOR\_STMICRO is not set # CONFIG\_NET\_VENDOR\_SUN is not set # CONFIG\_NET\_VENDOR\_TEHUTI is not set # CONFIG\_NET\_VENDOR\_TI is not set # CONFIG\_NET\_VENDOR\_VIA is not set CONFIG\_NET\_VENDOR\_XILINX =y CONFIG\_XILINX\_EMACLITE =y CONFIG\_XILINX\_AXI\_EMAC =y CONFIG\_XILINX\_LL\_TEMAC =y # CONFIG\_FDDI is not set CONFIG\_PHYLIB =y # MII PHY device drivers # CONFIG AMD PHY is not set # CONFIG\_MARVELL\_PHY is not set # CONFIG\_DAVICOM\_PHY is not set # CONFIG\_QSEMI\_PHY is not set # CONFIG\_LXT\_PHY is not set # CONFIG\_CICADA\_PHY is not set # CONFIG\_VITESSE\_PHY is not set # CONFIG\_SMSC\_PHY is not set # CONFIG\_BROADCOM\_PHY is not set # CONFIG\_ICPLUS\_PHY is not set # CONFIG\_REALTEK\_PHY is not set # CONFIG\_NATIONAL\_PHY is not set<br> $782$  # CONFIG\_STE1OXP is not set # CONFIG\_STE10XP is not set # CONFIG\_LSI\_ET1011C\_PHY is not set # CONFIG\_MICREL\_PHY is not set # CONFIG\_FIXED\_PHY is not set # CONFIG\_MDIO\_BITBANG is not set # CONFIG\_PPP is not set

```
788 # CONFIG_SLIP is not set 789 # CONFIG_TR is not set
790 # CONFIG_WLAN is not set 791
792 \frac{4}{4}793 # Enable WiMAX (Networking options) to see the WiMAX drivers 794 # # CONFIG_WAN is not set
796 # CONFIG_VMXNET3 is not set<br>797 # CONFIG_ISDN is not set
     # CONFIG_ISDN is not set
798
799 # 800 # Input device support 801 # 802 # CONFIG_INPUT is not set
803
804 #
805 # Hardware I/O ports 806
807 CONFIG_SERIO=y
808 # CONFIG_SERIO_I8042 is not set # CONFIG_SERIO_SERPORT is not set
810 # CONFIG_SERIO_PCIPS2 is not set 811 # CONFIG_SERIO_LIBPS2 is not set
812 # CONFIG_SERIO_RAW is not set 813 CONFIG_SERIO_XILINX_XPS_PS2=m
814 # CONFIG_SERIO_ALTERA_PS2 is not set
815 # CONFIG_SERIO_PS2MULT is not set 816 # CONFIG_GAMEPORT is not set 817
818 # 819 # Character devices 820 \frac{\cancel{4}}{4}821 # CONFIG_VT is not set
822 CONFIGUNIX98 PTYS =
823 # CONFIG_DEVPTS_MULTIPLE_INSTANCES is not set
824 CONFIG_LEGACY_PTYS=y
825 CONFIG_LEGACY_PTY_COUNT =256
826 # CONFIG_SERIAL_NONSTANDARD is not set
827 # CONFIG_TRACE_SINK is not set 828 # CONFIG_PPC_EPAPR_HV_BYTECHAN is not set 829 CONFIG_DEVKMEM=y
830
831 \frac{4}{5}832 # Serial drivers 833 # 834 CONFIG_SERIAL_8250 =y
835 CONFIG_SERIAL_8250_CONSOLE =y
836 CONFIG_SERIAL_8250_PCI=y
837 CONFIG_SERIAL_8250_NR_UARTS =4
838 CONFIG_SERIAL_8250_RUNTIME_UARTS =4
839 CONFIG_SERIAL_8250_EXTENDED =y
840 # CONFIG_SERIAL_8250_MANY_PORTS is not set 841 CONFIG_SERIAL_8250_SHARE_IRQ =
842 # CONFIG_SERIAL_8250_DETECT_IRQ is not set 843 # CONFIG_SERIAL_8250_RSA is not set 844 CONFIG_SERIAL_8250_FSL=
845 # CONFIG_SERIAL_8250_DW is not set
846
847 # 848 # Non-8250 serial port support 849
850 # CONFIG_SERIAL_MFD_HSU is not set 851 CONFIG_SERIAL_UARTLITE=y
852 CONFIG_SERIAL_UARTLITE_CONSOLE =y
853 CONFIG_SERIAL_CORE=y
854 CONFIG SERIAL CORE CONSOLE = v
855 # CONFIG_SERIAL_JSM is not set 856 CONFIG_SERIAL_OF_PLATFORM=y
857 # CONFIG_SERIAL_OF_PLATFORM_NWPSERIAL is not set
```
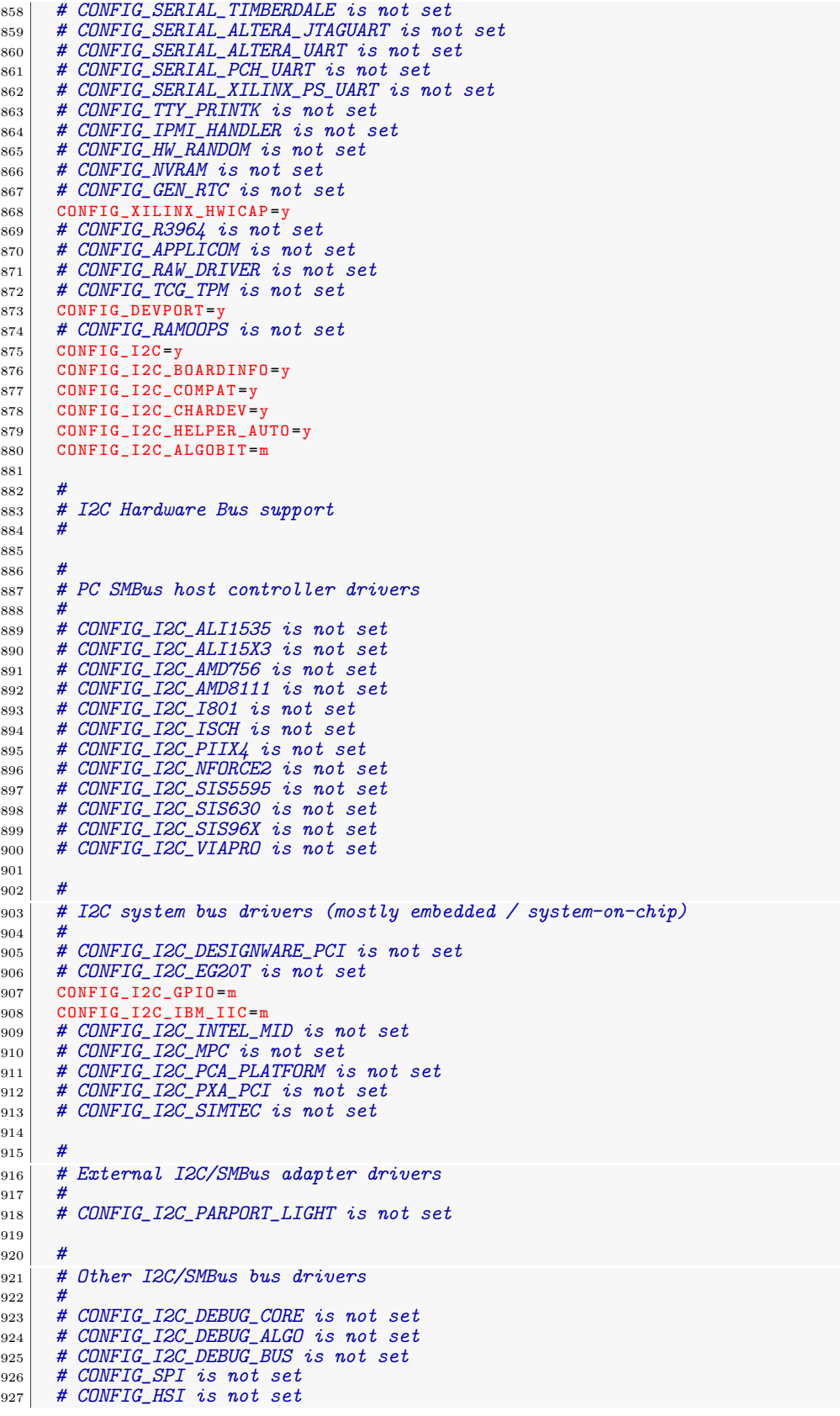

```
929 # \begin{array}{c|c}\n\text{930} & # PPS support \\
\hline\n\end{array}931 # 932
933 # 934 # PPS generators support 935 # 936
937 # \begin{array}{c|c}\n\text{938} & # PTP clock support \\
\hline\n\end{array}939 # 940
941 # 942 # Enable Device Drivers \rightarrow PPS to see the PTP clock options.
943 # 944 CONFIG_ARCH_WANT_OPTIONAL_GPIOLIB=y
945 CONFIG_ARCH_REQUIRE_GPIOLIB=y
946 CONFIG_GPIOLIB = y
947 # CONFIG_DEBUG_GPIO is not set
948
949 # 950 # Memory mapped GPIO drivers: \begin{array}{c} 951 \\ 952 \end{array}# CONFIG_GPIO_GENERIC_PLATFORM is not set
953 CONFIG_GPIO_XILINX=y
\begin{array}{c|c}\n\hline\n954 & \text{# CONFIG_GPIO_VX855 is not set}\n\end{array}955
956 # 957 # I2C GPIO expanders:
958 # 959 # CONFIG_GPIO_MAX7300 is not set 960 # CONFIG_GPIO_MAX732X is not set 961 # CONFIG_GPIO_PCA953X is not set
962 # CONFIG_GPIO_PCF857X is not set<br>963 # CONFIG_GPIO_SX150X is not set
      # CONFIG_GPIO_SX150X is not set
964 # CONFIG_GPIO_ADP5588 is not set 965
966 # 967 # PCI GPIO expanders:
968 # 969 # CONFIG_GPIO_BT8XX is not set 970 # CONFIG_GPIO_ML_IOH is not set<br>971 # CONFIG_GPIO_RDC321X is not set
      # CONFIG_GPIO_RDC321X is not set
972
973 # 974 # SPI GPIO expanders:
975 # 976 # CONFIG_GPIO_MCP23S08 is not set 977
978 # 979 # AC97 GPIO expanders:
980 # 981
982 # 983 # MODULbus GPIO expanders:
984 # 985 # CONFIG_W1 is not set
986 # CONFIG_POWER_SUPPLY is not set 987 # CONFIG_HWMON is not set
988 CONFIG_THERMAL=y
989 # CONFIG_WATCHDOG is not set
990 CONFIG_SSB_POSSIBLE=y
991
992 # 993 # Sonics Silicon Backplane 994 # 995 # CONFIG_SSB is not set
996 CONFIG_BCMA_POSSIBLE=y
997
```
998<br>999 # Broadcom specific AMBA  $\frac{1000}{1001}$ # CONFIG\_BCMA is not set 1002 <sup>1003</sup> #  $1004$  # Multifunction device drivers 1005  $1006$  # CONFIG\_MFD\_CORE is not set  $1007$  # CONFIG\_MFD\_88PM860X is not set 1008 # CONFIG\_MFD\_SM501 is not set<br>1009 # CONFIG\_HTC\_PASIC3 is not set # CONFIG\_HTC\_PASIC3 is not set 1010 # CONFIG\_HTC\_I2CPLD is not set  $1011$  # CONFIG\_TPS6105X is not set  $1012$  # CONFIG\_TPS65010 is not set  $1013$  # CONFIG\_TPS6507X is not set  $1014$  # CONFIG\_MFD\_TPS65217 is not set  $1015$  # CONFIG\_MFD\_TPS6586X is not set 1016 # CONFIG\_MFD\_TPS65910 is not set<br>1017 # CONFIG\_MFD\_TPS65912\_I2C is not # CONFIG\_MFD\_TPS65912\_I2C is not set  $1018$  # CONFIG\_TWL4030\_CORE is not set 1019 # CONFIG\_TWL6040\_CORE is not set  $1020$  # CONFIG\_MFD\_STMPE is not set 1021 # CONFIG\_MFD\_TC3589X is not set<br>
1022 # CONFIG\_MFD\_TMIO is not set  $\begin{array}{c|c} \n\text{1022} & # \text{CONFIG} \text{ } MFD\_ \text{ TMD} \text{ is not set} \\
\text{1023} & # \text{ } \text{COMFIG} \text{ } PMIC \text{ } DAO3X \text{ is not } \n\end{array}$ # CONFIG\_PMIC\_DA903X is not set  $\begin{array}{c|c} \n 1024 \quad \# \quad \text{CONFIG} \text{ MFD} \text{D} \text{A} \text{9052} \text{I2C} \text{ is not set} \\
 1025 \quad \# \quad \text{CONFIG} \text{ PMIC} \text{ A} \text{D} \text{P} \text{5520} \text{ is not set}\n \end{array}$ # CONFIG\_PMIC\_ADP5520 is not set  $1026$  # CONFIG\_MFD\_MAX8925 is not set <sup>1027</sup> # CONFIG\_MFD\_MAX8997 is not set  $1028$  # CONFIG\_MFD\_MAX8998 is not set  $1029$  # CONFIG\_MFD\_S5M\_CORE is not set  $1030$  # CONFIG\_MFD\_WM8400 is not set  $1031$  # CONFIG\_MFD\_WM831X\_I2C is not set 1032 # CONFIG\_MFD\_WM8350\_I2C is not set<br>1033 # CONFIG MFD WM8991 is not set # CONFIG\_MFD\_WM8994 is not set  $1034$  # CONFIG MFD PCF50633 is not set 1035 # CONFIG\_ABX500\_CORE is not set 1036 # CONFIG\_MFD\_TIMBERDALE is not set  $1037$  # CONFIG\_LPC\_SCH is not set  $1038$  # CONFIG\_MFD\_RDC321X is not set  $1039$  # CONFIG\_MFD\_JANZ\_CMODIO is not set  $1040$  # CONFIG\_MFD\_VX855 is not set  $1041$  # CONFIG\_MFD\_WL1273\_CORE is not set  $1042$  # CONFIG\_MFD\_TPS65090 is not set 1043 # CONFIG\_MFD\_AAT2870\_CORE is not set  $1044$  # CONFIG\_MFD\_RC5T583 is not set 1045 # CONFIG\_REGULATOR is not set<br>1046 # CONFIG\_MEDIA\_SUPPORT is not # CONFIG\_MEDIA\_SUPPORT is not set 1047 1048 1049 # Graphics support 1050  $1051$  # CONFIG\_AGP is not set 1052 CONFIG\_VGA\_ARB=y 1053 CONFIG\_VGA\_ARB\_MAX\_GPUS =16 1054 # CONFIG\_DRM is not set 1055 # CONFIG\_STUB\_POULSBO is not set <sup>1056</sup> # CONFIG\_VGASTATE is not set 1057 CONFIG\_VIDEO\_OUTPUT\_CONTROL=y  $1058$  CONFIG\_FB = y 1059 # CONFIG\_FIRMWARE\_EDID is not set 1060 # CONFIG\_FB\_DDC is not set 1061 # CONFIG\_FB\_BOOT\_VESA\_SUPPORT is not set<br>1062 CONFIG\_FB\_CFB\_FILLRECT=m CONFIG\_FB\_CFB\_FILLRECT=m 1063 CONFIG\_FB\_CFB\_COPYAREA =m 1064 CONFIG\_FB\_CFB\_IMAGEBLIT=m 1065 # CONFIG\_FB\_CFB\_REV\_PIXELS\_IN\_BYTE is not set <sup>1066</sup> # CONFIG\_FB\_SYS\_FILLRECT is not set 1067 # CONFIG\_FB\_SYS\_COPYAREA is not set

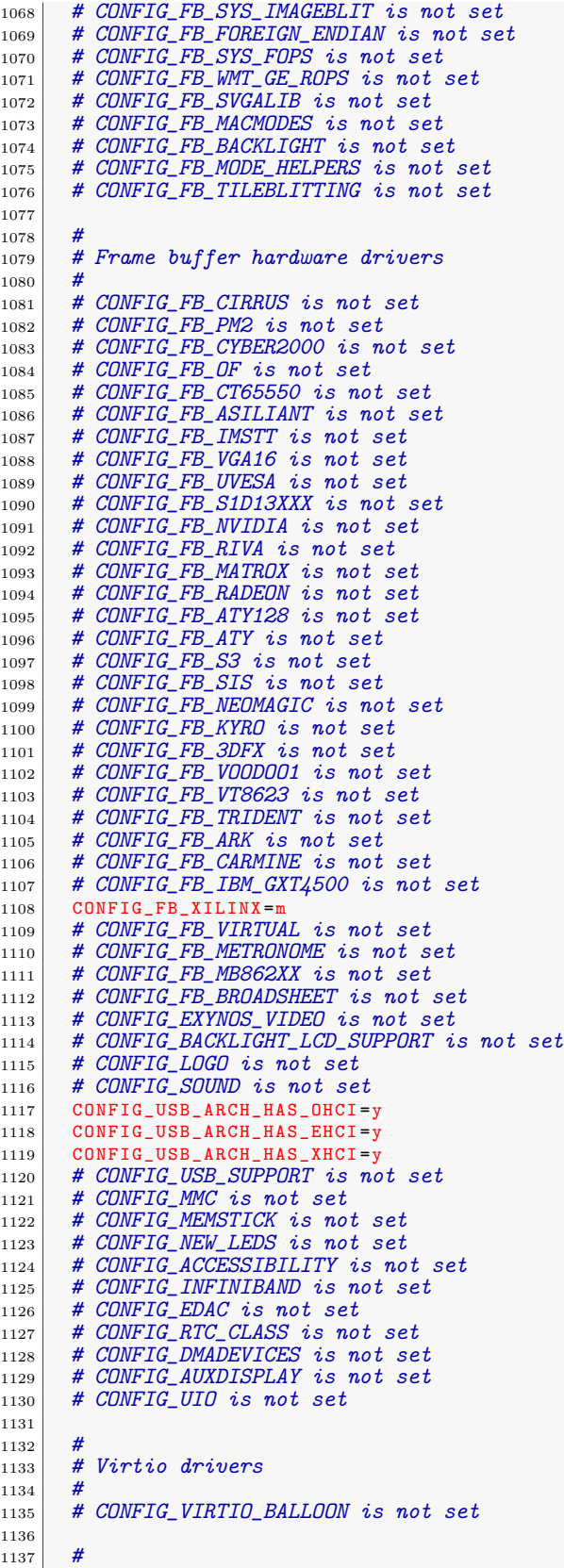

```
1138 # Microsoft Hyper-V quest support
1139
1140 # CONFIG_STAGING is not set
1141
1142 # 1143 # Hardware Spinlock drivers
1144
1145 | CONFIG_IOMMU_SUPPORT=y
1146
1147 #
1148 # Remoteproc drivers (EXPERIMENTAL) 1149 #
1150
1151 #
1152 # Rpmsg drivers (EXPERIMENTAL) 1153 # 1154 # CONFIG_VIRT_DRIVERS is not set
1155 # CONFIG_PM_DEVFREQ is not set
1156
1157 # 1158 # File systems
1159
1160 CONFIG_EXT2_FS=y
1161 CONFIG_EXT2_FS_XATTR=y
1162 CONFIG_EXT2_FS_POSIX_ACL =y
1163 CONFIG_EXT2_FS_SECURITY =y
1164 CONFIG_EXT2_FS_XIP=y
1165 # CONFIG_EXT3_FS is not set
\begin{array}{c|c} \n\text{1166} & \text{# CONFIG\_EXT4\_FS} \n\end{array} is not set CONFIG_FS_XIP=y
       CONFIG_FS_XIP=y
1168 CONFIG_FS_MBCACHE=y
1169 # CONFIG_REISERFS_FS is not set
1170 # CONFIG_JFS_FS is not set
1171 # CONFIG_XFS_FS is not set
1172 # CONFIG_OCFS2_FS is not set
1173 CONFIG_FS_POSIX_ACL=y
1174 CONFIG_FILE_LOCKING=y
1175 CONFIG_FSNOTIFY =y
1176 CONFIG_DNOTIFY=y
1177 CONFIG_INOTIFY_USER =y
1178 # CONFIG_FANOTIFY is not set
1179 # CONFIG_QUOTA is not set
1180 # CONFIG_QUOTACTL is not set
1181 # CONFIG_AUTOFS4_FS is not set
1182 # CONFIG_FUSE_FS is not set
1183 CONFIG_GENERIC_ACL=y
1184
1185
\begin{array}{c|c} 1186 & \text{\# Caches} \\ 1187 & \text{\#} \end{array}1187
1188 # CONFIG_FSCACHE is not set
1189
1190 #
1191 # CD-ROM/DVD Filesystems
\begin{array}{c} 1192 \\ 1193 \end{array}\begin{array}{c|c|c|c|c|c} \n & H & \text{CONFIG}\ \text{ISO9660}\ \text{FS} & \text{is not set} \n & H & \text{CONFIG} & \text{IDF} & \text{FS} & \text{is not set} \n\end{array}# CONFIG_UDF_FS is not set
1195
1196 #
1197 # DOS/FAT/NT Filesystems
1198
1199 CONFIG_FAT_FS=y
1200 # CONFIG_MSDOS_FS is not set
1201 CONFIG_VFAT_FS = y
1202 CONFIG_FAT_DEFAULT_CODEPAGE=437
1203 CONFIG_FAT_DEFAULT_IOCHARSET="iso8859-1"
1204 # CONFIG_NTFS_FS is not set
1205
1206
1207 # Pseudo filesystems
```
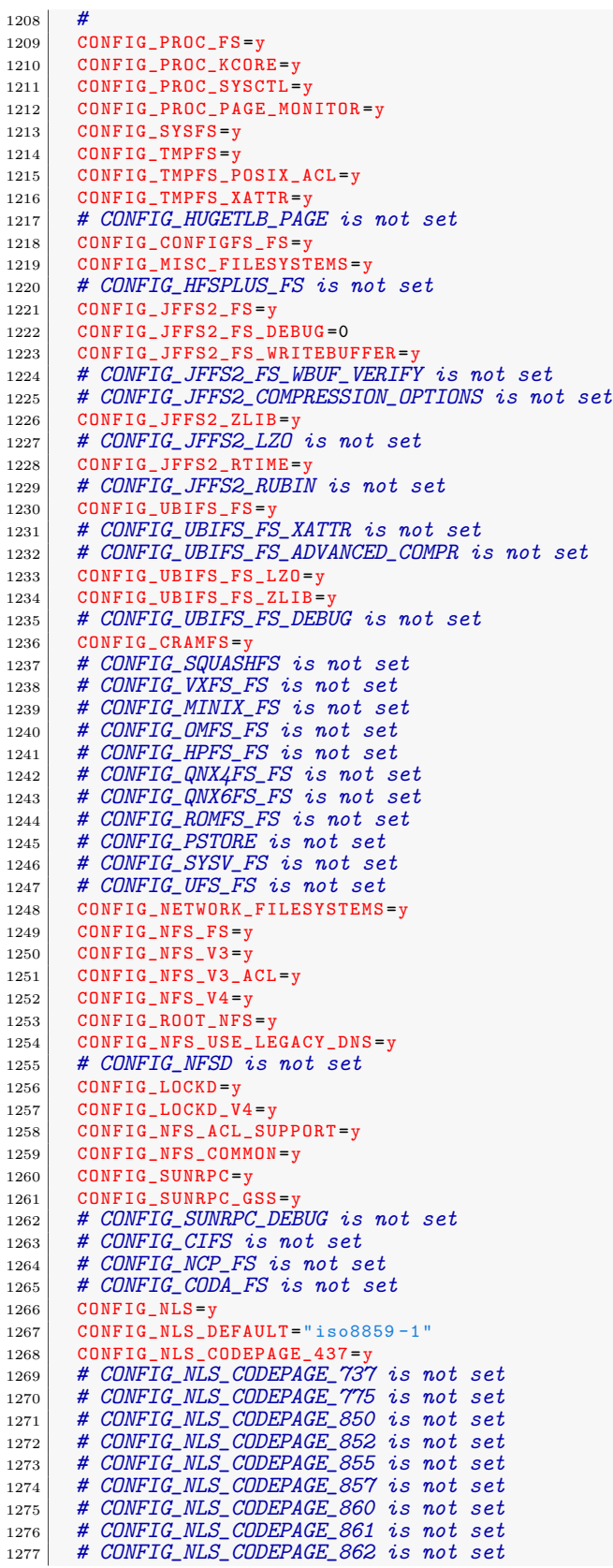

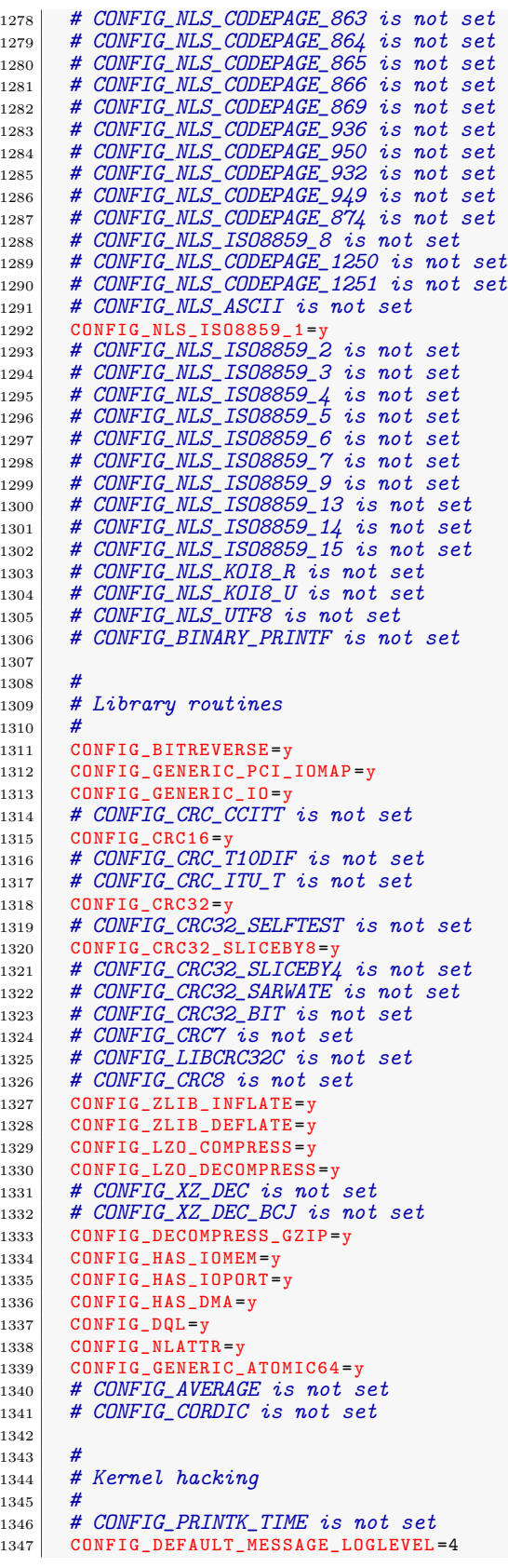

1348 | CONFIG\_ENABLE\_WARN\_DEPRECATED=y 1349 CONFIG\_ENABLE\_MUST\_CHECK=y 1350 CONFIG\_FRAME\_WARN =1024  $1351$  CONFIG\_MAGIC\_SYSRQ =  $1352$  # CONFIG STRIP ASM SYMS is not set 1353 # CONFIG\_UNUSED\_SYMBOLS is not set  $1354$  CONFIG\_DEBUG\_FS = y 1355 # CONFIG\_HEADERS\_CHECK is not set 1356 # CONFIG\_DEBUG\_SECTION\_MISMATCH is not set 1357 CONFIG\_DEBUG\_KERNEL=y <sup>1358</sup> # CONFIG\_LOCKUP\_DETECTOR is not set<br>
<sup>1359</sup> # CONFIG\_HARDLOCKUP\_DETECTOR is not # CONFIG\_HARDLOCKUP\_DETECTOR is not set 1360 CONFIG\_DETECT\_HUNG\_TASK=y 1361 | CONFIG\_DEFAULT\_HUNG\_TASK\_TIMEOUT=120 1362 # CONFIG\_BOOTPARAM\_HUNG\_TASK\_PANIC is not set 1363 | CONFIG\_BOOTPARAM\_HUNG\_TASK\_PANIC\_VALUE=0  $1364$  CONFIG\_SCHED\_DEBUG = 1365 # CONFIG\_SCHEDSTATS is not set 1366 # CONFIG\_TIMER\_STATS is not set<br>1367 # CONFIG DEBUG OBJECTS is not s # CONFIG\_DEBUG\_OBJECTS is not set <sup>1368</sup> # CONFIG\_DEBUG\_SLAB is not set 1369 CONFIG\_DEBUG\_PREEMPT=y 1370 # CONFIG\_DEBUG\_RT\_MUTEXES is not set 1371 # CONFIG\_RT\_MUTEX\_TESTER is not set 1372 # CONFIG\_DEBUG\_SPINLOCK is not set  $1373$  # CONFIG\_DEBUG\_MUTEXES is not set  $1374$  # CONFIG\_DEBUG\_LOCK\_ALLOC is not set<br> $1375$  # CONFIG PROVE LOCKING is not set # CONFIG\_PROVE\_LOCKING is not set 1376 # CONFIG\_SPARSE\_RCU\_POINTER is not set 1377 # CONFIG\_LOCK\_STAT is not set 1378 # CONFIG\_DEBUG\_ATOMIC\_SLEEP is not set 1379 # CONFIG\_DEBUG\_LOCKING\_API\_SELFTESTS is not set 1380 # CONFIG\_DEBUG\_STACK\_USAGE is not set  $1381$  # CONFIG\_DEBUG\_KOBJECT is not set 1382 CONFIG\_DEBUG\_BUGVERBOSE=y 1383 # CONFIG\_DEBUG\_INFO is not set <sup>1384</sup> # CONFIG\_DEBUG\_VM is not set 1385 # CONFIG\_DEBUG\_WRITECOUNT is not set 1386 # CONFIG\_DEBUG\_MEMORY\_INIT is not set  $1387$  # CONFIG\_DEBUG\_LIST is not set 1388 # CONFIG\_TEST\_LIST\_SORT is not set  $1389$  # CONFIG\_DEBUG\_SG is not set 1390 # CONFIG\_DEBUG\_NOTIFIERS is not set 1391 # CONFIG\_DEBUG\_CREDENTIALS is not set  $\begin{array}{c|cc} 1392 & \text{\#} & \text{\#} & \$  $1393$  # CONFIG\_RCU\_TRACE is not set 1394 # CONFIG\_BACKTRACE\_SELF\_TEST is not set 1395 # CONFIG\_DEBUG\_BLOCK\_EXT\_DEVT is not set 1396 # CONFIG\_DEBUG\_FORCE\_WEAK\_PER\_CPU is not set  $1397$  # CONFIG\_LKDTM is not set 1398 # CONFIG\_FAULT\_INJECTION is not set 1399 # CONFIG\_LATENCYTOP is not set  $1400$  # CONFIG DEBUG PAGEALLOC is not set 1401 CONFIG\_HAVE\_FUNCTION\_TRACER=y 1402 CONFIG\_HAVE\_FUNCTION\_GRAPH\_TRACER=y 1403 CONFIG\_HAVE\_DYNAMIC\_FTRACE=y 1404 CONFIG\_HAVE\_FTRACE\_MCOUNT\_RECORD=y 1405 CONFIG\_HAVE\_SYSCALL\_TRACEPOINTS=y 1406 CONFIG\_TRACING\_SUPPORT=y 1407 CONFIG\_FTRACE=y 1408 # CONFIG\_FUNCTION\_TRACER is not set 1409 # CONFIG\_IRQSOFF\_TRACER is not set 1410 # CONFIG\_PREEMPT\_TRACER is not set 1411 # CONFIG\_SCHED\_TRACER is not set<br>1412 # CONFIG\_MISSED\_TIMER\_OFFSETS\_HI. # CONFIG\_MISSED\_TIMER\_OFFSETS\_HIST is not set 1413 # CONFIG\_ENABLE\_DEFAULT\_TRACERS is not set 1414 # CONFIG\_FTRACE\_SYSCALLS is not set 1415 CONFIG\_BRANCH\_PROFILE\_NONE = 1416 # CONFIG\_PROFILE\_ANNOTATED\_BRANCHES is not set 1417 # CONFIG\_PROFILE\_ALL\_BRANCHES is not set

1418 # CONFIG\_STACK\_TRACER is not set<br>1419 # CONFIG BLK DEV IO TRACE is not # CONFIG\_BLK\_DEV\_IO\_TRACE is not set  $\begin{array}{c|c|c|c|c|c} \n 1420 & \text{# CONFIG} & \text{DYNAMIC} & \text{DEBUG} & \text{is not set} \\ \n 1421 & \text{# CONFIG} & \text{DMA} & \text{API} & \text{DEBUG} & \text{is not set} \n \end{array}$ # CONFIG\_DMA\_API\_DEBUG is not set 1422 # CONFIG\_ATOMIC64\_SELFTEST is not set  $1423$  # CONFIG\_SAMPLES is not set 1424 CONFIG\_HAVE\_ARCH\_KGDB=y 1425 # CONFIG\_TEST\_KSTRTOX is not set 1426 # CONFIG\_PPC\_DISABLE\_WERROR is not set 1427 CONFIG\_PPC\_WERROR=y 1428 CONFIG\_PRINT\_STACK\_DEPTH=64 1429 # CONFIG\_DEBUG\_STACKOVERFLOW is not set 1430 # CONFIG\_PPC\_EMULATED\_STATS is not set 1431 # CONFIG\_CODE\_PATCHING\_SELFTEST is not set  $1432$  # CONFIG\_FTR\_FIXUP\_SELFTEST is not set 1433 # CONFIG\_MSI\_BITMAP\_SELFTEST is not set  $1434$  # CONFIG\_XMON is not set <sup>1435</sup> # CONFIG\_BDI\_SWITCH is not set 1436 # CONFIG\_PPC\_EARLY\_DEBUG is not set<br>1437 CONFIG STRICT DEVMEM=v CONFIG\_STRICT\_DEVMEM=y 1438 1439 1440 # Security options  $\begin{array}{c|c} 1441 & \text{#} \\ 1442 & \text{C} \end{array}$  $CONFIG_KEYS = y$  $1443$  # CONFIG\_ENCRYPTED\_KEYS is not set 1444 # CONFIG\_KEYS\_DEBUG\_PROC\_KEYS is not set<br>1445 # CONFIG SECURITY DMESG RESTRICT is not # CONFIG\_SECURITY\_DMESG\_RESTRICT is not set 1446 # CONFIG\_SECURITY is not set 1447 # CONFIG\_SECURITYFS is not set 1448 CONFIG\_DEFAULT\_SECURITY\_DAC=y 1449 | CONFIG\_DEFAULT\_SECURITY = " " 1450 CONFIG\_CRYPTO=y 1451  $1452$ <br> $1453$ # Crypto core or helper <sup>1454</sup> # 1455 CONFIG\_CRYPTO\_ALGAPI =y 1456 CONFIG\_CRYPTO\_ALGAPI2=y 1457 | CONFIG\_CRYPTO\_AEAD2=y 1458 CONFIG\_CRYPTO\_BLKCIPHER =y 1459 CONFIG\_CRYPTO\_BLKCIPHER2=y 1460 CONFIG\_CRYPTO\_HASH=y 1461 CONFIG\_CRYPTO\_HASH2=y 1462 CONFIG\_CRYPTO\_RNG2=y 1463 CONFIG\_CRYPTO\_PCOMP2 =y 1464 CONFIG\_CRYPTO\_MANAGER=y 1465 CONFIG\_CRYPTO\_MANAGER2=y 1466 # CONFIG\_CRYPTO\_USER is not set<br>1467 CONFIG CRYPTO MANAGER DISABLE TI 1467 CONFIG\_CRYPTO\_MANAGER\_DISABLE\_TESTS =y 1468 # CONFIG\_CRYPTO\_GF128MUL is not set 1469 # CONFIG\_CRYPTO\_NULL is not set 1470 CONFIG CRYPTO WORKQUEUE = v 1471 # CONFIG\_CRYPTO\_CRYPTD is not set  $\begin{array}{c|cc} 1472 & \text{\#} & \text{\#} & \$  $1473$  # CONFIG\_CRYPTO\_TEST is not set 1474 1475 1476 # Authenticated Encryption with Associated Data 1477 1478 # CONFIG\_CRYPTO\_CCM is not set <sup>1479</sup> # CONFIG\_CRYPTO\_GCM is not set 1480 # CONFIG\_CRYPTO\_SEQIV is not set 1481 <sup>1482</sup> # 1483 # Block modes 1484 1485 CONFIG\_CRYPTO\_CBC=y  $1486$  # CONFIG\_CRYPTO\_CTR is not set 1487 # CONFIG\_CRYPTO\_CTS is not set

```
1488 | CONFIG_CRYPTO_ECB=y
1489 # CONFIG_CRYPTO_LRW is not set
1490 CONFIG_CRYPTO_PCBC=y
1491 # CONFIG_CRYPTO_XTS is not set
1492
1493 # 1494 # Hash modes
1495
1496 # CONFIG_CRYPTO_HMAC is not set
1497
\begin{array}{c|c} 1498 & \text{#} \\ 1499 & \text{#} \end{array}# Digest
1500
1501 # CONFIG_CRYPTO_CRC32C is not set
1502 # CONFIG_CRYPTO_GHASH is not set 1503 # CONFIG_CRYPTO_MD4 is not set
1504 CONFIG_CRYPTO_MD5 =
1505 # CONFIG_CRYPTO_MICHAEL_MIC is not set 1506 # CONFIG_CRYPTO_RMD128 is not set<br>1507 # CONFIG_CRYPTO_RMD160 is not set
        # CONFIG_CRYPTO_RMD160 is not set
1508 # CONFIG_CRYPTO_RMD256 is not set
1509 # CONFIG_CRYPTO_RMD320 is not set
1510 # CONFIG_CRYPTO_SHA1 is not set
1511 # CONFIG_CRYPTO_SHA256 is not set
\begin{array}{c|c|c|c|c|c|c|c|c} \n & \text{# CONFIG CRYPTO\_SHAS12 is not set} \n & \text{# CONFIG CRYPTO TGR192 is not set} \n\end{array}1513 # CONFIG_CRYPTO_TGR192 is not set
\begin{array}{|c|c|c|c|c|}\n \hline\n & \text{\#} & \text{\#}1515
1516 # 1517 # Ciphers 1518 # 1519 CONFIG_CRYPTO_AES=y
1520 # CONFIG_CRYPTO_ANUBIS is not set
1521 # CONFIG_CRYPTO_ARC\mu is not set
1522 # CONFIG_CRYPTO_BLOWFISH is not set<br>1523 # CONFIG CRYPTO CAMELLIA is not set
        # CONFIG_CRYPTO_CAMELLIA is not set
1524 # CONFIG_CRYPTO_CAST5 is not set 1525 # CONFIG_CRYPTO_CAST6 is not set
1526 CONFIG_CRYPTO_DES=y
1527 # CONFIG_CRYPTO_FCRYPT is not set
1528 # CONFIG_CRYPTO_KHAZAD is not set<br>1529 # CONFIG CRYPTO SEED is not set
        # CONFIG_CRYPTO_SEED is not set
1530 # CONFIG_CRYPTO_SERPENT is not set<br>1531 # CONFIG CRYPTO TEA is not set
        # CONFIG_CRYPTO_TEA is not set
1532 # CONFIG_CRYPTO_TWOFISH is not set 1533
1534
\begin{array}{c|c|c}\n 1535 & \# \hline\n & \text{Compression}\n \end{array}1536<br>1537
        CONFIG_CRYPTO_DEFLATE=y
1538 # CONFIG_CRYPTO_ZLIB is not set
1539 CONFIG_CRYPTO_LZO=y
1540
1541 # 1542 # Random Number Generation \begin{array}{c} 1543 \\ 1544 \end{array}# CONFIG_CRYPTO_ANSI_CPRNG is not set
1545 # CONFIG_CRYPTO_USER_API_HASH is not set 1546 # CONFIG_CRYPTO_USER_API_SKCIPHER is not set 1547 CONFIG_CRYPTO_HW=y
1548 # CONFIG_CRYPTO_DEV_HIFN_795X is not set 1549 # CONFIG_CRYPTO_DEV_PPC4XX is not set
1550 # CONFIG_PPC_CLOCK is not set
1551 # CONFIG_VIRTUALIZATION is not set
```
## **D.4.** Archivo de configuración para *Buildroot*

En el Listado D.4 se muestra en contenido del archivo dotConfig con las opciones para los paquetes utilizados en la contrucción del sistema de archivo para el Analizador de Red.

Listado D.4: Archivo de configuración completo de Buildroot.

```
1 # 2 # Automatically generated file; DO NOT EDIT.
3 # Buildroot 2013.08 Configuration
\sqrt{4}5 BR2_HAVE_DOT_CONFIG=y
6 BR2_HOSTARCH_NEEDS_IA32_LIBS =y
7 # BR2_arcle is not set 8 # BR2_arceb is not set \begin{array}{c|c} \hline 9 & \# \text{ BR2}_{\text{a}} \text{arm is not set} \\ \hline 10 & \# \text{ BR2}_{\text{a}} \text{armeb is not s.} \end{array}# BR2_armeb is not set
11 # BR2_aarch64 is not set
\begin{array}{c|c|c|c|c} \hline 12 & \# \ & \text{B}R2 \ & \text{a} \ & \text{B}2 & \text{a} \ \end{array} is not set
13 # BR2_bfin is not set
14 # BR2_i386 is not set
15 # BR2_microblazeel is not set 16 # BR2_microblazebe is not set 17 # BR2_mips is not set
18 # BR2_mipsel is not set
19 # BR2_mips64 is not set
20 # BR2_mips64el is not set
21 BR2_powerpc=y
22 # BR2_sh is not set
23 # BR2_sh64 is not set
24 # BR2_sparc is not set
\begin{array}{c|c} 25 & \text{#} & BR2_x36_64 \text{ is not set} \\ 26 & \text{#} & BR2_xtensa \text{ is not set} \end{array}# BR2_xtensa is not set
27 BR2_ARCH = "powerpc"
28 BR2_ENDIAN="BIG"
29 BR2_GCC_TARGET_TUNE = "405"
30 # BR2_generic_powerpc is not set 31 # BR2_powerpc_401 is not set
32 # BR2_powerpc_403 is not set
33 BR2_powerpc_405 =y
34 # BR2_powerpc_405fp is not set
35 # BR2_powerpc_440 is not set
36 # BR2_powerpc_440fp is not set 37 # BR2_powerpc_464 is not set
38 # BR2_powerpc_464fp is not set 39 # BR2_powerpc_476 is not set
40 # BR2_powerpc_476fp is not set 41 # BR2 powerpc_505 is not set<br>42 # BR2 powerpc_601 is not set
     # BR2_powerpc_601 is not set
43 # BR2_powerpc_602 is not set 44 # BR2_powerpc_603 is not set 45 # BR2_powerpc_603e is not set 46 # BR2_powerpc_604 is not set 47 # BR2_powerpc_604e is not set
48 # BR2_powerpc_620 is not set 49 # BR2_powerpc_630 is not set 50 # BR2_powerpc_740 is not set 51 # BR2_powerpc_7400 is not set
52 # BR2_powerpc_7450 is not set
53 # BR2_powerpc_750 is not set 54 # BR2_powerpc_821 is not set 55 # BR2_powerpc_823 is not set 56 # BR2_powerpc_860 is not set 57 # BR2_powerpc_970 is not set
58 # BR2_powerpc_8540 is not set 59 # BR2_powerpc_8548 is not set
```

```
60 # BR2_powerpc_e300c2 is not set 61 # BR2_powerpc_e300c3 is not set
62 # BR2_powerpc_e500mc is not set<br>63 BR2_powerpc_CLASSIC=y
     BR2_powerpc_CLASSIC=y
64 # BR2_POWERPC_SOFT_FLOAT is not set
65
66 # 67 # Build options
68 # 69
\begin{array}{c|c}\n70 & \# \\
71 & \# \n\end{array}# Commands<br>#
72 # 73 BR2_WGET="wget --passive-ftp -nd -t 3"
74 BR2_SVN = "svn"
75 BR2_BZR ="bzr"
76 BR2_GIT="git"
77 BR2_LOCALFILES="cp"
78 BR2_SCP = "scp"
79 BR2_SSH="ssh
80 BR2_HG = "hg"
81 BR2_ZCAT="gzip -d -c"
82 BR2_BZCAT="bzcat"
83 BR2_XZCAT="xzcat"
84 BR2_TAR_OPTIONS =" "
85 BR2_DEFCONFIG="$(CONFIG_DIR)/defconfig"
86 BR2_DL_DIR ="$(TOPDIR)/dl"
87 BR2_HOST_DIR ="$(BASE_DIR)/host"
88
89 # 90 # Mirrors and Download locations 91 \frac{H}{4}92 BR2_PRIMARY_SITE = " "
93 BR2_BACKUP_SITE="http://sources.buildroot.net/"
94 BR2_KERNEL_MIRROR="http://www.kernel.org/pub/"
95 BR2_GNU_MIRROR = "http://ftp.gnu.org/pub/gnu"
96 BR2_DEBIAN_MIRROR="http://ftp.debian.org"
97 BR2_JLEVEL=0
98 # BR2_CCACHE is not set
99 BR2_DEPRECATED=
100 # BR2_ENABLE_DEBUG is not set
101 BR2_STRIP_strip=y
\begin{array}{c|c}\n102 \\
103 \\
\hline\n\end{array} # BR2_STRIP_sstrip is not set
     # BR2_STRIP_none is not set
104 BR2_STRIP_EXCLUDE_FILES =
105 BR2_STRIP_EXCLUDE_DIRS = " "
106 # BR2_OPTIMIZE_0 is not set 107 # BR2_OPTIMIZE_1 is not set
108 # BR2_OPTIMIZE_2 is not set
109 # BR2_OPTIMIZE_3 is not set
110 BR2_OPTIMIZE_S = y
111 # BR2_PREFER_STATIC_LIB is not set
112 # BR2 HAVE DOCUMENTATION is not set
113 BR2_PACKAGE_OVERRIDE_FILE="$(TOPDIR)/local.mk"
114 BR2_GLOBAL_PATCH_DIR="
115
116 # 117 # Toolchain
118
119 BR2_TOOLCHAIN_USES_GLIBC=y
120 # BR2_TOOLCHAIN_BUILDROOT is not set
121 BR2_TOOLCHAIN_EXTERNAL=y
122 # BR2_TOOLCHAIN_CTNG is not set
123 BR2_TOOLCHAIN_EXTERNAL_CODESOURCERY_POWERPC201103=y
124 # BR2_TOOLCHAIN_EXTERNAL_CODESOURCERY_POWERPC201009 is not set 125 # BR2_TOOLCHAIN_EXTERNAL_CUSTOM is not set
126 BR2_TOOLCHAIN_EXTERNAL_DOWNLOAD=y
127 # BR2_TOOLCHAIN_EXTERNAL_PREINSTALLED is not set
128 BR2_TOOLCHAIN_EXTERNAL_PREFIX="powerpc-linux-gnu"
129 BR2_TOOLCHAIN_EXTERNAL_GLIBC=y
```

```
130 | # BR2_TOOLCHAIN_EXTERNAL_GDB_SERVER_COPY is not set
131 # BR2 PACKAGE_HOST_GDB is not set
132 BR2_LARGEFILE=y
133 BR2_INET_IPV6=y
134 BR2_TOOLCHAIN_HAS_NATIVE_RPC=y
135 BR2_USE_WCHAR=y
136 BR2_ENABLE_LOCALE=y
137 | BR2_INSTALL_LIBSTDCPP=y
138 BR2_TOOLCHAIN_HAS_THREADS=y
139 BR2_TOOLCHAIN_HAS_THREADS_DEBUG=y
140 BR2_TOOLCHAIN_HAS_SHADOW_PASSWORDS=y
141 # BR2_ENABLE_LOCALE_PURGE is not set
142 BR2_GENERATE_LOCALE =
143 BR2_USE_MMU = y
144 BR2_TARGET_OPTIMIZATION="-pipe"
145 | BR2_TARGET_LDFLAGS = "
146 # BR2_ECLIPSE_REGISTER is not set
147
\frac{148}{149}# System configuration
150
151 | BR2_TARGET_GENERIC_HOSTNAME="buildroot"
152 BR2_TARGET_GENERIC_ISSUE ="Welcome to Buildroot - pdnduque"
153 # BR2_TARGET_GENERIC_PASSWD_DES is not set
154 BR2_TARGET_GENERIC_PASSWD_MD5=y
155 # BR2_TARGET_GENERIC_PASSWD_SHA256 is not set 156 # BR2_TARGET_GENERIC_PASSWD_SHA512 is not set<br>157 BR2 TARGET GENERIC PASSWD METHOD="md5"
     157 BR2_TARGET_GENERIC_PASSWD_METHOD ="md5"
158 BR2 ROOTES DEVICE CREATION STATIC=y
159 # BR2_ROOTFS_DEVICE_CREATION_DYNAMIC_DEVTMPFS is not set 160 # BR2_ROOTFS_DEVICE_CREATION_DYNAMIC_MDEV is not set 161 # BR2_ROOTFS_DEVICE_CREATION_DYNAMIC_UDEV is not set
162 BR2_INIT_BUSYBOX = y
163 # BR2_INIT_SYSV is not set 164
165
166 # systemd requires largefile, wchar, IPv6, threads and udev support 167
168 # BR2_INIT_NONE is not set 169 | BR2_ROOTFS_DEVICE_TABLE="system/device_table.txt"
170 BR2_ROOTFS_STATIC_DEVICE_TABLE="system/device_table_dev.txt"
171 BR2_ROOTFS_SKELETON_DEFAULT=y
172 # BR2_ROOTFS_SKELETON_CUSTOM is not set<br>173 BR2 TARGET GENERIC ROOT PASSWD="123gwe"
     173 BR2_TARGET_GENERIC_ROOT_PASSWD ="123qwe"
174 BR2 TARGET GENERIC GETTY PORT = "ttyUL0"
175 # BR2_TARGET_GENERIC_GETTY_BAUDRATE_KEEP is not set
176 # BR2_TARGET_GENERIC_GETTY_BAUDRATE_9600 is not set
177 # BR2_TARGET_GENERIC_GETTY_BAUDRATE_19200 is not set
178 # BR2_TARGET_GENERIC_GETTY_BAUDRATE_38400 is not set 179 # BR2_TARGET_GENERIC_GETTY_BAUDRATE_57600 is not set
180 BR2_TARGET_GENERIC_GETTY_BAUDRATE_115200=y
181 BR2_TARGET_GENERIC_GETTY_BAUDRATE="115200"
182 BR2_TARGET_GENERIC_GETTY_TERM="vt100"
183 | BR2_TARGET_GENERIC_REMOUNT_ROOTFS_RW=y
184 | BR2_ROOTFS_OVERLAY = "
185 BR2_ROOTFS_POST_BUILD_SCRIPT=""
186 | BR2_ROOTFS_POST_IMAGE_SCRIPT=""
187
188
189 # Kernel
190
191 # BR2_LINUX_KERNEL is not set
192
\begin{array}{c} 193 \\ 194 \end{array}# Target packages
195
196 | BR2_PACKAGE_BUSYBOX = v
197 # BR2_BUSYBOX_VERSION_1_19_X is not set
198 # BR2_BUSYBOX_VERSION_1_20_X is not set
199 BR2_BUSYBOX_VERSION_1_21_X=y
```

```
200 # BR2_PACKAGE_BUSYBOX_SNAPSHOT is not set 201 BR2_BUSYBOX_VERSION="1.21.1"
202 BR2_PACKAGE_BUSYBOX_CONFIG="package/busybox/busybox-1.21.x.config"<br>203 # BR2_PACKAGE_BUSYBOX_SHOW_OTHERS is not set
204 # BR2_PACKAGE_BUSYBOX_WATCHDOG is not set 205
206 # 207 # Audio and video applications
208 # 209 # BR2_PACKAGE_ALSA_UTILS is not set
210 # BR2_PACKAGE_AUMIX is not set<br>211 # BR2_PACKAGE_BELLAGIO is not.
     # BR2_PACKAGE_BELLAGIO is not set
212 # BR2_PACKAGE_FAAD2 is not set
213 # BR2_PACKAGE_FLAC is not set
214 # BR2_PACKAGE_FFMPEG is not set 215 # BR2_PACKAGE_GSTREAMER is not set 216 # BR2_PACKAGE_GSTREAMER1 is not set 217 # BR2_PACKAGE_LAME is not set
218 # BR2 PACKAGE_LIBVPX is not set<br>219 # BR2 PACKAGE MADPLAY is not set
     # BR2_PACKAGE_MADPLAY is not set
220 # BR2 PACKAGE MPD is not set
221 # BR2_PACKAGE_MPG123 is not set 222 # BR2_PACKAGE_MPLAYER is not set 223 # BR2_PACKAGE_MUSEPACK is not set
224
225 # 226 # on2-8170 libs requires a linux kernel to be built
227 # 228 # BR2 PACKAGE OPUS TOOLS is not set
229 # BR2_PACKAGE_PULSEAUDIO is not set 230 # BR2_PACKAGE_TSTOOLS is not set 231 # BR2_PACKAGE_VORBIS_TOOLS is not set
232 # BR2_PACKAGE_WAVPACK is not set
233 # BR2_PACKAGE_YAVTA is not set
234
235 # 236 # Compressors and decompressors 237 # 238 BR2_PACKAGE_BZIP2 =y
239 # BR2_PACKAGE_INFOZIP is not set 240 # BR2_PACKAGE_LZOP is not set 241 # BR2_PACKAGE_LZMA is not set
\begin{array}{c|c}\n 242 & \text{#} & \text{BR2}_P \text{ACKAGE}_X Z \text{ is not set}\n\end{array}243
244
245 # Debugging, profiling and benchmark 246
247 # BR2_PACKAGE_BONNIE is not set
248 # BR2_PACKAGE_CACHE_CALIBRATOR is not set
249 # BR2_PACKAGE_DHRYSTONE is not set
250 # BR2_PACKAGE_DSTAT is not set
251 # BR2_PACKAGE_DMALLOC is not set
252 # BR2_PACKAGE_DROPWATCH is not set 253 # BR2_PACKAGE_GDB is not set 254 # BR2_PACKAGE_IOZONE is not set
255 # BR2_PACKAGE_KEXEC is not set
256 # BR2_PACKAGE_LATENCYTOP is not set 257 # BR2_PACKAGE_LMBENCH is not set 258 # BR2_PACKAGE_LTP_TESTSUITE is not set 259
260 # 261 # lttng-modules requires a linux kernel to be built 262 # 263 # BR2_PACKAGE_LTTNG_TOOLS is not set<br>264 # BR2_PACKAGE_LTRACE is not set
     264 # BR2_PACKAGE_LTRACE is not set 265 # BR2_PACKAGE_MEMSTAT is not set 266 # BR2_PACKAGE_NETPERF is not set 267 # BR2_PACKAGE_OPROFILE is not set
268 # BR2_PACKAGE_PAX_UTILS is not set 269
```

```
270 # 271 # perf only available if Linux kernel is enabled, and requires largefile support
\frac{272}{273}# BR2_PACKAGE_RAMSPEED is not set
274 # BR2 PACKAGE RAMSMP is not set
275 # BR2_PACKAGE_RT_TESTS is not set
276 # BR2_PACKAGE_STRACE is not set
277 # BR2_PACKAGE_STRESS is not set 278 # BR2_PACKAGE_SYSPROF is not set 279 # BR2_PACKAGE_TINYMEMBENCH is not set
<sup>280</sup> # BR2_PACKAGE_WHETSTONE is not set<br>
<sup>281</sup> # BR2_PACKAGE_VALGRIND is not set
       # BR2_PACKAGE_VALGRIND is not set
282 # BR2_PACKAGE_PV is not set
283
284 # 285 # Development tools 286 # 287 BR2_PACKAGE_AUTOCONF=y
288 BR2_PACKAGE_AUTOMAKE=y
289 # BR2_PACKAGE_BINUTILS is not set 290 # BR2 PACKAGE BISON is not set
291 # BR2_PACKAGE_BSDIFF is not set
292 # BR2_PACKAGE_CCACHE is not set 293 # BR2_PACKAGE_CVS is not set
294 # BR2_PACKAGE_DISTCC is not set
295 # BR2_PACKAGE_FLEX is not set
\begin{array}{c|c}\n 296 \overline{)} & \text{#} & \text{BRZ} \text{ } PACKAGE \overline{)} & \text{GIT is not set} \\
 297 \overline{)} & \text{#} & \text{BRZ} \text{ } PACKAGE \text{ } GPERF \text{ is not set}\n\end{array}# BR2_PACKAGE_GPERF is not set
298 # BR2_PACKAGE_MAKE is not set 299 # BR2_PACKAGE_LIBTOOL is not set 300 # BR2_PACKAGE_M4 is not set 301 # BR2_PACKAGE_PKG_CONFIG is not set 302 # BR2_PACKAGE_PKGCONF is not set 303 # BR2_PACKAGE_SSTRIP is not set 304 BR2_PACKAGE_TREE =y
305 # BR2_PACKAGE_VALA is not set 306
307 #
308 # Games 309
\begin{array}{ll}\n 310 & \text{#} & \text{BR2\_PACKAGE\_GWUCHESS} \\
 311 & \text{#} & \text{BR2\_PACKAGE\_PREDOOM} & \text{is not set}\n \end{array}# BR2_PACKAGE_PRBOOM is not set
312
313 \frac{\cancel{4}}{4}314 # Graphic libraries and applications (graphic/text)<br>315 #
315
316
317 # 318 # Graphic applications
319
320 # BR2_PACKAGE_GNUPLOT is not set 321 # BR2_PACKAGE_JHEAD is not set
322 # BR2_PACKAGE_RRDTOOL is not set 323
\begin{array}{c} 324 \\ 325 \end{array}# graphic libraries
326
327 # BR2_PACKAGE_CEGUI06 is not set 328 # BR2_PACKAGE_DIRECTFB is not set \begin{array}{c|c}\n 329 & \text{#} & \text{B} & \text{R2} & \text{PACKAGE} & \text{FBDUMP} \\
 \hline\n 330 & \text{#} & \text{B} & \text{R2} & \text{PACKAGE} & \text{FBGRAB} & \text{is not set}\n \end{array}330 # BR2_PACKAGE_FBGRAB is not set<br>331 # BR2_PACKAGE_FBTERM is not set
       # BR2_PACKAGE_FBTERM is not set
332 # BR2_PACKAGE_FBV is not set
333 # BR2_PACKAGE_FB_TEST_APP is not set 334 # BR2_PACKAGE_IMAGEMAGICK is not set 335 # BR2_PACKAGE_OCRAD is not set 336 # BR2_PACKAGE_SDL is not set 337
338<br>339
      # other GUIs
```

```
340
341 # BR2_PACKAGE_EFL is not set
\begin{array}{c|cc}\n 342 & \text{#} & \text{B} & \text{B} & \text{B} & \text{B} \\
 \hline\n 343 & \text{#} & \text{B} & \text{B} & \text{B} & \text{B} \\
 \end{array}# BR2_PACKAGE_QT5 is not set
344 # BR2_PACKAGE_XORG7 is not set 345
346
347 # weston requires udev 348 #
349
\begin{array}{c} 350 \\ 351 \end{array}# X libraries and helper libraries
352 # 353 # BR2_PACKAGE_LIBERATION is not set 354 # BR2_PACKAGE_XKEYBOARD_CONFIG is not set 355
356 # \begin{array}{c|c}\n 357 & \# X \ \text{Window managers}\n \end{array}358 # 359
360
361 # X applications
362 # 363 # BR2_PACKAGE_GOB2 is not set 364
365
366 # midori requires C++, WCHAR, threading in toolchain and libgtk2
367 # 368
369 # 370 # Filesystem and flash utilities 371 # 372 # BR2_PACKAGE_CIFS_UTILS is not set
373 # BR2_PACKAGE_CRAMFS is not set
374 # BR2_PACKAGE_CURLFTPFS is not set<br>375 # BR2_PACKAGE_DOSFSTOOLS is not set
      # BR2_PACKAGE_DOSFSTOOLS is not set
376 # BR2 PACKAGE E2FSPROGS is not set
377 # BR2_PACKAGE_ECRYPTFS_UTILS is not set
378 # BR2_PACKAGE_EXFAT is not set
379 # BR2_PACKAGE_EXFAT_UTILS is not set 380 # BR2_PACKAGE_F2FS_TOOLS is not set 381 # BR2_PACKAGE_FLASHBENCH is not set
\begin{array}{lll} 382 & \text{#} & \text{BR2} \text{ } \text{PACKAGE} & \text{GENEXTZFS} & \text{is not set} \\ 383 & \text{#} & \text{BR2} & \text{PACKAGE} & \text{GENROMFS} & \text{is not set} \end{array}# BR2_PACKAGE_GENROMFS is not set
384 # BR2_PACKAGE_MAKEDEVS is not set 385 # BR2_PACKAGE_MTD is not set 386 # BR2_PACKAGE_NFS_UTILS is not set 387 # BR2_PACKAGE_NTFS_3G is not set 388 # BR2_PACKAGE_SQUASHFS is not set 389 # BR2_PACKAGE_SQUASHFS3 is not set
390 # BR2_PACKAGE_SSHFS is not set 391 # BR2_PACKAGE_UNIONFS is not set 392 # BR2 PACKAGE XFSPROGS is not set
393
394
\begin{array}{c|c} 395 \rightarrow \text{#} & \text{Hardware handling} \\ \hline \end{array}396 # 397
398 # 399 # Misc devices firmwares 400 # 401 # BR2_PACKAGE_B43_FIRMWARE is not set 402 # BR2_PACKAGE_LINUX_FIRMWARE is not set 403 # BR2_PACKAGE_UX500_FIRMWARE is not set
404 # BR2_PACKAGE_ZD1211_FIRMWARE is not set 405 # BR2_PACKAGE_CDRKIT is not set 406 # BR2_PACKAGE_DBUS is not set 407 # BR2_PACKAGE_DMRAID is not set 408 # BR2_PACKAGE_DVB_APPS is not set 409 # BR2_PACKAGE_DVBSNOOP is not set
```
 # BR2\_PACKAGE\_EEPROG is not set # BR2\_PACKAGE\_EVTEST is not set 412 # BR2\_PACKAGE\_FAN\_CTRL is not set<br>413 # BR2 PACKAGE FCONFIG is not set # BR2\_PACKAGE\_FCONFIG is not set # BR2 PACKAGE FIS is not set # BR2\_PACKAGE\_FMTOOLS is not set # BR2\_PACKAGE\_FXLOAD is not set # BR2\_PACKAGE\_GADGETFS\_TEST is not set # BR2\_PACKAGE\_GPSD is not set # BR2\_PACKAGE\_GPTFDISK is not set  $\begin{array}{c|c}\n420 \\
421 \\
\end{array}$  # BR2\_PACKAGE\_GVFS is not set<br>
421 # BR2\_PACKAGE\_HWDATA\_is not s # BR2\_PACKAGE\_HWDATA is not set # BR2\_PACKAGE\_I2C\_TOOLS is not set # BR2\_PACKAGE\_INPUT\_EVENT\_DAEMON is not set # BR2\_PACKAGE\_INPUT\_TOOLS is not set # BR2\_PACKAGE\_IOSTAT is not set 426 # BR2\_PACKAGE\_IRDA\_UTILS is not set<br>427 # BR2\_PACKAGE\_KBD is not set # BR2\_PACKAGE\_KBD is not set  $\begin{array}{c|c}\n428 & # BR2_PACKAGE_LCDPROC is not set\n\end{array}$  # BR2 PACKAGE LM SENSORS is not. # BR2\_PACKAGE\_LM\_SENSORS is not set # BR2\_PACKAGE\_LSHW is not set # BR2\_PACKAGE\_LSUIO is not set # BR2\_PACKAGE\_LVM2 is not set # BR2\_PACKAGE\_MDADM is not set 434 # BR2\_PACKAGE\_MEDIA\_CTL is not set<br>435 # BR2 PACKAGE MEMTESTER is not set # BR2\_PACKAGE\_MEMTESTER is not set 436 # BR2\_PACKAGE\_MINICOM is not set<br>437 # BR2 PACKAGE NANOCOM is not set # BR2\_PACKAGE\_NANOCOM is not set # BR2\_PACKAGE\_NEARD is not set # BR2\_PACKAGE\_OFONO is not set # # on2-8170 modules requires a linux kernel to be built # # BR2\_PACKAGE\_OPEN2300 is not set # BR2\_PACKAGE\_OPENOCD is not set 446 # BR2 PACKAGE PARTED is not set # BR2\_PACKAGE\_PCIUTILS is not set # BR2\_PACKAGE\_PICOCOM is not set # BR2\_PACKAGE\_RNG\_TOOLS is not set 450 # BR2\_PACKAGE\_SANE\_BACKENDS is not set<br> $\begin{array}{ll}\n 451 \\
 \text{#} & \text{R} & \text{R} & \text{R} \\
 451\n \end{array}$ # BR2\_PACKAGE\_SDPARM is not set 452 # BR2\_PACKAGE\_SETSERIAL is not set<br>453 # BR2\_PACKAGE\_SG3\_UTILS\_is\_not\_set # BR2\_PACKAGE\_SG3\_UTILS is not set # BR2\_PACKAGE\_SMARTMONTOOLS is not set # BR2\_PACKAGE\_SNOWBALL\_HDMISERVICE is not set # BR2\_PACKAGE\_SREDIRD is not set # BR2\_PACKAGE\_STATSERIAL is not set # BR2\_PACKAGE\_SYSSTAT is not set # BR2\_PACKAGE\_TI\_UTILS is not set # BR2\_PACKAGE\_UBOOT\_TOOLS is not set # # udev requires /dev mgmnt set to udev under System configuration # # udisks requires /dev mgmnt set to udev under System configuration and a toolchain with WCHAR and threading support # 469 # BR2\_PACKAGE\_USB\_MODESWITCH is not set # BR2\_PACKAGE\_USB\_MODESWITCH\_DATA is not set # # usbmount requires udev to be enabled # BR2 PACKAGE USBUTILS is not set # BR2\_PACKAGE\_WIPE is not set 477 # BR2\_PACKAGE\_W\_SCAN is not set 

```
479 # 480 # Interpreter languages and scripting
\frac{481}{482}# BR2_PACKAGE_ERLANG is not set
483 # BR2_PACKAGE_ENSCRIPT is not set 484 # BR2_PACKAGE_HASERL is not set 485 # BR2_PACKAGE_JAMVM is not set 486 # BR2_PACKAGE_JIMTCL is not set 487 # BR2_PACKAGE_LUA is not set 488 # BR2_PACKAGE_LUAJIT is not set 489 BR2_PACKAGE_PERL=y
490 BR2_PACKAGE_PERL_MODULES =" "
491
492 #
\begin{array}{c|c} \n493 & # Perl libraries/modules \\
\hline\n\end{array}494 # 495 BR2_PACKAGE_PHP =y
496
497 # 498 # Extensions 499 # 500 BR2_PACKAGE_PHP_EXT_CALENDAR =y
501 BR2_PACKAGE_PHP_EXT_FILEINFO =y
502 BR2_PACKAGE_PHP_EXT_READLINE =y
503 BR2_PACKAGE_PHP_EXT_SESSION =y
504
505
506 # Compression extensions 507 # 508 BR2_PACKAGE_PHP_EXT_BZIP2 =y
509 BR2_PACKAGE_PHP_EXT_ZIP =y
510 BR2_PACKAGE_PHP_EXT_ZLIB =y
511
512 # \begin{array}{c|c} 513 \overline{514} & \text{\#} \text{ Cryptography extensions} \end{array}514 # 515 BR2_PACKAGE_PHP_EXT_HASH =y
516 BR2_PACKAGE_PHP_EXT_OPENSSL =y
517
518 # 519 # Database extensions 520 # 521 BR2_PACKAGE_PHP_EXT_DBA=y
522 BR2_PACKAGE_PHP_EXT_DBA_CDB =y
523 BR2_PACKAGE_PHP_EXT_DBA_DB4 =y
524 BR2_PACKAGE_PHP_EXT_DBA_FLAT =y
525 BR2_PACKAGE_PHP_EXT_DBA_INI =y
526 BR2_PACKAGE_PHP_EXT_SQLITE =y
527 BR2_PACKAGE_PHP_EXT_SQLITE_UTF8 =y
528 BR2_PACKAGE_PHP_EXT_MYSQL =y
529 BR2_PACKAGE_PHP_EXT_MYSQLI =y
530 BR2_PACKAGE_PHP_EXT_PDO =y
531 | BR2_PACKAGE_PHP_EXT_PDO_MYSQL=y
532 BR2_PACKAGE_PHP_EXT_PDO_SQLITE =y
533
534 # \begin{array}{c|c}\n 535 & \text{# Human language and character encoding support}\n \end{array}536 # 537 BR2_PACKAGE_PHP_EXT_GETTEXT=y
538 BR2_PACKAGE_PHP_EXT_ICONV =y
539 BR2_PACKAGE_PHP_EXT_INTL=y
540
541
\begin{array}{c|c} 542 \overline{4} & \text{# Image processing} \\ 543 & \text{#} \end{array}543
544 BR2_PACKAGE_PHP_EXT_EXIF =y
545
546
\begin{array}{c|c} 547 \end{array} # Mathematical extensions
548
```
```
549 BR2_PACKAGE_PHP_EXT_BCMATH =y
550 BR2_PACKAGE_PHP_EXT_GMP =y
551
552 # 553 # Other basic extensions 554 # 555 BR2_PACKAGE_PHP_EXT_JSON =y
556 BR2_PACKAGE_PHP_EXT_TOKENIZER =y
557
558 # \begin{array}{c|c} 559 \ 560 \ \end{array} # Other services
560 # 561 BR2_PACKAGE_PHP_EXT_CURL =y
562 BR2_PACKAGE_PHP_EXT_FTP =y
563 BR2_PACKAGE_PHP_EXT_SNMP =y
564 BR2_PACKAGE_PHP_EXT_SOCKETS =y
565
566
567 # Process Control 568 # 569 BR2_PACKAGE_PHP_EXT_PCNTL=y
570 BR2_PACKAGE_PHP_EXT_POSIX =y
571 BR2_PACKAGE_PHP_EXT_SHMOP =y
572 BR2_PACKAGE_PHP_EXT_SYSVMSG =y
573 BR2_PACKAGE_PHP_EXT_SYSVSEM=y
574 BR2_PACKAGE_PHP_EXT_SYSVSHM =y
575
576 # 577 # Variable and Type related 578 # 579 BR2_PACKAGE_PHP_EXT_CTYPE =y
580 BR2_PACKAGE_PHP_EXT_FILTER =y
581
582
\begin{array}{c|c}\n583 & # Web services\n\end{array}584 # 585 BR2_PACKAGE_PHP_EXT_SOAP =y
586 BR2_PACKAGE_PHP_EXT_XMLRPC =y
587
\begin{array}{c} 588 \\ 589 \end{array}# XML manipulation
590
591 BR2_PACKAGE_PHP_EXT_DOM=y
592 BR2_PACKAGE_PHP_EXT_LIBXML2 =y
593 BR2_PACKAGE_PHP_EXT_SIMPLEXML =y
594 BR2_PACKAGE_PHP_EXT_WDDX =y
595 BR2_PACKAGE_PHP_EXT_XML =y
596 BR2_PACKAGE_PHP_EXT_XMLREADER =y
597 BR2_PACKAGE_PHP_EXT_XMLWRITER =y
598 BR2_PACKAGE_PHP_EXT_XSL =y
599 BR2_PACKAGE_PHP_CLI =y
600 BR2_PACKAGE_PHP_CGI =y
601 # BR2_PACKAGE_PHP_SAPI_CGI is not set 602 # BR2_PACKAGE_PHP_SAPI_CLI is not set 603 BR2_PACKAGE_PHP_SAPI_CLI_CGI=y<br>604 # BR2_PACKAGE_PYTHON is not set
605 # BR2_PACKAGE_PYTHON3 is not set 606 # BR2_PACKAGE_RUBY is not set 607 # BR2_PACKAGE_TCL is not set 608
609 # \begin{array}{c|c} 610 & \text{\# Libraries} \\ 611 & \text{\#} \end{array}611 # 612
613 #
614 # Audio/Sound
615\,616 # BR2_PACKAGE_ALSA_LIB is not set 617 # BR2_PACKAGE_AUDIOFILE is not set 618 # BR2_PACKAGE_CELT051 is not set
```

```
619 # BR2_PACKAGE_FDK_AAC is not set 620 # BR2_PACKAGE_LIBAO is not set
621 # BR2_PACKAGE_LIBCDAUDIO is not set<br>622 # BR2 PACKAGE LIBCUE is not set
     # BR2_PACKAGE_LIBCUE is not set
623 # BR2_PACKAGE_LIBCUEFILE is not set 624 # BR2_PACKAGE_LIBID3TAG is not set 625 # BR2_PACKAGE_LIBLO is not set 626 # BR2_PACKAGE_LIBMAD is not set 627 # BR2_PACKAGE_LIBMPD is not set 628 # BR2_PACKAGE_LIBREPLAYGAIN is not set 629 # BR2_PACKAGE_LIBSAMPLERATE is not set<br>630 # BR2_PACKAGE_LIBSNDFILE is not set
     # BR2_PACKAGE_LIBSNDFILE is not set
631 # BR2_PACKAGE_LIBVORBIS is not set 632 # BR2_PACKAGE_OPUS is not set 633 # BR2_PACKAGE_PORTAUDIO is not set 634 # BR2_PACKAGE_SPEEX is not set 635 # BR2_PACKAGE_TAGLIB is not set 636 # BR2_PACKAGE_TREMOR is not set 637
638 # 639 # Compression and decompression 640
641 # BR2_PACKAGE_LIBARCHIVE is not set 642 # BR2_PACKAGE_LZO is not set 643 # BR2_PACKAGE_SNAPPY is not set 644 BR2_PACKAGE_ZLIB=y
645
646
647 # Crypto
648 # 649 # BR2_PACKAGE_BEECRYPT is not set 650 BR2_PACKAGE_GNUTLS =y
651 # BR2_PACKAGE_GNUTLS_TOOLS is not set 652 BR2_PACKAGE_LIBGCRYPT =y
653 BR2_PACKAGE_LIBGPG_ERROR =y
654 # BR2_PACKAGE_LIBGPGME is not set 655 # BR2_PACKAGE_LIBASSUAN is not set 656 # BR2_PACKAGE_LIBMCRYPT is not set 657 # BR2_PACKAGE_LIBMHASH is not set 658 # BR2_PACKAGE_LIBNSS is not set 659 # BR2_PACKAGE_LIBSHA1 is not set 660 BR2_PACKAGE_NETTLE =y
661 BR2 PACKAGE OPENSSL=v
662 # BR2_PACKAGE_OPENSSL_BIN is not set 663 # BR2_PACKAGE_OPENSSL_ENGINES is not set 664 # BR2_PACKAGE_POLARSSL is not set 665
666 # # Database
668
669 BR2 PACKAGE BERKELEYDB = v
670 # BR2_PACKAGE_BERKELEYDB_TOOLS is not set 671 # BR2_PACKAGE_GDBM is not set 672 BR2_PACKAGE_MYSQL_CLIENT =y
673 # BR2_PACKAGE_REDIS is not set 674
675 # 676 # sqlcipher conflicts with sqlite
677
678 BR2_PACKAGE_SQLITE =y
679 # BR2_PACKAGE_SQLITE_READLINE is not set 680 # BR2_PACKAGE_SQLITE_STAT3 is not set 681 # BR2_PACKAGE_SQLITE_ENABLE_FTS3 is not set 682 # BR2_PACKAGE_SQLITE_ENABLE_UNLOCK_NOTIFY is not set 683 # BR2_PACKAGE_SQLITE_SECURE_DELETE is not set 684
685
686 # Filesystem 687 # 688 # BR2_PACKAGE_GAMIN is not set
```

```
689 # BR2_PACKAGE_LIBCONFIG is not set 690 # BR2_PACKAGE_LIBCONFUSE is not set \begin{array}{c|c} 691 & \text{#} & \text{BR2\_PACKAGE\_LIBFUSE} & \text{is not set} \\ 692 & \text{#} & \text{BR2\_PACKAGE\_LIBLOCKFILE} & \text{is not} \end{array}# BR2_PACKAGE_LIBLOCKFILE is not set
693 # BR2_PACKAGE_LIBSYSFS is not set 694 # BR2_PACKAGE_LOCKDEV is not set 695
696
697 # Graphics
698
\begin{array}{c|c} \n\text{699} & # BR2_PACKAGE_ATK \text{is not set} \\
\hline \n\text{700} & # BR2_PACKAGE_CAIRO \text{is not set}\n\end{array}# BR2_PACKAGE_CAIRO is not set
701 # BR2_PACKAGE_FONTCONFIG is not set
702 # BR2_PACKAGE_FREETYPE is not set 703 BR2_PACKAGE_GD =y
704
705 # \begin{array}{c|cc}\n\hline\n706 & \# \text{gd tools} \\
\hline\n\end{array}\frac{707}{708}708 BR2_PACKAGE_GD_ANNOTATE =y
709 BR2_PACKAGE_GD_BDFTOGD =y
710 BR2_PACKAGE_GD_GD2COPYPAL =y
711 BR2_PACKAGE_GD_GD2TOGIF =y
712 BR2_PACKAGE_GD_GD2TOPNG =y
713 BR2_PACKAGE_GD_GDCMPGIF =y
714 BR2_PACKAGE_GD_GDPARTTOPNG =y
715 BR2_PACKAGE_GD_GDTOPNG =y
716 BR2_PACKAGE_GD_GIFTOGD2 =y
717 BR2_PACKAGE_GD_PNGTOGD=y
718 BR2_PACKAGE_GD_PNGTOGD2 =y
719 BR2_PACKAGE_GD_WEBPNG =y
720 # BR2_PACKAGE_IMLIB2 is not set 721 # BR2_PACKAGE_JPEG is not set
722 # BR2_PACKAGE_LCMS2 is not set 723 # BR2_PACKAGE_LIBART is not set # BR2_PACKAGE_LIBDMTX is not set
725 # BR2_PACKAGE_LIBEXIF is not set 726 # BR2_PACKAGE_LIBGEOTIFF is not set 727 # BR2_PACKAGE_GDK_PIXBUF is not set 728 BR2_PACKAGE_LIBPNG =y
729 # BR2_PACKAGE_LIBQRENCODE is not set 730 # BR2_PACKAGE_LIBRAW is not set 731 \t H BR2 PACKAGE_LIBRSVG is not set<br>732 \t H BR2 PACKAGE LIBSVG is not set
      # BR2_PACKAGE_LIBSVG is not set
733 # BR2_PACKAGE_LIBSVG_CAIRO is not set 734 # BR2_PACKAGE_LIBSVGTINY is not set 735 # BR2_PACKAGE_LIBUNGIF is not set 736 # BR2_PACKAGE_OPENCV is not set 737 # BR2_PACKAGE_PANGO is not set 738 # BR2_PACKAGE_PIXMAN is not set 739 # BR2_PACKAGE_POPPLER is not set 740 # BR2_PACKAGE_TIFF is not set 741 # BR2 PACKAGE WAYLAND is not set
742
743 # 744 # webkit requires libgtk2 and a toolchain with C++, WCHAR, threading support 745 # 746 # BR2_PACKAGE_WEBP is not set 747 # BR2_PACKAGE_ZXING is not set 748
749 # 750 # Hardware handling 751 # 752 # BR2_PACKAGE_CCID is not set # BR2_PACKAGE_DTC is not set
754 # BR2_PACKAGE_LCDAPI is not set 755 # BR2_PACKAGE_LIBAIO is not set 756
757 # 758 # libatasmart requires udev to be enabled
```
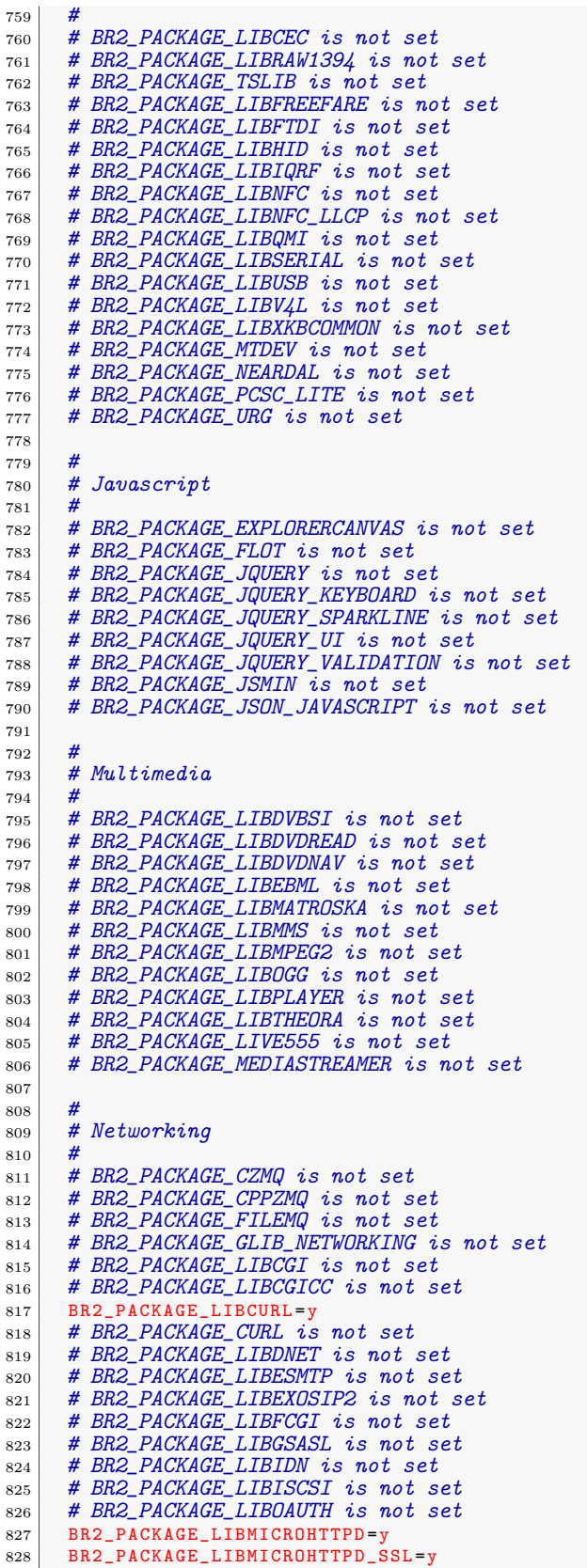

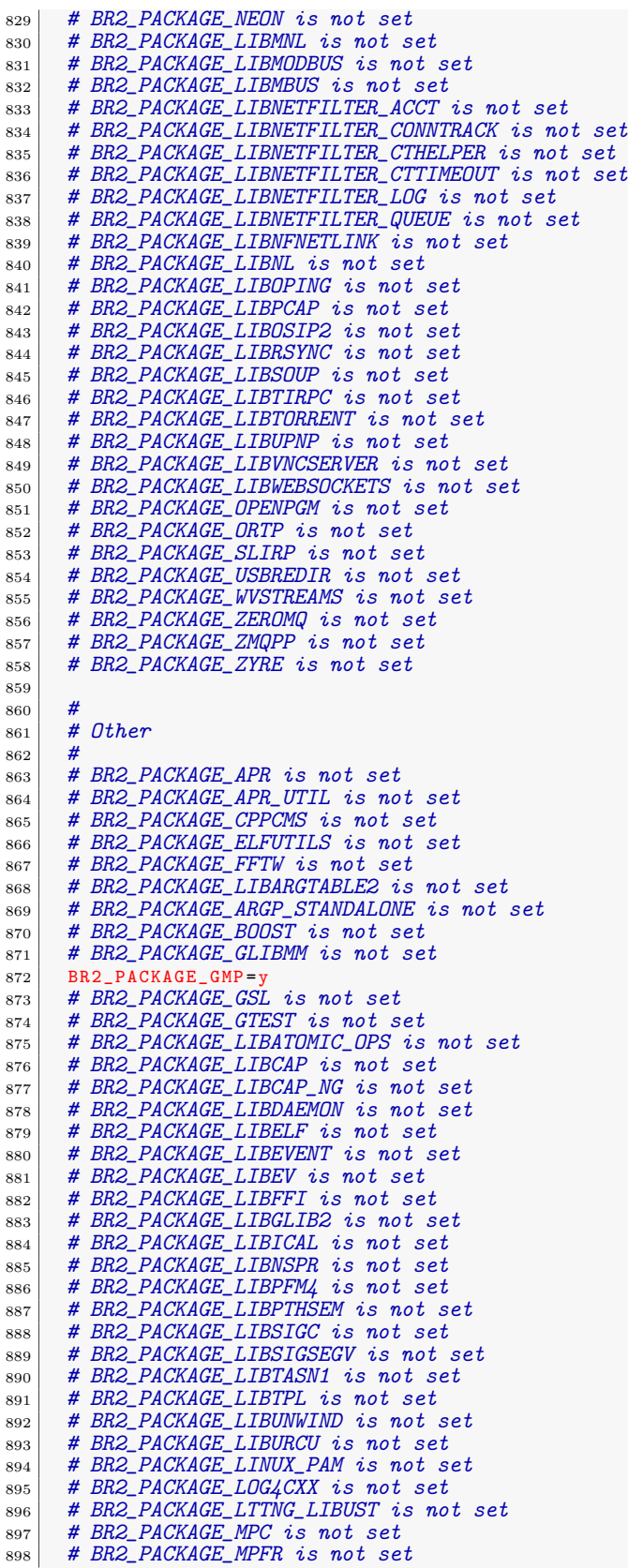

<sup>899</sup> # BR2\_PACKAGE\_MSGPACK is not set <sup>900</sup> # BR2\_PACKAGE\_MTDEV2TUIO is not set  $\begin{array}{c|c}\n\text{901} & # BR2_PACKAGE\_ORC \text{ is not set} \\
\text{902} & # BR2_PACKAGE_P11 KIT \text{ is not} \n\end{array}$ # BR2\_PACKAGE\_P11\_KIT is not set <sup>903</sup> # BR2\_PACKAGE\_POCO is not set <sup>904</sup> # BR2\_PACKAGE\_PROTOBUF is not set <sup>905</sup> # BR2\_PACKAGE\_PROTOBUF\_C is not set <sup>906</sup> # BR2\_PACKAGE\_SCHIFRA is not set 907 # BR2\_PACKAGE\_LIBLOG4C\_LOCALTIME is not set <sup>908</sup> # BR2\_PACKAGE\_TZDATA is not set 909 <sup>910</sup> #  $911$  # Text and terminal handling <sup>912</sup> # 913 # BR2\_PACKAGE\_ENCHANT is not set 914 # BR2\_PACKAGE\_LIBFRIBIDI is not set 915 BR2\_PACKAGE\_ICU=y<br>916 # BR2\_PACKAGE\_LIBEDIT is not set 917 # BR2\_PACKAGE\_LINENOISE is not set 918 BR2\_PACKAGE\_NCURSES=y 919 # BR2\_PACKAGE\_NCURSES\_TARGET\_PANEL is not set <sup>920</sup> # BR2\_PACKAGE\_NCURSES\_TARGET\_FORM is not set <sup>921</sup> # BR2\_PACKAGE\_NCURSES\_TARGET\_MENU is not set 922 # BR2\_PACKAGE\_NEWT is not set 923 BR2\_PACKAGE\_PCRE=y  $924$  # BR2\_PACKAGE\_PCRE\_16 is not set 925 # BR2\_PACKAGE\_PCRE\_32 is not set<br>926 # BR2\_PACKAGE\_POPT is not set <sup>926</sup> # BR2\_PACKAGE\_POPT is not set 927 BR2 PACKAGE READLINE=v 928 # BR2\_PACKAGE\_SLANG is not set 929  $930 \, \frac{\text{#}}{\text{#}}$  $931$  # JSON/XML <sup>932</sup> # <sup>933</sup> # BR2\_PACKAGE\_CJSON is not set 934 BR2\_PACKAGE\_EXPAT=y 935 # BR2\_PACKAGE\_EZXML is not set 936 # BR2\_PACKAGE\_JANSSON is not set 937 # BR2\_PACKAGE\_JSON\_C is not set<br>938 # BR2\_PACKAGE\_JSON\_GLIB is not. <sup>938</sup> # BR2\_PACKAGE\_JSON\_GLIB is not set 939 # BR2\_PACKAGE\_LIBJSON is not set <sup>940</sup> # BR2\_PACKAGE\_LIBROXML is not set  $941$  BR2\_PACKAGE\_LIBXML2=y 942 # BR2\_PACKAGE\_LIBXMLPP is not set 943 BR2\_PACKAGE\_LIBXSLT= <sup>944</sup> # BR2\_PACKAGE\_LIBYAML is not set <sup>945</sup> # BR2\_PACKAGE\_MXML is not set <sup>946</sup> # BR2\_PACKAGE\_RAPIDJSON is not set 947 # BR2\_PACKAGE\_XERCES is not set 948 # BR2\_PACKAGE\_YAJL is not set 949 950<br>951 # Miscellaneous <sup>952</sup> # 953 # BR2\_PACKAGE\_AESPIPE is not set 954 BR2\_PACKAGE\_COLLECTD=y 955 <sup>956</sup> # 957 # match plugins 958<br>959 <sup>959</sup> # BR2\_PACKAGE\_COLLECTD\_EMPTY\_COUNTER is not set <sup>960</sup> # BR2\_PACKAGE\_COLLECTD\_HASHED is not set 961 # BR2\_PACKAGE\_COLLECTD\_REGEX is not set <sup>962</sup> # BR2\_PACKAGE\_COLLECTD\_TIMEDIFF is not set 963 # BR2\_PACKAGE\_COLLECTD\_VALUE is not set 964 <sup>965</sup> # <sup>966</sup> # misc plugins <sup>967</sup> # 968 # BR2\_PACKAGE\_COLLECTD\_AGGREGATION is not set

```
969 | BR2_PACKAGE_COLLECTD_LOGFILE=
970 # BR2_PACKAGE_COLLECTD_NOTIFY_EMAIL is not set
971 BR2_PACKAGE_COLLECTD_SYSLOG=y
972 # BR2_PACKAGE_THRESHOLD is not set
973
974 # 975 # read plugins
976
977
978 # 979 # Select at least one for collectd to be useful
980 # 981 # BR2 PACKAGE COLLECTD APACHE is not set
982 # BR2_PACKAGE_COLLECTD_APCUPS is not set 983 # BR2_PACKAGE_COLLECTD_BATTERY is not set 984 # BR2_PACKAGE_COLLECTD_BIND is not set 985 # BR2_PACKAGE_COLLECTD_CONNTRACK is not set 986 # BR2_PACKAGE_COLLECTD_CONTEXTSWITCH is not set 987 # BR2_PACKAGE_COLLECTD_CPU is not set<br>988 # BR2 PACKAGE COLLECTD CPUFREQ is not
      988 # BR2_PACKAGE_COLLECTD_CPUFREQ is not set 989 # BR2_PACKAGE_COLLECTD_CURL is not set
990 # BR2_PACKAGE_COLLECTD_CURL_JSON is not set 991 # BR2_PACKAGE_COLLECTD_CURL_XML is not set 992 # BR2_PACKAGE_COLLECTD_DF is not set 993 # BR2_PACKAGE_COLLECTD_DISK is not set<br>994 # BR2_PACKAGE_COLLECTD_DNS is not set
      994 # BR2_PACKAGE_COLLECTD_DNS is not set 995 # BR2_PACKAGE_COLLECTD_ENTROPY is not set<br>996 # BR2_PACKAGE_COLLECTD_ETHSTAT is not set
      996 # BR2_PACKAGE_COLLECTD_ETHSTAT is not set 997 # BR2_PACKAGE_COLLECTD_EXEC is not set
998 # BR2_PACKAGE_COLLECTD_FILECOUNT is not set 999 # BR2_PACKAGE_COLLECTD_FSCACHE is not set 1000 # BR2_PACKAGE_COLLECTD_INTERFACE is not set
1001 # BR2_PACKAGE_COLLECTD_IPTABLES is not set
1002 # BR2_PACKAGE_COLLECTD_IRQ is not set
1003 # BR2_PACKAGE_COLLECTD_LOAD is not set<br>1004 # BR2 PACKAGE COLLECTD MD is not set
      # BR2_PACKAGE_COLLECTD_MD is not set
1005 # BR2_PACKAGE_COLLECTD_MEMCACHED is not set
1006 # BR2_PACKAGE_COLLECTD_MEMORY is not set
1007 # BR2_PACKAGE_COLLECTD_MYSQL is not set
1008 | BR2_PACKAGE_COLLECTD_NFS=y
1009 BR2_PACKAGE_COLLECTD_NTPD=y
1010 # BR2_PACKAGE_COLLECTD_OLSRD is not set
1011 # BR2_PACKAGE_COLLECTD_OPENVPN is not set<br>1012 # BR2_PACKAGE_COLLECTD_PING is not set
      # BR2_PACKAGE_COLLECTD_PING is not set
1013 # BR2_PACKAGE_COLLECTD_PROCESSES is not set
1014 # BR2_PACKAGE_COLLECTD_PROTOCOLS is not set
1015 # BR2_PACKAGE_COLLECTD_SERIAL is not set
1016 BR2_PACKAGE_COLLECTD_SNMP=
1017 # BR2_PACKAGE_COLLECTD_SWAP is not set<br>1018 # BR2_PACKAGE_COLLECTD_TABLE_is_not set
      # BR2_PACKAGE_COLLECTD_TABLE is not set
1019 # BR2_PACKAGE_COLLECTD_TAIL is not set
1020 # BR2_PACKAGE_COLLECTD_TAIL_CSV is not set
1021 # BR2_PACKAGE_COLLECTD_TCPCONNS is not set
1022 # BR2_PACKAGE_COLLECTD_THERMAL is not set
1023 # BR2_PACKAGE_COLLECTD_UPTIME is not set
1024 # BR2_PACKAGE_COLLECTD_USERS is not set
1025 # BR2_PACKAGE_COLLECTD_VMEM is not set<br>1026 # BR2_PACKAGE_COLLECTD_WIRELESS is not
      # BR2_PACKAGE_COLLECTD_WIRELESS is not set
1027
1028
1029 # target plugins
1030 # 1031 # BR2_PACKAGE_COLLECTD_NOTIFICATION is not set
1032 # BR2_PACKAGE_COLLECTD_REPLACE is not set
1033 # BR2_PACKAGE_COLLECTD_SCALE is not set
1034 # BR2_PACKAGE_COLLECTD_SET is not set
1035
1036
1037 # write plugins
1038 #
```
1039 1040  $1041$  # Select at least one for collectd to be useful 1042  $1043$  # BR2 PACKAGE COLLECTD CSV is not set 1044 # BR2\_PACKAGE\_COLLECTD\_GRAPHITE is not set 1045 # BR2\_PACKAGE\_COLLECTD\_NETWORK is not set <sup>1046</sup> # BR2\_PACKAGE\_COLLECTD\_RRDTOOL is not set 1047 # BR2\_PACKAGE\_COLLECTD\_RIEMANN is not set 1048 # BR2\_PACKAGE\_COLLECTD\_UNIXSOCK is not set 1049 BR2\_PACKAGE\_COLLECTD\_WRITEHTTP=y 1050 # BR2\_PACKAGE\_EMPTY is not set 1051 # BR2\_PACKAGE\_GOOGLEFONTDIRECTORY is not set 1052 # BR2\_PACKAGE\_MCRYPT is not set <sup>1053</sup> # BR2\_PACKAGE\_MOBILE\_BROADBAND\_PROVIDER\_INFO is not set 1054 # BR2\_PACKAGE\_SHARED\_MIME\_INFO is not set 1055 # BR2\_PACKAGE\_SNOWBALL\_INIT is not set 1056 # BR2\_PACKAGE\_SOUND\_THEME\_BOREALIS is not set 1057 # BR2\_PACKAGE\_SOUND\_THEME\_FREEDESKTOP is not set 1058 1059 1060 # Networking applications 1061 1062 # BR2\_PACKAGE\_AIRCRACK\_NG is not set 1063 # BR2\_PACKAGE\_ARGUS is not set 1064 # BR2\_PACKAGE\_ARPTABLES is not set 1065 # BR2\_PACKAGE\_AVAHI is not set<br>1066 # BR2\_PACKAGE\_AXEL\_is not set # BR2\_PACKAGE\_AXEL is not set 1067 # BR2\_PACKAGE\_BCUSDK is not set <sup>1068</sup> # BR2\_PACKAGE\_BLUEZ\_UTILS is not set <sup>1069</sup> # BR2\_PACKAGE\_BOA is not set  $1070$  # BR2\_PACKAGE\_BIND is not set  $1071$  # BR2\_PACKAGE\_BMON is not set  $1072$  # BR2\_PACKAGE\_BRIDGE\_UTILS is not set 1073 # BR2\_PACKAGE\_BWM\_NG is not set<br>1074 # BR2 PACKAGE CAN UTILS is not. # BR2\_PACKAGE\_CAN\_UTILS is not set 1075 # BR2\_PACKAGE\_CHRONY is not set 1076 # BR2\_PACKAGE\_CONNMAN is not set 1077 # BR2\_PACKAGE\_CRDA is not set 1078 # BR2\_PACKAGE\_CTORRENT is not set 1079 # BR2\_PACKAGE\_CONNTRACK\_TOOLS is not set 1080 # BR2\_PACKAGE\_CUPS is not set 1081 # BR2\_PACKAGE\_DHCPCD is not set<br>1082 # BR2\_PACKAGE\_DHCPDUMP is not s # BR2\_PACKAGE\_DHCPDUMP is not set 1083 # BR2\_PACKAGE\_DNSMASQ is not set <sup>1084</sup> # BR2\_PACKAGE\_DROPBEAR is not set <sup>1085</sup> # BR2\_PACKAGE\_EBTABLES is not set  $1086$  # BR2\_PACKAGE\_ETHTOOL is not set  $1087$  # BR2\_PACKAGE\_GESFTPSERVER is not set 1088 # BR2\_PACKAGE\_HEIRLOOM\_MAILX is not set 1089 # BR2\_PACKAGE\_HIAWATHA is not set 1090 # BR2\_PACKAGE\_HOSTAPD is not set 1091 # BR2\_PACKAGE\_HTTPING is not set 1092 # BR2\_PACKAGE\_IFTOP is not set 1093 # BR2\_PACKAGE\_INADYN is not set  $1094$  # BR2\_PACKAGE\_IPERF is not set 1095 # BR2\_PACKAGE\_IPROUTE2 is not set 1096 # BR2\_PACKAGE\_IPSEC\_TOOLS is not set  $1097$  # BR2\_PACKAGE\_IPSET is not set 1098 # BR2\_PACKAGE\_IPTABLES is not set  $1099$  # BR2\_PACKAGE\_IW is not set 1100 # BR2\_PACKAGE\_KISMET is not set 1101 BR2\_PACKAGE\_LIGHTTPD=y 1102 BR2\_PACKAGE\_LIGHTTPD\_OPENSSL=y 1103 BR2\_PACKAGE\_LIGHTTPD\_ZLIB= 1104 # BR2\_PACKAGE\_LIGHTTPD\_BZIP2 is not set 1105 # BR2\_PACKAGE\_LIGHTTPD\_PCRE is not set 1106 # BR2\_PACKAGE\_LIGHTTPD\_WEBDAV is not set 1107 # BR2\_PACKAGE\_LIGHTTPD\_LUA is not set 1108 # BR2\_PACKAGE\_LINKNX is not set

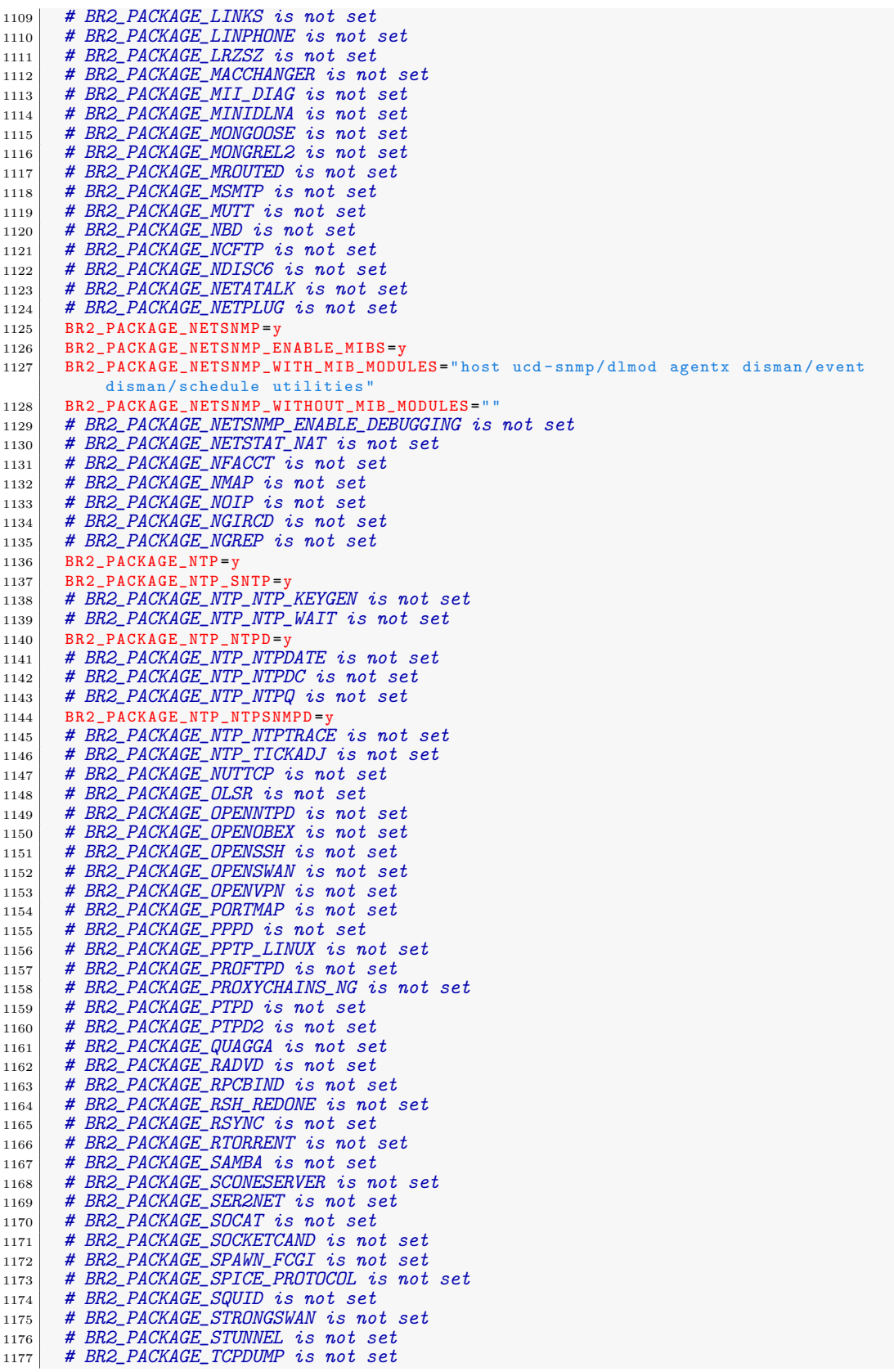

1178 # BR2\_PACKAGE\_TCPREPLAY is not set<br>1179 # BR2 PACKAGE THTTPD is not set # BR2\_PACKAGE\_THTTPD is not set 1180 # BR2\_PACKAGE\_TINYHTTPD is not set<br>1181 # BR2 PACKAGE TN5250 is not set # BR2\_PACKAGE\_TN5250 is not set 1182 # BR2\_PACKAGE\_TRANSMISSION is not set 1183 # BR2\_PACKAGE\_TTCP is not set  $1184$  # BR2\_PACKAGE\_TVHEADEND is not set 1185 # BR2\_PACKAGE\_UDPCAST is not set 1186 # BR2\_PACKAGE\_ULOGD is not set  $1187$  # BR2\_PACKAGE\_USHARE is not set 1188 # BR2\_PACKAGE\_USSP\_PUSH is not set 1189 # BR2\_PACKAGE\_VDE2 is not set 1190 # BR2\_PACKAGE\_VPNC is not set 1191 # BR2\_PACKAGE\_VSFTPD is not set <sup>1192</sup> # BR2\_PACKAGE\_VTUN is not set 1193 # BR2\_PACKAGE\_WIRELESS\_REGDB is not set 1194 # BR2\_PACKAGE\_WIRELESS\_TOOLS is not set 1195 # BR2\_PACKAGE\_WIRESHARK is not set 1196 # BR2\_PACKAGE\_WPA\_SUPPLICANT is not set<br>1197 # BR2 PACKAGE WVDIAL is not set # BR2\_PACKAGE\_WVDIAL is not set  $_{1198}$  # BR2 PACKAGE XINETD is not set 1199 # BR2\_PACKAGE\_XL2TP is not set 1200  $1201$   $1202$ # Package managers 1203 1204 # BR2\_PACKAGE\_IPKG is not set<br>1205 # BR2\_PACKAGE\_OPKG is not set # BR2\_PACKAGE\_OPKG is not set 1206 1207  $1208$  # Real-Time  $\begin{array}{c} 1209 \\ 1210 \end{array}$ # BR2\_PACKAGE\_XENOMAI is not set 1211  $\begin{array}{c} 1212 \\ 1213 \end{array}$ # Shell and utilities 1214  $1215$  # BR2\_PACKAGE\_AT is not set 1216 # BR2\_PACKAGE\_DIALOG is not set 1217 # BR2\_PACKAGE\_DTACH is not set  $\begin{array}{c|c|c|c|c|c} \n & \text{#} & \text{BR2} & \text{PACKAGE} & \text{FILE} & \text{is not set} \\ \n & \text{#} & \text{BR2} & \text{PACKAGE} & \text{GNUPG} & \text{is not set} \n\end{array}$ # BR2\_PACKAGE\_GNUPG is not set 1220 # BR2\_PACKAGE\_INOTIFY\_TOOLS is not set<br>1221 # BR2\_PACKAGE\_LOCKFILE\_PROGS is not set # BR2\_PACKAGE\_LOCKFILE\_PROGS is not set  $1222$  # BR2\_PACKAGE\_LOGROTATE is not set 1223 # BR2\_PACKAGE\_LOGSURFER is not set 1224 # BR2\_PACKAGE\_SCREEN is not set  $1225$  # BR2\_PACKAGE\_SUDO is not set  $1226$  # BR2\_PACKAGE\_XMLSTARLET is not set 1227 <sup>1228</sup> #  $1229$  # System tools 1230 1231 # BR2\_PACKAGE\_ACL is not set 1232 # BR2\_PACKAGE\_ATTR is not set 1233 # BR2\_PACKAGE\_CPULOAD is not set<br>1234 # BR2\_PACKAGE\_HTOP is not set # BR2\_PACKAGE\_HTOP is not set 1235 # BR2\_PACKAGE\_KEYUTILS is not set <sup>1236</sup> # BR2\_PACKAGE\_KMOD is not set 1237 # BR2\_PACKAGE\_MONIT is not set 1238 # BR2\_PACKAGE\_NCDU is not set 1239 # BR2\_PACKAGE\_NUMACTL is not set 1240 # BR2\_PACKAGE\_POLKIT is not set  $1241$  # BR2\_PACKAGE\_QUOTA is not set 1242 <sup>1243</sup> #  $\begin{array}{c|c}\n 1244 \overline{1} & # \overline{3} \\
 44 & \overline{4} \\
 1245 & \overline{4}\n \end{array}$ 1245 1246  $1247\,$ 

```
1248 # systemd not available (depends on /dev management with udev and ipv6 support, and
            thread support in toolchain) 1249
1250 # BR2_PACKAGE_UTIL_LINUX is not set
1251
1252 # 1253 # Text editors and viewers
1254
1255 # BR2_PACKAGE_ED is not set<br>1256 # BR2_PACKAGE_NANO is not s
      # BR2_PACKAGE_NANO is not set
1257 # BR2_PACKAGE_UEMACS is not set
1258
1259
1260 # Filesystem images
1261<br>1262# BR2_TARGET_ROOTFS_CLOOP is not set
1263 # BR2_TARGET_ROOTFS_CPIO is not set
1264 # BR2_TARGET_ROOTFS_CRAMFS is not set
1265 # BR2_TARGET_ROOTFS_EXT2 is not set
1266
1267
1268 # initramfs requires a Linux kernel to be built
1269<br>1270
      # BR2_TARGET_ROOTFS_JFFS2 is not set
1271 # BR2_TARGET_ROOTFS_ROMFS is not set
1272 # BR2_TARGET_ROOTFS_SQUASHFS is not set
1273 BR2_TARGET_ROOTFS_TAR=y
1274 BR2_TARGET_ROOTFS_TAR_NONE=y
1275 # BR2_TARGET_ROOTFS_TAR_GZIP is not set
1276 # BR2_TARGET_ROOTFS_TAR_BZIP2 is not set
1277 # BR2_TARGET_ROOTFS_TAR_LZMA is not set<br>1278 # BR2_TARGET_ROOTFS_TAR_LZO_is not set
      # BR2_TARGET_ROOTFS_TAR_LZO is not set
1279 # BR2_TARGET_ROOTFS_TAR_XZ is not set
1280 BR2_TARGET_ROOTFS_TAR_OPTIONS="
1281 # BR2_TARGET_ROOTFS_UBIFS is not set
1282
1283 # 1284 # Bootloaders
\frac{1285}{1286}# BR2_TARGET_BAREBOX is not set
1287 # BR2_TARGET_UBOOT is not set
1288
1289
1290 # Host utilities
1291
1292 # BR2_PACKAGE_HOST_DFU_UTIL is not set
1293 # BR2_PACKAGE_HOST_DOSFSTOOLS is not set<br>1294 # BR2_PACKAGE_HOST_E2FSPROGS is not set
      1294 # BR2_PACKAGE_HOST_E2FSPROGS is not set \begin{array}{c|cc} 1295 & \text{\#} & \text{BR2\_PACKAGE\_HOST\_GENEXTZFS} \text{ is not set} \end{array}1296 # BR2_PACKAGE_HOST_GENIMAGE is not set
1297 # BR2_PACKAGE_HOST_GENPART is not set
1298 # BR2_PACKAGE_HOST_LPC3250LOADER is not set
\begin{array}{c|c} 1299 \end{array} # BR2_PACKAGE_HOST_MTOOLS is not set
1300 # BR2_PACKAGE_HOST_OPENOCD is not set
1301 # BR2_PACKAGE_HOST_SAM_BA is not set
1302 # BR2_PACKAGE_HOST_UBOOT_TOOLS is not set 1303
1304
1305 # Legacy config options
1306
1307
1308
1309 # Legacy options removed in 2013.08
1310
1311 # BR2_ARM_OABI is not set
1312 # BR2_PACKAGE_DOSFSTOOLS_DOSFSCK is not set
1313 # BR2_PACKAGE_DOSFSTOOLS_DOSFSLABEL is not set
1314 # BR2_PACKAGE_DOSFSTOOLS_MKDOSFS is not set
1315 # BR2_ELF2FLT is not set
1316 # BR2_VFP_FLOAT is not set
```
1317

1318  $\begin{array}{c|c} \n 1319 \overline{1320} & # \text{ Legacy options removed in } 2013.05\n \end{array}$ <sup>1320</sup> #  $1321$  # BR2\_PACKAGE\_LINUX\_FIRMWARE\_RTL\_8192 is not set <sup>1322</sup> # BR2\_PACKAGE\_LINUX\_FIRMWARE\_RTL\_8712 is not set 1323 <sup>1324</sup> #  $\begin{array}{c|c} \n 1325 & \# \text{ Legacy options removed in } 2013.02 \\
 \hline\n 1326 & \# \n \end{array}$ 1326  $\begin{array}{c|c} \n 1327 \overline{1} & \# \text{ BR2\_s} \text{a}110 \text{ is not set} \\
 1328 & \# \text{ BR2\_s} \text{a}1100 \text{ is not set}\n \end{array}$ # BR2\_sa1100 is not set 1329 # BR2\_PACKAGE\_GDISK is not set 1330 # BR2\_PACKAGE\_GDISK\_GDISK is not set 1331 # BR2\_PACKAGE\_GDISK\_SGDISK is not set 1332 # BR2\_PACKAGE\_GDB\_HOST is not set 1333 # BR2\_PACKAGE\_DIRECTB\_DITHER\_RGB16 is not set 1334 # BR2\_PACKAGE\_DIRECTB\_TESTS is not set 1335 <sup>1336</sup> # 1337 # Legacy options removed in 2012.11 <sup>1338</sup> # 1339 # BR2\_PACKAGE\_CUSTOMIZE is not set 1340 # BR2\_PACKAGE\_XSERVER\_xorg is not set  $1341$  # BR2\_PACKAGE\_XSERVER\_tinyx is not set 1342  $\begin{array}{c} 1343 \\ 1344 \end{array}$ <sup>1344</sup> # Legacy options removed in 2012.08 1345 1346 # BR2\_PACKAGE\_GETTEXT\_STATIC is not set<br>1347 # BR2\_PACKAGE\_LIBINTL is not set <sup>1347</sup> # BR2\_PACKAGE\_LIBINTL is not set 1348 # BR2\_PACKAGE\_INPUT\_TOOLS\_EVTEST is not set  $1349$  # BR2\_BFIN\_FDPIC is not set  $1350$  # BR2\_BFIN\_FLAT is not set

## Apéndice E

# Aplicación del parche en tiempo **real**

#### **E.1.** Aplicación del parche

Para aplicar el parche se ejecuta el siguiente comando.

```
bzcat ../patch -3.4.61-rt77.patch.bz2 | patch -p0 -p1
```
#### **E.2. Resultado**

En el Listado E.1 se muestra el resultado de aplicar el parche de manera exitosa al Kernel de Linux.

Listado E.1: Aplicación del parche en tiempo real.

```
1 patching file Documentation/hwlat_detector.txt
2 patching file Documentation/kernel -parameters.txt
3 patching file Documentation/sysrq.txt
4 patching file Documentation/trace/histograms.txt
5 patching file MAINTAINERS
6 patching file arch/Kconfig
7 patching file arch/alpha/mm/fault.c
    8 patching file arch/arm/Kconfig
9 patching file arch/arm/kernel/early_printk.c
10 patching file arch/arm/kernel/perf_event.c
11 patching file arch/arm/kernel/process.c
12 patching file arch/arm/kernel/signal.c
13 patching file arch/arm/mach -at91/at91rm9200_time.c
14 patching file arch/arm/mach-at91/at91sam926x_time.c
15 patching file arch/arm/mach -exynos/platsmp.c
16 patching file arch/arm/mach -msm/platsmp.c
17 patching file arch/arm/mach-omap2/omap-smp.c
18 patching file arch/arm/mach -omap2/omap -wakeupgen.c
19 patching file arch/arm/mach -ux500/platsmp.c
20 patching file arch/arm/mm/fault.c
21 patching file arch/arm/plat -versatile/platsmp.c
22 patching file arch/avr32/mm/fault.c
23 patching file arch/blackfin/kernel/ early_printk.c
24 patching file arch/cris/mm/fault.c
25 patching file arch/frv/mm/fault.c
26 patching file arch/ia64/mm/fault.c
27 patching file arch/m32r/mm/fault.c
```
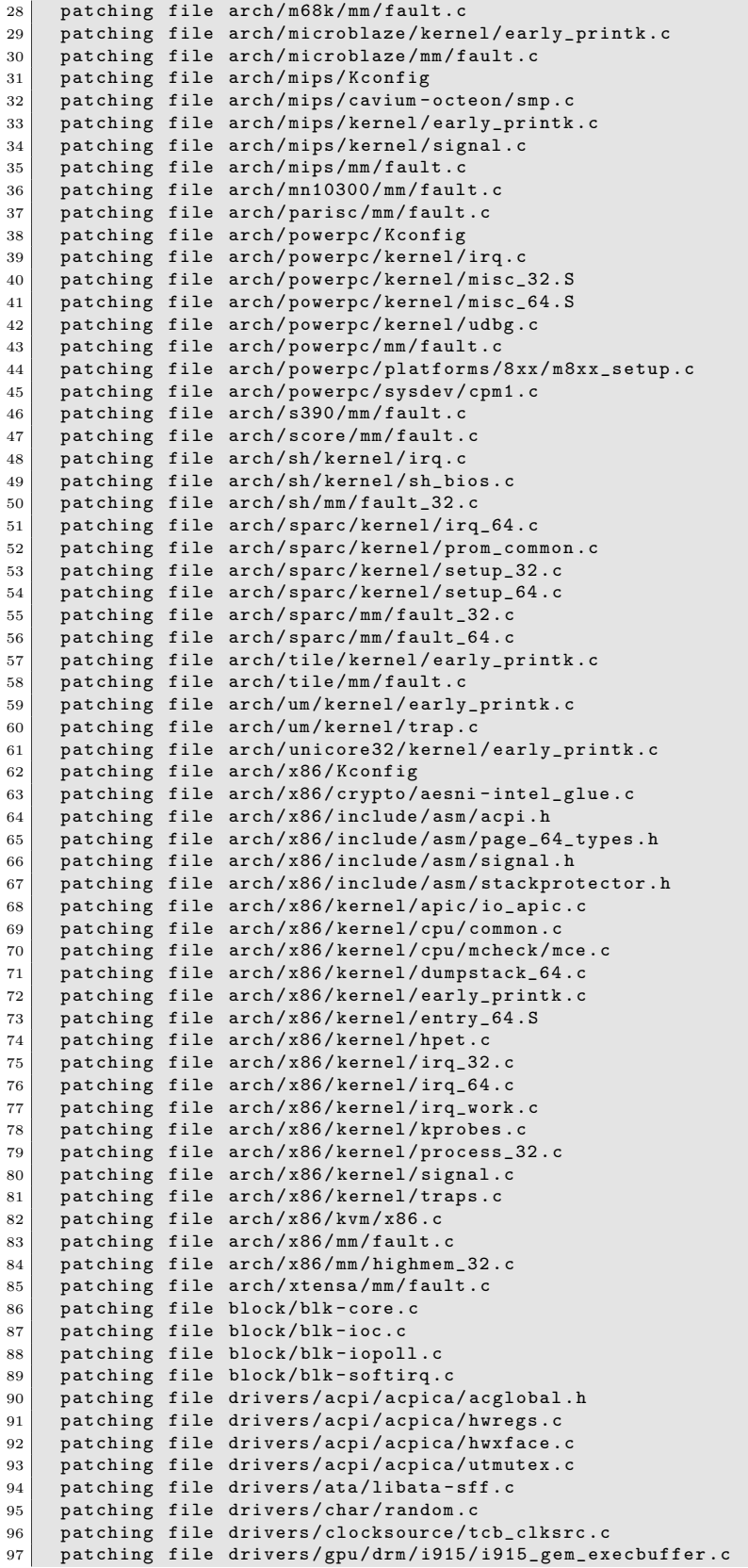

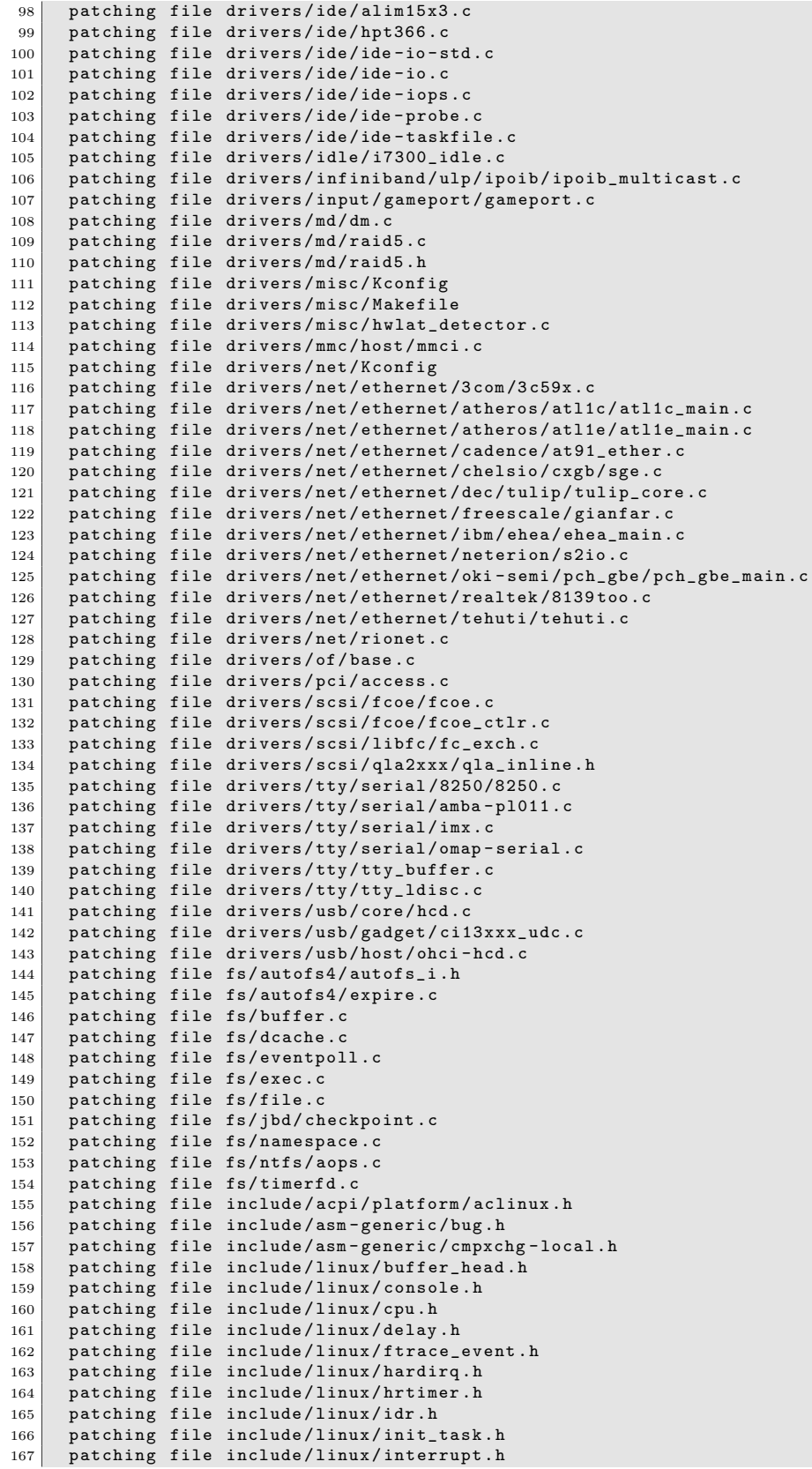

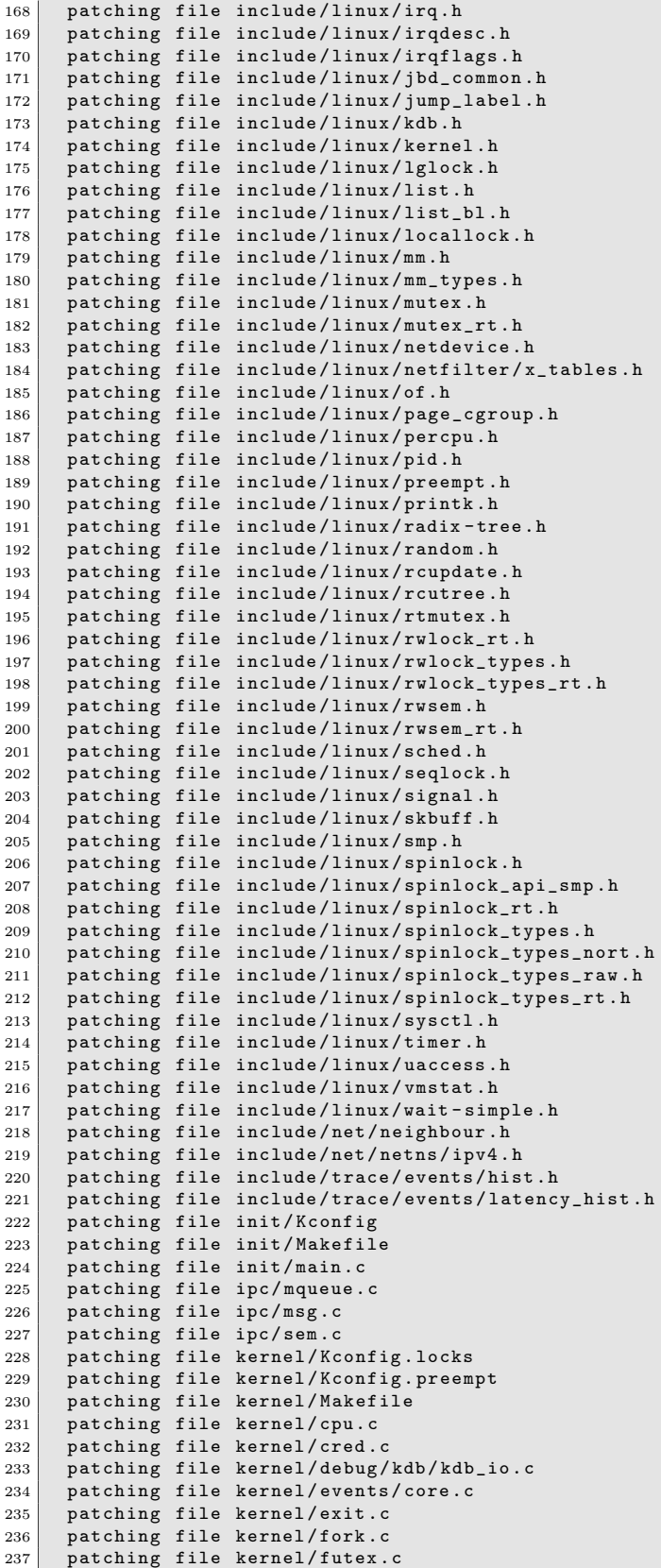

```
238 patching file kernel/ hrtimer.c
239 patching file kernel/irq/handle.c
240 patching file kernel/irq/irqdesc.c
241 patching file kernel/irq/manage.c
242 patching file kernel/irq/settings.h
243 patching file kernel/irq/spurious.c
244 patching file kernel/irq_work.c
245 patching file kernel/itimer.c
246 patching file kernel/ksysfs.c
247 patching file kernel/ lockdep.c
248 patching file kernel/panic.c
249 patching file kernel/posix -cpu - timers.c
250 patching file kernel/posix - timers.c
251 patching file kernel/power/hibernate.c
252 patching file kernel/power/suspend.c
253 patching file kernel/printk.c
254 patching file kernel/rcupdate.c
255 patching file kernel/rcutiny.c
256 patching file kernel/ rcutiny_plugin.h
257 patching file kernel/rcutree.c
258 patching file kernel/ rcutree_plugin.h
259 patching file kernel/relay.c
260 patching file kernel/res_counter.c
261 patching file kernel/rt.c
262 patching file kernel/rtmutex.c
263 patching file kernel/ rtmutex_common.h
264 patching file kernel/sched/core.c
265 patching file kernel/sched/debug.c
266 patching file kernel/sched/features.h
267 patching file kernel/sched/rt.c
268 patching file kernel/signal.c
269 patching file kernel/ softirq.c
270 patching file kernel/spinlock.c
271 patching file kernel/ stop_machine.c
272 patching file kernel/time/jiffies.c
273 patching file kernel /time/ntp.c
274 patching file kernel/time/tick -common.c
275 patching file kernel/time/tick -internal.h
276 patching file kernel/time/tick -sched.c
277 patching file kernel/ time/timekeeping.c
278 patching file kernel/timer.c
279 patching file kernel/trace/Kconfig
280 patching file kernel/trace/Makefile
281 patching file kernel/trace/ latency_hist.c
282 patching file kernel/trace/ring_buffer.c
283 patching file kernel/trace/trace.c
284 patching file kernel/trace/trace.h
285 patching file kernel/trace/trace_clock.c
286 patching file kernel/trace/trace_events.c
287 patching file kernel/trace/trace_irqsoff.c
288 patching file kernel/trace/ trace_output.c
289 patching file kernel/user.c
290 patching file kernel/wait -simple.c
291 patching file kernel/watchdog.c
292 patching file kernel/workqueue.c
293 patching file kernel/workqueue_sched.h
294 patching file lib/Kconfig
295 patching file lib/ Kconfig.debug
296 patching file lib/Makefile
297 patching file lib/ debugobjects.c
298 patching file lib/locking -selftest.c
299 patching file lib/radix -tree.c
300 patching file lib/scatterlist.c
301 patching file lib/ smp_processor_id.c
302 patching file lib/spinlock_debug.c
303 patching file localversion -rt
304 patching file mm/Kconfig
305 patching file mm/filemap.c
306 patching file mm/memory.c
307 patching file mm/mmu_context.c
```
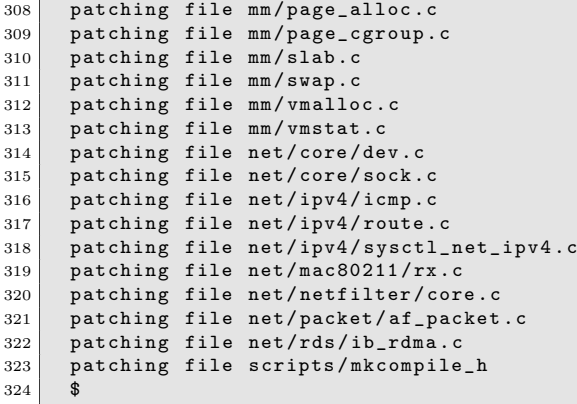

## Apéndice F

## Ligas de interés

### **F.1. Toolchain**

```
http://buildroot.uclibc.org/
http://gcc.gnu.org/
http://www.gnu.org/software/binutils/
http://www.uclibc.org/
```
### **F.2. Kernel**

```
https://www.kernel.org/
http://sourceforge.net/projects/kbuild/
http://forums.xilinx.com/t5/Embedded-Linux/bd-p/ELINUX
```
### **F.3. Sistema de Archivos**

```
http://buildroot.uclibc.org/
http://www.busybox.net/
http://www.busybox.net/downloads/
```
### **F.4. Real-Time Linux**

```
https://rt.wiki.kernel.org/index.php/Main_Page
https://www.rtai.org/
https://www.ibm.com/developerworks/linux/library
```
## Apéndice G

## **Licencia**

#### **G.1. Licencia** *Creative Commons*

Licencia CC Atribución - Licenciamento Recíproco. LA OBRA (COMO SE DE-FINE POSTERIORMENTE) SE DISTRIBUYE BAJO LOS TERMINOS Y CONDI-CIONES DE LA PRESENTE LICENCIA PUBLICA DE CREATIVE COMMONS ´ (CCPL O LICENCIA). LA OBRA ESTA PROTEGIDA POR LA LEY DEL DERE- ´ CHO DE AUTOR Y/O POR CUALQUIER OTRA LEY QUE RESULTE APLICA-BLE. CUALQUIER USO DISTINTO DEL AUTORIZADO POR LA PRESENTE LICENCIA O POR LA LEY DEL DERECHO DE AUTOR ESTA PROHIBIDO. SE ´ ENTIENDE QUE POR EL MERO EJERCICIO DE CUALQUIERA DE LOS DERE-CHOS AQU´I PREVISTOS SOBRE LA OBRA, USTED ACEPTA Y SE OBLIGA BA-JO LOS TERMINOS Y CONDICIONES DE LA PRESENTE LICENCIA. EL LICEN- ´ CIANTE LE OTORGA LOS DERECHOS AQU´I DESCRITOS CONSIDERANDO LA ACEPTACIÓN POR SU PARTE DE DICHOS TERMINOS Y CONDICIONES. 1. Definiciones Obra Colectiva"Sin perjuicio de lo dispuesto por la Ley Federal del Derecho de Autor (LFDA), una obra colectiva, bajo esta Licencia, es toda obra, como lo sería una publicación periódica, antología o enciclopedia, en la cual la Obra, en su totalidad y sin modificación alguna, y que junto con otras contribuciones que de igual manera constituyen obras independientes en sí mismas, integran una obra por sí sola. Para efectos de esta Licencia, una Obra Colectiva constituida de la manera descrita anteriormente no será considerada como una Obra Derivada (como se define posteriormente). Obra Derivada Sin perjuicio de lo dispuesto por la LFDA, una obra derivada, bajo esta Licencia, es toda obra que se basa en la Obra o en la Obra y otras obras preexistentes, tales como una traducción, arreglo musical, dramatización, adaptación ficticia o cinematográfica, grabación de audio o producción de fonograma, reproducción artística, compendio o cualquier otra forma en la cual la Obra sea modificada, transformada o adaptada, a menos que constituya una Obra Colectiva de acuerdo a los términos antes descritos, en cuyo caso no será considerada, para efectos de esta Licencia, como una Obra Derivada. A fin de evitar cualquier duda, para efectos de esta Licencia, cuando la Obra en cuestión se trate de una composición musical o fonograma, la sincronización de dicha Obra con imágenes en movimiento regidas por una relación de tiempo será considerada como Obra Derivada. Licenciante es el individuo o entidad que ofrece la Obra de conformidad con los términos y condiciones de la presente Licencia. Autor Original es la persona física que ha creado la obra. Obra Obra es toda aquella creación intelectual, susceptible de protección bajo la LFDA, ofrecida bajo los términos y condiciones de la presente Licencia. Usted, Usted se refiere a cualquier persona física o moral que, sin haber infringido previamente ninguno de los términos y condiciones de la presente Licencia en relación a la Obra, ejerza los derechos concedidos en la misma o que, aun cuando previamente haya existido alguna violación de derechos, haya obtenido autorización expresa por parte del Licenciante para ejercerlos. Elementos de la Licencia. Elementos de la Licencia se refiere a los siguientes atributos o caracter´ısticas de alto nivel que el Licenciante elija e indique en el t´ıtulo de esta Licencia: Atribución, No Comercial y Licenciamiento Recíproco.

2. Derechos de uso legítimo Nada de lo dispuesto en la presente Licencia tiene por objeto reducir, limitar o restringir ninguno de los derechos previstos como de uso legítimo, surgidos de la doctrina norteamericana de primer venta o de cualquier otra limitación o excepción a los derechos patrimoniales concedidos al usuario de una obra por la LFDA o por cualquier otra ley aplicable.

3. Otorgamiento de la Licencia. De conformidad con los términos y condiciones previstos en la presente Licencia, el Licenciante le otorga a Usted una licencia universal, gratuita, no exclusiva y perpetua (entendiéndose que este término es determinado por la duración prevista en la LFDA para el otorgamiento de la protección intelectual específica) para ejercer los derechos descritos a continuación: Reproducir la Obra, incorporarla a una o m´as Obras Colectivas y reproducirla como parte de una Obra Colectiva; Crear y reproducir Obras Derivadas; Distribuir copias o fonogramas de la Obra, representar y exhibir públicamente la Obra y representarla públicamente por medios digitales de transmisión de audio, incluyendo el caso en el que lo antes descrito sea incorporado a una Obra Colectiva. Distribuir copias o fonogramas de Obras Derivadas, representar y exhibir públicamente Obras Derivadas y representarlas públicamente por medios digitales de transmisión de audio. A fin de evitar dudas, cuando la Obra se trate de una composición musical: Regalías por la representación de Obras bajo Licencias Colectivas.El Licenciante renuncia a su derecho exclusivo a recaudar, ya sea de manera individual o a través de sociedades de gestión colectiva, regalías por concepto de la representación o ejecución pública o de la representación o ejecución pública de tipo digital (tal como la transmisión vía Internet) de la Obra. Regalías por la creación y distribución de versiones. El Licenciante renuncia a su derecho exclusivo a recaudar, ya sea de manera individual o a través de sociedades de gestión colectiva o representante especialmente designado, regalías por concepto de la creación, grabación y distribución de fonogramas que Usted lleve a cabo de la Obra (adaptaciones, versiones o interpretaciones de la misma Obra). Derechos de Transmisión por vía Internet y Regal´ıas Estatutorias (las previstas en ley). A fin de evitar dudas, en el caso en el que la Obra sea una grabación de audio o fonograma, el Licenciante renuncia a su derecho exclusivo a recaudar, ya sea de manera individual o a través de sociedades de gestión colectiva, regalías por concepto de la representación o ejecución pública de tipo digital (tal como la transmisión vía Internet) de la Obra. Los derechos antes descritos podrán ser ejercidos en cualquier formato o medio conocido o por conocer. Los derechos descritos incluyen el derecho a realizar las modificaciones tecnológicamente pertinentes

para el ejercicio de los mismos en cualquier formato o medio. Cualquier otro derecho no expresamente mencionado en la presente Licencia se entiende reservado por el autor, incluyendo, de manera enunciativa mas no limitativa, los derechos establecidos en las cláusulas  $4(e)$  y  $4(f)$ .

4. Restricciones. Los derechos conferidos en la sección 3 de la presente Licencia están sujetos a las siguientes restricciones: Usted puede distribuir, exhibir públicamente, representar o ejecutar públicamente o representar o ejecutar públicamente de manera digital la Obra únicamente bajo los términos de la presente Licencia, y siempre y cuando incluya una copia de la presente Licencia o se haga referencia a la dirección electrónica del sitio en donde se encuentre la misma en cada una de las copias o fonogramas de la Obra que Usted distribuya, exhiba públicamente, represente o ejecute públicamente o represente o ejecute públicamente de manera digital. Le queda prohibido establecer o imponer cualquier término o condición que altere o restrinja los términos de la presente Licencia o los derechos aquí conferidos. De igual manera, le queda prohibido sublicenciar la Obra. Usted deber´a mantener intactas todas las disposiciones relativas a la presente Licencia, incluyendo la referente a la exclusión de garantía. Le queda prohibido distribuir, exhibir públicamente, representar o ejecutar públicamente o representar o ejecutar públicamente de manera digital la Obra incluyendo medidas tecnológicas que controlen el acceso a la Obra o el uso de la misma de forma incompatible con los términos de la presente Licencia. Lo descrito anteriormente aplica de igual manera al caso en el que la Obra se incorpore a una Obra Colectiva, sin que esto requiera que la Obra Colectiva en sí misma se sujete a los términos de la presente Licencia. Si Usted crea una Obra Colectiva, deber´a, en la medida de lo posible, remover de dicha Obra Colectiva cualquier mención a que se hace referencia en la cláusula  $4(d)$  de la presente Licencia en cuanto cualquiera de los Licenciantes le haga la notificación pertinente. Si Usted crea una Obra Derivada, deber´a, en la medida de lo posible, remover de dicha Obra Derivada cualquier mención a que se hace referencia en la cláusula 4(d) de la presente Licencia en cuanto cualquiera de los Licenciantes le haga la notificación pertinente. Usted puede distribuir, exhibir públicamente, representar o ejecutar públicamente o representar o ejecutar públicamente de manera digital una Obra Derivada únicamente bajo los términos de la presente Licencia, bajo los términos de una versión posterior de la misma que contenga los mismos Elementos de la Licencia o bajo los términos de una Licencia Creative Commons iCommons que contenga los mismos Elementos de la Licencia (i.e. AttributionNon Commercial Share Alike 2.5 de Japón). Usted debe incluir una copia de la presente Licencia o hacer referencia a la dirección electrónica del sitio en donde la misma se encuentre o de cualquier otra licencia especificada según la oración anterior, en cada una de las copias o fonogramas de cada Obra Derivada que Usted distribuya, exhiba públicamente, represente o ejecute públicamente o represente o ejecute públicamente de manera digital. Usted no puede ofrecer ni imponer términos ni condiciones sobre las Obras Derivadas que de alguna manera alteren o restrinjan los términos y condiciones descritos en la presente Licencia o los derechos otorgados a los usuarios por la misma. De igual manera, Usted debe mantener intactas todas las disposiciones relativas a la presente Licencia, incluyendo las referentes a la exclusión de garantía. Le queda prohibido distribuir, exhibir públicamente, representar o ejecutar p´ublicamente o representar o ejecutar p´ublicamente de manera digital la Obra incluyendo medidas tecnológicas que controlen el acceso a o el uso de la Obra de forma incompatible con los términos de la presente Licencia. Lo descrito anteriormente aplica de igual manera al caso en el que la Obra Derivada se incorpore a una Obra Colectiva, sin que esto requiera que la Obra Colectiva en sí misma, distinta de la Obra Derivada incorporada a la Colectiva, se sujete a los términos de la presente Licencia. Le queda prohibido ejercer los derechos conferidos en la cláusula 3 descrita anteriormente si el propósito principal de dicho ejercicio es la obtención de una ventaja comercial o compensación monetaria personal o lucro. El intercambio de la Obra por otras obras protegidas por los derechos de autor por medios digitales de filesharing (compartidas como archivos digitales) u otros similares no se considerará que se hace con el propósito de generar ventajas comerciales ni compensaciones monetarias personales, siempre y cuando no haya ningún pago o compensación monetaria relacionada con dicho intercambio. Si Usted distribuye, exhibe públicamente, repre- senta o ejecuta públicamente o representa o ejecuta p´ublicamente de manera digital la Obra, cualquier Obra Derivada u Obra Colectiva deber´a mantener intactas todas y cada una de las menciones al Derecho de Autor de la Obra y mencionar, en la medida de lo razonablemente posible en relación al medio o medios utilizados: (i) el nombre del Autor Original (o el pseudónimo si ese es el caso) si éste es conocido o proporcionado,  $y/0$  (ii) el nombre de la(s) otra(s) persona(s) a quienes el Autor Original y/o el Licenciante (tal como un instituto patrocinador, casa editorial o revista de investigación) le atribuyan cierto crédito; el título de la Obra si éste se provee; la dirección electrónica que el Licenciante mencione como asociada a la Obra, en el caso en el que ésta exista y en la medida de lo razonablemente posible, a menos que dicha dirección electrónica no haga referencia a la información del Derecho de Autor pertinente o de la Licencia que regule la distribución de la Obra; y en el caso de una Obra Derivada, la mención que especifique el uso de la Obra dentro de la Obra Derivada (tal como Traducción al Francés de la Obra... del Autor Original... o Guión cinematográfico basado en la Obra original... del Autor Original...). En el caso de que se trate de una Obra Derivada o de una Obra Colectiva, dicho crédito o reconocimiento será otorgado de manera razonable, donde los demás reconocimientos de autoría aparezcan y en la misma manera en la que éstos aparezcan. 5. Declaraciones, Garantías y Exclusión de Responsabilidad.

SALVO QUE LAS PARTES ACUERDEN POR ESCRITO ALGO DISTINTO,EL LICENCIANTE OFRECE LA OBRA TAL COMO ESTA Y NO HACE DECLARA- ´ CIONES CON RESPECTO A LA OBRA NI OFRECE NINGÚN TIPO DE GARANTÍA, YA SEA EXPRESA, IMPLÍCITA, LEGAL O DE OTRO TIPO, EXCLUYENDOSE DE MANERA ENUNCIATIVA MAS NO LIMITATIVA, DE LAS GARANTÍAS DE TITULARIDAD, DE QUE SEA ADECUADA O APROPIADA PARA EL USO ES-PECÍFICO PARA EL QUE FUE DISEADA O PARA EL USO ESPECÍFICO PARA EL QUE SE NOTIFICÓ IBA O PODÍA SER UTILIZADA, DE NO VIOLACIÓN DE OTROS DERECHOS, DE LA AUSENCIA DE VICIOS OCULTOS U OTRO TIPO DE DEFECTOS O ERRORES O DE PRECISION, YA SEA QUE SEAN EV- ´ IDENTES O NO. EN VIRTUD DE QUE CIERTOS PA´ISES NO ACEPTAN ESTAS EXCLUSIONES DE RESPONSABILIDAD, LO DISPUESTO EN ESTA CLAUSULA ´ PUEDE NO SER A PLICABLE A SU CASO.

6. Limitación de Responsabilidad. EXCEPTO POR LO DISPUESTO EN LA LEY APLICABLE, EN NINGÚN CASO Y POR NINGÚN MOTIVO SERÁ EL LICEN-CIANTE RESPONSABLE FRENTE A USTED POR DAOS ESPECIALES, INCI-DENTALES, CONSECUENCIALES, PUNITIVOS U OTROS SIMILARES QUE SUR-JAN DE ESTA LICENCIA O DEL USO DE LA OBRA, AÚN CUANDO EL LICEN-CIANTE ADVIRTIERA QUE DICHOS DAOS POD´IAN SURGIR.

7. Terminación. La presente Licencia y los derechos en ésta conferidos se rescindirán automáticamente en cuanto Usted infrinja o incumpla los términos y condiciones de la misma. No obstante, lo antes dispuesto no afectará a aquellas personas físicas o morales que hayan recibido Obras Derivadas u Obras Colectivas de Usted bajo la presente Licencia, siempre y cuando ´estas se mantengan en pleno cumplimiento de la presente Licencia. Las secciones  $1, 2, 5, 6, 7$  y 8 continuarán siendo válidas aún después de que esta Licencia se extinga. Sujeto a los términos y condiciones antes mencionados, la presente Licencia es perpetua (por todo el término de protección conferido en la LFDA a la Obra). No obstante lo anterior, el Licenciante se reserva el derecho a distribuir la Obra bajo los términos y condiciones de una licencia distinta o a dejar de distribuirla en cualquier momento, siempre y cuando dicha decisión no cumpla el propósito de revocar la presente Licencia (o cualquier otra licencia que haya sido o requiera ser otorgada bajo los términos y condiciones de la presente Licencia) y los términos y condiciones de la misma continúen surtiendo efectos y se mantengan en vigor, a menos que la Licencia se extinga de la manera antes descrita.

8. Misceláneos Cada vez que Usted distribuya o represente o ejecute públicamente de manera digital la Obra o una Obra Colectiva, el Licenciante le otorga al usuario una licencia sobre la Obra en los mismos términos y condiciones aquí descritos. Cada vez que Usted distribuya o represente o ejecute públicamente de manera digital una Obra Derivada, el Licenciante le otorga al usuario una licencia sobre la Obra en los mismos términos y condiciones aquí descritos. El que alguna de las disposiciones descritas en la presente Licencia sea declarada inválida o incoercible de conformidad con la legislación aplicable no afectar´a la validez y coercibilidad del resto de las disposiciones contenidas en la presente Licencia. Las disposiciones que resulten inválidas o incoercibles serán modificadas para cumplir los requisitos m´ınimos indispensables para lograr esa validez y coercibilidad sin que se requiera para ello ninguna acción de las partes de la presente Licencia. Ninguna de las disposiciones aquímencionadas se entenderá renunciada ni se presumirá consentimiento otorgado a violación alguna a menos que dicha renuncia o consentimiento se haga por escrito y se firme por la persona con las facultades pertinentes. La presente Licencia constituye la totalidad del acuerdo entre las partes en relación a la Obra. No existen acuerdos, convenios ni entendimientos con respecto a la Obra fuera de los aquí especificados. El Licenciante no se considerará obligado por disposiciones adicionales que aparezcan en cualquier comunicación con Usted. La presente Licencia no podrá ser modificada sin el consentimiento mutuo que conste por escrito entre el Licenciante y Usted. No será necesario el envío o recepción de la aceptación de las condiciones de la presente licencia para que se considere perfeccionada, por lo que se entiende que cualquier uso de la obra en los términos de la presente licencia constituirá la aceptación de los términos y condiciones contenidos en la misma. Creative

Commons no es parte en esta Licencia y no da ninguna garantía ni asume responsabilidad alguna en relación a la Obra. Creative Commons no será responsable frente a Usted por ninguno de los daos surgidos de la presente Licencia, incluyendo, de manera enunciativa mas no limitativa, los daos generales, especiales, incidentales o consecuenciales. No obstante lo anterior, si Creative Commons se ha manifestado expresamente como Licenciante, adquirirá los derechos y obligaciones propios del Licenciante dispuestos en la presente Licencia. Exceptuando el propósito específico de mencionarle al público en general que la Obra se rige por la CCPL, ninguna de las partes podrá usar la marca Creative Commons o cualquier otra marca o logo relacionados con Creative Commons sin autorización previa y por escrito. Cualquier uso permitido deberá cumplir con la política de uso de la marca establecida por Creative Commons en el momento determinado, la cual podrá ser publicada en su sitio electrónico o puesta a disposición de otra forma si así se solicita.

Creative Commons puede ser contactado en http://creativecommons.org/.

## **Bibliografía**

- [1] G. Aldama Mejía y J. E. Ochoa Jiménez, "Implementación de un firewall utilizando un FPGA", proyecto terminal, División de CBI, Universidad Autónoma Metropolitana Azcapotzalco, México, 2010.
- [2] E. Martínez García, "Implementación de un árbol cuádruple en FPGAs", proyecto terminal, División de CBI, Universidad Autónoma Metropolitana Azcapotzalco, México, 2010.
- [3] A. Rodríguez Sánchez, "Plataforma para la ejecución paralela en un sistema embebido basado en FPGA", proyecto terminal, División de CBI, Universidad Autónoma Metropolitana Azcapotzalco, México, 2010.
- [4] A. Rodríguez Sánchez, O. Alvarado Nava and F. J. Zaragoza Martínez. (5 de Noviembre de 2012). Network Monitoring System Based on an FPGA with Linux, June 2012. [En linea]. Disponible en: http://ieeexplore.ieee.org/xpl/ articleDetails.jsp?tp=&arnumber=6235441.
- [5] C. Yeow Yeoh. (5 de Noviembre de 2012). Real-Time Reconfigurable Embedded System for Remote Monitoring and Controlling, November 2007. [En linea]. Disponible en: http://ieeexplore.ieee.org/stamp/stamp.jsp?tp= &arnumber=4658600.
- [6] C. Chang-Hwan. (5 de Noviembre de 2012). Brushless DC Motor Controller for Tele-Operation Using Embedded Realtime Linux, November 2004. [En linea]. Disponible en: http://ieeexplore.ieee.org/stamp/stamp.jsp?tp= &arnumber=1432280.
- [7] H. Bruyninckx. Real-Time and Embedded Guide, 2002. [En linea]. Disponible en: http://people.mech.kuleuven.be/bruyninc/rthowto/.
- [8] I. Bowman. Concrete Architecture of the Linux Kernel, February 1998. [En linea]. Disponible en: http://docs.huihoo.com/linux/kernel/a2/.
- [9] P. Bovet and M. Cesati. Understanding the Linux Kernel, 2003. O'Reilly and And sociates, Inc.